# **Weblate Documentation**

*Release 2.13*

**Michal Čihař** 

**Apr 12, 2017**

# **Contents**

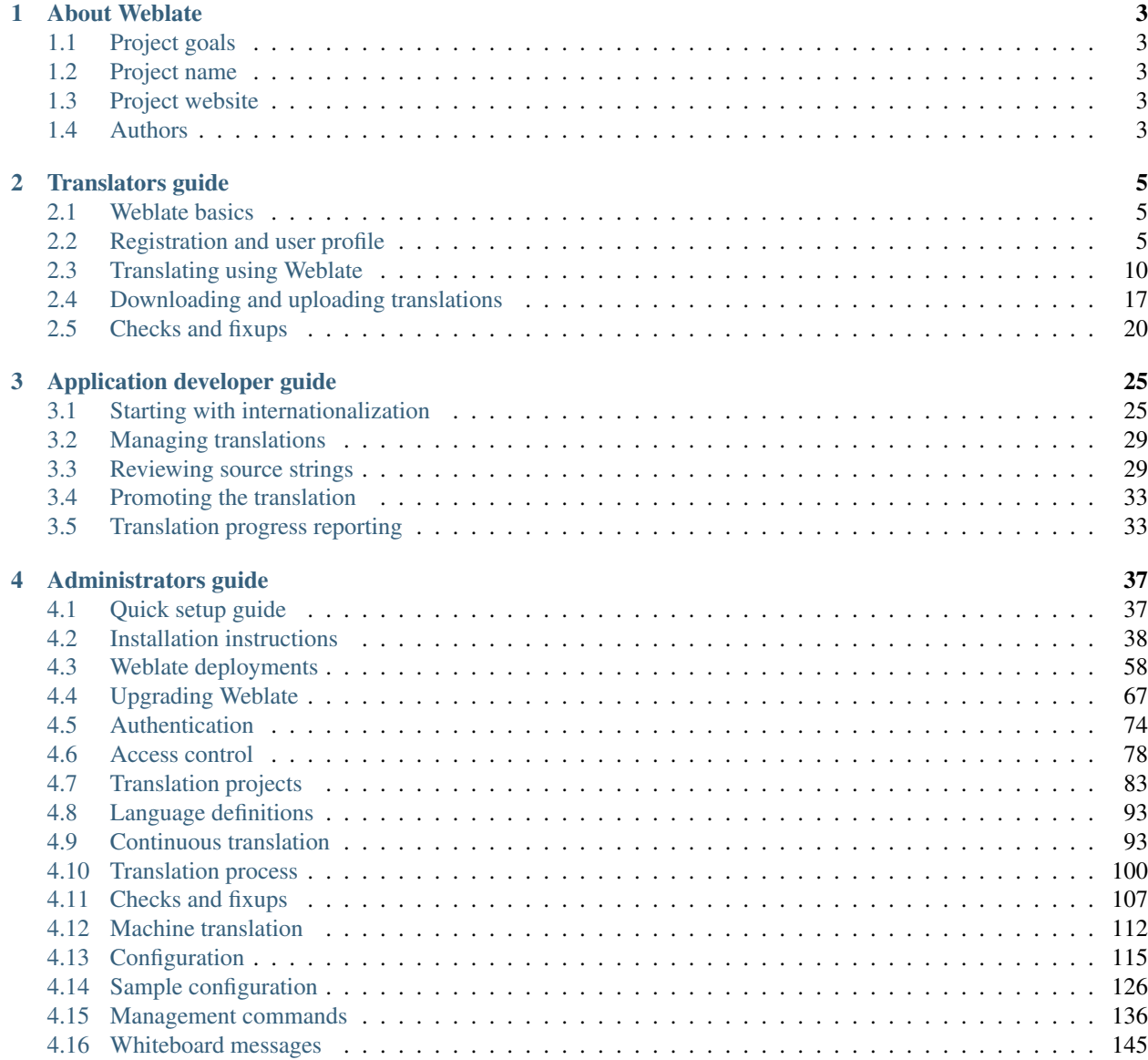

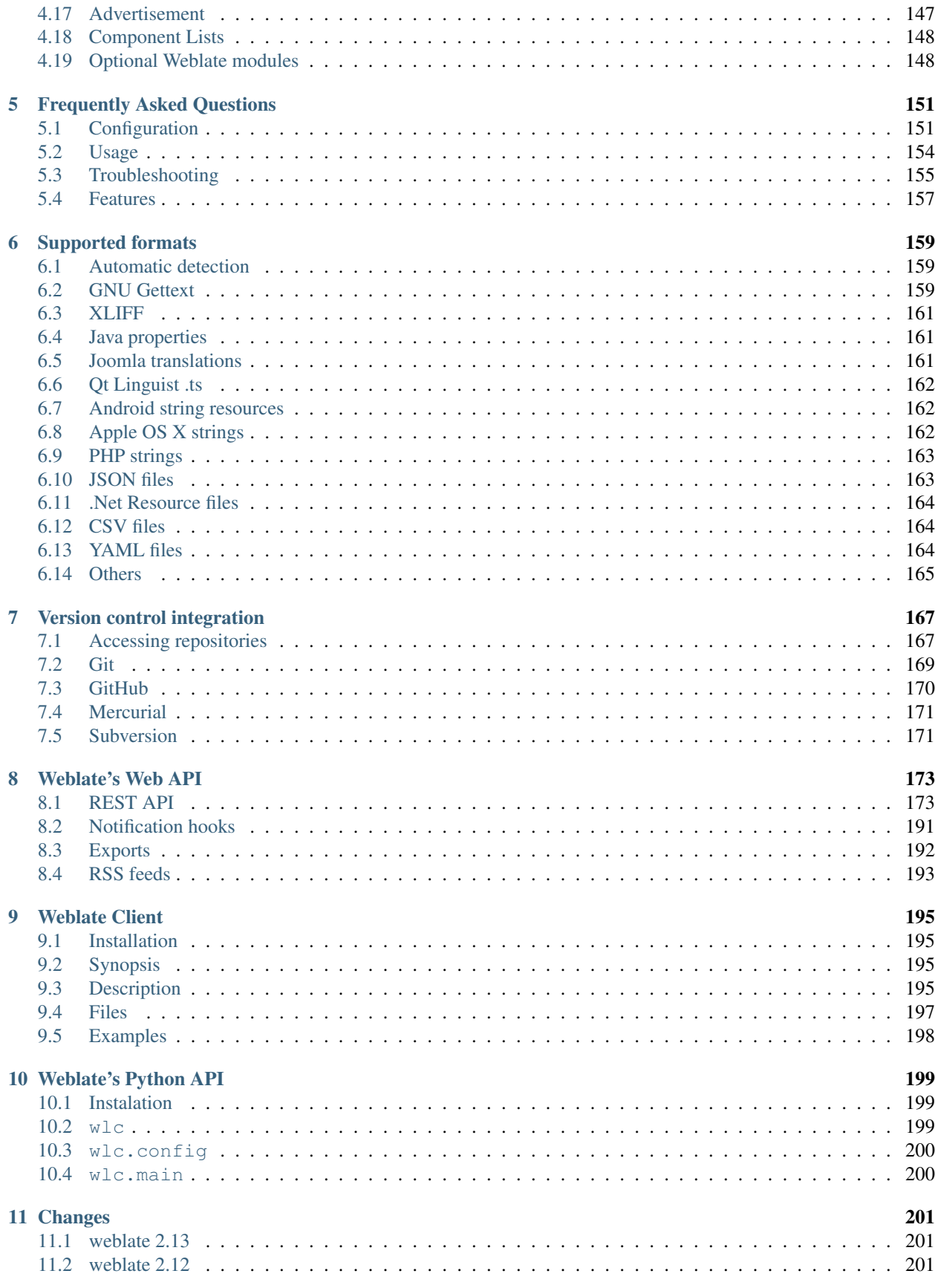

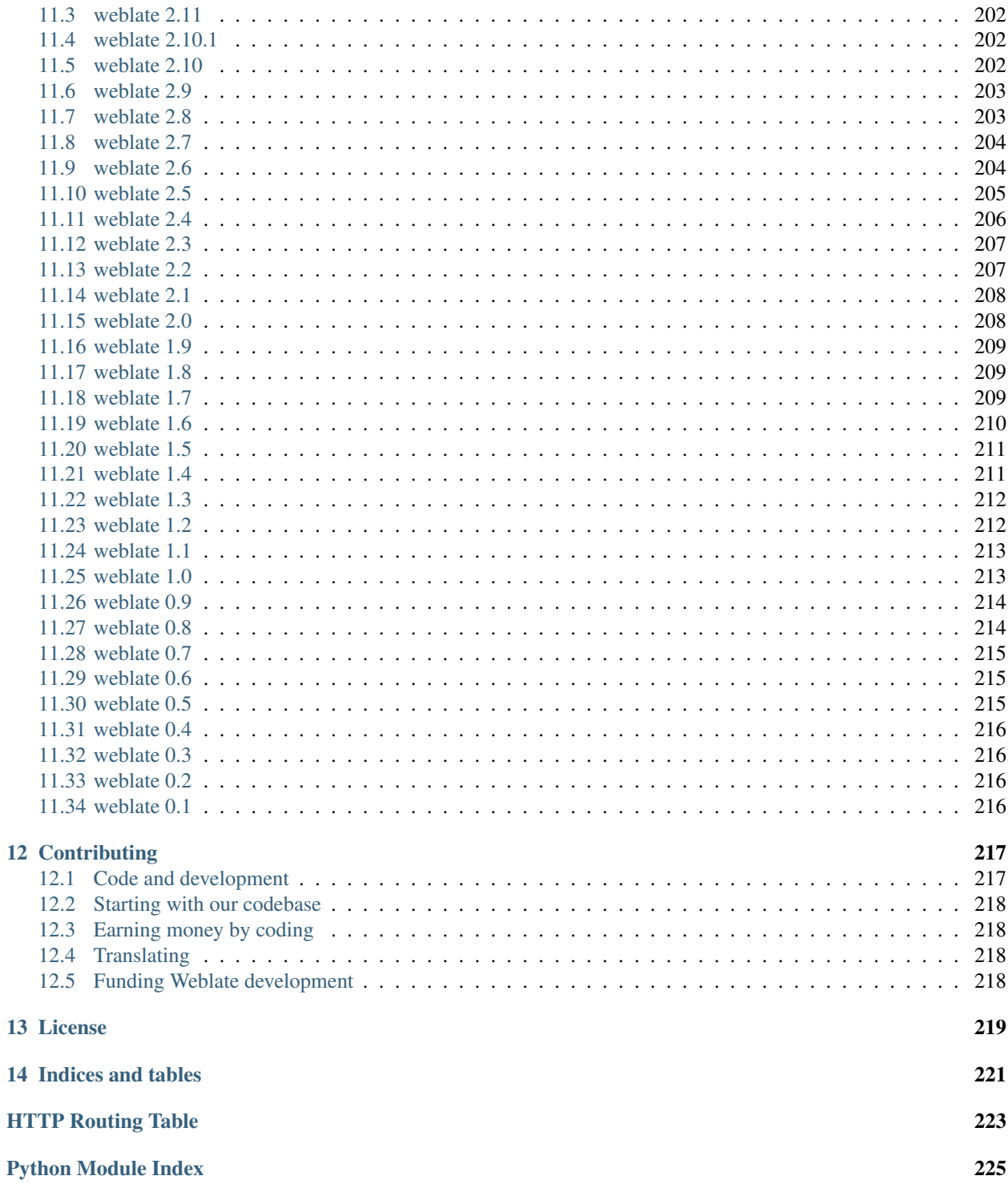

Contents:

# CHAPTER 1

# About Weblate

# <span id="page-8-1"></span><span id="page-8-0"></span>**Project goals**

Web based translation with tight git integration supporting wide range of file formats and makes it easy for translators to contribute.

The translations should be kept within same repository as source code and translation process should closely follow development.

There is no plan in heavy conflict resolution as these should be primarily handled on git side.

# <span id="page-8-2"></span>**Project name**

The project is named as mixture of words web and translate.

# <span id="page-8-3"></span>**Project website**

You can find project website at [<https://weblate.org/>](https://weblate.org/), there is also demonstration server at [<https://demo.weblate.](https://demo.weblate.org/) [org/>](https://demo.weblate.org/). This documentation can be browsed on [<https://docs.weblate.org/>](https://docs.weblate.org/).

# <span id="page-8-4"></span>**Authors**

This tool was written by Michal Čihař [<michal@cihar.com>](mailto:michal@cihar.com).

# CHAPTER 2

# Translators guide

# <span id="page-10-1"></span><span id="page-10-0"></span>**Weblate basics**

### **Projects structure**

Each project can contain various components. The reason for this structure is that all components in a project are expected to have a lot in common. Whenever translation is made in single component, it is automatically propagated to others within same project (this is especially useful when translating more version of same project, but can be disabled, see *[Component configuration](#page-94-0)*).

# <span id="page-10-2"></span>**Registration and user profile**

### **Registration**

While everybody can browse projects, view translations or suggest them, only registered users are allowed to actually save changes and are credited for every translation made.

You can register following two simple steps:

- 1. Fill out the registration form with your credentials
- 2. Activate registration by following in email you receive
- 3. Possibly adjust your profile to choose which languages you know

### **Dashboard**

When you log in to Weblate, you will see an overview of projects and components and their translation progress. New in version 2.5.

By default, this will show the components of projects you are watching, cross-referenced with your preferred languages. You can switch to different views using the drop-down menu on the highlighted button.

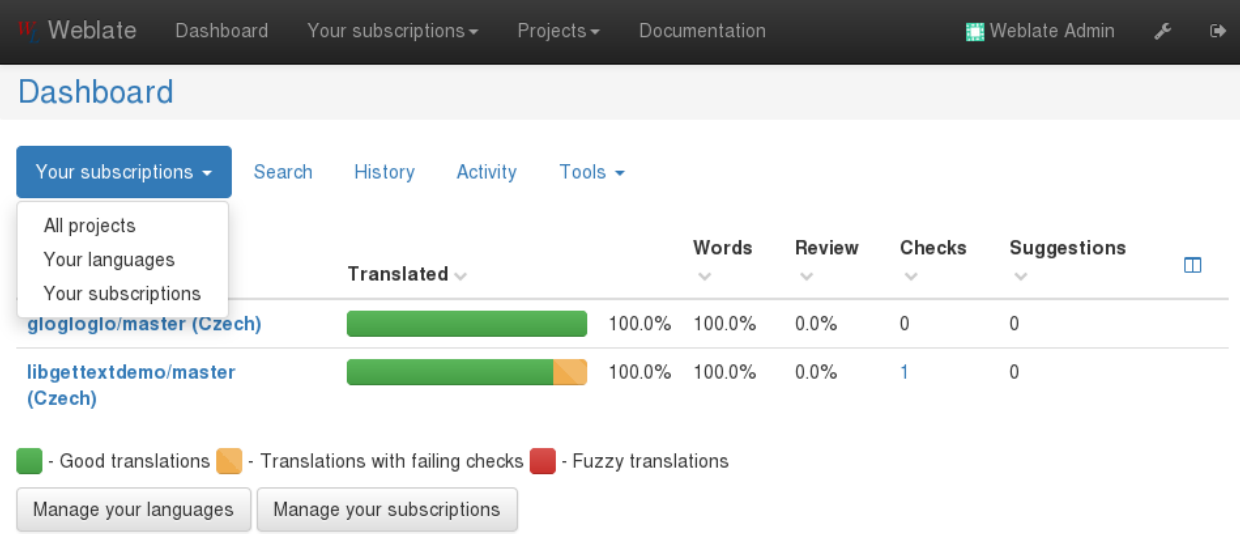

The drop-down will have several options:

- *All projects* will show translation status of all projects on the Weblate instance.
- *Your languages* will show translation status of all projects, filtered by your primary languages.
- *Watched* will show translation status of only those projects you are watching, filtered by your primary languages.

In addition, the drop-down can also show any number of *component lists*, sets of project components preconfigured by the Weblate administrator, see *[Component Lists](#page-153-0)*.

You can configure your preferred view in the *Preferences* section of your user profile settings.

## **User profile**

User profile contains your preferences, name and email. Name and email are being used in VCS commits, so keep this information accurate.

Note: All language selections offers only languages which are currently being translated. If you want to translate to other language, please request it first on the project you want to translate.

#### **Translated languages**

Choose here which languages you prefer to translate. These will be offered to you on main page to have easier access to translations.

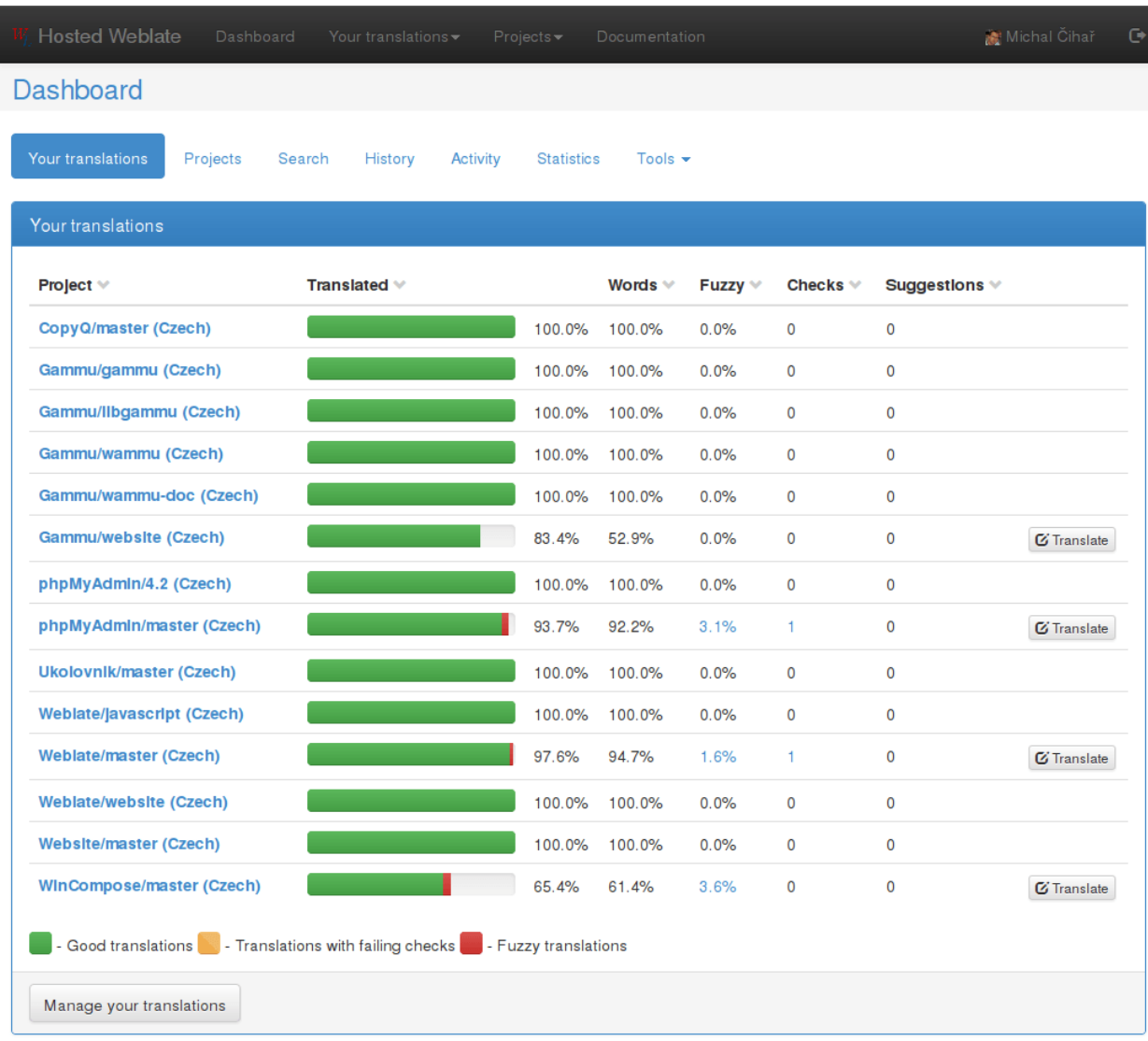

Powered by Weblate 2.0-dev About Weblate Contact us Documentation Donate to Weblate!

### <span id="page-12-0"></span>**Secondary languages**

You can define secondary languages, which will be shown you while translating together with source language. Example can be seen on following image, where Slovak language is shown as secondary:

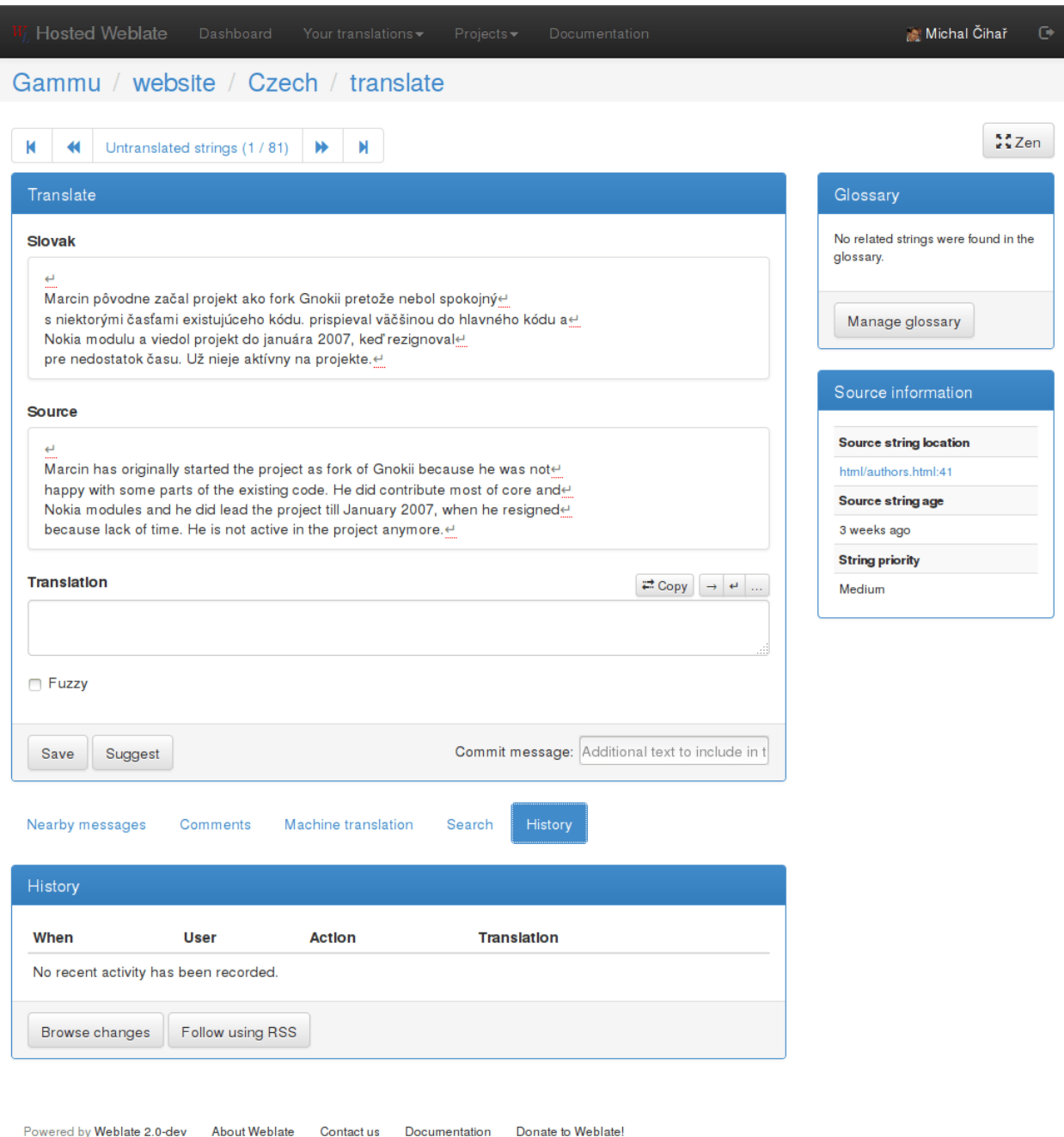

#### **Default dashboard view**

On the *Preferences* tab, you can pick which of the available dashboard views will be displayed by default. If you pick *Component list*, you have to select which component list will be displayed from the *Default component list* drop-down.

#### **Subscriptions**

You can subscribe to various notifications on *Subscriptions* tab. You will receive notifications for selected events on chosen projects for languages you have indicated for translation (see above).

If you are an owner of some project, you will always receive some important notifications, like merge failures or new language requests.

Note: You will not receive notifications for actions you've done.

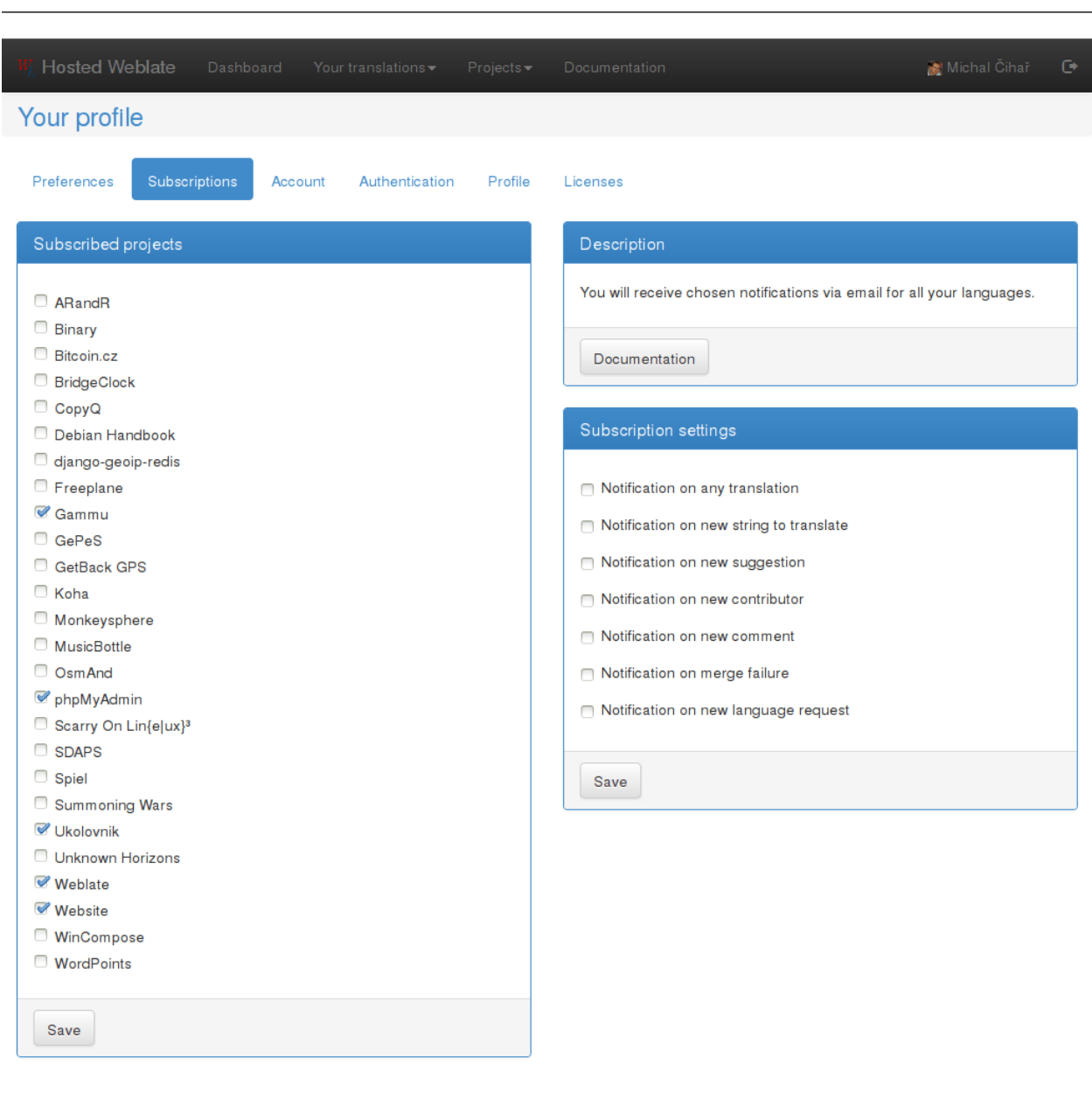

#### **Authentication**

On the *Authentication* tab you can connect various services which you can use to login into Weblate. List of services depends on Weblate configuration, but can include popular sites such as Google, Facebook, GitHub or Bitbucket.

Powered by Weblate 2.0-dev About Weblate Contact us Documentation Donate to Weblate!

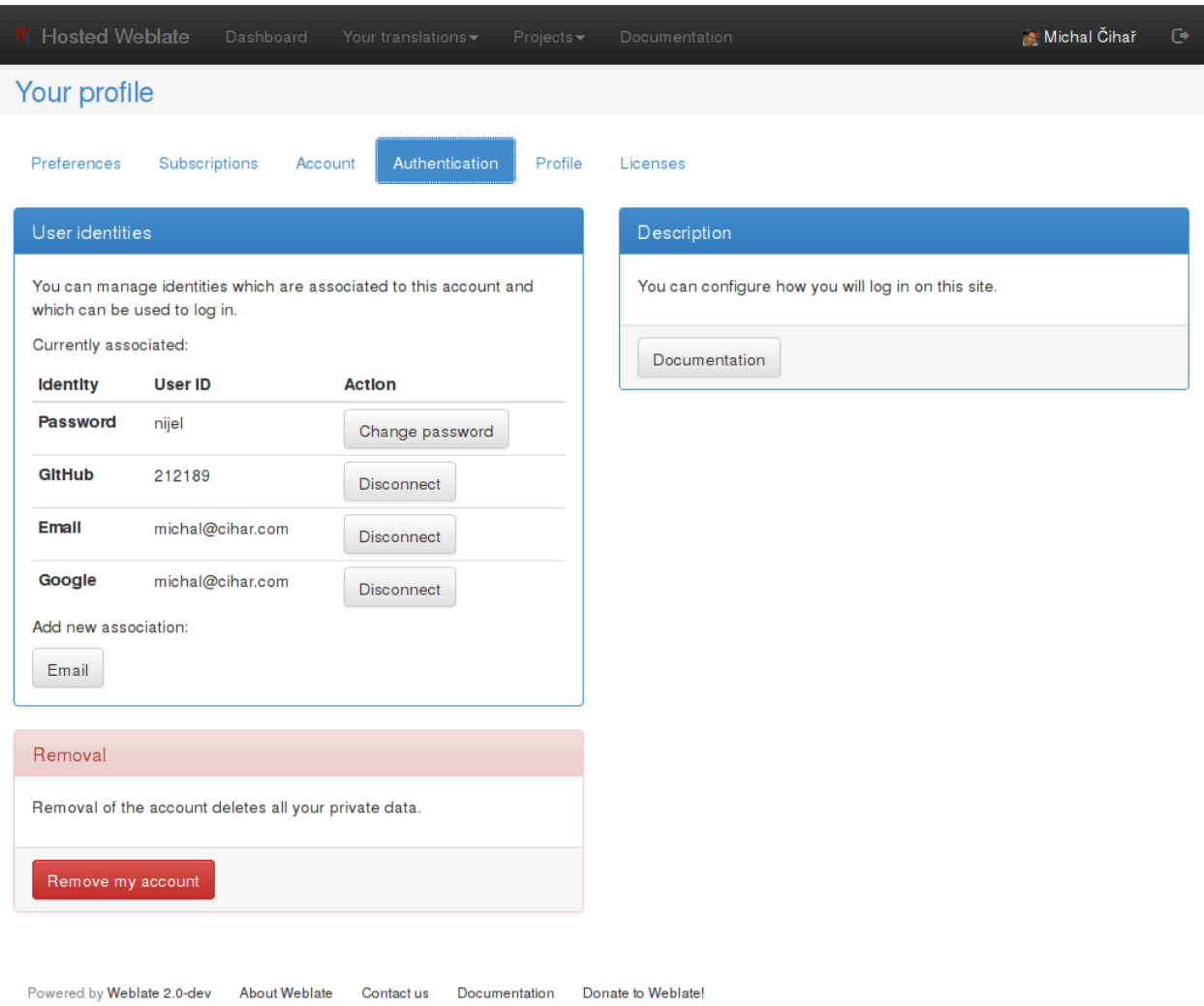

#### **Avatar**

Weblate can be configured to show avatar for each user (depending on [ENABLE\\_AVATARS](#page-123-0)). These images are obtained using libravatar protocol (see [https://www.libravatar.org/\)](https://www.libravatar.org/) or using [http://gravatar.com/.](http://gravatar.com/)

# <span id="page-15-0"></span>**Translating using Weblate**

# **Translation links**

Once you navigate to a translation, you will be shown set of links which lead to translation. These are results of various checks, like untranslated or strings needing review. Should no other checks fire, there will be still link to all translations. Alternatively you can use search field to find translation you need to fix.

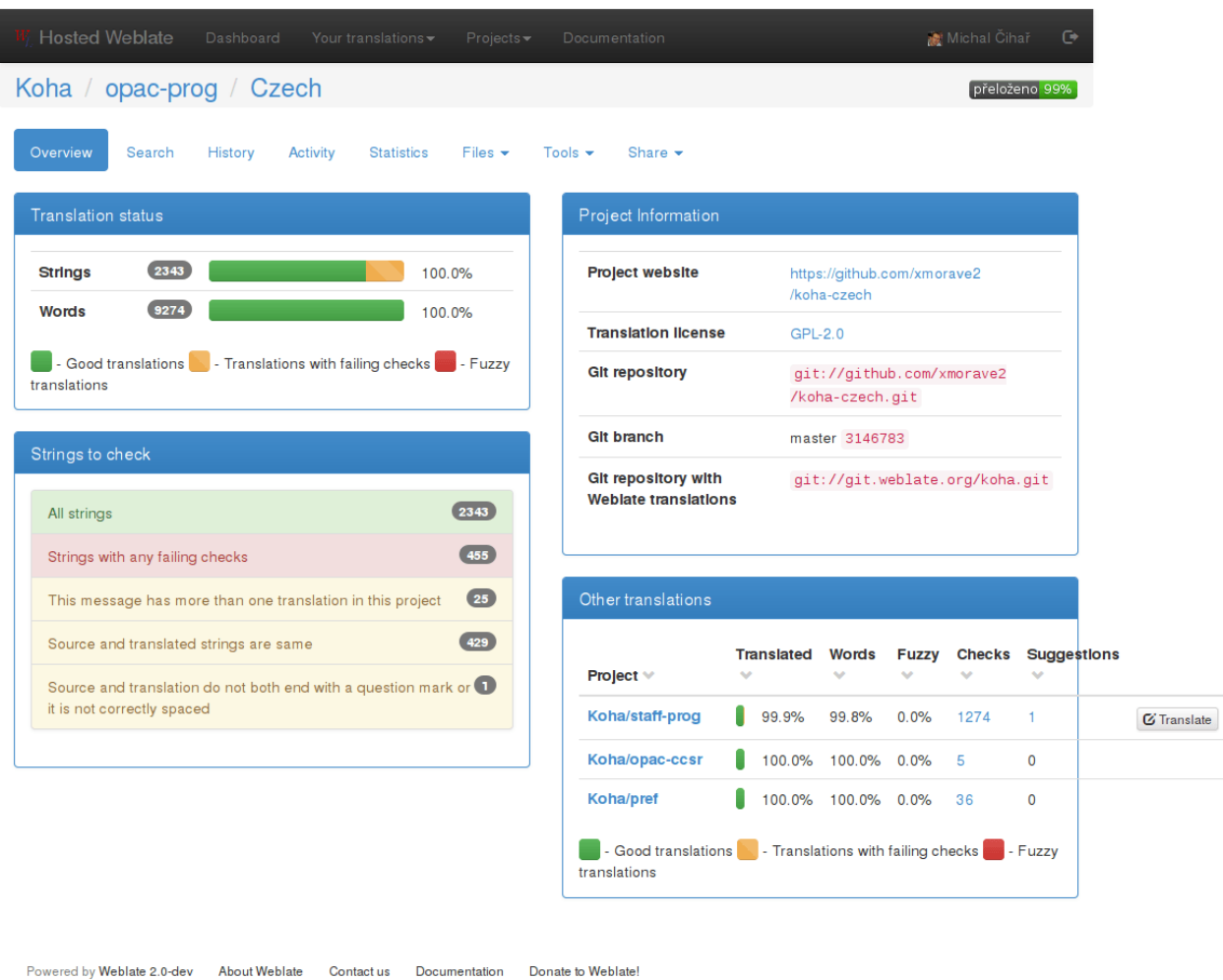

## **Suggestions**

As an anonymous user, you have no other choice than making a suggestion. However if you are logged in you can still decide to make only a suggestion instead of saving translation, for example in case you are unsure about the translation and you want somebody else to review it.

Note: Permissions might vary depending on your setup, what is described is default Weblate behaviour.

# **Translating**

On translate page, you are shown source string and edit area for translating. Should the translation be plural, multiple source strings and edit areas are shown, each described with label for plural form.

Any special whitespace chars are underlined in red and indicated with grey symbols. Also more than one space is underlined in red to allow translator to keep formatting.

There are various extra information which can be shown on this page. Most of them are coming from the project source code (like context, comments or where the message is being used). When you configure secondary languages in your preferences, translation to these languages will be shown (see *[Secondary languages](#page-12-0)*).

Bellow translation can be also shown suggestions from other users, which you can accept or delete.

#### **Plurals**

What are plurals? Generally spoken plurals are words which take into account numeric meanings. But as you may imagine each language has its own definition of plurals. English, for example, supports one plural. We have a singular definition, for example "car", which means implicit one car, and we have the plural definition, "cars" which could mean more than one car but also zero cars. Other languages like Czech or Arabic have more plurals and also the rules for plurals are different.

Weblate does have support for translating these and offers you one field to translate every plural separately. The number of fields and how it is used in the translated application depends on plural equation which is different for every language. Weblate shows the basic information, but you can find more detailed description in the [Language Plural](http://unicode.org/repos/cldr-tmp/trunk/diff/supplemental/language_plural_rules.html) [Rules](http://unicode.org/repos/cldr-tmp/trunk/diff/supplemental/language_plural_rules.html) from the Unicode Consortium.

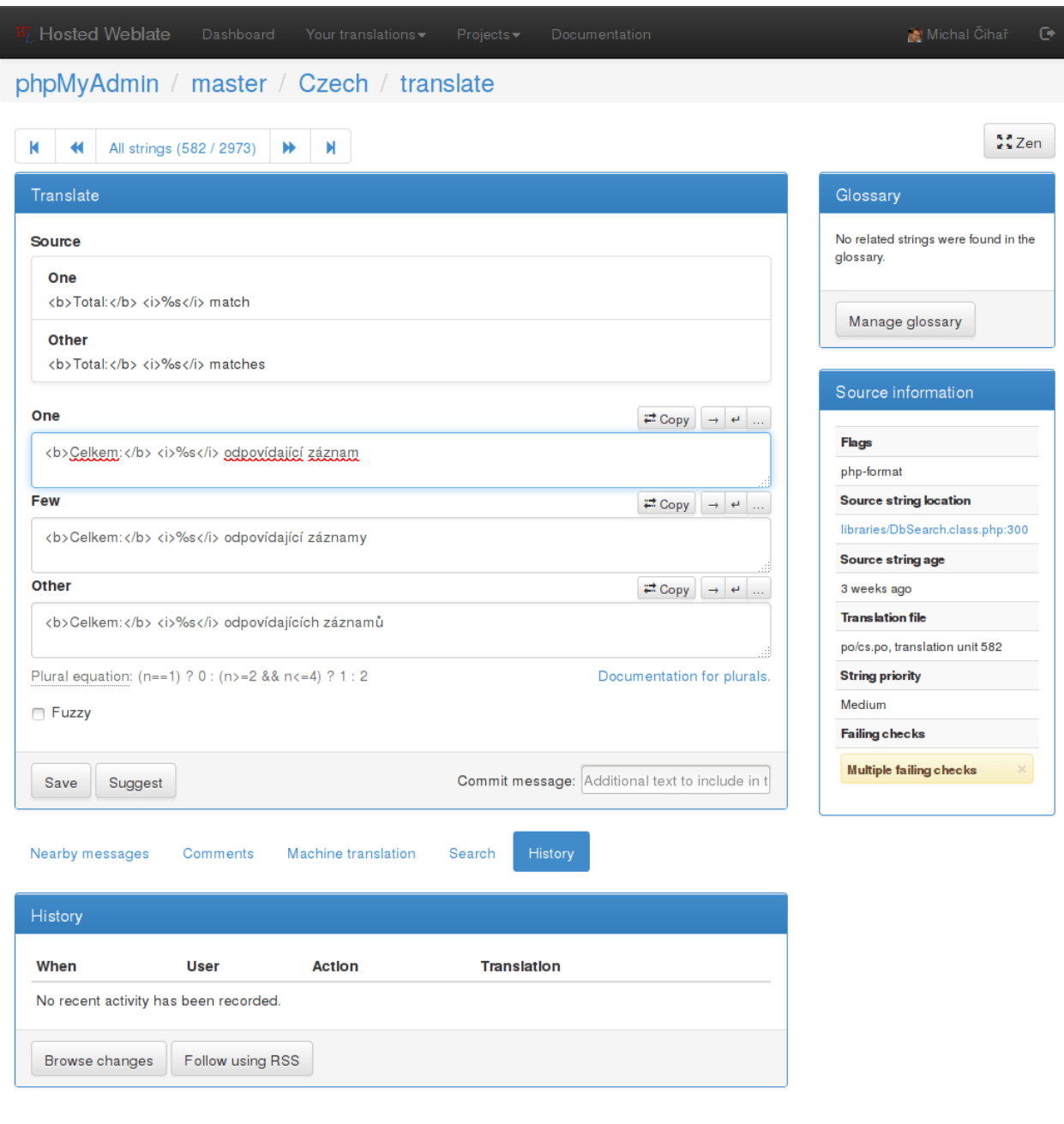

Powered by Weblate 2.0-dev About Weblate Contact us Documentation Donate to Weblate!

### **Keyboard shortcuts**

While translating you can use following keyboard shortcuts:

**Alt+Home** Navigates to first translation in current search.

**Alt+End** Navigates to last translation in current search.

**Alt+PageUp** Navigates to previous translation in current search.

**Alt+PageDown** Navigates to next translation in current search.

**Alt+Enter** or **Ctrl+Enter** or **Command+Enter** Saves current translation.

**Ctrl+Shift+Enter** or **Command+Shift+Enter** Unmarks translation as fuzzy and submits it.

- **Alt+E** Focus translation editor.
- **Alt+C** Focus comment editor.
- **Alt+M** Shows machine translation tab.
- **Alt+<NUMBER>** Copies placeable of given number from source string.
- **Alt+M <NUMBER>** Copy machine translation of given number to current translation.
- **Alt+I <NUMBER>** Ignore failing check of given number.
- **Alt+N** Shows nearby strings tab.
- **Alt+S** Shows search tab.
- **Alt+V** Copies source string
- **Alt+F** Toggles fuzzy flag.

#### **Translation context**

Translation context part allows you to see related information about current string.

String attributes Things like message ID, context (msgctxt) or location in source code.

- Screenshots Screenshots can be uploaded to Weblate to better show translators where the string is used, see *[Visual](#page-109-0) [context for strings](#page-109-0)*.
- Nearby messages Displays messages which are located nearby in translation file. These usually are also used in similar context and you might want to check them to keep translation consistent.
- Similar messages Messages which are similar to currently one, which again can help you to stay consistent within translation.
- All locations In case message appears in multiple places (eg. multiple components), this tab shows all of them and for inconsistent translations (see *[Inconsistent](#page-27-0)*) you can choose which one to use.
- Glossary Displays words from project glossary which are used in current message.
- Recent edits List of people who have changed this message recently using Weblate.

Project Project information like instructions for translators or information about VCS repository.

If translation format supports it, you can also follow links to source code which contains translated strings.

#### **Translation history**

Every change is by default (unless disabled in component settings) saved in the database and can be reverted. Of course you can still also revert anything in underlaying version control system.

### **Glossary**

Each project can have assigned glossary for any language. This could be used for storing terminology for given project, so that translations are consistent. You can display terms from currently translated string in bottom tabs.

### **Managing glossaries**

On project page, on *Glossaries* tab, you can find link *Manage all glossaries*, where you can start new glossaries or edit existing ones. Once glossary is existing, it will also show up on this tab.

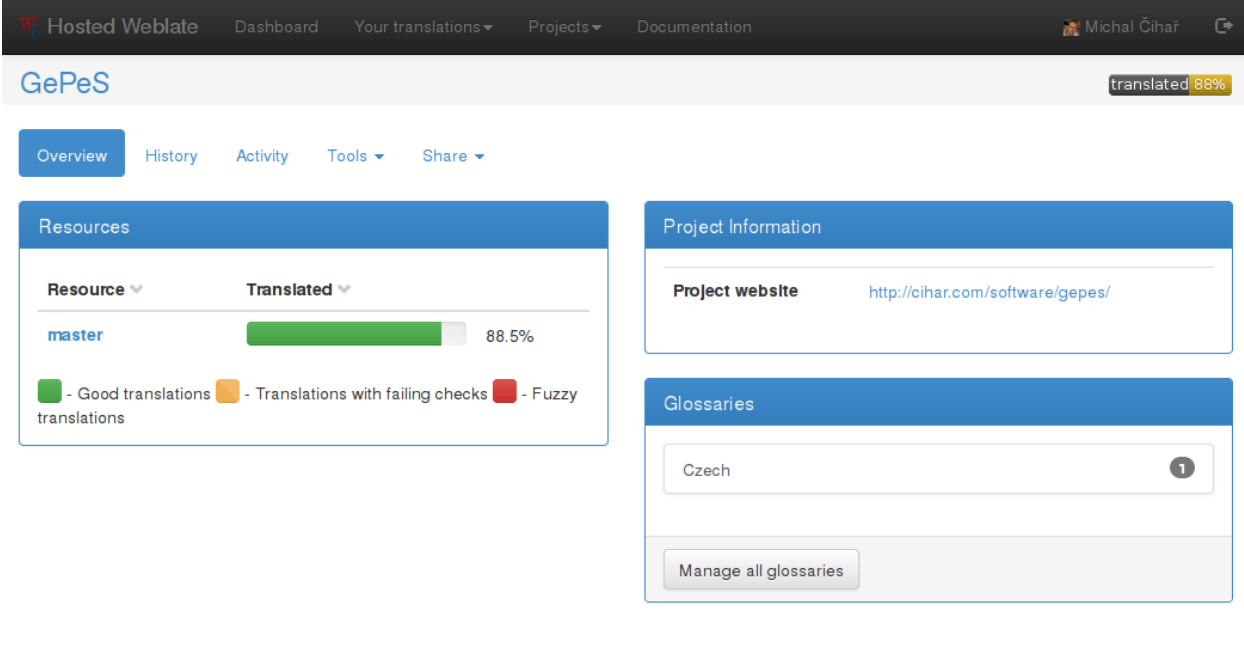

Powered by Weblate 2.0-dev About Weblate Contact us Documentation Donate to Weblate!

On further page, you can choose which glossary to manage (all languages used in current project are shown). Following this language link will lead you to page, which can be used to edit, import or export the glossary:

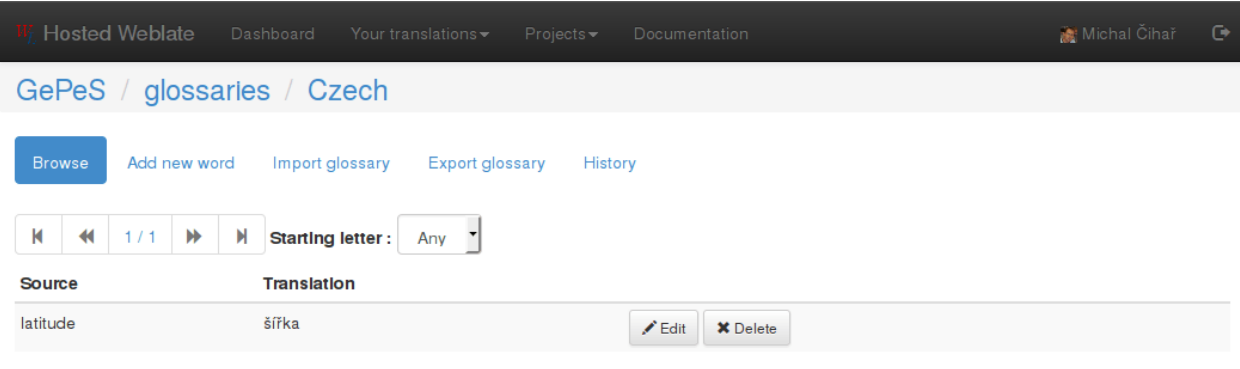

Powered by Weblate 2.0-dev About Weblate Contact us Documentation Donate to Weblate!

### **Machine translation**

Based on configuration and your language, Weblate provides buttons for following machine translation tools.

All machine translations are available on single tab on translation page.

#### See also:

*[Machine translation](#page-117-0)*

### **Automatic translation**

Weblate can be used for merging or copying translations from one component to another. This tool is called *Automatic translation* and is accessible in the *Tools* menu:

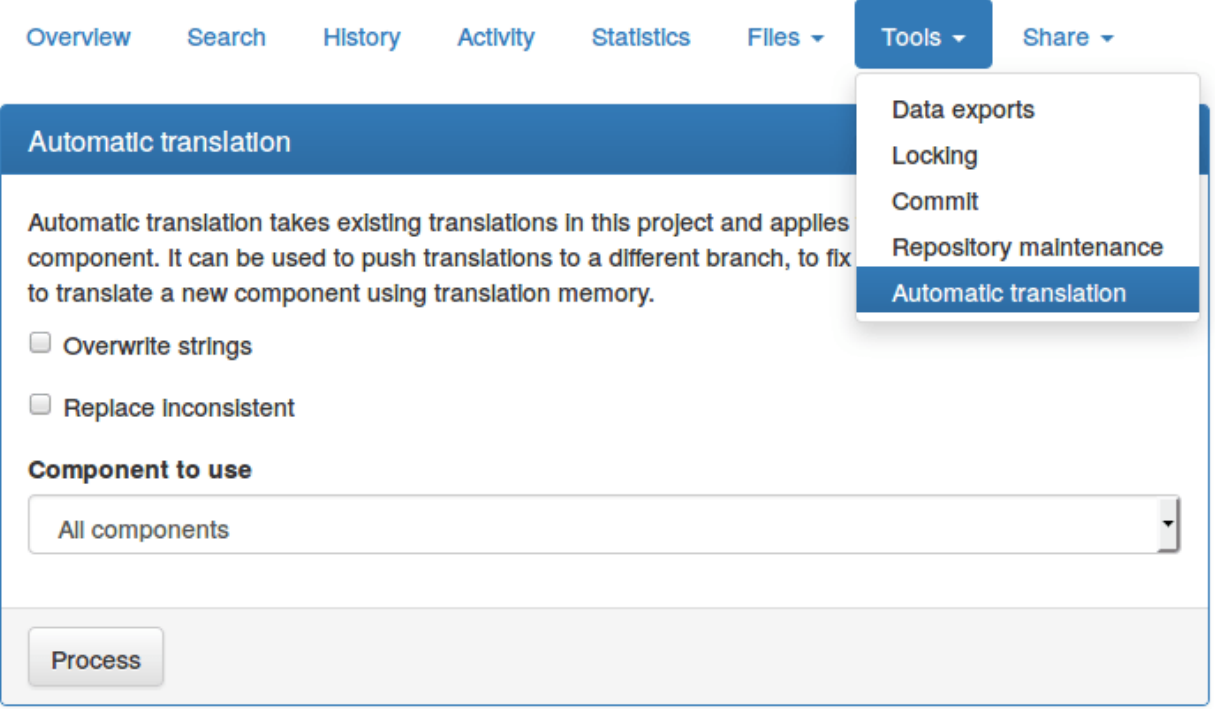

You can choose which components you want to use as source and how to handle conflicts.

This feature can be useful in several situations like consolidating translation between different components (eg. website and application) or when bootstrapping translation for new component using existing translations (translation memory).

# <span id="page-22-0"></span>**Downloading and uploading translations**

Weblate supports both export and import of translation files. This allows you to work offline and then merge changes back. Your changes will be merged within existing translation (even if it has been changed meanwhile).

Note: This available options might be limited by *[Access control](#page-83-0)*.

## **Downloading translations**

You can download translatable file using the *Download source file* action in the *Files* menu. This will give you the file as is stored in upstream version control system.

For some formats you can also download compiled file to use withing application (for example .mo files for GNU Gettext) using the *Download compiled translation*.

### **Uploading translations**

You can upload translated files using the *Upload translation* action in the *Files* menu.

Weblate accepts any file format it understands on upload, but it is still recommeded to use same file format as is used for translation, otherwise some features might not be translated properly.

#### See also:

#### *[Supported formats](#page-164-0)*

The uploaded file is merged to current translation, overwriting existing entries by default (this can be changed in the upload dialog).

#### **Import methods**

You can choose how imported strings will be merged out of following options:

Add as translation Imported translations are added as translation. This is most usual and default behavior.

- Add as a suggestion Imported translations are added as suggestions, do this when you want to review imported strings.
- Add as translation needing review Imported translations are added as translations needing review. This can be useful for review as well.

Additionally, when adding as a translation, you can choose whether to overwrite already translated strings or not or how to handle strings needing review in imported file.

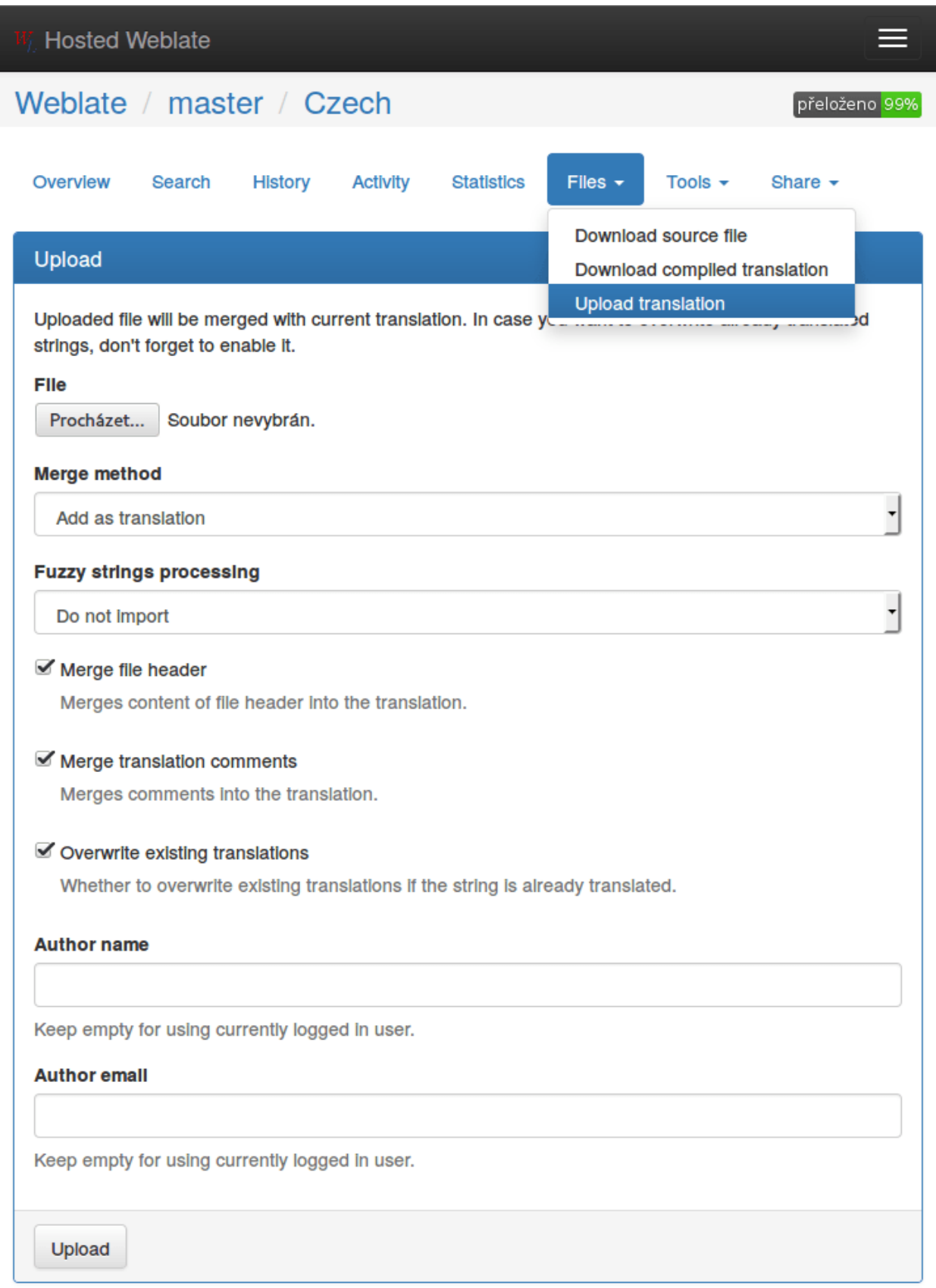

# <span id="page-25-0"></span>**Checks and fixups**

## **Automatic fixups**

In addition to *[Quality checks](#page-25-1)*, Weblate can also automatically fix some common errors in translated strings. This can be quite powerful feature to prevent common mistakes in translations, however use it with caution as it can cause silent corruption as well.

#### See also:

[AUTOFIX\\_LIST](#page-121-0)

# <span id="page-25-1"></span>**Quality checks**

Weblate does wide range of quality checks on messages. The following section describes them in more detail. The checks take account also special rules for different languages, so if you think the result is wrong, please report a bug.

#### See also:

[CHECK\\_LIST](#page-122-0), *[Customizing checks](#page-112-1)*

#### **Translation checks**

These are executed on every translation change and help translators to keep good quality of translations.

#### **Unchanged translation**

The source and translated strings are the same at least in one of the plural forms. This check ignores some strings which are quite usually same in all languages and strips various markup, which can occur in the string, to reduce number of false positives.

This check can help finding strings which were mistakenly not translated .

#### **Starting or trailing newline**

Source and translated do not both start (or end) with a newline.

Newlines usually appear in source string for a good reason, so omitting or adding it can lead to formatting problems when the translated text is used in the application.

#### **Starting spaces**

Source and translation do not both start with same number of spaces.

Space in beginning is usually used for indentation in the interface and thus is important to keep.

#### **Trailing space**

Source and translated do not both end with a space.

Trailing space is usually used to give space between neighbouring elements, so removing it might break application layout.

#### **Trailing stop**

Source and translated do not both end with a full stop. Full stop is also checked in various language variants (Chinese, Japanese, Devanagari or Urdu).

Whet the original string is a sentence, the translated one should be sentence as well to be consistent within the translated content.

#### **Trailing colon**

Source and translated do not both end with a colon or the colon is not correctly spaced. This includes spacing rules for languages like French or Breton. Colon is also checked in various language variants (Chinese or Japanese).

Colon is part of a label and should be kept to provide consistent translation. Weblate also checks for various typographic conventions for colon, for example in some languages it should be preceded with space.

#### **Trailing question**

Source and translated do not both end with a question mark or it is not correctly spaced. This includes spacing rules for languages like French or Breton. Question mark is also checked in various language variants (Armenian, Arabic, Chinese, Korean, Japanese, Ethiopic, Vai or Coptic).

Question mark indicates question and this semantics should be kept in translated string as well. Weblate also checks for various typographic conventions for question mark, for example in some languages it should be preceded with space.

#### **Trailing exclamation**

Source and translated do not both end with an exclamation mark or it is not correctly spaced. This includes spacing rules for languages like French or Breton. Exclamation mark is also checked in various language variants (Chinese, Japanese, Korean, Armenian, Limbu, Myanmar or Nko).

Exclamation mark indicates some important statement and this semantics should be kept in translated string as well. Weblate also checks for various typographic conventions for exclamation mark, for example in some languages it should be preceded with space.

#### **Trailing ellipsis**

Source and translation do not both end with an ellipsis. This only checks for real ellipsis  $( \ldots )$  not for three dots  $(\ldots).$ 

Ellipsis is usually rendered nicer than three dots, so it's good to keep it when the original string was using that as well.

#### See also:

[Ellipsis on wikipedia](https://en.wikipedia.org/wiki/Ellipsis)

#### **Maximum Length**

Translation is too long to accept. This only checks for the length of translation characters.

Source and translation usually do not have same amount of characters, but if translation is too long, it can be affect a rendered shape. For example, in some UI widget, it should be kept in a specific length of characters in order to show complete translation within limited space.

Unlike the other checks, the flag should be set as a key: value pair like  $max-length:100$ .

#### **Format strings**

Format string does not match source. Weblate supports following formats:

- Python format
- Python brace format
- PHP format
- C format
- Javascript format
- AngularJS interpolation string

Omitting format string from translation usually cause severe problems, so you should really keep the format string matching the original one.

#### See also:

[Python string formatting,](https://docs.python.org/2.7/library/stdtypes.html#string-formatting) [Python brace format,](https://docs.python.org/3.3/library/string.html#string-formatting) [PHP format strings,](https://php.net/manual/en/function.sprintf.php) [C printf format,](https://en.wikipedia.org/wiki/Printf_format_string) [AngularJS: API: \\$interpolate](https://docs.angularjs.org/api/ng/service/\protect \T1\textdollar interpolate)

#### **Missing plurals**

Some plural forms are not translated. Check plural form definition to see for which counts each plural form is being used.

Not filling in some plural forms will lead to showing no text in the application in case this plural would be displayed.

#### **Same plurals**

Some plural forms are translated same. In most languages the plural forms have to be different, that's why this feature is actually used.

#### <span id="page-27-0"></span>**Inconsistent**

More different translations of one string in a project. This can also lead to inconsistencies in displayed checks. You can find other translations of this string on *All locations* tab.

Weblate checks translations of the same string across all translation within a project to help you keep consistent translations.

#### **Has been translated**

This string has been translated in the past. This can happen when the translations have been reverted in VCS or otherwise lost.

#### **Mismatched \n**

Number of \n in translation does not match source.

Usually escaped newlines are important for formatting program output, so this should match to source.

#### **Mismatched BBcode**

BBcode in translation does not match source.

This code is used as a simple markup to highlight important parts of a message, so it is usually a good idea to keep them.

Note: The method for detecting BBcode is currently quite simple so this check might produce false positives.

#### **Zero-width space**

Translation contains extra zero-width space (<U+200B>) character.

This character is usually inserted by mistake, though it might have legitimate use. Some programs might have problems when this character is used.

#### See also:

[Zero width space on wikipedia](https://en.wikipedia.org/wiki/Zero-width_space)

#### **Invalid XML markup**

New in version 2.8. The XML markup is invalid.

#### **XML tags mismatch**

XML tags in translation do not match source.

This usually means resulting output will look different. In most cases this is not desired result from translation, but occasionally it is desired.

#### **Source checks**

Source checks can help developers to improve quality of source strings.

#### **Optional plural**

The string is optionally used as plural, but not using plural forms. In case your translation system supports this, you should use plural aware variant of it.

For example with Gettext in Python it could be:

**from gettext import** ngettext

**print** ngettext('Selected %d file', 'Selected %d files', files) % files

#### **Ellipsis**

The string uses three dots  $(\ldots)$  instead of an ellipsis character  $(\ldots)$ .

Using Unicode character is in most cases better approach and looks better when rendered.

#### See also:

[Ellipsis on wikipedia](https://en.wikipedia.org/wiki/Ellipsis)

#### **Multiple failing checks**

More translations of this string have some failed quality checks. This is usually indication that something could be done about improving the source string.

This check can be quite often caused by missing full stop at the end of sentence or similar minor issues which translators tend to fix in translations, while it would be better to fix it in a source string.

# CHAPTER 3

# Application developer guide

<span id="page-30-0"></span>Using Weblate for translating your projects can bring you quite a lot of benefits. It's only up to you how much of that you will use.

# <span id="page-30-1"></span>**Starting with internationalization**

You have a project and want to to translate it into several languages? This guide will help you to do so. We will showcase several usual situations, but most of the examples are generic and can be applied to other scenarios as well.

Before translating any software, you should realize that languages around world are really different and you should not make any assumption based on your experience. For most of languages it will look weird if you try to concatenate sentence out of translated segments. You also should properly handle plural forms because many languages have complex rules for that and the internationalization framework you end up using should support this.

Last but not least, sometimes it might be necessary to add some context to the translated string. Imagine translator would get string Sun to translate. Without context most people would translate that as our closest star, but you might be actually used as abbreviated name of day of week...

### **Translating software using GNU Gettext**

[GNU Gettext](http://www.gnu.org/software/gettext/) is one of the most widely used tool for internationalization of free software. It provides simple yet flexible way to localize the software. It has great support for plurals, it can add further context to the translated string and there are quite a lot of tools built around it. Of course it has great support in Weblate (see *[GNU Gettext](#page-164-2)* file format description).

Note: If you are about to use it in proprietary software, please consult licensing first, it might not be suitable for you.

GNU Gettext can be used from variety of languages (C, Python, PHP, Ruby, Javascript and much more) and usually the UI frameworks already come with some support for it. The standard usage is though the *gettext()* function call, which is often aliased to  $\angle$  to make the code simpler and easier to read.

Additionally it provides *pgettext()* call to provide additional context to translators and *ngettext()* which can handle plural types as defined for target language.

As a widely spread tool, it has many wrappers which make it's usage really simple, instead of manual invoking of Gettext described below, you might want to try one of them, for example [intltool.](https://freedesktop.org/wiki/Software/intltool/)

#### **Sample program**

The simple program in C using Gettext might look like following:

```
#include <libintl.h>
#include <locale.h>
#include <stdio.h>
#include <stdlib.h>
int main(void)
{
   int count = 1;
   setlocale(LC_ALL, "");
   bindtextdomain("hello", "/usr/share/locale");
   textdomain("hello");
   printf(
        ngettext(
            "Orangutan has %d banana.\n",
            "Orangutan has %d bananas.\n",
           count
        ),
        count
    );
    printf("%s\n", gettext("Thank you for using Weblate."));
    exit(0);}
```
#### **Extracting translatable strings**

Once you have code using the gettext calls, you can use **xgettext** to extract message from it:

```
$ xgettext main.c -o po/hello.pot
```
This creates template file, which you can use for starting new translations (using **msginit**) or updating existing ones after code change (you would use **msgmerge** for that). The resulting file is simply structured text file:

```
# SOME DESCRIPTIVE TITLE.
# Copyright (C) YEAR THE PACKAGE'S COPYRIGHT HOLDER
# This file is distributed under the same license as the PACKAGE package.
# FIRST AUTHOR <EMAIL@ADDRESS>, YEAR.
#
#, fuzzy
msgid ""
msgstr ""
"Project-Id-Version: PACKAGE VERSION\n"
"Report-Msgid-Bugs-To: \n"
"POT-Creation-Date: 2015-10-23 11:02+0200\n"
"PO-Revision-Date: YEAR-MO-DA HO:MI+ZONE\n"
"Last-Translator: FULL NAME <EMAIL@ADDRESS>\n"
"Language-Team: LANGUAGE <LL@li.org>\n"
```

```
"Language: \n"
"MIME-Version: 1.0\n"
"Content-Type: text/plain; charset=CHARSET\n"
"Content-Transfer-Encoding: 8bit\n"
"Plural-Forms: nplurals=INTEGER; plural=EXPRESSION;\n"
#: main.c:14
#, c-format
msgid "Orangutan has %d banana.\n"
msgid_plural "Orangutan has %d bananas.\n"
msgstr[0] ""
msgstr[1] ""
#: main.c:20
msgid "Thank you for using Weblate."
msgstr ""
```
Each msgid line defines a string to translate, the special empty string in the beginning is the file header containing metadata about the translation.

#### **Starting new translation**

With the template in place, we can start first translation:

```
$ msginit -i po/hello.pot -l cs --no-translator -o po/cs.po
Created cs.po.
```
The just created cs. po has already some information filled in. Most importantly it got proper plural forms definition for chosen language and you can see number of plurals have changed according to that:

```
# Czech translations for PACKAGE package.
# Copyright (C) 2015 THE PACKAGE'S COPYRIGHT HOLDER
# This file is distributed under the same license as the PACKAGE package.
# Automatically generated, 2015.
#
msgid ""
msgstr ""
"Project-Id-Version: PACKAGE VERSION\n"
"Report-Msgid-Bugs-To: \n"
"POT-Creation-Date: 2015-10-23 11:02+0200\n"
"PO-Revision-Date: 2015-10-23 11:02+0200\n"
"Last-Translator: Automatically generated\n"
"Language-Team: none\n"
"Language: cs\n"
"MIME-Version: 1.0\n"
"Content-Type: text/plain; charset=ASCII\n"
"Content-Transfer-Encoding: 8bit\n"
"Plural-Forms: nplurals=3; plural=(n==1) ? 0 : (n>=2 && n <= 4) ? 1 : 2; \n"
#: main.c:14
#, c-format
msgid "Orangutan has %d banana.\n"
msgid_plural "Orangutan has %d bananas.\n"
msgstr[0] ""
msgstr[1] ""
msgstr[2] ""
```

```
#: main.c:20
msgid "Thank you for using Weblate."
msgstr ""
```
#### **Updating strings**

Once you add more strings or change some strings in your program, you execute again **xgettext** which regenerates the template file:

**\$** xgettext main.c -o po/hello.pot

Then you can update individual translation files to match newly created templates (this includes reordering the strings to match new template):

**\$** msgmerge --previous --update po/cs.po po/hello.pot

#### **Importing to Weblate**

To import such translation into Weblate, all you need to define are following fields when creating component (see *[Component configuration](#page-94-0)* for detailed description of the fields):

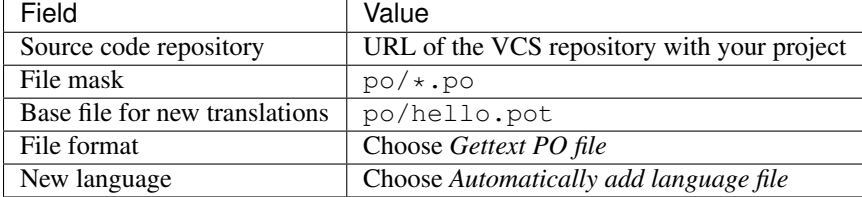

And that's it, you're now ready to start translating your software!

#### See also:

You can find a Gettext example with many languages in the Weblate Hello project on GitHub: [<https://github.com/](https://github.com/WeblateOrg/hello) [WeblateOrg/hello>](https://github.com/WeblateOrg/hello).

### **Translating documentation using Sphinx**

[Sphinx](http://www.sphinx-doc.org/) is a tool for creating beautiful documentation. It uses simple reStructuredText syntax and can generate output in many formats. If you're looking for an example, this documentation is also build using it. The very useful companion for using Sphinx is the [Read the Docs](https://readthedocs.org/) service, which will build and publish your documentation for free.

I will not focus on writing documentation itself, if you need guidance with that, just follow instructions on the [Sphinx](http://www.sphinx-doc.org/) website. Once you have documentation ready, translating it is quite easy as Sphinx comes with support for this and it is quite nicely covered in their [Internationalization Quick Guide.](http://www.sphinx-doc.org/en/stable/intl.html#quick-guide) It's matter of few configuration directives and invoking of the sphinx-intl tool.

If you are using Read the Docs service, you can start building translated documentation on the Read the docs. Their [Localization of Documentation](https://docs.readthedocs.io/en/latest/localization.html) covers pretty much everything you need - creating another project, set it's language and link it from master project as a translation.

Now all you need is translating the documentation content. As Sphinx splits the translation files per source file, you might end up with dozen of files, which might be challenging to import using the Weblate's web interface. For that reason, there is *import* project management command.

Depending on exact setup, importing of the translation might look like:

```
$ ./manage.py import_project --name-template 'Documentation: %s' \
  --file-format po \
  project https://github.com/project/docs.git master \
  'docs/locale/*/LC_MESSAGES/**.po'
```
If you have more complex document structure, importing different folders is not direcly supported, you currently have to list them separately:

```
$ ./manage.py import_project --name-template 'Directory 1: %s' \
    --file-format po \
   project https://github.com/project/docs.git master \
    'docs/locale/*/LC_MESSAGES/dir1/**.po'
$ ./manage.py import_project --name-template 'Directory 2: %s' \
    --file-format po \
   project https://github.com/project/docs.git master \
    'docs/locale/*/LC_MESSAGES/dir2/**.po'
```
See also:

The [Odorik](https://github.com/nijel/odorik/) python module documentation is built using Sphinx, Read the Docs and translated using Weblate.

# <span id="page-34-0"></span>**Managing translations**

### **Adding new translations**

Weblate can add new language files to your project automatically for most of the *[Supported formats](#page-164-0)*. This feature needs to be enabled in the *[Component configuration](#page-94-0)*. In case this is not enabled (or available for your file format) the files have to be added manually to the VCS.

Weblate will automatically detect new languages which are added to the VCS repository and makes them available for translation. This makes adding new translations incredibly easy:

- 1. Add the translation file to VCS.
- 2. Let Weblate update the repository (usually set up automatically, see *[Updating repositories](#page-99-0)*).

# <span id="page-34-1"></span>**Reviewing source strings**

### **Activity reports**

You can check activity reports for translations, project or individual users.

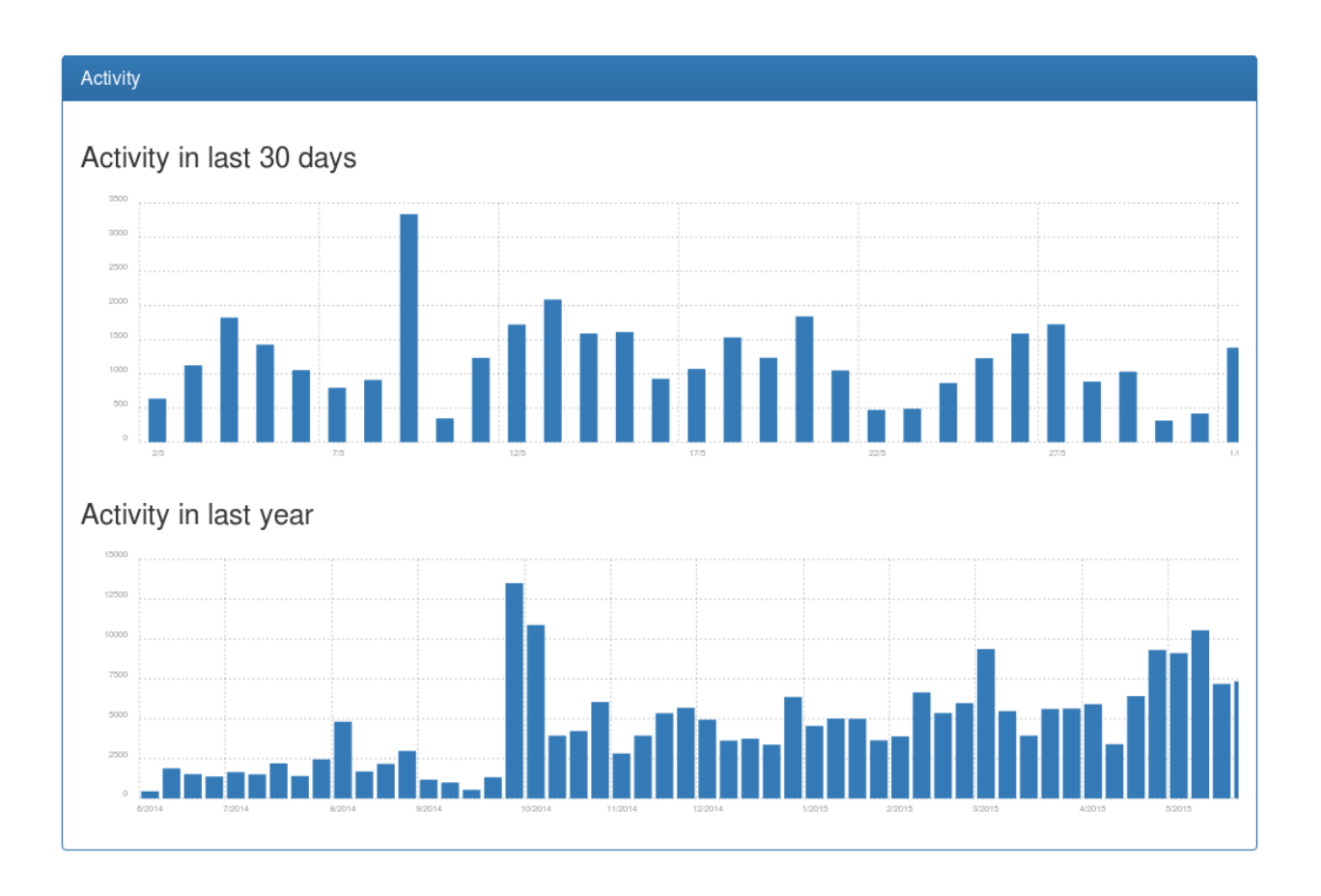

## **Source strings checks**

Weblate includes quite a lot of *[Quality checks](#page-25-1)*. Some of them also focus on quality of source strings. These can give you some hints for making strings easier to translate. You can check failing source checks on *Source* tab of every component.

# **Failing checks on translation**

On the other side, failing translation checks might also indicate problem in the source strings. Translators often tend to fix some mistakes in translation instead of reporting it - typical example is missing full stop at the end of sentence, but there are more such cases.

Reviewing all failing checks on your translation can bring you valuable feedback for improving source strings as well.

You can find the *Source strings review* in the *Tools* menu of a translation component. You will get similar view when opening translation, with slightly different checks being displayed:
|                                                                                    |                        |                                                            | Michal Čihař                                 |
|------------------------------------------------------------------------------------|------------------------|------------------------------------------------------------|----------------------------------------------|
| Weblate / master / source strings                                                  |                        |                                                            |                                              |
| Strings to check                                                                   |                        | Project Information                                        |                                              |
| All strings                                                                        | $(1387)$               | <b>Project website</b>                                     | http://weblate.org/                          |
| Strings with any failing checks                                                    | $\bullet$              | <b>Mailing list for translators</b>                        | weblate@lists.cihar.com                      |
| The translations in several languages have failing checks<br>Strings with comments | $\bullet$<br>$\bullet$ | Instructions for translators<br><b>Translation license</b> | http://weblate.org/contribute/<br>$GPL-3.0+$ |
|                                                                                    |                        |                                                            |                                              |
|                                                                                    |                        | <b>Repository branch</b>                                   | master 676ceee                               |
|                                                                                    |                        | <b>Repository with Weblate translations</b>                | git://git.weblate.org/weblate.git            |
|                                                                                    |                        |                                                            |                                              |

Powered by Weblate 2.8-dev About Weblate Contact us Documentation Donate to Weblate!

One of the most interesting check here is the *[Multiple failing checks](#page-29-0)* - it fires whenever there is failure on multiple translations of given string. Usually this is something to look for as this is string where translators have problems doing the translation properly. It might be just wrong punctation at the end of sentence or something more problematic.

The detailed listing then shows you overview per language:

# Hello / Weblate / source strings / review

Weblate Dashboard Watched projects > Documentation

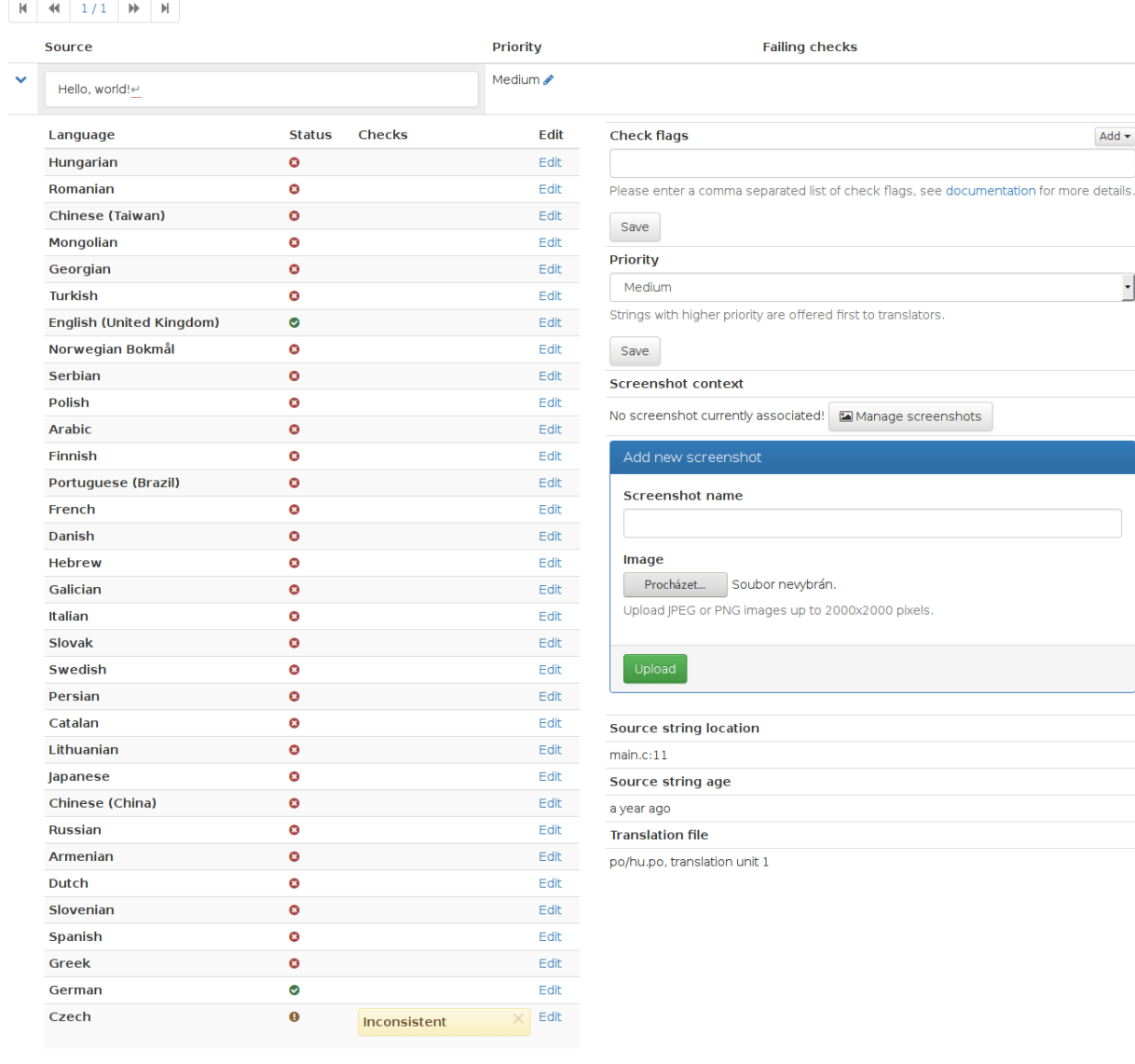

Powered by Weblate 2.12-dev About Weblate Contact us Documentation Donate to Weblate!

# **String comments**

Weblate allows translators to comment on both translation and source strings. Each *[Component configuration](#page-94-0)* can be configured to receive such comments on email address and sending this to developers mailing list is usually best approach. This way you can monitor when translators find problems and fix them quickly.

عي Weblate Admin

Add $\star$ 

 $\overline{\phantom{a}}$ 

# **Promoting the translation**

Weblate provides you widgets to share on your website or other sources to promote the translation project. It also has a nice welcome page for new contributors to give them basic information about the translation. Additionally you can share information about translation using Facebook or Twitter. All these possibilities can be found on the *Share* tab. Example of status badges for Weblate itself are show below.

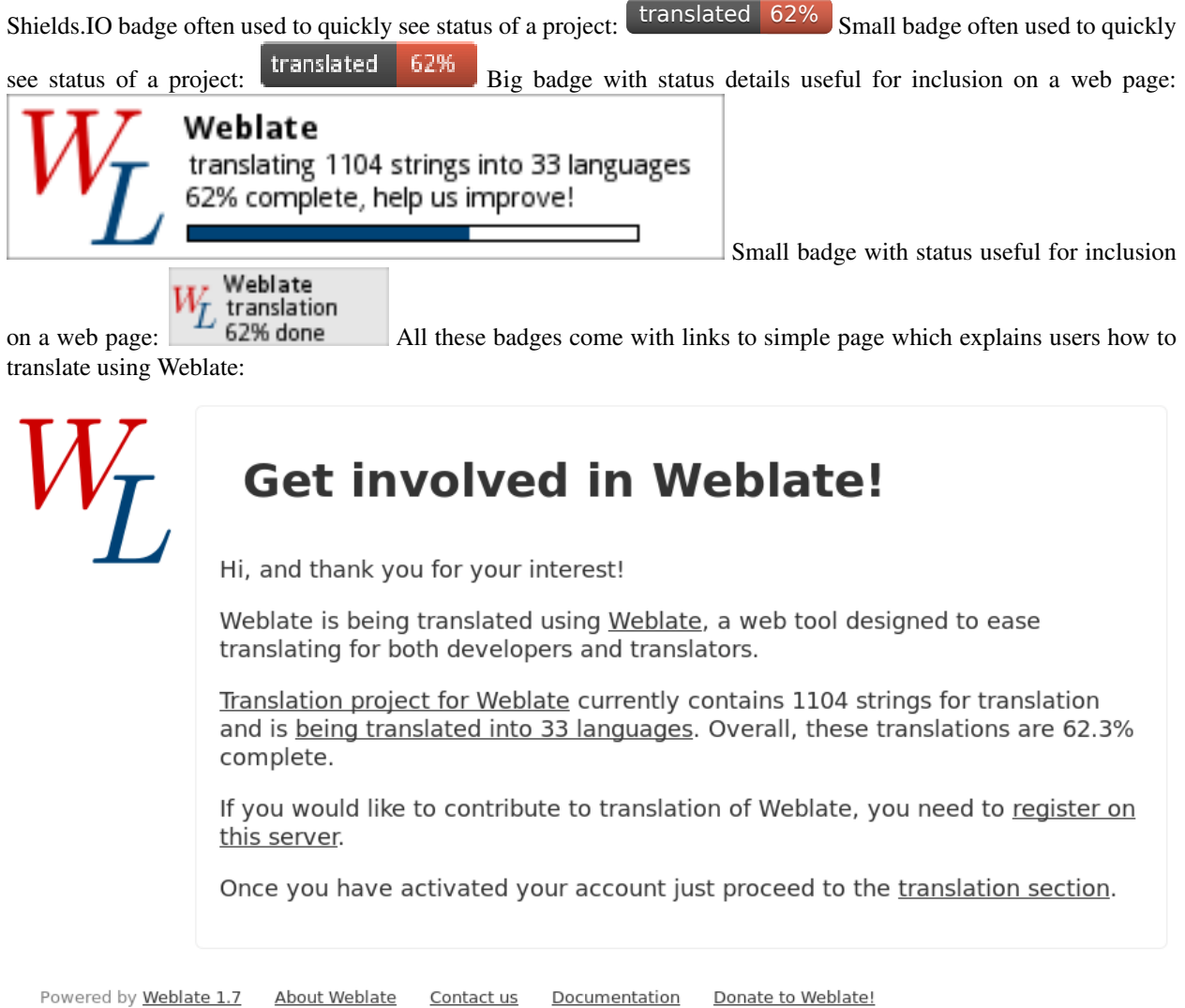

# **Translation progress reporting**

It is often useful to be able to see how translation progresses over given period. For this purpose Weblate includes reporting features, where you can obtain summaries of contributions to given component over time. You can find the reporting tool in the *Tools* menu for a translation component:

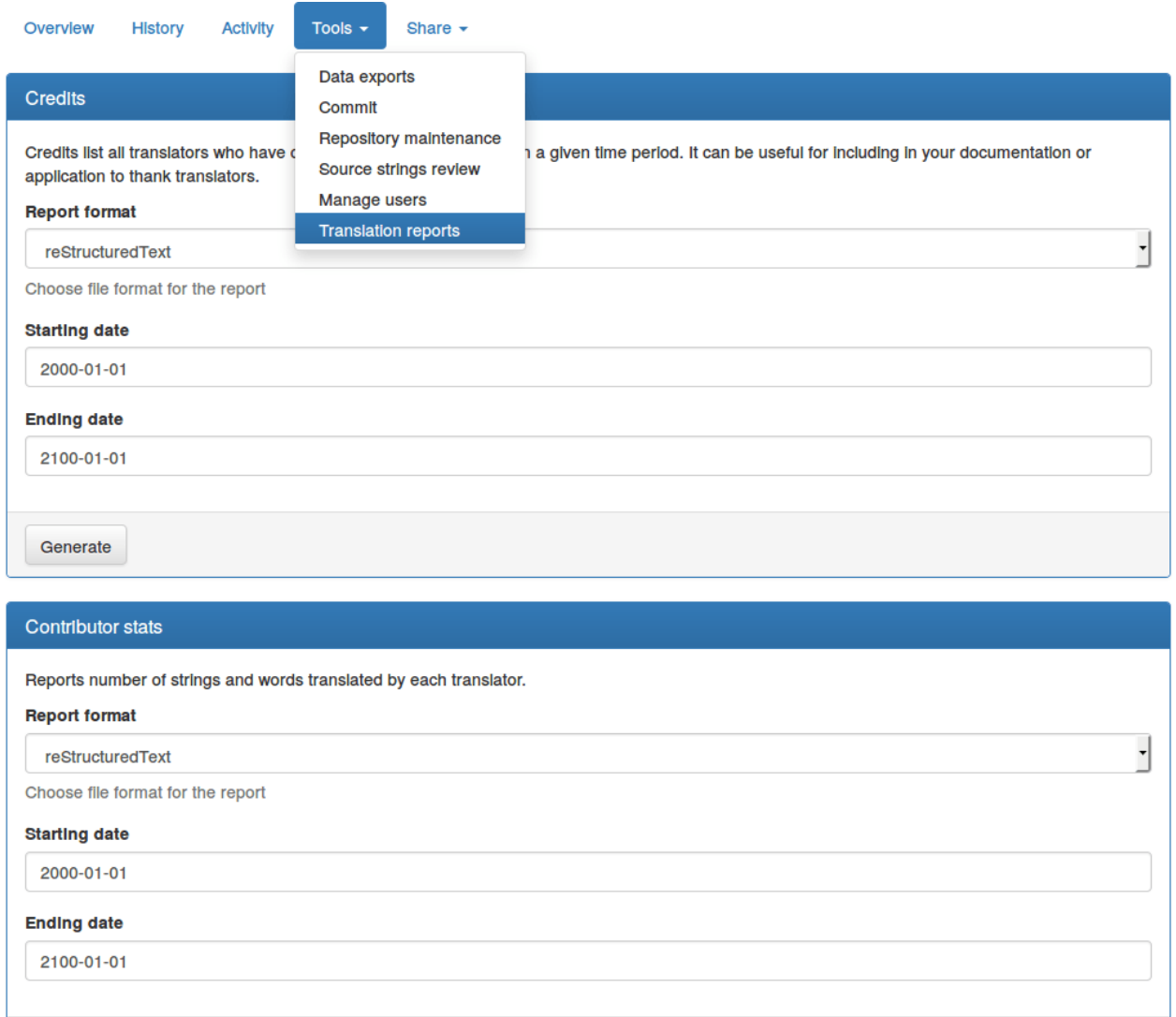

Several reporting tools are available on this page and all can produce output in HTML, reStructuredText or JSON. The first two formats are suitable for embedding into existing documentation, while JSON is useful for further processing of the data.

# **Translator credits**

Generate

Generates document usable for crediting translators - sorted by language and listing all contributors to given language:

```
* Czech
   * Michal Čihař <michal@cihar.com>
    * Weblate Admin <admin@example.com>
* Dutch
   * Weblate Admin <admin@example.com>
```
And it will get rendered as:

- Czech
	- Michal Čihař  $\langle$ michal@cihar.com>
	- $-$  Weblate Admin  $\triangle$ admin@example.com>
- Dutch
	- $-$  Weblate Admin  $\alpha$  admin@example.com>

# **Contributor stats**

Generates number of words and units translated by translators:

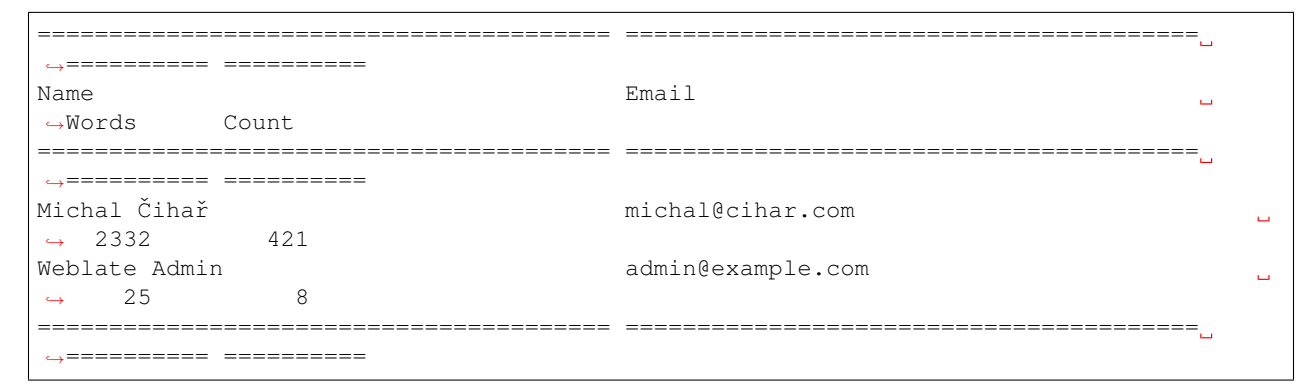

And it will get rendered as:

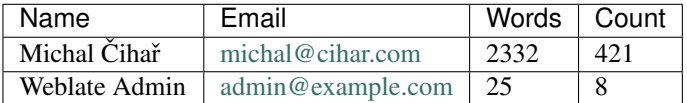

# CHAPTER 4

# Administrators guide

# **Quick setup guide**

Note: This is just a quick guide for installing and starting to use Weblate for testing purposes. Please check *[Installa](#page-43-0)[tion instructions](#page-43-0)* for more real world setup instructions.

# **Installing from sources**

- 1. Install all required dependencies, see *[Software requirements](#page-43-1)*.
- 2. Grab Weblate sources (either using Git or download a tarball) and unpack them, see *[Installing Weblate](#page-44-0)*.
- 3. Copy weblate/settings\_example.py to weblate/settings.py and adjust it to match your setup. You will at least need to configure database connection (possibly adding user and creating the database). Check *[Configuration](#page-120-0)* for Weblate specific configuration options.
- 4. Create database which will be used by Weblate, see *[Database setup for Weblate](#page-49-0)*.
- 5. Build Django tables, static files and initial data (see *[Filling up the database](#page-53-0)* and *[Serving static files](#page-58-0)*):

```
./manage.py migrate
./manage.py collectstatic
./scripts/generate-locales # If you are using Git checkout
```
6. Configure webserver to serve Weblate, see *[Running server](#page-57-0)*.

# **Using prebuilt appliance**

- 1. Download the appliance and start it. You need to choose format depending on your target environment.
- 2. Everything should be set up immediately after boot, though you will want to adjust some settings to improve security, see *[Weblate as a SUSE Studio appliance](#page-71-0)*.

# **Installing on OpenShift**

1. You can install Weblate on OpenShift PaaS directly from its git repository using the OpenShift Client Tools:

rhc -aweblate app create -t python-2.7 --from-code https://github.com/ ˓<sup>→</sup>WeblateOrg/weblate.git --no-git

2. After installation everything should be preconfigured and you can immediately start to add a translation project as described below. For more information, including on how to retrieve the generated admin password, see *[Running Weblate on OpenShift](#page-68-0)*.

# **Adding translation**

1. Open admin interface [\(http://localhost/admin/\)](http://localhost/admin/) and create project you want to translate. See *[Project configura](#page-94-1)[tion](#page-94-1)* for more details.

All you need to specify here is project name and its website.

2. Create component which is the real object for translating - it points to VCS repository and selects which files to translate. See *[Component configuration](#page-94-0)* for more details.

The important fields here being component name, VCS repository address and mask for finding translatable files. Weblate supports wide range of formats including Gettext PO files, Android resource strings, OS X string properties, Java properties or Qt Linguist files, see *[Supported formats](#page-164-0)* for more details.

3. Once above is completed (it can be lengthy process depending on size of your VCS repository and number of messages to translate), you can start translating.

# <span id="page-43-0"></span>**Installation instructions**

# **Hardware requirements**

Weblate should run on any contemporary hardware without problems, following are minimal configuration required to run Weblate on single host (Weblate, database and web server):

- 1 GB of RAM memory
- 2 CPU cores
- 1 GB of storage space

The more memory you have, the better - it will be used for caching on all levels (filesystem, database and Weblate).

Note: The actual requirements for your installation heavily vary on size of translations managed by Weblate.

# <span id="page-43-1"></span>**Software requirements**

Python (2.7, 3.4 or newer) <https://www.python.org/>

Django (>= 1.10) <https://www.djangoproject.com/>

siphashc3 <https://github.com/carlopires/siphashc3>

Translate-toolkit (>= 2.0.0) <http://toolkit.translatehouse.org/>

 $\text{Six} (>1.7.0)$  <https://pypi.python.org/pypi/six>

- Git  $(>= 1.6)$  <https://git-scm.com/>
- Mercurial (>= 2.8) (optional for Mercurial repositories support) <https://www.mercurial-scm.org/>
- social-auth-core (>= 1.2.0) <http://python-social-auth.readthedocs.io/>
- social-auth-app-django (>= 1.1.0) <http://python-social-auth.readthedocs.io/>
- $d$ **jango-appconf** ( $>= 1.0$ ) <https://github.com/django-compressor/django-appconf>
- Whoosh (>= 2.7.0) <https://bitbucket.org/mchaput/whoosh/wiki/Home>
- PIL or Pillow library <http://python-pillow.org/>
- **lxml** ( $>= 3.1.0$ ) <http://lxml.de/>
- PyYaML (>= 3.0) (optional for YAML support) <http://pyyaml.org/wiki/PyYAML>
- defusedxml (>= 0.4) <https://bitbucket.org/tiran/defusedxml>
- dateutil <http://labix.org/python-dateutil>
- django\_compressor (>= 2.1.1) <https://github.com/django-compressor/django-compressor>
- $d$ **jango-crispy-forms (>= 1.6.1)** <http://django-crispy-forms.readthedocs.io/>
- Django REST Framework (>=3.4) <http://www.django-rest-framework.org/>
- libravatar (optional for federated avatar support) You need to additionally install pydns (on Python 2) or py3dns (on Python 3) to make libravatar work.

<https://pypi.python.org/pypi/pyLibravatar>

pyuca  $(>= 1.1)$  (optional for proper sorting of strings) <https://github.com/jtauber/pyuca>

- babel (optional for Android resources support) <http://babel.pocoo.org/>
- Database backend Any database supported in Django will work, see *[Database setup for Weblate](#page-49-0)* and backends documentation for more details.
- pytz (optional, but recommended by Django) <https://pypi.python.org/pypi/pytz/>
- python-bidi (optional for proper rendering of badges in RTL languages) [https://github.com/MeirKriheli/](https://github.com/MeirKriheli/python-bidi) [python-bidi](https://github.com/MeirKriheli/python-bidi)
- hub (optional for sending pull requests to GitHub) <https://hub.github.com/>

git-review (optional for Gerrit support) <https://pypi.python.org/pypi/git-review>

git-svn (>= 2.10.0) (optional for Subversion support) <https://git-scm.com/docs/git-svn>

tesserocr (>= 2.0.0) (optional for screenshots OCR) <https://github.com/sirfz/tesserocr>

# <span id="page-44-0"></span>**Installing Weblate**

Choose installation method that best fits your environment.

First choices include complete setup without relying on your system libraries:

- *[Installing in virtualenv](#page-45-0)*
- *[Running Weblate in the Docker](#page-63-0)*
- *[Running Weblate on OpenShift](#page-68-0)*
- *[Weblate as a SUSE Studio appliance](#page-71-0)*

You can also install Weblate directly on your system either fully using distribution packages (as of now available for openSUSE only) or mixed setup.

Choose installation method:

- *[Installing Weblate by pip](#page-46-0)*
- *[Installing Weblate from Git](#page-46-1)* (if you want to run bleeding edge version)
- Alternatively you can use released archives. You can download them from our website [<https://weblate.org/>](https://weblate.org/).

And install dependencies according your platform:

- *[Requirements on Debian or Ubuntu](#page-46-2)*
- *[Requirements on openSUSE](#page-48-0)*
- *[Requirements on OSX](#page-48-1)*
- *[Requirements using pip installer](#page-49-1)*

# <span id="page-45-0"></span>**Installing in virtualenv**

This is recommended method if you don't want to dig into details. This will create separate Python environment for Weblate, possibly duplicating some system Python libraries.

1. Install development files for libraries we will use during building Python modules:

```
# Debian/Ubuntu:
apt install libxml2-dev libxslt-dev libfreetype6-dev libjpeg-dev libz-dev libyaml-
˓→dev python-dev
# openSUSE/SLES:
zypper install libxslt-devel libxml2-devel freetype-devel libjpeg-devel zlib-
˓→devel libyaml-devel python-devel
# Fedora/RHEL/CentOS:
dnf install libxslt-devel libxml2-devel freetype-devel libjpeg-devel zlib-devel,
˓→libyaml-devel python-devel
```
2. Install pip and virtualenv. Usually they are shipped by your distribution or with Python:

```
# Debian/Ubuntu:
apt-get install python-pip python-virtualenv
# openSUSE/SLES:
zypper install python-pip python-virtualenv
# Fedora/RHEL/CentOS:
dnf install python-pip python-virtualenv
```
3. Create and activate virtualenv for Weblate (the path in  $/\text{tmp}$  is really just an example, you rather want something permanent):

```
virtualenv /tmp/weblate
. /tmp/weblate/bin/activate
```
4. Install Weblate including all dependencies, you can also use pip to install optional dependecies:

```
pip install Weblate
# Optional deps
pip install pytz python-bidi PyYaML Babel pyuca pylibravatar pydns
```
- 5. Create your settings (in our example it would be in /tmp/weblate/lib/python2.7/ site-packages/weblate/settings.py based on the settings\_example.py in same directory).
- 6. You can now run Weblate commands using **weblate** command, see *[Management commands](#page-141-0)*.
- 7. To run webserver, use the wsgi wrapper installed with Weblate (in our case it is /tmp/weblate/lib/ python2.7/site-packages/weblate/wsgi.py). Don't forget to set Python search path to your virtualenv as well (for example using virtualenv =  $/$ tmp/weblate in uwsgi).

#### <span id="page-46-1"></span>**Installing Weblate from Git**

You can also run latest version from Git. It is maintained stable and production ready. You can usually find it running on [Hosted Weblate.](https://weblate.org/hosting/)

To get latest sources using Git use:

git clone https://github.com/WeblateOrg/weblate.git

Note: If you are running version from Git, you should also regenerate locale files every time you are upgrading. You can do this by invoking script ./scripts/generate-locales.

#### <span id="page-46-0"></span>**Installing Weblate by pip**

If you decide to install Weblate using pip installer, you will notice some differences. Most importantly the command line interface is installed to the system path as **weblate** instead of **./manage.py** as used in this documentation. Also when invoking this command, you will have to specify settings, either by environment variable *DJANGO\_SETTINGS* or on the command line, for example:

weblate --settings=yourproject.settings migrate

#### See also:

*[Invoking management commands](#page-142-0)*

# <span id="page-46-2"></span>**Requirements on Debian or Ubuntu**

On recent Debian or Ubuntu, most of requirements are already packaged, to install them you can use apt-get:

```
apt-get install python-pip python-django translate-toolkit \
   python-whoosh python-pil python-libravatar \
   python-babel git mercurial \
    python-django-compressor python-django-crispy-forms \
   python-djangorestframework python-dateutil
# Optional packages for database backend:
# For PostgreSQL
apt-get install python-psycopg2
# For MySQL on Ubuntu (if using Ubuntu package for Django)
```
apt-get install python-pymysql # For MySQL on Debian (or Ubuntu if using upstream Django packages) apt-get install python-mysqldb

On older versions, some required dependencies are missing or outdated, so you need to install several Python modules manually using pip:

```
# Dependencies for python-social-auth
apt-get install python-requests-oauthlib python-six python-openid
# Social auth
pip install social-auth-core
pip install social-auth-app-django
# In case your distribution has python-django older than 1.9
pip install Django
# In case python-django-crispy-forms package is missing
pip install django-crispy-forms
# In case python-whoosh package is misssing or older than 2.7
pip install Whoosh
# In case your python-django-compressor package is missing,
# try installing it by older name or using pip:
apt-get install python-compressor
pip install django_compressor
# Optional for OCR support
apt-get install tesseract-ocr libtesseract-dev libleptonica-dev cython
pip install tesserocr
```
For proper sorting of a Unicode strings, it is recommended to install pyuca:

pip install pyuca

Depending on how you intend to run Weblate and what you already have installed, you might need additional components:

```
# Web server option 1: nginx and uwsgi
apt-get install nginx uwsgi uwsgi-plugin-python
# Web server option 2: Apache with mod_wsgi
apt-get install apache2 libapache2-mod-wsgi
# Caching backend: memcached
apt-get install memcached
# Database option 1: postgresql
apt-get install postgresql
# Database option 2: mariadb
apt-get install mariadb-server
# Database option 3: mysql
apt-get install mysql-server
# SMTP server
```

```
apt-get install exim4
# GitHub PR support: hub
# See https://hub.github.com/
```
#### <span id="page-48-0"></span>**Requirements on openSUSE**

Most of requirements are available either directly in openSUSE or in devel: languages: python repository:

```
zypper install python-Django translate-toolkit \
   python-Whoosh python-Pillow \
   python-social-auth-core python-social-auth-app-django \
   python-babel Git mercurial python-pyuca \
   python-dateutil
# Optional for database backend
zypper install python-psycopg2 # For PostgresQLzypper install python-MySQL-python # For MySQL
```
Depending on how you intend to run Weblate and what you already have installed, you might need additional components:

```
# Web server option 1: nginx and uwsgi
zypper install nginx uwsgi uwsgi-plugin-python
# Web server option 2: Apache with mod_wsgi
zypper install apache2 apache2-mod_wsgi
# Caching backend: memcached
zypper install memcached
# Database option 1: postgresql
zypper install postgresql
# Database option 2: mariadb
zypper install mariadb
# Database option 3: mysql
zypper install mysql
# SMTP server
zypper install postfix
# GitHub PR support: hub
# See https://hub.github.com/
```
#### <span id="page-48-1"></span>**Requirements on OSX**

If your python was not installed using brew, make sure you have this in your .bash\_profile file or executed somehow:

export PYTHONPATH="/usr/local/lib/python2.7/site-packages:\$PYTHONPATH"

This configuration makes the installed libraries available to Python.

#### <span id="page-49-1"></span>**Requirements using pip installer**

Most requirements can be also installed using pip installer:

pip install -r requirements.txt

For building some of the extensions devel files for several libraries are required, see *[Installing in virtualenv](#page-45-0)* for instructions how to install these.

All optional dependencies (see above) can be installed using:

```
pip install -r requirements-optional.txt
```
# **Filesystem permissions**

Weblate process needs to be able to read and write to the directory where it keeps data - [DATA\\_DIR](#page-123-0).

The default configuration places them in same tree as Weblate sources, however you might prefer to move these to better location such as /var/lib/weblate.

Weblate tries to create these directories automatically, but it will fail when it does not have permissions to do so.

You should also take care when running *[Management commands](#page-141-0)*, as they should be run under same user as Weblate itself is running, otherwise permissions on some files might be wrong.

#### See also:

*[Serving static files](#page-58-0)*

# <span id="page-49-0"></span>**Database setup for Weblate**

It is recommended to run Weblate on some database server. Using SQLite backend is really good for testing purposes only.

#### See also:

*[Use powerful database engine](#page-55-0)*, [Django's databases](https://docs.djangoproject.com/en/stable/ref/databases/)

#### **PostgreSQL**

PostgreSQL is usually best choice for Django based sites. It's the reference database using for implementing Django database layer.

#### See also:

[PostgreSQL notes](https://docs.djangoproject.com/en/stable/ref/databases/#postgresql-notes)

#### **Creating database in PostgreSQL**

It is usually good idea to run Weblate in separate database and separate user:

```
# If PostgreSQL was not installed before, set the master password
sudo -u postgres psql postgres -c "\password postgres"
# Create database user called "weblate"
sudo -u postgres createuser -D -P weblate
```

```
# Create database "weblate" owned by "weblate"
sudo -u postgres createdb -O weblate weblate
```
# **Configuring Weblate to use PostgreSQL**

The settings.py snippet for PostgreSQL:

```
DATABASES = {
    'default': {
        # Database engine
        'ENGINE': 'django.db.backends.postgresql_psycopg2',
        # Database name
        'NAME': 'weblate',
        # Database user
        'USER': 'weblate',
        # Database password
        'PASSWORD': 'password',
        # Set to empty string for localhost
        'HOST': 'database.example.com',
        # Set to empty string for default
        'PORT': '',
    }
}
```
### **MySQL or MariaDB**

MySQL or MariaDB are quite good choice to run Weblate. However when using MySQL you might hit some problems caused by it.

See also:

[MySQL notes](https://docs.djangoproject.com/en/stable/ref/databases/#mysql-notes)

### **Unicode issues in MySQL**

MySQL by default uses something called  $utf8$ , what can not store all Unicode characters, only those who fit into three bytes in  $utf-8$  encoding. In case you're using emojis or some other higher Unicode symbols you might hit errors when saving such data. Depending on MySQL and Python bindings version, the error might look like:

- OperationalError: (1366, "Incorrect string value: '\\xF0\\xA8\\xAB\\xA1' for column 'target' at row 1")
- UnicodeEncodeError: 'ascii' codec can't encode characters in position 0-3: ordinal not in range(128)

To solve this, you need to change your database to use  $utf8mb4$  (what is again subset of Unicode, but this time which can be stored in four bytes in  $u \text{ t-f} - 8$  encoding, thus covering all chars currently defined in Unicode).

This can be achieved at database creation time by creating it with this character set and specifying the character set in connection settings (see *[Configuring Weblate to use MySQL](#page-51-0)*):

```
# Create database on MySQL >= 5.7.7
CREATE DATABASE weblate CHARACTER SET utf8mb4;
```
# Use utf8 for older versions # CREATE DATABASE weblate CHARACTER SET utf8;

In case you have existing database, you can change it to  $u \text{tr}(8 \text{ mb}/4 \text{ by})$ :

**ALTER DATABASE** weblate **CHARACTER SET** utf8mb4;

### **Transaction locking**

MySQL by default uses has different transaction locking scheme than other databases and in case you see errors like *Deadlock found when trying to get lock; try restarting transaction* it might be good idea to enable *STRICT\_TRANS\_TABLES* mode in MySQL. This can be done in the server configuration file (usually /etc/mysql/ my.cnf on Linux):

```
[mysqld]
sql-mode=STRICT_TRANS_TABLES
```
#### See also:

[Setting sql\\_mode](https://docs.djangoproject.com/en/stable/ref/databases/#setting-sql-mode)

# **Creating database in MySQL**

Create weblate user to access the weblate database:

```
# Grant all privileges to weblate user
GRANT ALL PRIVILEGES ON weblate.* TO 'weblate'@'localhost' IDENTIFIED BY 'password';
```
#### <span id="page-51-0"></span>**Configuring Weblate to use MySQL**

The settings.py snippet for MySQL:

```
DATABASES = {
    'default': {
        # Database engine
        'ENGINE': 'django.db.backends.mysql',
        # Database name
        'NAME': 'weblate',
        # Database user
        'USER': 'weblate',
        # Database password
        'PASSWORD': 'password',
        # Set to empty string for localhost
        'HOST': 'database.example.com',
        # Set to empty string for default
        'PORT': '',
        # Additional database options
        'OPTIONS': {
           # In case of older MySQL server which has default MariaDB
            # 'init_command': 'SET storage_engine=INNODB',
            # If your server supports it, see Unicode issues above
           'charset': 'utf8mb4',
        }
```
}

}

# **Other configurations**

# <span id="page-52-1"></span>**Configuring outgoing mail**

Weblate sends out emails on various occasions - for account activation and on various notifications configured by users. For this it needs access to the SMTP server, which will handle this.

The mail server setup is configured using settings EMAIL\_HOST, EMAIL\_HOST\_PASSWORD, EMAIL\_HOST\_USER and EMAIL\_PORT. Their names are quite self-explaining, but you can find our more information in the [Django](https://docs.djangoproject.com/en/stable/ref/settings/#email-host) [documentation on them.](https://docs.djangoproject.com/en/stable/ref/settings/#email-host)

# <span id="page-52-0"></span>**Installation**

#### See also:

#### *[Sample configuration](#page-131-0)*

Copy weblate/settings\_example.py to weblate/settings.py and adjust it to match your setup. You will probably want to adjust following options:

#### ADMINS

List of site administrators to receive notifications when something goes wrong, for example notifications on failed merge or Django errors.

#### See also:

[ADMINS setting documentation](https://docs.djangoproject.com/en/stable/ref/settings/#admins)

#### ALLOWED\_HOSTS

If you are running Django 1.5 or newer, you need to set this to list of hosts your site is supposed to serve. For example:

```
ALLOWED_HOSTS = ['demo.weblate.org']
```
### See also:

[ALLOWED\\_HOSTS setting documentation](https://docs.djangoproject.com/en/stable/ref/settings/#std:setting-ALLOWED_HOSTS)

### SESSION\_ENGINE

Configure how your sessions will be stored. In case you keep default database backed engine you should schedule **./manage.py clearsessions** to remove stale session data from the database.

See also:

[Configuring sessions in Django](https://docs.djangoproject.com/en/stable/topics/http/sessions/#configuring-sessions)

#### DATABASES

Connectivity to database server, please check Django's documentation for more details.

#### See also:

*[Database setup for Weblate](#page-49-0)* [DATABASES setting documentation,](https://docs.djangoproject.com/en/stable/ref/settings/#databases) [Django databases support](https://docs.djangoproject.com/en/stable/ref/databases/)

#### DEBUG

Disable this for production server. With debug mode enabled, Django will show backtraces in case of error to users, when you disable it, errors will go by email to ADMINS (see above).

Debug mode also slows down Weblate as Django stores much more information internally in this case.

#### See also:

[DEBUG setting documentation](https://docs.djangoproject.com/en/stable/ref/settings/#debug)

DEFAULT\_FROM\_EMAIL

Email sender address for outgoing email, for example registration emails.

See also:

[DEFAULT\\_FROM\\_EMAIL setting documentation](https://docs.djangoproject.com/en/stable/ref/settings/#default-from-email)

#### SECRET\_KEY

Key used by Django to sign some information in cookies, see *[Django secret key](#page-56-0)* for more information.

#### SERVER\_EMAIL

Email used as sender address for sending emails to administrator, for example notifications on failed merge.

See also:

[SERVER\\_EMAIL setting documentation](https://docs.djangoproject.com/en/stable/ref/settings/#server-email)

# <span id="page-53-0"></span>**Filling up the database**

After your configuration is ready, you can run ./manage.py migrate to create database structure. Now you should be able to create translation projects using admin interface.

In case you want to run installation non interactively, you can use ./manage.py migrate --noinput and then create admin user using [createadmin](#page-144-0) command.

You should also login to admin interface (on /admin/ URL) and adjust default site name to match your domain by clicking on *Sites* and there changing the example.com record to match your real domain name.

Once you are done, you should also check *Performance report* in the admin interface which will give you hints for non optimal configuration on your site.

#### See also:

*[Configuration](#page-120-0)*, *[Access control](#page-83-0)*, *[Why does links contain example.com as domain?](#page-158-0)*, *[Set correct site name](#page-54-0)*

# **Production setup**

For production setup you should do following adjustments:

# <span id="page-53-1"></span>**Disable debug mode**

Disable Django's debug mode by:

 $DEBUG = False$ 

With debug mode Django stores all executed queries and shows users backtraces of errors what is not desired in production setup.

#### See also:

*[Installation](#page-52-0)*

# <span id="page-54-2"></span>**Properly configure admins**

Set correct admin addresses to ADMINS setting for defining who will receive mail in case something goes wrong on the server, for example:

```
ADMINS = (
    ('Your Name', 'your_email@example.com'),
)
```
See also:

*[Installation](#page-52-0)*

### <span id="page-54-0"></span>**Set correct site name**

Adjust site name in admin interface, otherwise links in RSS or registration emails will not work.

Please open admin interface and edit default site name and domain under the *Sites › Sites* (or you can do that directly at /admin/sites/site/1/ URL under your Weblate installation). You have to change the *Domain name* to match your setup.

Note: This setting should contain only domain name. For configuring protocol (enabling HTTPS) use ENABLE HTTPS and for changing URL use URL PREFIX.

Alternatively you can set the site name from command line using *[changesite](#page-143-0)*. For example for using built in server:

./manage.py changesite --set-name 127.0.0.1:8000

For production site, you want something like:

./manage.py changesite --set-name weblate.example.com

#### See also:

*[Why does links contain example.com as domain?](#page-158-0)*, [changesite](#page-143-0), [Django sites documentation](https://docs.djangoproject.com/en/stable/ref/contrib/sites/)

# <span id="page-54-1"></span>**Enable indexing offloading**

Enable [OFFLOAD\\_INDEXING](#page-128-0) to prevent locking issues and improve performance. Don't forget to schedule indexing in background job to keep the index up to date.

# See also:

*[Fulltext search](#page-97-0)*, [OFFLOAD\\_INDEXING](#page-128-0), *[Running maintenance tasks](#page-57-1)*

# <span id="page-55-0"></span>**Use powerful database engine**

Use powerful database engine (SQLite is usually not good enough for production environment), see *[Database setup](#page-49-0) [for Weblate](#page-49-0)* for more information.

### See also:

*[Database setup for Weblate](#page-49-0)*, *[Installation](#page-52-0)*, [Django's databases](https://docs.djangoproject.com/en/stable/ref/databases/)

# <span id="page-55-2"></span>**Enable caching**

If possible, use memcache from Django by adjusting CACHES configuration variable, for example:

```
CACHES = {'default': {
        'BACKEND': 'django.core.cache.backends.memcached.MemcachedCache',
        'LOCATION': '127.0.0.1:11211',
    }
}
```
#### See also:

*[Avatar caching](#page-55-1)*, [Django's cache framework](https://docs.djangoproject.com/en/stable/topics/cache/)

# <span id="page-55-1"></span>**Avatar caching**

In addition to caching of Django, Weblate performs caching of avatars. It is recommended to use separate, file backed cache for this purpose:

```
CACHES = {'default': {
        # Default caching backend setup, see above
        'BACKEND': 'django.core.cache.backends.memcached.MemcachedCache',
        'LOCATION': '127.0.0.1:11211',
    },
    'avatar': {
        'BACKEND': 'django.core.cache.backends.filebased.FileBasedCache',
        'LOCATION': os.path.join(BASE_DIR, 'avatar-cache'),
        'TIMEOUT': 604800,
        'OPTIONS': {
            'MAX_ENTRIES': 1000,
        },
    }
```
#### See also:

[ENABLE\\_AVATARS](#page-123-1), *[Enable caching](#page-55-2)*, [Django's cache framework](https://docs.djangoproject.com/en/stable/topics/cache/)

# <span id="page-55-3"></span>**Configure email addresses**

Weblate needs to send out emails on several occasions and these emails should have correct sender address, please configure SERVER\_EMAIL and DEFAULT\_FROM\_EMAIL to match your environment, for example:

```
SERVER_EMAIL = 'admin@example.org'
DEFAULT_FROM_EMAIL = 'weblate@example.org'
```
# See also:

*[Installation](#page-52-0)*, [DEFAULT\\_FROM\\_EMAIL setting documentation,](https://docs.djangoproject.com/en/stable/ref/settings/#default-from-email) [SERVER\\_EMAIL setting documentation](https://docs.djangoproject.com/en/stable/ref/settings/#server-email)

# <span id="page-56-1"></span>**Allowed hosts setup**

Django 1.5 and newer require ALLOWED\_HOSTS to hold list of domain names your site is allowed to serve, having it empty will block any request.

See also:

[ALLOWED\\_HOSTS setting documentation](https://docs.djangoproject.com/en/stable/ref/settings/#std:setting-ALLOWED_HOSTS)

# **Federated avatar support**

By default, Weblate relies on [<https://www.libravatar.org/>](https://www.libravatar.org/) for avatars. When you install [pyLibavatar,](https://pypi.python.org/pypi/pyLibravatar) you will get proper support for federated avatars.

# **pyuca library**

[pyuca](https://github.com/jtauber/pyuca) library is optionally used by Weblate to sort Unicode strings. This way language names are properly sorted even in non-ASCII languages like Japanese, Chinese or Arabic or for languages with accented letters.

# <span id="page-56-0"></span>**Django secret key**

The SECRET\_KEY setting is used by Django to sign cookies and you should really use own value rather than using the one coming from example setup.

You can generate new key using examples/generate-secret-key shipped with Weblate.

### See also:

[SECRET\\_KEY setting documentation](https://docs.djangoproject.com/en/stable/ref/settings/#std:setting-SECRET_KEY)

# **Static files**

If you see purely designed admin interface, the CSS files required for it are not loaded. This is usually if you are running in non-debug mode and have not configured your web server to serve them. Recommended setup is described in the *[Serving static files](#page-58-0)* chapter.

#### See also:

*[Running server](#page-57-0)*, *[Serving static files](#page-58-0)*

### **Home directory**

Changed in version 2.1: This is no longer required, Weblate now stores all its data in  $DATA\_DIR$ .

The home directory for user which is running Weblate should be existing and writable by this user. This is especially needed if you want to use SSH to access private repositories, but Git might need to access this directory as well (depends on Git version you use).

You can change the directory used by Weblate in settings.py, for example to set it to configuration directory under Weblate tree:

os.environ['HOME'] = os.path.join(BASE\_DIR, 'configuration')

Note: On Linux and other UNIX like systems, the path to user's home directory is defined in /etc/passwd. Many distributions default to non writable directory for users used for serving web content (such as apache, www-data or wwwrun, so you either have to run Weblate under different user or change this setting.

#### See also:

*[Accessing repositories](#page-172-0)*

# **Template loading**

It is recommended to use cached template loader for Django. It caches parsed templates and avoids need to do the parsing with every single request. You can configure it using following snippet:

```
TEMPLATE_LOADERS = (
    ('django.template.loaders.cached.Loader', (
        'django.template.loaders.filesystem.Loader',
        'django.template.loaders.app_directories.Loader',
    )),
)
```
#### See also:

[Django documentation on template loading](https://docs.djangoproject.com/en/stable/ref/templates/api/#django.template.loaders.cached.Loader)

### <span id="page-57-1"></span>**Running maintenance tasks**

For optimal performance, it is good idea to run some maintenance tasks in the background.

On Unix system, this can be scheduled using cron:

```
# Fulltext index updates
*/5 * * * * cd /usr/share/weblate/; ./manage.py update_index
# Cleanup stale objects
@daily cd /usr/share/weblate/; ./manage.py cleanuptrans
# Commit pending changes after 96 hours
@hourly cd /usr/share/weblate/; ./manage.py commit_pending --all --age=96 --
˓→verbosity=0
```
#### See also:

*[Enable indexing offloading](#page-54-1)*, [update\\_index](#page-149-0), [cleanuptrans](#page-144-1), [commit\\_pending](#page-144-2)

# <span id="page-57-0"></span>**Running server**

Running Weblate is not different from running any other Django based application. Django is usually executed as uwsgi or fcgi (see examples for different webservers below).

For testing purposes, you can use Django builtin web server:

./manage.py runserver

#### <span id="page-58-0"></span>**Serving static files**

Changed in version 2.4: Prior to version 2.4 Weblate didn't properly use Django static files framework and the setup was more complex.

Django needs to collect its static files to a single directory. To do so, execute ./manage.py collectstatic --noinput. This will copy the static files into directory specified by STATIC\_ROOT setting (this default to static directory inside [DATA\\_DIR](#page-123-0)).

It is recommended to serve static files directly by your web server, you should use that for following paths:

**/static/** Serves static files for Weblate and admin interface (from defined by STATIC\_ROOT).

**/media/** Used for user media uploads (eg. screenshots).

**/favicon.ico** Should be rewritten to rewrite rule to serve /static/favicon.ico

**/robots.txt** Should be rewritten to rewrite rule to serve /static/robots.txt

#### See also:

[Deploying Django,](https://docs.djangoproject.com/en/stable/howto/deployment/) [Deploying static files](https://docs.djangoproject.com/en/stable/howto/static-files/deployment/)

#### **Sample configuration for Apache**

Following configuration runs Weblate as WSGI, you need to have enabled mod wsgi (available as examples/ apache.conf):

```
#
# VirtualHost for weblate
#
# This example assumes Weblate is installed in /usr/share/weblate
#
# If using virtualenv, you need to add it to search path as well:
# WSGIPythonPath /usr/share/weblate:/path/to/your/venv/lib/python2.7/site-packages
#
<VirtualHost *:80>
   ServerAdmin admin@weblate.example.org
   ServerName weblate.example.org
    # DATA_DIR/static/robots.txt
   Alias /robots.txt /var/lib/weblate/static/robots.txt
    # DATA_DIR/static/favicon.ico
   Alias /favicon.ico /var/lib/weblate/static/favicon.ico
    # DATA_DIR/static/
   Alias /static/ /var/lib/weblate/static/
    <Directory /var/lib/weblate/static/>
        Require all granted
   </Directory>
    # DATA_DIR/media/
   Alias /media/ /var/lib/weblate/media/
    <Directory /var/lib/weblate/media/>
        Require all granted
    </Directory>
```

```
WSGIDaemonProcess weblate.example.org python-path=/usr/share/weblate
   WSGIProcessGroup weblate.example.org
   WSGIApplicationGroup %{GLOBAL}
   WSGIScriptAlias / /usr/share/weblate/weblate/wsgi.py process-group=weblate.
˓→example.org
   WSGIPassAuthorization On
   <Directory /usr/share/weblate/weblate>
       <Files wsgi.py>
       Require all granted
       </Files>
   </Directory>
</VirtualHost>
```
This configuration is for Apache 2.4 and later. For earlier versions of Apache, replace *Require all granted* with *Allow from all*.

### See also:

[How to use Django with Apache and mod\\_wsgi](https://docs.djangoproject.com/en/stable/howto/deployment/wsgi/modwsgi/)

# **Sample configuration for Apache and gunicorn**

Following configuration runs Weblate in gunicorn and Apache 2.4 (available as examples/apache.gunicorn. conf):

```
#
# VirtualHost for weblate using gunicorn on localhost:8000
#
# This example assumes Weblate is installed in /usr/share/weblate
#
#
<VirtualHost *:443>
   ServerAdmin admin@weblate.example.org
   ServerName weblate.example.org
   # DATA_DIR/static/robots.txt
   Alias /robots.txt /var/lib/weblate/static/robots.txt
   # DATA_DIR/static/favicon.ico
   Alias /favicon.ico /var/lib/weblate/static/favicon.ico
   # DATA_DIR/static/
   Alias /static/ /var/lib/weblate/static/
   <Directory /var/lib/weblate/static/>
       Require all granted
   </Directory>
   # DATA_DIR/media/
   Alias /media/ /var/lib/weblate/media/
   <Directory /var/lib/weblate/media/>
       Require all granted
   </Directory>
```

```
SSLEngine on
   SSLCertificateFile /etc/apache2/ssl/https_cert.cert
   SSLCertificateKeyFile /etc/apache2/ssl/https_key.pem
   SSLProxyEngine On
   ProxyPass /robots.txt !
   ProxyPass /favicon.ico !
   ProxyPass /static/ !
   ProxyPass /media/ !
   ProxyPass / http://localhost:8000/
   ProxyPassReverse / http://localhost:8000/
   ProxyPreserveHost On
</VirtualHost>
```
#### See also:

[How to use Django with Gunicorn](https://docs.djangoproject.com/en/stable/howto/deployment/wsgi/gunicorn/)

# **Sample configuration for nginx and uwsgi**

Following configuration runs Weblate as uwsgi under nginx webserver.

Configuration for nginx (also available as examples/weblate.nginx.conf):

```
server {
   listen 80;
    server_name weblate;
   root /usr/share/weblate;
    location /favicon.ico {
        # DATA_DIR/static/favicon.ico
        alias /var/lib/weblate/static/favicon.ico;
        expires 30d;
    }
    location /robots.txt {
        # DATA_DIR/static/robots.txt
        alias /var/lib/weblate/static/robots.txt;
        expires 30d;
    }
    location /static {
        # DATA_DIR/static/
        alias /var/lib/weblate/static/;
        expires 30d;
    }
   location /media {
        # DATA_DIR/media/
        alias /var/lib/weblate/media/;
        expires 30d;
    }
    location / {
        include uwsgi_params;
        # Needed for long running operations in admin interface
        uwsgi_read_timeout 3600;
```

```
# Adjust based to uwsgi configuration:
    uwsgi_pass unix:///run/uwsgi/app/weblate/socket;
    # uwsgi_pass 127.0.0.1:8080;
}
```
Configuration for uwsgi (also available as examples/weblate.uwsgi.ini):

```
[uwsgi]
plugins = python
master = trueprotocol = uwsgi
socket = 127.0.0.1:8080wsqi-file = /path/to/weblate/weblate/wsgi.pypython-path = /path/to/weblate
# In case you're using virtualenv uncomment this:
# virtualenv = /path/to/weblate/virtualenv
# Needed for OAuth/OpenID
buffer-size = 8192# Increase number of workers for heavily loaded sites
#works = 6
# Needed for background processing
enable-threads = true
# Child processes do not need file descriptors
close-on-exec = true
# Avoid default 0000 umask
umask = 0022
```
### See also:

}

[How to use Django with uWSGI](https://docs.djangoproject.com/en/stable/howto/deployment/wsgi/uwsgi/)

### **Running Weblate under path**

Changed in version 1.3: This is supported since Weblate 1.3.

Sample Apache configuration to serve Weblate under /weblate. Again using mod\_wsgi (also available as examples/apache-path.conf):

```
# Example Apache configuration for running Weblate under /weblate path
WSGIPythonPath /usr/share/weblate
# If using virtualenv, you need to add it to search path as well:
# WSGIPythonPath /usr/share/weblate:/path/to/your/venv/lib/python2.7/site-packages
<VirtualHost *:80>
   ServerAdmin admin@image.weblate.org
   ServerName image.weblate.org
    # DATA_DIR/static/robots.txt
   Alias /weblate/robots.txt /var/lib/weblate/static/robots.txt
    # DATA_DIR/static/favicon.ico
   Alias /weblate/favicon.ico /var/lib/weblate/static/favicon.ico
    # DATA_DIR/static/
   Alias /weblate/static/ /var/lib/weblate/static/
    <Directory /var/lib/weblate/static/>
       Require all granted
```

```
</Directory>
    # DATA_DIR/media/
   Alias /weblate/media/ /var/lib/weblate/media/
    <Directory /var/lib/weblate/media/>
       Require all granted
    </Directory>
   WSGIScriptAlias /weblate /usr/share/weblate/weblate/wsgi.py
   WSGIPassAuthorization On
    <Directory /usr/share/weblate/weblate>
        <Files wsgi.py>
        Require all granted
        </Files>
    </Directory>
</VirtualHost>
```
Additionally you will have to adjust weblate/settings.py:

URL\_PREFIX = '/weblate'

# **Monitoring Weblate**

Weblate provides /healthz/ URL to be used in simple health checks, for example using Kubernetes.

# **Collecting error reports**

It is good idea to collect errors from any Django application in structured way and Weblate is not an exception from this. You might find several services providing this, for example:

- [Sentry](https://sentry.io)
- [Rollbar](https://rollbar.com/)

# **Rollbar**

Weblate has built in support for [Rollbar.](https://rollbar.com/) To use it it's enough to follow instructions for [Rollbar notifier for Python.](https://rollbar.com/docs/notifier/pyrollbar/)

In short, you need to adjust settings.py:

```
# Add rollbar as last middleware:
MIDDLEWARE_CLASSES = (
    # ... other middleware classes ...
    'rollbar.contrib.django.middleware.RollbarNotifierMiddleware',
)
# Configure client access
ROLLBAR = {'access_token': 'POST_SERVER_ITEM_ACCESS_TOKEN',
    'client_token': 'POST_CLIENT_ITEM_ACCESS_TOKEN',
    'environment': 'development' if DEBUG else 'production',
    'branch': 'master',
```
'root': '/absolute/path/to/code/root',

Everything else is integrated automatically, you will now collect both server and client side errors.

# **Migrating Weblate to another server**

Migrating Weblate to another server should be pretty easy, however it stores data in few locations which you should migrate carefully. The best approach is to stop migrated Weblate for the migration.

# **Migrating database**

}

Depending on your database backend, you might have several options to migrate the database. The most straightforward one is to dump the database on one server and import it on the new one. Alternatively you can use replication in case your database supports it.

The best approach is to use database native tools as they are usually most effective (eg. **mysqldump** or **pg\_dump**). If you want to migrate between different databases, the only option might be to use Django management to dump and import the database:

```
# Export current data
./manage.py dumpdata > /tmp/weblate.dump
# Import dump
./manage.py loaddata /tmp/weblate.dump
```
# **Migrating VCS repositories**

The VCS repositories stored under [DATA\\_DIR](#page-123-0) need to be migrated as well. You can simply copy them or use **rsync** to do the migration more effectively.

### **Migrating fulltext index**

For the fulltext index (stored in [DATA\\_DIR](#page-123-0)) it is better not to migrate it, but rather to generate fresh one using [rebuild\\_index](#page-149-1).

# **Other notes**

Don't forget to move other services which Weblate might have been using like memcached, cron jobs or custom authentication backends.

# **Weblate deployments**

Weblate comes with support for deployment using several technologies. This section brings overview of them.

# <span id="page-63-0"></span>**Running Weblate in the Docker**

With dockerized weblate deployment you can get your personal weblate instance up an running in seconds. All of Weblate's dependencies are already included. PostgreSQL is configured as default database.

# **Deployment**

Following examples assume you have working Docker environment, with docker-compose installed. Please check Docker documentation for instructions on this.

1. Clone weblate-docker repo:

```
git clone https://github.com/WeblateOrg/docker.git weblate-docker
cd weblate-docker
```
2. Create a docker-compose.override.yml file with your settings. See *[Docker environment variables](#page-65-0)* full list of environment vars

```
version: '2'
services:
 weblate:
   environment:
     - WEBLATE_EMAIL_HOST=smtp.example.com
      - WEBLATE_EMAIL_HOST_USER=user
      - WEBLATE_EMAIL_HOST_PASSWORD=pass
      - WEBLATE_ALLOWED_HOSTS=your hosts
      - WEBLATE_ADMIN_PASSWORD=password for admin user
```
Note: If [WEBLATE\\_ADMIN\\_PASSWORD](#page-65-1) is not set, admin user is created with random password printed out on first startup.

#### 3. Build Weblate containers:

docker-compose build

4. Start Weblate containers:

docker-compose up

Enjoy your Weblate deployment, it's accessible on port 80 of the web container.

### See also:

*[Invoking management commands](#page-142-0)*

# **Upgrading Docker container**

Usually it is good idea to update weblate container only and keep PostgreSQL one at version you have as upgrading PostgreSQL is quite painful and in most cases it does not bring much benefits.

You can do this by sticking with existing docker-compose and just pulling latest images and restarting:

```
docker-compose down
docker-compose pull
docker-compose build --pull
docker-compose up
```
The Weblate database should be automatically migrated on first start and there should be no need for additional manual actions.

# **Maintenance tasks**

There are some cron jobs to run. You should set  $WEBLATE$   $OFFLOAD$  INDEXING to 1 when these are setup

```
*/5 * * * * cd /usr/share/weblate/; docker-compose run --rm weblate update_index
@daily cd /usr/share/weblate/; docker-compose run --rm weblate cleanuptrans
@hourly cd /usr/share/weblate-docker/; docker-compose run --rm weblate commit_pending
\leftrightarrow--all --age=96
```
#### <span id="page-65-0"></span>**Docker environment variables**

Many of Weblate *[Configuration](#page-120-0)* can be set in Docker container using environment variables:

#### **Generic settings**

#### **WEBLATE\_DEBUG**

Configures Django debug mode, see *[Disable debug mode](#page-53-1)*.

#### Example:

```
environment:
  - WEBLATE_DEBUG=1
```
#### **WEBLATE\_LOGLEVEL**

Configures verbosity of logging.

```
WEBLATE_SITE_TITLE
```
Configures site title, see *[Set correct site name](#page-54-0)*.

#### <span id="page-65-2"></span>**WEBLATE\_ADMIN\_NAME**

#### <span id="page-65-3"></span>**WEBLATE\_ADMIN\_EMAIL**

Configures site admins name and email, see *[Properly configure admins](#page-54-2)*.

#### Example:

```
environment:
 - WEBLATE_ADMIN_NAME=Weblate Admin
 - WEBLATE_ADMIN_EMAIL=noreply@example.com
```
#### <span id="page-65-1"></span>**WEBLATE\_ADMIN\_PASSWORD**

Sets password for admin user. If not set, admin user is created with random password printed out on first startup.

Changed in version 2.9: Since version 2.9, the admin user is adjusted on every container startup to match [WEBLATE\\_ADMIN\\_PASSWORD](#page-65-1), [WEBLATE\\_ADMIN\\_NAME](#page-65-2) and [WEBLATE\\_ADMIN\\_EMAIL](#page-65-3).

#### **WEBLATE\_SERVER\_EMAIL**

### **WEBLATE\_DEFAULT\_FROM\_EMAIL**

Configures address for outgoing mails, see *[Configure email addresses](#page-55-3)*.

#### **WEBLATE\_ALLOWED\_HOSTS**

Configures allowed HTTP hostnames, see *[Allowed hosts setup](#page-56-1)*

#### Example:

```
environment:
  - WEBLATE_ALLOWED_HOSTS=weblate.example.com,example.com
```
#### **WEBLATE\_SECRET\_KEY**

Configures secret for cookies signing, see *[Django secret key](#page-56-0)*.

Deprecated since version 2.9: The secret is now generated automatically on first startup, there is no need to set it manually.

# **WEBLATE\_REGISTRATION\_OPEN**

Configures whether registrations are open, see REGISTRATION OPEN.

#### Example:

```
environment:
  - WEBLATE REGISTRATION OPEN=0
```
#### **WEBLATE\_TIME\_ZONE**

Configures used time zone.

# <span id="page-66-0"></span>**WEBLATE\_OFFLOAD\_INDEXING**

Configures offloaded indexing, see *[Enable indexing offloading](#page-54-1)*.

#### Example:

```
environment:
  - WEBLATE_OFFLOAD_INDEXING=1
```
#### **WEBLATE\_ENABLE\_HTTPS**

Configures when use https in email and API links, see *[Set correct site name](#page-54-0)*.

#### Example:

```
environment:
  - WEBLATE_ENABLE_HTTPS=1
```
#### **WEBLATE\_REQUIRE\_LOGIN**

Configures login required for whole Weblate using [LOGIN\\_REQUIRED\\_URLS](#page-125-0).

#### Example:

```
environment:
  - WEBLATE_REQUIRE_LOGIN=1
```
# **WEBLATE\_GOOGLE\_ANALYTICS\_ID**

Configures ID for Google Analytics, see [GOOGLE\\_ANALYTICS\\_ID](#page-124-1).

### **WEBLATE\_GITHUB\_USERNAME**

Configures github username for GitHub pull requests, see [GITHUB\\_USERNAME](#page-124-2).

#### See also:

*[Pushing changes to GitHub as pull request](#page-175-0)*, *[Setting up hub](#page-175-1)*

#### **Machine translation settings**

#### **WEBLATE\_MT\_GOOGLE\_KEY**

Enables Google machine translation and sets [MT\\_GOOGLE\\_KEY](#page-126-0)

# **Authentication settings**

#### WEBLATE SOCIAL AUTH GITHUB KEY

WEBLATE SOCIAL AUTH GITHUB SECRET Enables *[Google OAuth2](#page-81-0)*.

#### **WEBLATE\_SOCIAL\_AUTH\_BITBUCKET\_KEY**

**WEBLATE\_SOCIAL\_AUTH\_BITBUCKET\_SECRET** Enables *[Bitbucket authentication](#page-80-0)*.

#### **WEBLATE\_SOCIAL\_AUTH\_FACEBOOK\_KEY**

**WEBLATE\_SOCIAL\_AUTH\_FACEBOOK\_SECRET** Enables *[Facebook OAuth2](#page-81-1)*.

#### **WEBLATE\_SOCIAL\_AUTH\_GOOGLE\_OAUTH2\_KEY**

**WEBLATE\_SOCIAL\_AUTH\_GOOGLE\_OAUTH2\_SECRET** Enables *[Google OAuth2](#page-81-0)*.

# **PostgreSQL databse setup**

The database is created by docker-compose.yml, so this settings affects both Weblate and PostgreSQL containers.

#### See also:

*[Database setup for Weblate](#page-49-0)*

**POSTGRES\_PASSWORD** PostgreSQL password.

**POSTGRES\_USER** PostgreSQL username.

**POSTGRES\_DATABASE** PostgreSQL databse name.

# **Email server setup**

To make outgoing email work, you need to provide mail server.

#### See also:

*[Configuring outgoing mail](#page-52-1)*

#### **WEBLATE\_EMAIL\_HOST**

Mail server, the server has to listen on port 587 and understand TLS.

# **WEBLATE\_EMAIL\_USER**

Email authentication user, do NOT use quotes here.

#### **WEBLATE\_EMAIL\_PASSWORD**

Email authentication password, do NOT use quotes here.

#### **Hub setup**

In order to use the Github pull requests feature, you must initialize hub configuration by entering the weblate container and executing an arbitrary hub command. For example:

```
docker-compose exec weblate bash
cd
HOME=/app/data/home hub clone octocat/Spoon-Knife
```
The username passed for credentials must be the same than  $GITHUB$ <sub>USERNAME</sub>.

### See also:

*[Pushing changes to GitHub as pull request](#page-175-0)*, *[Setting up hub](#page-175-1)*

# **Select your machine - local or cloud providers**

With docker-machine you can create your Weblate deployment either on your local machine or on any large number of cloud-based deployments on e.g. Amazon AWS, Digitalocean and many more providers.

# <span id="page-68-0"></span>**Running Weblate on OpenShift**

This repository contains a configuration for the OpenShift platform as a service product, which facilitates easy installation of Weblate on OpenShift Online [\(https://www.openshift.com/\)](https://www.openshift.com/), OpenShift Enterprise [\(https://enterprise.openshift.](https://enterprise.openshift.com/) [com/\)](https://enterprise.openshift.com/) and OpenShift Origin [\(https://www.openshift.org/\)](https://www.openshift.org/).

#### **Prerequisites**

1. OpenShift Account

You need an account for OpenShift Online [\(https://www.openshift.com/\)](https://www.openshift.com/) or another OpenShift installation you have access to.

You can register a free account on OpenShift Online, which allows you to host up to 3 applications free of charge.

2. OpenShift Client Tools

In order to follow the examples given in this documentation you need to have the OpenShift Client Tools (RHC) installed: <https://developers.openshift.com/en/managing-client-tools.html>

While there are other possibilities to create and configure OpenShift applications, this documentation is based on the OpenShift Client Tools (RHC) because they provide a consistent interface for all described operations.

### **Installation**

You can install Weblate on OpenShift directly from Weblate's github repository with the following command:

```
# Install Git HEAD
rhc -aweblate app create -t python-2.7 --from-code https://github.com/WeblateOrg/
˓→weblate.git --no-git
# Install Weblate 2.10
rhc -aweblate app create -t python-2.7 --from-code https://github.com/WeblateOrg/
˓→weblate.git#weblate-2.10 --no-git
```
The  $-a$  option defines the name of your weblate installation, weblate in this instance. You are free to specify a different name.

The above example installs latest development version, you can optionally specify tag identifier right of the # sign to identify the version of Weblate to install. For a list of available versions see here: [https://github.com/WeblateOrg/](https://github.com/WeblateOrg/weblate/tags) [weblate/tags.](https://github.com/WeblateOrg/weblate/tags)

The  $-\text{no-qit}$  option skips the creation of a local git repository.

You can also specify which database you want to use:

```
# For MySQL
rhc -aweblate app create -t python-2.7 -t mysql-5.5 --from-code https://github.com/
˓→WeblateOrg/weblate.git --no-git
# For PostgreSQL
rhc -aweblate app create -t python-2.7 -t postgresql-9.2 --from-code https://github.
˓→com/WeblateOrg/weblate.git --no-git
```
# **Default Configuration**

After installation on OpenShift Weblate is ready to use and preconfigured as follows:

- SQLite embedded database (DATABASES)
- Random admin password
- Random Django secret key (SECRET\_KEY)
- Indexing offloading if the cron cartridge is installed ([OFFLOAD\\_INDEXING](#page-128-0))
- Committing of pending changes if the cron cartridge is installed ( $commit\_pending$ )
- Weblate machine translations for suggestions bases on previous translations (MACHINE TRANSLATION SERVICES)
- Weblate directories (STATIC\_ROOT, [DATA\\_DIR](#page-123-0), [TTF\\_PATH](#page-130-2), Avatar cache) set according to OpenShift requirements/conventions
- Django site name and ALLOWED\_HOSTS set to DNS name of your OpenShift application
- Email sender addresses set to no-reply@<OPENSHIFT\_CLOUD\_DOMAIN>, where <OPEN-SHIFT\_CLOUD\_DOMAIN> is the domain OpenShift runs under. In case of OpenShift Online it's rhcloud.com.

# See also:

*[Customize Weblate Configuration](#page-70-0)*

### **Retrieve Admin Password**

You can retrieve the generated admin password with the following command:

rhc -aweblate ssh credentials

# **Indexing Offloading**

To enable the preconfigured indexing offloading you need to add the cron cartridge to your application and restart it:

```
rhc -aweblate add-cartridge cron
rhc -aweblate app stop
rhc -aweblate app start
```
The fulltext search index will then be updated every 5 minutes. Restarting with rhc restart instead will not enable indexing offloading in Weblate. You can verify that indexing offloading is indeed enabled by visiting the URL /admin/performance/ of your application.

### **Pending Changes**

Weblate's OpenShift configuration contains a cron job which periodically commits pending changes older than a certain age (24h by default). To enable the cron job you need to add the cron cartridge and restart Weblate as described in the previous section. You can change the age parameter by setting the environment variable WE-BLATE\_PENDING\_AGE to the desired number of hours, e.g.:

rhc -aweblate env set WEBLATE\_PENDING\_AGE=48

### <span id="page-70-0"></span>**Customize Weblate Configuration**

You can customize the configuration of your Weblate installation on OpenShift through environment variables. Override any of Weblate's setting documented under *[Configuration](#page-120-0)* using rhc env set by prepending the settings name with WEBLATE\_. The variable content is put verbatim to the configuration file, so it is parsed as Python string, after replacing environment variables in it (eg.  $$PATH$ ). To put literal  $$$  you need to escape it as  $$\$$ .

For example override the ADMINS setting like this:

rhc -aweblate env set WEBLATE\_ADMINS='(("John Doe", "jdoe@example.org"),)'

To change site title, do not forget to include additional quotes:

rhc -aweblate env set WEBLATE\_SITE\_TITLE='"Custom Title"'

New settings will only take effect after restarting Weblate:

```
rhc -aweblate app stop
rhc -aweblate app start
```
Restarting using rhc -aweblate app restart does not work. For security reasons only constant expressions are allowed as values. With the exception of environment variables which can be referenced using \${ENV\_VAR}. For example:

```
rhc -aweblate env set WEBLATE_PRE_COMMIT_SCRIPTS='("${OPENSHIFT_DATA_DIR}/examples/
˓→hook-generate-mo",)'
```
You can check the effective settings Weblate is using by running:

rhc -aweblate ssh settings

This will also print syntax errors in your expressions. To reset a setting to its preconfigured value just delete the corresponding environment variable:

rhc -aweblate env unset WEBLATE\_ADMINS

#### See also:

#### *[Configuration](#page-120-0)*

# **Updating**

It is recommended that you try updates on a clone of your Weblate installation before running the actual update. To create such a clone run:

rhc -aweblate2 app create --from-app weblate

Visit the newly given URL with a browser and wait for the install/update page to disappear.

You can update your Weblate installation on OpenShift directly from Weblate's github repository by executing:

rhc -aweblate2 ssh update https://github.com/WeblateOrg/weblate.git

The identifier right of the # sign identifies the version of Weblate to install. For a list of available versions see here: [https://github.com/WeblateOrg/weblate/tags.](https://github.com/WeblateOrg/weblate/tags) Please note that the update process will not work if you modified the git repository of you weblate installation. You can force an update by specifying the --force option to the update script. However any changes you made to the git repository of your installation will be discarded:

rhc -aweblate2 ssh update --force https://github.com/WeblateOrg/weblate.git

The --force option is also needed when downgrading to an older version. Please note that only version 2.0 and newer can be installed on OpenShift, as older versions don't include the necessary configuration files.

The update script takes care of the following update steps as described under *[Generic upgrade instructions](#page-72-0)*.

- Install any new requirements
- manage.py migrate
- manage.py setupgroups –move
- manage.py setuplang
- manage.py rebuild\_index –all
- manage.py collectstatic –noinput

# **Bitnami Weblate stack**

Bitnami provides Weblate stack for many platforms at [<https://bitnami.com/stack/weblate>](https://bitnami.com/stack/weblate). The setup will be adjusted during installation, see [<https://bitnami.com/stack/weblate/README.txt>](https://bitnami.com/stack/weblate/README.txt) for more documentation.

# <span id="page-71-0"></span>**Weblate as a SUSE Studio appliance**

Weblate appliance provides preconfigured Weblate running with PostgreSQL database as backend and Apache as web server. It is provided in many formats suitable for any form of virtualization, cloud or hardware installation.

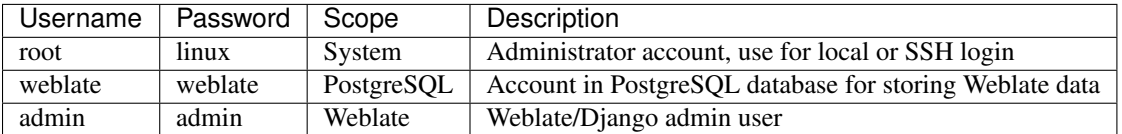

It comes with standard set of passwords you will want to change:
The appliance is built using SUSE Studio and is based on openSUSE 42.1.

You should also adjust some settings to match your environment, namely:

- *[Disable debug mode](#page-53-0)*
- *[Set correct site name](#page-54-0)*
- *[Configure email addresses](#page-55-0)*

# **Upgrading Weblate**

# **Upgrading**

### <span id="page-72-0"></span>**Generic upgrade instructions**

Before upgrading, please check current *[Software requirements](#page-43-0)* as they might have changed. Once all requirements are installed or updated, please adjust your settings.py to match changes in the configuration (consult settings example.py for correct values).

To upgrade database structure, you should run:

./manage.py migrate

To collect new static files, run:

./manage.py collectstatic --noinput

To upgrade default set of privileges definitions (optional), run:

./manage.py setupgroups

To upgrade default set of language definitions (optional), run:

```
./manage.py setuplang
```
If you are running version from Git, you should also regenerate locale files every time you are upgrading. You can do this by invoking:

./manage.py compilemessages

Changed in version 1.2: Since version 1.2 the migration is done using South module, to upgrade to 1.2, please see *[Version specific instructions](#page-73-0)*.

Changed in version 1.9: Since version 1.9, Weblate also supports Django 1.7 migrations, please check *[Upgrading to](#page-79-0) [Django 1.7](#page-79-0)* for more information.

Changed in version 2.3: Since version 2.3, Weblate supports only Django native migrations, South is no longer supported, please check *[Upgrading to Django 1.7](#page-79-0)* for more information.

Changed in version 2.11: Since version 2.11, there is reduced support for migrating from older not released versions. In case you hit problem in this, please upgrade first to closest released version and then continue in upgrading to latest one.

Changed in version 2.12: Since version 2.12 upgrade is not supported for versions prior to 2.2. In case you are upgrading from such old version, please upgrade to 2.2 first and then continue in upgrading to current release.

## <span id="page-73-0"></span>**Version specific instructions**

## **Upgrade from 0.5 to 0.6**

On upgrade to version 0.6 you should run ./manage.py syncdb and ./manage.py setupgroups --move to setup access control as described in installation section.

### **Upgrade from 0.6 to 0.7**

On upgrade to version 0.7 you should run ./manage.py syncdb to setup new tables and ./manage.py rebuild\_index to build index for fulltext search.

### **Upgrade from 0.7 to 0.8**

On upgrade to version 0.8 you should run ./manage.py syncdb to setup new tables, ./manage.py setupgroups to update privileges setup and ./manage.py rebuild\_index to rebuild index for fulltext search.

### **Upgrade from 0.8 to 0.9**

On upgrade to version 0.9 file structure has changed. You need to move repos and whoosh-index to weblate folder. Also running ./manage.py syncdb, ./manage.py setupgroups and ./manage.py setuplang is recommended to get latest updates of privileges and language definitions.

#### **Upgrade from 0.9 to 1.0**

On upgrade to version 1.0 one field has been added to database, you need to invoke following SQL command to adjust it:

**ALTER TABLE** `trans\_subproject` **ADD** `**template**` VARCHAR(200);

## **Upgrade from 1.0 (1.1) to 1.2**

On upgrade to version 1.2, the migration procedure has changed. It now uses South for migrating database. To switch to this new migration schema, you need to run following commands:

```
./manage.py syncdb
./manage.py migrate trans 0001 --fake
./manage.py migrate accounts 0001 --fake
./manage.py migrate lang 0001 --fake
```
Also please note that there are several new requirements and version 0.8 of django-registration is now being required, see *[Software requirements](#page-43-0)* for more details.

Once you have done this, you can use *[Generic upgrade instructions](#page-72-0)*.

## **Upgrade from 1.2 to 1.3**

Since 1.3, settings.py is not shipped with Weblate, but only example settings as settings\_example.py it is recommended to use it as new base for your setup.

## **Upgrade from 1.4 to 1.5**

Several internal modules and paths have been renamed and changed, please adjust your settings.py to match that (consult settings\_example.py for correct values).

- Many modules lost their weblate. prefix.
- Checks were moved to submodules.
- Locales were moved to top level directory.

The migration of database structure to 1.5 might take quite long, it is recommended to put your site offline, while the migration is going on.

Note: If you have update in same directory, stale  $\star$ ,  $\gamma \vee c$  files might be left around and cause various import errors. To recover from this, delete all of them in Weblate's directory, for example by find . -name '\*.pyc' -delete.

## **Upgrade from 1.6 to 1.7**

The migration of database structure to 1.7 might take quite long, it is recommended to put your site offline, while the migration is going on.

If you are translating monolingual files, it is recommended to rerun quality checks as they might have been wrongly linked to units in previous versions.

## **Upgrade from 1.7 to 1.8**

The migration of database structure to 1.8 might take quite long, it is recommended to put your site offline, while the migration is going on.

Authentication setup has been changed and some internal modules have changed name, please adjust your settings.py to match that (consult settings\_example.py for correct values).

Also please note that there are several new requirements, see *[Software requirements](#page-43-0)* for more details.

## **Upgrade from 1.8 to 1.9**

Several internal modules and paths have been renamed and changed, please adjust your settings.py to match that (consult settings\_example.py for correct values).

#### See also:

If you are upgrading to Django 1.7 in same step, please consult *[Upgrading to Django 1.7](#page-79-0)*.

## **Upgrade from 1.9 to 2.0**

Several internal modules and paths have been renamed and changed, please adjust your settings.py to match that (consult settings\_example.py for correct values).

This upgrade also requires you to upgrade python-social-auth from 0.1.x to 0.2.x series, what will most likely to need to fake one of their migrations (see [Upgrading PSA with South](http://psa.matiasaguirre.net/docs/installing.html#django-with-south) for more information):

./manage.py migrate --fake default

#### See also:

If you are upgrading to Django 1.7 in same step, please consult *[Upgrading to Django 1.7](#page-79-0)*.

#### **Upgrade from 2.0 to 2.1**

The filesystem paths configuration has changed, the  $GIT$  ROOT and WHOOSH INDEX are gone and now all data resides in DATA DIR. The existing data should be automatically migrated by supplied migration, but in case of non standard setup, you might need to move these manually.

## See also:

If you are upgrading to Django 1.7 in same step, please consult *[Upgrading to Django 1.7](#page-79-0)*.

### **Upgrade from 2.1 to 2.2**

Weblate now supports fulltext search on additional fields. In order to make it work on existing data you need to update fulltext index by:

./manage.py rebuild\_index --clean --all

If you have some monolingual translations, Weblate now allows to edit template (source) strings as well. To see them, you need to reload translations, what will either happen automatically on next repository update or you can force it manually:

./manage.py loadpo --all

#### See also:

If you are upgrading to Django 1.7 in same step, please consult *[Upgrading to Django 1.7](#page-79-0)*.

#### **Upgrade from 2.2 to 2.3**

If you have not yet performed upgrade to Django 1.7 and newer, first upgrade to 2.2 following instructions above. Weblate 2.3 no longer supports migration from Django 1.6.

If you were using Weblate 2.2 with Django 1.6, you will now need to fake some migrations:

```
./manage.py migrate --fake accounts 0004_auto_20150108_1424
./manage.py migrate --fake lang 0001_initial
./manage.py migrate --fake trans 0018_auto_20150213_1447
```
Previous Weblate releases contained bug which made some monolingual translations behave inconsistently for fuzzy and not translated strings, if you have such, it is recommended to run:

./manage.py fixup\_flags --all

#### See also:

*[Generic upgrade instructions](#page-72-0)*

### **Upgrade from 2.3 to 2.4**

Handling of static content has been rewritten, please adjust configuration of your webserver accordingly (see *[Serving](#page-58-0) [static files](#page-58-0)* for more details). Most importantly:

- /media/ path is no longer used
- /static/ path now holds both admin and Weblate static files

There is now also additional dependency - django\_compressor, please install it prior to upgrading.

#### See also:

*[Generic upgrade instructions](#page-72-0)*

## **Upgrade from 2.4 to 2.5**

The fulltext index has been changed, so unless you rebuild it, the fulltext search will not work. To rebuild it, execute:

./manage.py rebuild\_index --clean --all

#### See also:

*[Generic upgrade instructions](#page-72-0)*

#### **Upgrade from 2.5 to 2.6**

Follow generic upgrade instructions, there is no special change.

Notable configuration or dependencies changes:

- new dependecy on Django REST Framework, see *[Software requirements](#page-43-0)*
- example configuration now configures Django REST Framework, please adjust your settings accordingly
- the USE TZ settings is now enabled by default

Note: Weblate now much more relies on correct site name in the database, please see *[Set correct site name](#page-54-0)* for instructions how to set it up.

#### See also:

*[Generic upgrade instructions](#page-72-0)*

#### **Upgrade from 2.6 to 2.7**

Follow generic upgrade instructions, there is no special change.

Notable configuration or dependencies changes:

- new optional dependency on python-bidi, see *[Software requirements](#page-43-0)*
- Google Web Translation was removed, remove it from your configuration

### See also:

*[Generic upgrade instructions](#page-72-0)*

## **Upgrade from 2.7 to 2.8**

Follow generic upgrade instructions, there is no special change.

Notable configuration or dependencies changes:

- new dependency on defusedxml, see *[Software requirements](#page-43-0)*
- there is new quality check: *[Invalid XML markup](#page-28-0)*

#### See also:

*[Generic upgrade instructions](#page-72-0)*

#### **Upgrade from 2.8 to 2.9**

Please follow generic upgrade instructions, the only notable change is addition of media storage to [DATA\\_DIR](#page-123-0).

#### See also:

*[Generic upgrade instructions](#page-72-0)*

#### **Upgrade from 2.9 to 2.10**

Follow generic upgrade instructions, there is no special change.

Notable configuration or dependencies changes:

- The INSTALLED\_APPS now should include weblate.utils.
- There is new check in default set (SamePluralsCheck).
- There is change in SOCIAL\_AUTH\_PIPELINE default settings.
- You might want to enable optional *[Git exporter](#page-153-0)*.
- There is new RemoveControlChars in default [AUTOFIX\\_LIST](#page-121-0).
- If you are using Microsoft Translator, please replace *[Microsoft Translator](#page-118-0)* with *[Microsoft Cognitive Services](#page-118-1) [Translator](#page-118-1)*, Microsoft has changed authentication scheme.

### See also:

*[Generic upgrade instructions](#page-72-0)*

## **Upgrade from 2.10 to 2.11**

Follow generic upgrade instructions, there is no special change.

Notable configuration or dependencies changes:

• There is new recommended value for SOCIAL\_AUTH\_SLUGIFY\_FUNCTION.

- There is change in MIDDLEWARE CLASSES setting.
- The python-social-auth module has been deprecated upstream, Weblate now uses social-auth-core and social-auth-app-django instead. You also have to adjust settings.py as several modules have been moved from social to either social\_core or social\_django. Please consult settings\_example.py for correct values.

Warning: If you were using python-social-auth 0.2.19 or older with Weblate 2.10, you should first upgrade Weblate 2.10 to python-social-auth 0.2.21 and then perform upgrade to Weblate 2.11. Otherwise you end up with non applicable database migrations.

See [Migrating from python-social-auth to split social](https://github.com/omab/python-social-auth/blob/master/MIGRATING_TO_SOCIAL.md#migrations) for more information.

#### See also:

*[Generic upgrade instructions](#page-72-0)*

## **Upgrade from 2.11 to 2.12**

Follow generic upgrade instructions, there is no special change.

Notable configuration or dependencies changes:

- The database migration will take quite long on this update as all translation units stored in database have to be updated. Expect about 1 hour of migration for 500000 translation units (depends on hardware and database).
- There is new dependency on django-appconf and siphashc3.
- The setting for UNAUTHENTICATED\_USER for REST\_FRAMEWORK has been changed to properly handle anonymous user permissions in REST API.
- The INSTALLED\_APPS now should include weblate.screenshots.
- There is new optional dependency on tesserocr, see *[Software requirements](#page-43-0)*.

#### See also:

*[Generic upgrade instructions](#page-72-0)*

## **Upgrade from 2.12 to 2.13**

Follow generic upgrade instructions, there is no special change.

Notable configuration or dependencies changes:

- There is new quality check: *[Has been translated](#page-27-0)*.
- The INSTALLED\_APPS now should include weblate.permissions.
- The per project ALCs are now implemented using Group ACL, you might need to adjust your setup if you were using Group ACLs before, see *[Group-based access control](#page-86-0)* for more information about the setup.

Note: If you have update in same directory, stale  $\star$ .  $\forall y \in \text{files might be left around and cause various import errors. To$ recover from this, delete all of them in Weblate's directory, for example by find . -name '\*.pyc' -delete.

#### See also:

*[Generic upgrade instructions](#page-72-0)*

# <span id="page-79-0"></span>**Upgrading to Django 1.7**

Changed in version 2.3: This migration is supported only in Weblate 2.2, in case you are upgrading from some older version, you will have to do intermediate update to 2.2.

Django 1.7 has a new feature to handle database schema upgrade called "migrations" which is incompatible with South (used before by Weblate).

Before migrating to Django 1.7, you first need to apply all migrations from South. If you already have upgraded Django to 1.7, you can do this using virtualenv and examples/migrate-south script:

```
examples/migrate-south --settings weblate.settings
```
Once you have done that, you can run Django migrations and work as usual. For the initial setup, you might need to fake some of the migrations though:

```
./manage.py migrate --fake-initial
```
# <span id="page-79-1"></span>**Migrating from Pootle**

As Weblate was originally written as replacement from Pootle, it is supported to migrate user accounts from Pootle. All you need to do is to copy auth\_user table from Pootle, user profiles will be automatically created for users as they log in and they will be asked to update their settings. Alternatively you can use *[importusers](#page-147-0)* to import dumped user credentials.

# **Authentication**

# **User registration**

The default setup for Weblate is to use python-social-auth for handling new users. This allows them to register using form on the website and after confirming their email they can contribute or by using some third party service to authenticate.

You can also completely disable new users registration using [REGISTRATION\\_OPEN](#page-130-1).

# **Authentication backends**

By default Weblate uses Django built-in authentication and includes various social authentication options. Thanks to using Django authentication, you can also import user database from other Django based projects (see *[Migrating from](#page-79-1) [Pootle](#page-79-1)*).

Django can be additionally configured to authenticate against other means as well.

# **Social authentication**

Thanks to [python-social-auth,](http://psa.matiasaguirre.net/) Weblate support authentication using many third party services such as Facebook, GitHub, Google or Bitbucket.

Please check their documentation for generic configuration instructions:

<http://psa.matiasaguirre.net/docs/configuration/django.html>

Note: By default, Weblate relies on third-party authentication services to provide validated email address, in case some of services you want to use do not support this, please remove social\_core.pipeline.social\_auth. associate\_by\_email from SOCIAL\_AUTH\_PIPELINE settings.

Enabling individual backends is quite easy, it's just a matter of adding entry to AUTHENTICATION\_BACKENDS setting and possibly adding keys needed for given authentication. Please note that some backends do not provide user email by default, you have to request it explicitly, otherwise Weblate will not be able to properly credit users contributions.

## **OpenID authentication**

For OpenID based services it's usually just a matter of enabling them. Following section enables OpenID authentication for OpenSUSE, Fedora and Ubuntu:

```
# Authentication configuration
AUTHENTICATION_BACKENDS = (
    'social_core.backends.email.EmailAuth',
    'social_core.backends.suse.OpenSUSEOpenId',
    'social_core.backends.ubuntu.UbuntuOpenId',
    'social_core.backends.fedora.FedoraOpenId',
    'weblate.accounts.auth.WeblateUserBackend',
)
```
## **GitHub authentication**

You need to register application on GitHub and then tell Weblate all the secrets:

```
# Authentication configuration
AUTHENTICATION_BACKENDS = (
    'social_core.backends.github.GithubOAuth2',
    'social_core.backends.email.EmailAuth',
    'weblate.accounts.auth.WeblateUserBackend',
)
# Social auth backends setup
SOCIAL_AUTH_GITHUB_KEY = 'GitHub Client ID'
SOCIAL_AUTH_GITHUB_SECRET = 'GitHub Client Secret'
SOCIAL_AUTH_GITHUB_SCOPE = ['user:email']
```
#### See also:

[Python Social Auth backends](http://psa.matiasaguirre.net/docs/backends/index.html)

## **Bitbucket authentication**

You need to register application on Bitbucket and then tell Weblate all the secrets:

```
# Authentication configuration
AUTHENTICATION_BACKENDS = (
    'social_core.backends.bitbucket.BitbucketOAuth',
    'social_core.backends.email.EmailAuth',
    'weblate.accounts.auth.WeblateUserBackend',
)
```

```
# Social auth backends setup
SOCIAL_AUTH_BITBUCKET_KEY = 'Bitbucket Client ID'
SOCIAL_AUTH_BITBUCKET_SECRET = 'Bitbucket Client Secret'
SOCIAL_AUTH_BITBUCKET_VERIFIED_EMAILS_ONLY = True
```
#### See also:

[Python Social Auth backends](http://psa.matiasaguirre.net/docs/backends/index.html)

## **Google OAuth2**

For using Google OAuth2, you need to register application on [<https://console.developers.google.com/>](https://console.developers.google.com/) and enable Google+ API.

The redirect URL is https://WEBLATE SERVER/accounts/complete/google-oauth2/

```
# Authentication configuration
AUTHENTICATION_BACKENDS = (
    'social_core.backends.google.GoogleOAuth2',
    'social_core.backends.email.EmailAuth',
    'weblate.accounts.auth.WeblateUserBackend',
)
# Social auth backends setup
SOCIAL_AUTH_GOOGLE_OAUTH2_KEY = 'Client ID'
SOCIAL_AUTH_GOOGLE_OAUTH2_SECRET = 'Client secret'
```
## **Facebook OAuth2**

As usual with OAuth2 services, you need to register your application with Facebook. Once this is done, you can configure Weblate to use it:

```
# Authentication configuration
AUTHENTICATION_BACKENDS = (
    'social_core.backends.facebook.FacebookOAuth2',
    'social_core.backends.email.EmailAuth',
    'weblate.accounts.auth.WeblateUserBackend',
)
# Social auth backends setup
SOCIAL_AUTH_FACEBOOK_KEY = 'key'
SOCIAL_AUTH_FACEBOOK_SECRET = 'secret'
SOCIAL_AUTH_FACEBOOK_SCOPE = ['email', 'public_profile']
```
## **Gitlab OAuth2**

For using Gitlab OAuth2, you need to register application on [<https://gitlab.com/profile/applications>](https://gitlab.com/profile/applications).

The redirect URL is https://WEBLATE SERVER/accounts/complete/gitlab/ and ensure to mark the *read\_user* scope.

```
# Authentication configuration
AUTHENTICATION_BACKENDS = (
    'social_core.backends.gitlab.GitLabOAuth2',
```

```
'social_core.backends.email.EmailAuth',
    'weblate.accounts.auth.WeblateUserBackend',
)
# Social auth backends setup
SOCIAL_AUTH_GITLAB_KEY = 'Application ID'
SOCIAL_AUTH_GITLAB_SECRET = 'Secret'
```
# **LDAP authentication**

LDAP authentication can be best achieved using *django-auth-ldap* package. You can install it by usual means:

```
# Using PyPI
pip install django-auth-ldap
# Using apt-get
apt-get install python-django-auth-ldap
```
Once you have the package installed, you can hook it to Django authentication:

```
# Add LDAP backed, keep Django one if you want to be able to login
# even without LDAP for admin account
AUTHENTICATION_BACKENDS = (
    'django_auth_ldap.backend.LDAPBackend',
    'weblate.accounts.auth.WeblateUserBackend',
)
# LDAP server address
AUTH_LDAP_SERVER_URI = 'ldaps://ldap.example.net'
# DN to use for authentication
AUTH\_LDAP\_USER\_DN\_TEMPLATE = 'cn= % (user) s, o=Example'
# Depending on your LDAP server, you might use different DN
# like:
# AUTH_LDAP_USER_DN_TEMPLATE = 'ou=users, dc=example, dc=com'
# List of attributes to import from LDAP on login
# Weblate stores full user name in the first_name attribute
AUTH_LDAP_USER_ATTR_MAP = {
    'first_name': 'name',
    'email': 'mail',
}
```
## See also:

[Django Authentication Using LDAP](http://pythonhosted.org/django-auth-ldap/)

# **CAS authentication**

CAS authentication can be achieved using a package such as *django-cas-ng*.

Step one is disclosing the email field of the user via CAS. This has to be configured on the CAS server itself and requires you run at least CAS v2 since CAS v1 doesn't support attributes at all.

Step two is updating Weblate to use your CAS server and attributes.

To install *django-cas-ng*:

pip install django-cas-ng

Once you have the package installed you can hook it up to the Django authentication system by modifying the settings.py file:

```
# Add CAS backed, keep Django one if you want to be able to login
# even without LDAP for admin account
AUTHENTICATION_BACKENDS = (
    'django_cas_ng.backends.CASBackend',
    'weblate.accounts.auth.WeblateUserBackend',
)
# CAS server address
CAS_SERVER_URL = 'https://cas.example.net/cas/'
# Add django_cas_ng somewhere in the list of INSTALLED_APPS
INSTALLED_APPS = (
    ...,
    'django_cas_ng'
)
```
Finally, a signal can be used to map the email field to the user object. For this to work you have to import the signal from the *django-cas-ng* package and connect your code with this signal. Doing this inside your settings file can cause problems, therefore it's suggested to put it:

- in your app config's [ready](https://docs.djangoproject.com/en/stable/ref/applications/#django.apps.AppConfig.ready) method (Django 1.7 and higher)
- at the end of your models.py file (Django 1.6 and lower)
- in the project's urls.py file (when no models exist)

```
from django_cas_ng.signals import cas_user_authenticated
from django.dispatch import receiver
@receiver(cas_user_authenticated)
def update_user_email_address(sender, user=None, attributes=None, **kwargs):
    # If your CAS server does not always include the email attribute
    # you can wrap the next two lines of code in a try/catch block.
   user.email = attributes['email']
   user.save()
```
See also:

[Django CAS NG](https://github.com/mingchen/django-cas-ng)

# <span id="page-83-0"></span>**Access control**

Weblate uses privileges system based on Django, but is extended in several ways to allow managing access at more fine grained level. See *[Per project access control](#page-85-0)* and *[Group-based access control](#page-86-0)* for more detailed information on those extensions.

The default setup (after you run [setupgroups](#page-150-0)) consists of three groups *Guests*, *Users* and *Managers* which have privileges as described above. All new users are automatically added to *Users* group (thanks to *[Automatic group](#page-86-1) [assignments](#page-86-1)*). The *Guests* groups is used for not logged in users.

To customize this setup, it is recommended to remove privileges from *Users* group and create additional groups with finer privileges (eg. *Translators* group, which will be allowed to save translations and manage suggestions) and add

selected users to this group. You can do all this from Django admin interface.

To completely lock down your Weblate installation you can use [LOGIN\\_REQUIRED\\_URLS](#page-125-0) for forcing users to login and REGISTRATION OPEN for disallowing new registrations.

Warning: Never remove Weblate predefined groups (*Guests*, *Users* and *Managers*). If you do not want to use these features, just remove all privileges from them.

## **Extra privileges**

Weblate defines following extra privileges:

Can upload translation [Users, Managers] Uploading of translation files.

- Can overwrite with translation upload [Users, Managers] Overwriting existing translations by uploading translation file.
- Can define author of translation upload [Managers] Allows to define custom authorship when uploading translation file.
- Can force committing of translation [Managers] Can force VCS commit in the web interface.

Can see VCS repository URL [Users, Managers, Guests] Can see VCS repository URL inside Weblate

Can update translation from VCS [Managers] Can force VCS pull in the web interface.

Can push translations to remote VCS [Managers] Can force VCS push in the web interface.

- Can do automatic translation using other project strings [Managers] Can do automatic translation based on strings from other components
- Can lock whole translation project [Managers] Can lock translation for updates, useful while doing some major changes in the project.
- Can reset translations to match remote VCS [Managers] Can reset VCS repository to match remote VCS.
- Can access VCS repository [Users, Managers, Guests] Can access the underlying VCS repository (see *[Git ex](#page-153-0)[porter](#page-153-0)*).
- Can save translation [Users, Managers] Can save translation (might be disabled with *[Suggestion voting](#page-105-0)*).
- Can save template [Users, Managers] Can edit source strings (usually English)
- Can accept suggestion [Users, Managers] Can accept suggestion (might be disabled with *[Suggestion voting](#page-105-0)*).
- Can delete suggestion [Users, Managers] Can delete suggestion (might be disabled with *[Suggestion voting](#page-105-0)*).

Can delete comment [Managers] Can delete comment.

- Can vote for suggestion [Users, Managers] Can vote for suggestion (see *[Suggestion voting](#page-105-0)*).
- Can override suggestion state [Managers] Can save translation, accept or delete suggestion when automatic accepting by voting for suggestions is enabled (see *[Suggestion voting](#page-105-0)*).
- Can import dictionary [Users, Managers] Can import dictionary from translation file.

Can add dictionary [Users, Managers] Can add dictionary entries.

Can change dictionary [Users, Managers] Can change dictionary entries.

Can delete dictionary [Users, Managers] Can delete dictionary entries.

Can lock translation for translating [Users, Managers] Can lock translation while translating (see *[Translation](#page-106-0) [locking](#page-106-0)*).

Can add suggestion [Users, Managers, Guests] Can add new suggestions.

Can use machine translation [Users, Managers] Can use machine translations (see *[Machine translation](#page-117-0)*).

Can manage ACL rules for a project [Managers] Can add users to ACL controlled projects (see *[Per project access](#page-85-0) [control](#page-85-0)*)

Can access project [Managers] Can access ACL controlled projects (see *[Per project access control](#page-85-0)*)

Can edit priority [Managers] Can adjust source string priority

Can edit check flags [Managers] Can adjust source string check flags

Can download changes [Managers] Can download changes in a CSV format.

Can display reports [Managers] Can display detailed translation reports.

Can add translation [Users, Managers] Can start translations in new language.

Can mass add translation [Managers] Can start translations in several languages at once.

Can delete translation [Managers] Can remove translation.

Can change sub project [Managers] Can edit component settings.

Can change project [Managers] Can edit project settings.

Can upload screenshot [Managers] Can upload source string screenshot context.

# <span id="page-85-0"></span>**Per project access control**

New in version 1.4: This feature is available since Weblate 1.4.

Changed in version 2.13: Since Weblate 2.13 the per project access control uses *[Group-based access control](#page-86-0)* under the hood. You might need some adjustments to your setup if you were using both features.

Note: By enabling ACL, all users are prohibited to access anything within given project unless you add them the permission to do that.

Additionally you can limit users access to individual projects. This feature is enabled by *Enable ACL* at Project configuration. This automatically creates *[Group-based access control](#page-86-0)* for this project

To allow access to this project, you have to add the privilege to do so either directly to given user or group of users in Django admin interface. Or using user management on project page as described in *[Managing per project access](#page-87-0) [control](#page-87-0)*.

## See also:

[Managing users in the Django admin](https://docs.djangoproject.com/en/stable/topics/auth/default/#auth-admin)

Note: Even with ACL enabled some summary information will be available about your project:

- Site wide statistics includes counts for all projects
- Site wide languages summary includes counts for all projects

# <span id="page-86-1"></span>**Automatic group assignments**

New in version 2.5.

You can configure Weblate to automatically add users to groups based on their email. This automatic assignment happens only at time of account creation.

This can be configured in the Django admin interface (in the *Accounts* section).

# <span id="page-86-0"></span>**Group-based access control**

New in version 2.5: This feature is available since Weblate 2.5.

You can designate groups that have exclusive access to a particular language, project or component, or a combination thereof. This feature is also used to implement *[Per project access control](#page-85-0)* by automatically created groups for each project. For example, you can use this feature to designate a language-specific translator team with full privileges for their own language.

This works by "locking" given permission for the group(s) in question to the object, the effect of which is twofold.

Firstly, groups that are locked for some object are the *only* groups that have given privileges on that object. If a user is not a member of the locked group, they cannot edit the object, even if their privileges or group membership allows them to edit other (unlocked) objects.

Secondly, privileges of the locked group don't apply on objects other than those to which the group is locked. If a user is a member of the locked group which grants them edit privileges, they can only edit the object locked to the group, unless something else grants them a general edit privilege.

This can be configured in the Django admin interface. The recommended workflow is as follows:

- 1. Create a new *group ACL* in the *Group ACL* section. Pick a project, subproject, language, or a combination, which will be locked to this group ACL.
- 2. Define permissions you want to limit by this *group ACL*.
- 3. Use the + (plus sign) button to the right of *Groups* field to create a new group. In the pop-up window, fill out the group name and assign permissions.
- 4. Save the newly created group ACL.
- 5. In the *Users* section of the admin interface, assign users to the newly created group.

For example, you could create a group called czech\_translators, assign it full privileges, and lock it to Czech language. From that point on, all users in this groups would get full privileges for the Czech language in all projects and components, but not for any other languages. Also, users who are not members of the czech\_translators group would get no privileges on Czech language in any project.

In order to delete a group ACL, make sure that you first delete the group (or remove its privileges), and only then delete the group ACL. Otherwise, there will be a window of time in which the group is "unlocked" and its permissions apply to all objects. In our example, members of czech\_translators group would have full privileges for everything that is not locked to other groups.

It is possible to lock multiple groups within a single group ACL. One group can also be locked to multiple objects through multiple group ACLs. As long as a group is recorded in at least one group ACL, it's considered to be "locked", and its privileges do not apply outside the locks.

Group ACLs apply in order of specificity. "Component" is considered most specific, "Language" is least specific. Combinations follow the most specific part of the combination: a group ACL that is locked to a particular component is more specific than a group ACL locked to this component's project and a particular language. That means that

members of the component-specific groups will have privileges on the component, and members of the project-andlanguage-specific groups will not. The latter will, of course, have privileges on their language in all other components of the project.

For project-level actions (such as pushing upstream, setting priority, etc.), you must create a group ACL locked to *only* the project. Combinations, such as project plus language, only apply to actions on individual translations.

# **Managing users and groups**

All users and groups can be managed using Django admin interface, which is available under /admin/ URL.

### <span id="page-87-0"></span>**Managing per project access control**

Note: This feature only works for ACL controlled projects, see *[Per project access control](#page-85-0)*.

Users with *Can manage ACL rules for a project* privilege (see *[Access control](#page-83-0)*) can also manage users in projects with access control enabled on the project page. You can add or remove users to the project or make them owners.

The user management is available in *Tools* menu of a project:

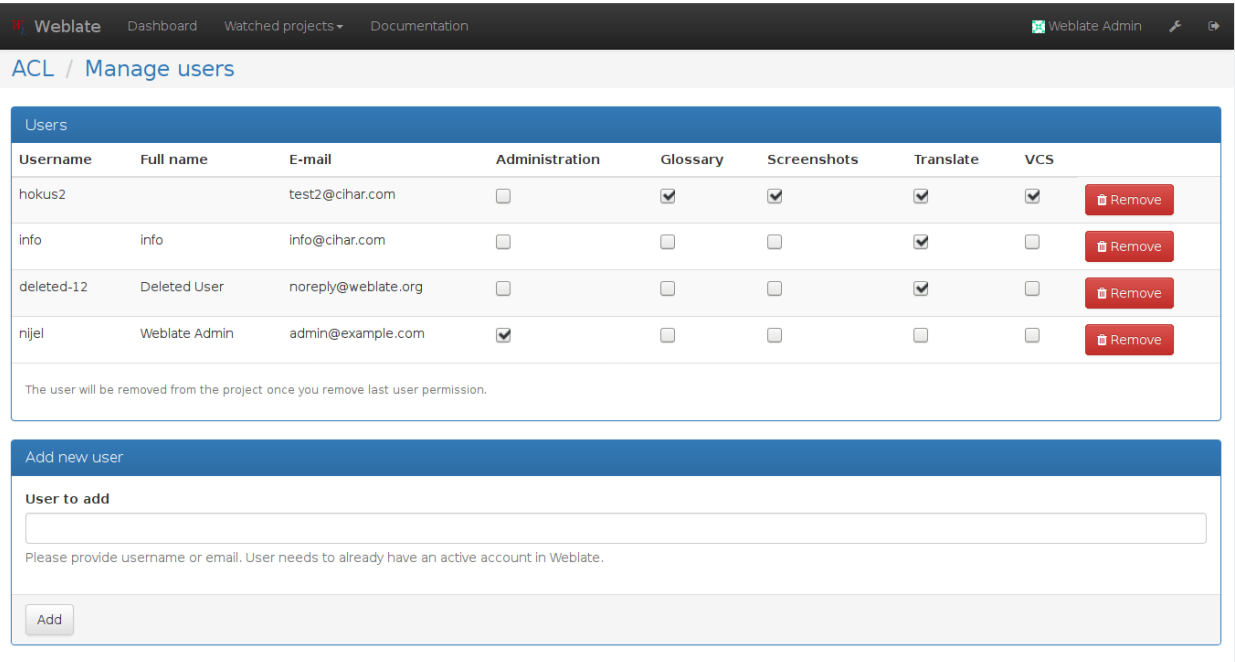

Powered by Weblate 2.13-dev About Weblate Contact us Documentation Donate to Weblate!

#### See also:

*[Per project access control](#page-85-0)*

# **Translation projects**

# **Translation organization**

Weblate organizes translatable content into tree like structure. The toplevel object is *[Project configuration](#page-94-0)*, which should hold all translations which belong together (for example translation of an application in several versions and/or documentation). On the next level, there is *[Component configuration](#page-94-1)*, which is actually the component to translate. Here you define VCS repository to use and mask of files to translate. Bellow *[Component configuration](#page-94-1)* there are individual translations, which are handled automatically by Weblate as the translation files (matching mask defined in *[Component configuration](#page-94-1)*) appear in VCS repository.

Note: You can share cloned VCS repositories using *[Weblate internal URLs](#page-172-0)*.

# <span id="page-88-0"></span>**Administration**

Administration of Weblate is done through standard Django admin interface, which is available under /admin/ URL. Once logged in as user with proper privileges, you can access it using wrench icon in top navigation:

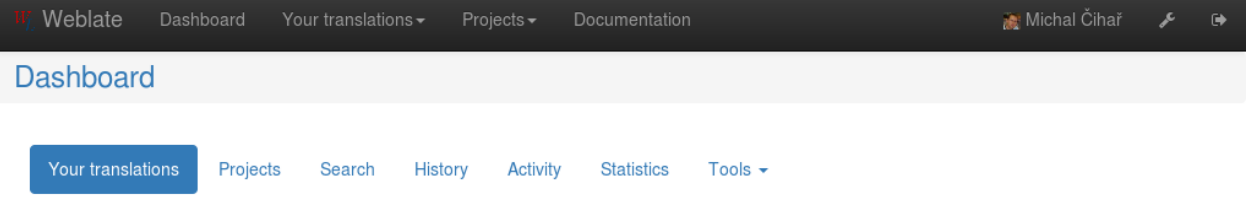

Here you can manage objects stored in the database, such as users, translations and other settings:

Welcome, Michal Čihař. View site / Documentation / Change password / Log out

## Site administration

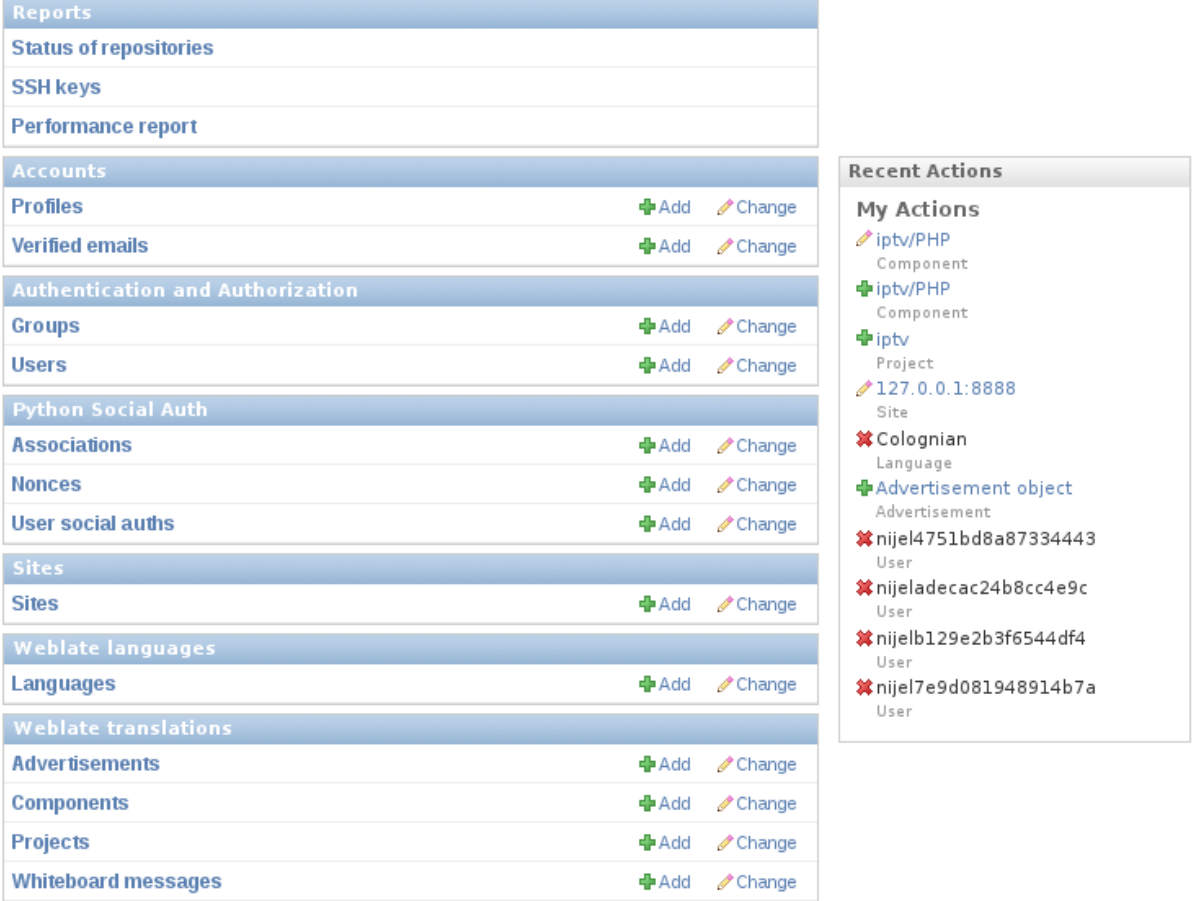

In the *Reports* section you can check status of your site, tweak it for *[Production setup](#page-53-1)* or manage SSH keys to access *[Accessing repositories](#page-172-1)*.

All sections below you can manage database objects. The most interesting one is probably *Weblate translations*, where you can manage translatable projects, see *[Project configuration](#page-94-0)* and *[Component configuration](#page-94-1)*.

Another section, *Weblate languages* holds language defintions, see *[Language definitions](#page-98-0)* for more details.

# **Adding new components**

All translation components need to be available as VCS repositories and are organized as project/component structure.

Weblate supports wide range of translation formats (both bilingual and monolingua) supported by translate toolkit, see *[Supported formats](#page-164-0)* for more information.

## **Adding project**

First you have to add project, which will serve as container for all components. Usually you create one project for one piece of software or book (see *[Project configuration](#page-94-0)* for information on individual parameters):

Welcome, Michal Čihař. Documentation / Change password / Log out

Home > Weblate translations > Projects > Add Project

## **Add Project**

Required fields are marked as bold, you can find more information in the documentation.

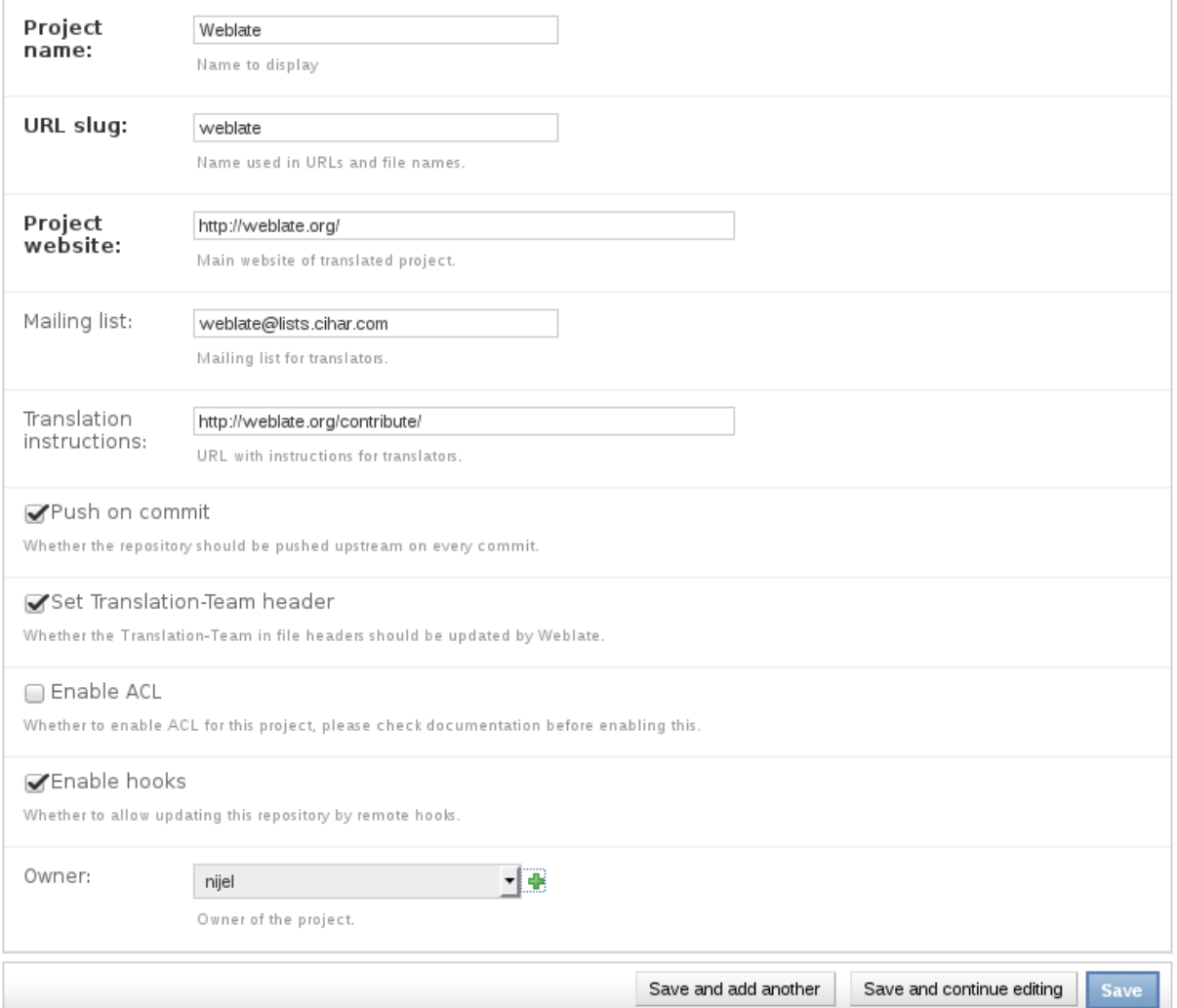

#### See also:

*[Project configuration](#page-94-0)*

## **Bilingual components**

Once you have added a project, you can add translation compontents to it (see *[Component configuration](#page-94-1)* for information on individual parameters):

Welcome, Michal Čihař. Documentation / Change password / Log out

Home > Weblate translations > Components > Add Component

## **Add Component**

Required fields are marked as bold, you can find more information in the documentation.

Importing a new translation can take some time, please check our documentation for information on how to improve this.

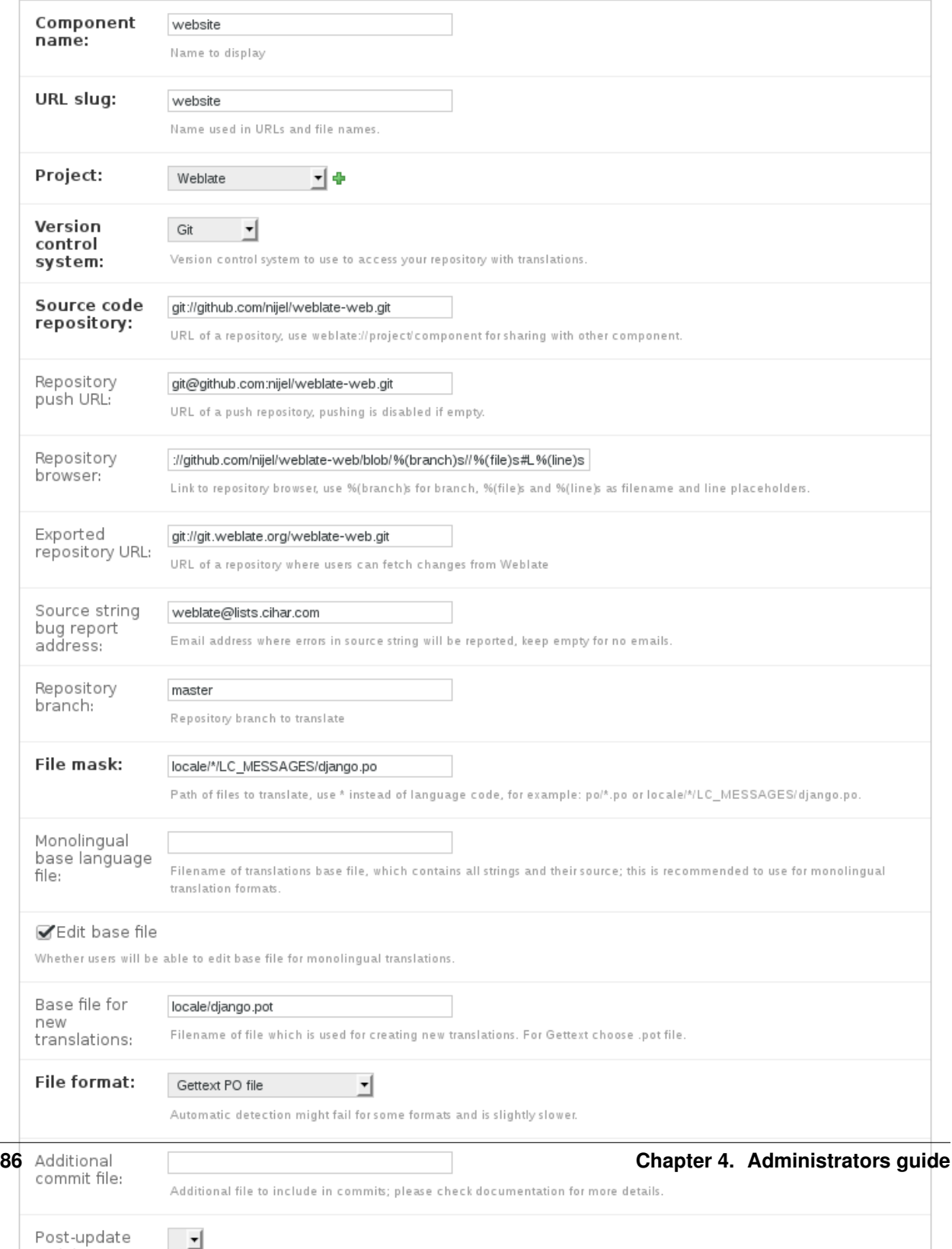

## See also:

*[Component configuration](#page-94-1)*

## <span id="page-92-0"></span>**Monolingual components**

For easier translating of monolingual formats, you should provide template file, which contains mapping of message IDs to source language (usually English) (see *[Component configuration](#page-94-1)* for information on individual parameters):

Welcome, Michal Čihař. Documentation / Change password / Log out

Home > Weblate translations > Components > Add Component

## **Add Component**

Required fields are marked as bold, you can find more information in the documentation.

Importing a new translation can take some time, please check our documentation for information on how to improve this.

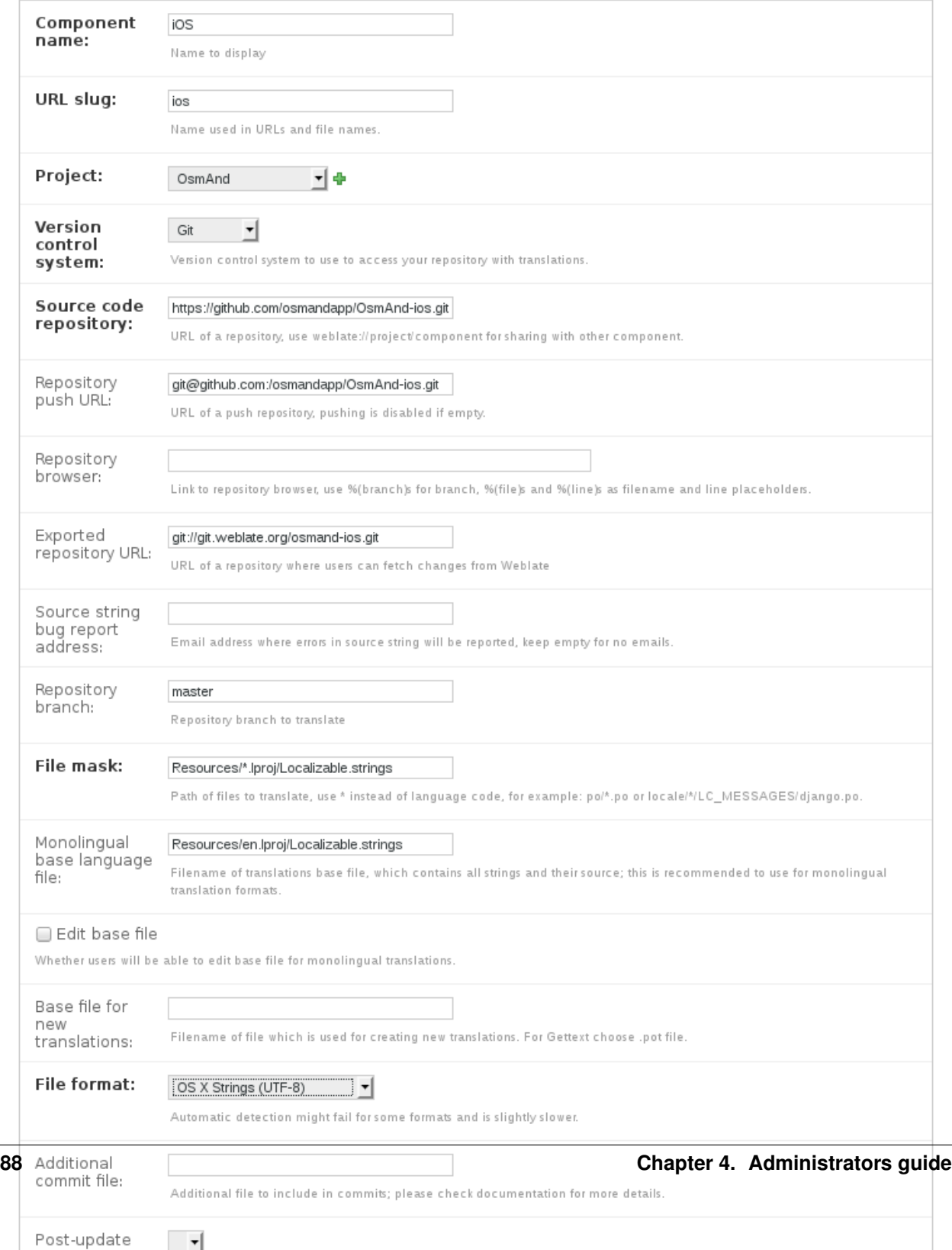

### See also:

*[Component configuration](#page-94-1)*

# <span id="page-94-0"></span>**Project configuration**

To add new component to translate, you need to create translation project first. The project is sort of shelf, in which real translations are folded. All components in same project share suggestions and dictionary, also the translations are automatically propagated through the all component in single project (unless disabled in component configuration).

The project has only few attributes giving translators information about project:

Project website URL where translators can find more information about the project.

Mailing list Mailing list where translators can discuss or comment translations.

Translation instructions URL where you have more detailed instructions for translators.

Push on commit Whether any committed changes should be automatically pushed to upstream repository.

- Set Translation-Team header Whether Weblate should manage Translation-Team header (this is *[GNU Gettext](#page-164-1)* only feature right now).
- Enable ACL Enable per project access control, see *[Per project access control](#page-85-0)* for more details.
- Enable hooks Whether unauthenticated *[Notification hooks](#page-196-0)* will be enabled for this repository.
- Source language Language used for source strings in all components. Change this if you are translating from something else than English.

Note: Most of the fields can be edited by project owners or managers in the Weblate interface.

## **Adjusting interaction**

There are also additional features which you can control, like automatic pushing of changes (see also *[Pushing changes](#page-102-0)*) or maintaining of Translation-Team header.

# <span id="page-94-1"></span>**Component configuration**

Component is real component for translating. You enter VCS repository location and file mask which files to translate and Weblate automatically fetches the VCS and finds all matching translatable files.

Note: It is recommended to have translation components of reasonable size - split the translation by anything what makes sense in your case (individual applications or addons, book chapters or websites).

Weblate handles just fine translations with 10000 of units, but it is harder to split work and coordinate amongh translators with such big translation. Also when one translator is working on a component, this translation is locked for others, see *[Translation locking](#page-106-0)*.

Should the language definition for translation be missing, empty definition is created and named as "cs\_CZ (generated)". You should adjust the definition and report this back to Weblate authors so that missing language can be included in next release.

The component contains all important parameters for working with VCS and getting translations out of it:

Version control system VCS to use, see *[Version control integration](#page-172-2)* for details.

Source code repository VCS repository used to pull changes, see *[Accessing repositories](#page-172-1)* for more details.

This can be either real VCS URL or weblate://project/component indicating that the repository should be shared with another component. See *[Weblate internal URLs](#page-172-0)* for more details.

- Repository push URL Repository URL used for pushing, this is completely optional and push support will be disabled when this is empty. See *[Accessing repositories](#page-172-1)* for more details on how to specify repository URL.
- Repository browser URL of repository browser to display source files (location where messages are used). When empty no such links will be generated.

For example on GitHub, you would use something like https://github.com/WeblateOrg/hello/ blob/%(branch)s/%(file)s#L%(line)s.

Exported repository URL URL where changes made by Weblate are exported. This is important when *[Continuous](#page-98-1) [translation](#page-98-1)* is not used or when there is need to manually merge changes. You can use *[Git exporter](#page-153-0)* to automate this for Git repositories.

Repository branch Which branch to checkout from the VCS and where to look for translations.

File mask Mask of files to translate including path. It should include one \* replacing language code (see *[Language](#page-98-0) [definitions](#page-98-0)* for information how this is processed). In case your repository contains more than one translation files (eg. more Gettext domains), you need to create separate component for each.

For example po/\*.po or locale/\*/LC\_MESSAGES/django.po.

- Monolingual base language file Base file containing strings definition for *[Monolingual components](#page-92-0)*.
- Edit base file Whether to allow editing of base file for *[Monolingual components](#page-92-0)*.
- Base file for new translations Base file used to generate new translations, eg. .pot file with Gettext.

File format Translation file format, see also *[Supported formats](#page-164-0)*.

- Source string bug report address Email address used for reporting upstream bugs. This address will also receive notification about any source string comments made in Weblate.
- Locked You can lock the translation to prevent updates by users.
- Allow translation propagation You can disable propagation of translations to this component from other components within same project. This really depends on what you are translating, sometimes it's desirable to have same string used.

It's usually good idea to disable this for monolingual translations unless you are using same IDs across whole project.

- Post-update script One of scripts defined in [POST\\_UPDATE\\_SCRIPTS](#page-128-0) which is executed after receiving update. This can be used to update the translation files.
- **Pre-commit script** One of scripts defined in [PRE\\_COMMIT\\_SCRIPTS](#page-129-0) which is executed before commit. This can be used to generate some metadata about translation or to generate binary form of a translation.
- Post-commit script One of scripts defined in [POST\\_COMMIT\\_SCRIPTS](#page-129-1) which is executed after commit. This can be used to notify external parties about the change.
- **Post-push script** One of scripts defined in [POST\\_PUSH\\_SCRIPTS](#page-129-2) which is executed after push to remote repository. This can be used to generate notify external parties about the change in repository (i.e. create pull request).
- **Post-add script** One of scripts defined in [POST\\_ADD\\_SCRIPTS](#page-128-1) which is executed when new translation has been added. This can be used to adjust additional files in the repository when adding new translation.
- Additional commit files Additional files to include in the commit (separated by newline), usually this one is generated by the pre commit or post add scripts described above.

Supply the  $%$  (language)s in the path like this:  $path/to/addditional/*$  (language)s file. example

Save translation history Whether to store history of translation changes in database.

Suggestion voting Enable voting for suggestions, see *[Suggestion voting](#page-105-0)*.

- Autoaccept suggestions Automatically accept voted suggestions, see *[Suggestion voting](#page-105-0)*.
- Quality checks flags Additional flags to pass to quality checks, see *[Customizing checks](#page-112-0)*.
- Translation license License of this translation.
- License URL URL where users can find full text of a license.
- New language How to handle requests for creating new languages. Please note that availability of choices depends on the file format, see *[Supported formats](#page-164-0)*.
- Merge style You can configure how the updates from upstream repository are handled. This might not be supported for some VCS. See *[Merge or rebase](#page-103-0)* for more details.
- Commit message Message used when committing translation, see *[Commit message formatting](#page-96-0)*.
- Committer name Name of commiter used on Weblate commits, the author will be always the real translator. On some VCS this might be not supported. Default value can be changed by  $DEFAULT$  COMMITER NAME.
- Committer email Email of commiter used on Weblate commits, the author will be always the real translator. On some VCS this might be not supported. Default value can be changed by  $DEFAULT\_COMMITER\_EMAIL$ .
- Language filter Regular expression which is used to filter translation when scanning for file mask. This can be used to limit list of languages managed by Weblate (eg.  $\wedge$  (cs | de | es)  $\circ$  will include only those there languages. Please note that you need to list language codes as they appear in the filename.

Note: Most of the fields can be edited by project owners or managers in the Weblate interface.

#### <span id="page-96-0"></span>**Commit message formatting**

The commit message on each commit Weblate does, it can use following format strings in the message:

- **%(language)s** Language code
- **%(language\_name)s** Language name
- **%(component)s** Component name
- **%(project)s** Project name
- **%(url)s** Translation URL
- **%(total)s** Total strings count
- **%(fuzzy)s** Count of strings needing review
- **%(fuzzy\_percent)s** Percent of strings needing review
- **%(translated)s** Translated strings count
- **%(translated\_percent)s** Translated strings percent

### See also:

*[Does Weblate support other VCS than Git and Mercurial?](#page-162-0)*, *[Processing repository with scripts](#page-104-0)*

# **Importing speed**

Fetching VCS repository and importing translations to Weblate can be lengthy process depending on size of your translations. Here are some tips to improve this situation:

## **Clone Git repository in advance**

You can put in place Git repository which will be used by Weblate. The repositories are stored in  $vcs$  directory in path defined by [DATA\\_DIR](#page-123-0) in settings.py in <project>/<component> directories.

This can be especially useful if you already have local clone of this repository and you can use  $-\text{reference}$  option while cloning:

```
git clone \
    --reference /path/to/checkout \
   https://github.com/WeblateOrg/weblate.git \
   weblate/repos/project/component
```
## **Optimize configuration**

The default configuration is useful for testing and debugging Weblate, while for production setup, you should do some adjustments. Many of them have quite big impact on performance. Please check *[Production setup](#page-53-1)* for more details, especially:

- *[Enable indexing offloading](#page-54-1)*
- *[Enable caching](#page-55-1)*
- *[Use powerful database engine](#page-55-2)*
- *[Disable debug mode](#page-53-0)*

## **Disable not needed checks**

Some quality checks can be quite expensive and if you don't need them, they can save you some time during import. See *[CHECK\\_LIST](#page-122-0)* for more information how to configure this.

# **Automatic creation of components**

In case you have project with dozen of translation files, you might want to import all at once. This can be achieved using import project or import json.

First you need to create project which will contain all components and then it's just a matter of running [import\\_project](#page-146-0) or [import\\_json](#page-145-0).

See also:

*[Management commands](#page-141-0)*

## **Fulltext search**

Fulltext search is based on Whoosh. You can either allow Weblate to directly update index on every change to content or offload this to separate process by [OFFLOAD\\_INDEXING](#page-128-2).

The first approach (immediate updates) allows more up to date index, but suffers locking issues in some setup (eg. Apache's mod\_wsgi) and produces more fragmented index.

Offloaded indexing is always better choice for production setup - it only marks which items need to be reindexed and you need to schedule background process ([update\\_index](#page-149-0)) to update index. This leads to faster response of the site and less fragmented index with cost that it might be slightly outdated.

#### See also:

[update\\_index](#page-149-0), [OFFLOAD\\_INDEXING](#page-128-2), *[Fulltext search is too slow](#page-161-0)*, *[I get "Lock Error" quite often while translat](#page-161-1)[ing](#page-161-1)*, *[Rebuilding index has failed with "No space left on device"](#page-161-2)*

# <span id="page-98-0"></span>**Language definitions**

In order to properly present different translation Weblate needs to know some information about used languages. Currently it comes with definitions for about 200 languages and the definition include language name, text direction, plural definitions and language code.

# **Parsing language codes**

While parsing translations, Weblate attempts to map language code (usually ISO 639-1 one) to existing language object. If it can not find exact match, it tries to find best fit in existing languages (eg. it ignores default country code for given language - choosing  $cs$  instead of  $cs$   $\subset$   $CZ$ ). Should this fail as well, it will create new language definition using the defaults (left to right text direction, one plural) and naming the language :guilabel:xx\_XX (generated). You might want to change this in the admin interface (see *[Changing language defintions](#page-98-2)*) and report it to our issue tracker (see *[Contributing](#page-222-0)*).

# <span id="page-98-2"></span>**Changing language defintions**

You can change language definitions in the admin interface (see *[Administration](#page-88-0)*). The *Weblate languages* section allows you to change or add language definitions. While editing make sure that all fields are correct (especially plurals and text direction), otherwise the translators won't be able to properly edit those translations.

# <span id="page-98-1"></span>**Continuous translation**

Weblate provides you great infrastructure for translation to closely follow your development. This way translators can work on translations whole time and are not forced to translate huge amount of new texts before release.

The complete process can be described in following steps:

- 1. Developers make some changes and push them to the VCS repository.
- 2. Optionally the translation files are updated (this depends on the file format, see *[Why does Weblate still shows](#page-160-0) [old translation strings when I've updated the template?](#page-160-0)*).
- 3. Weblate pulls changes from the VCS repository, see *[Updating repositories](#page-99-0)*.
- 4. Once Weblate detects changes in translations, translators will be notified based on their subscription settings.
- 5. Translators make translations using Weblate web interface.
- 6. Once translators are done, Weblate commits the changes to the local repository (see *[Lazy commits](#page-103-1)*) and pushes them back if it has permissions to do that (see *[Pushing changes](#page-102-0)*).

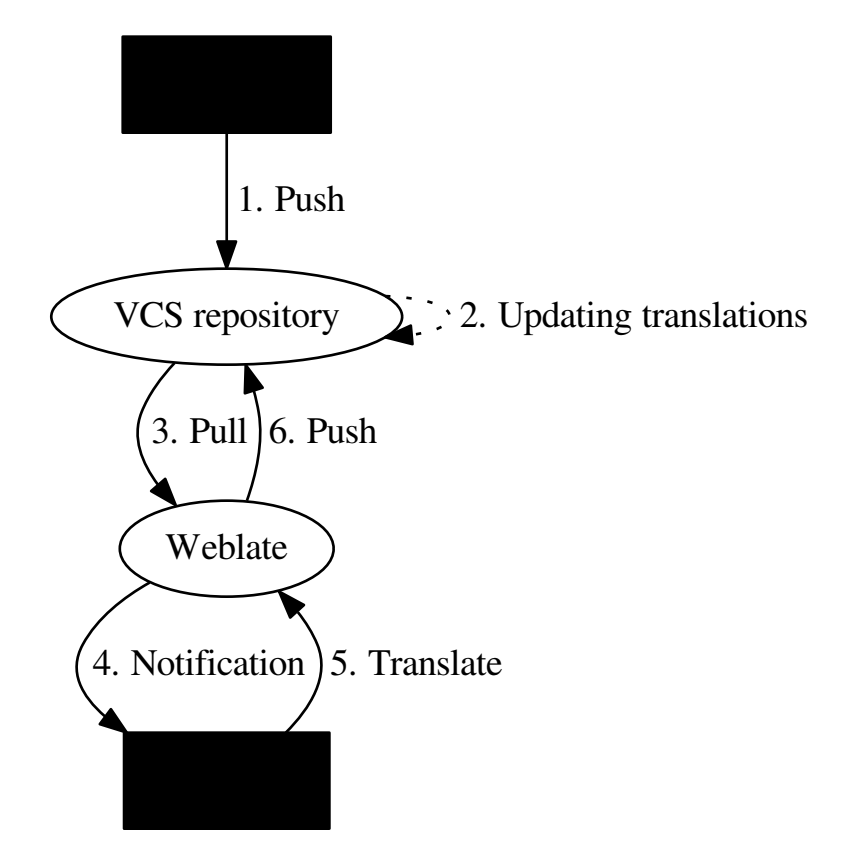

# <span id="page-99-0"></span>**Updating repositories**

You should set up some way how backend repositories are updated from their source. You can either use hooks (see *[Notification hooks](#page-196-0)*) or just regularly run [updategit](#page-150-1) (with selection of project or *–all* for updating all).

Whenever Weblate updates the repository, the *Post-update script* hooks are executed.

With Gettext po files, you might be often bitten by conflict in PO file headers. To avoid it, you can use shipped merge driver (examples/git-merge-gettext-po). To use it just put following configuration to your .gitconfig:

```
[merge "merge-gettext-po"]
 name = merge driver for gettext po files
 driver = /path/to/weblate/examples/git-merge-gettext-po %O %A %B
```
And enable its use by defining proper attributes in given repository (eg. in .  $\text{git/info/attributes}$ ):

\*.po merge=merge-gettext-po

Note: This merge driver assumes the changes in POT files always are done in branch we're trying to merge.

Changed in version 2.9: This merge driver is automatically installed in case Weblate finds it (this currently works only for Git checkout as distutils package does not include examples).

### **Avoiding merge conflicts**

To avoid merge conflicts you should control when to update translation files in upstream repository to avoid Weblate having changes on same file.

You can achieve this using *[Weblate's Web API](#page-178-0)* to force Weblate push all pending changes and lock translation while you are doing changes on your side.

The script for doing updates can look like:

```
# Lock Weblate translation
wlc lock
# Push changes from Weblate to upstream repository
wlc push
# Pull changes from upstream repository to your local copy
git pull
# Update translation files, this example is for Django
./manage.py makemessages --keep-pot -a
git commit -m 'Locale updates' -- locale
# Push changes to upstream repository
git push
# Tell Weblate to pull changes (not needed if Weblate follows your repo
# automatically)
wlc pull
# Unlock translations
wlc unlock
```
If you have multiple components sharing same repository, you need to lock them all separatey:

wlc lock foo/bar wlc lock foo/baz wlc lock foo/baj

Note: The example uses *[Weblate Client](#page-200-0)*, which will need configuration (API keys) to be able to control Weblate remotely. You can achieve same using any HTTP client instead of wlc, eg. curl, see *[Weblate's Web API](#page-178-0)*.

#### **Automatically receiving changes from GitHub**

Weblate comes with native support for GitHub. To receive notifications on every push to GitHub repository, you just need to enable Weblate Service in the repository settings (*Webhooks & Services*) as shown on the image below:

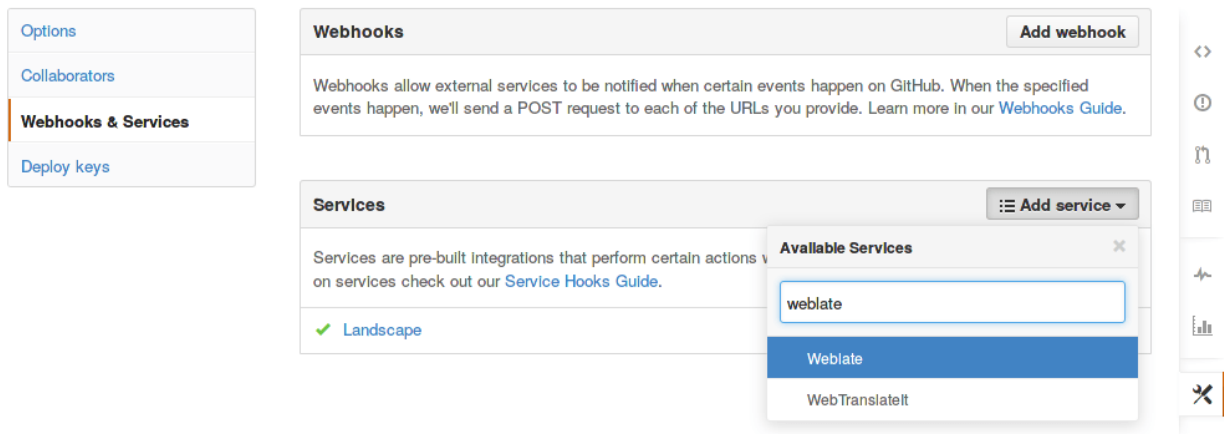

To set the base URL of your Weblate installation (for example https://hosted.weblate.org) and Weblate will be notified about every push to GitHub repository:

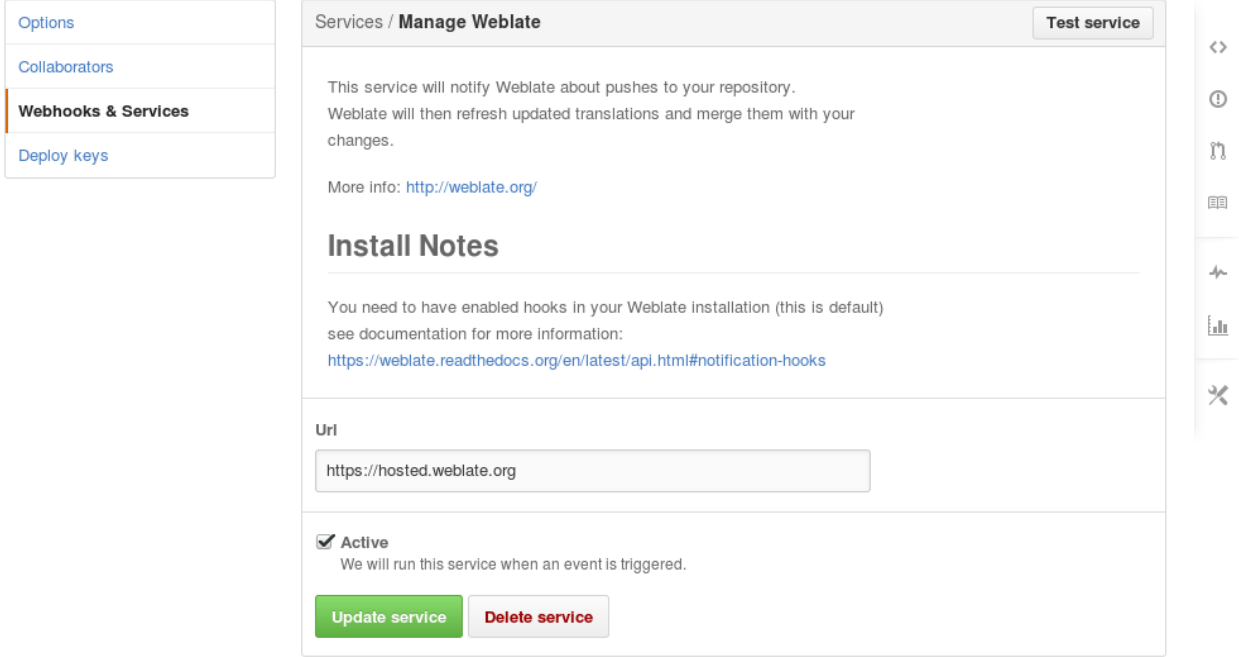

You can also use generic *Webhook*, in that case the *Payload URL* would have to be full path to the handler, for example https://hosted.weblate.org/hooks/github/.

See also:

[POST /hooks/github/](#page-196-1), *[Pushing changes from Hosted Weblate](#page-103-2)*

## **Automatically receiving changes from Bitbucket**

Weblate has support for Bitbucket webhooks, all you need to do is add webhook which triggers on repository push with destination to /hooks/bitbucket/ URL on your Weblate installation (for example https://hosted. weblate.org/hooks/bitbucket/).

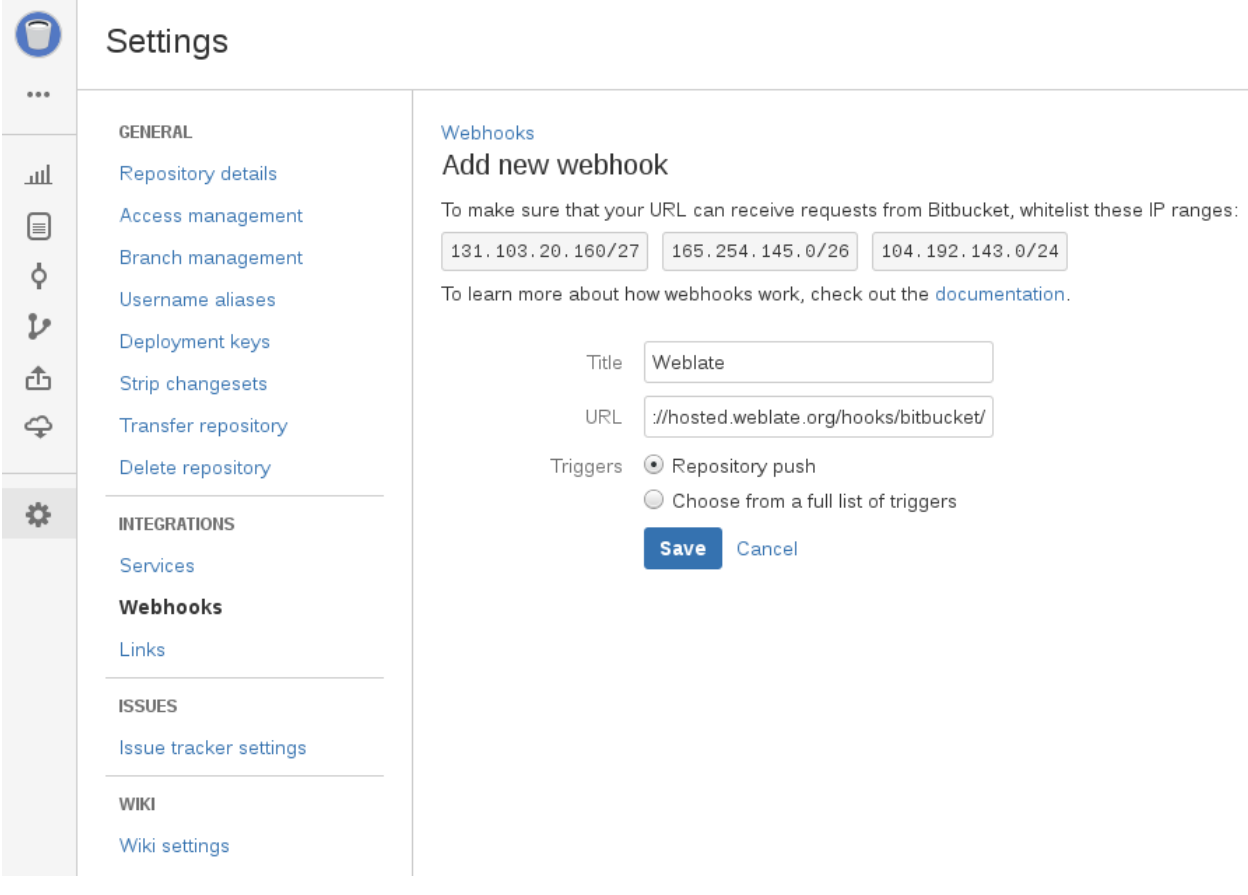

#### See also:

[POST /hooks/bitbucket/](#page-197-0), *[Pushing changes from Hosted Weblate](#page-103-2)*

#### **Automatically receiving changes from GitLab**

Weblate has support for GitLab hooks, all you need to do is add project web hook with destination to / hooks/gitlab/ URL on your Weblate installation (for example https://hosted.weblate.org/hooks/ gitlab/).

#### See also:

[POST /hooks/gitlab/](#page-196-2), *[Pushing changes from Hosted Weblate](#page-103-2)*

## <span id="page-102-0"></span>**Pushing changes**

Each project can have configured push URL and in such case Weblate offers button to push changes to remote repository in web interface. Weblate can be also configured to automatically push changes on every commit.

If you are using SSH to push, you will need to have a key without a passphrase (or use ssh-agent for Django) and the remote server needs to be verified by you via the admin interface first, otherwise pushing will fail.

The push options differ based on used *[Version control integration](#page-172-2)*, please check that chapter for more details.

Note: You can also enable automatic pushing changes on commit, this can be done in project configuration.

#### See also:

See *[Accessing repositories](#page-172-1)* for setting up SSH keys and *[Lazy commits](#page-103-1)* for information about when Weblate decides to commit changes.

### <span id="page-103-2"></span>**Pushing changes from Hosted Weblate**

For Hosted Weblate there is dedicated push user registered on GitHub, Bitbucket and GitLab (with username *weblate* and named *Weblate push user*). You need to add this user as a collabolator and give him permissions to push to your repository. Let us know when you've done so and we will enable pushing changes from Hosted Weblate for you.

## <span id="page-103-0"></span>**Merge or rebase**

By default Weblate merges upstream repository into its own. This is safest way in case you also access underlying repository by other means. In case you don't need this, you can enable rebasing of changes on upstream, what will produce history with less merge commits.

Note: Rebasing can cause you troubles in case of complicated merges, so carefully consider whether you want to enable them or not.

## **Interacting with others**

Weblate makes it easy to interact with others using its API.

#### See also:

*[Weblate's Web API](#page-178-0)*

## <span id="page-103-1"></span>**Lazy commits**

Default behaviour (configured by [LAZY\\_COMMITS](#page-125-1)) of Weblate is to group commits from same author into one if possible. This heavily reduces number of commits, however you might need to explicitly tell to do the commits in case you want to get VCS repository in sync, eg. for merge (this is by default allowed for Managers group, see *[Access](#page-83-0) [control](#page-83-0)*).

The changes are in this mode committed once any of following conditions is fulfilled:

- somebody else works on the translation
- merge from upstream occurs
- import of translation happens
- translation for a language is completed
- explicit commit is requested

You can also additionally set a cron job to commit pending changes after some delay, see [commit\\_pending](#page-144-0) and *[Running maintenance tasks](#page-57-0)*.

# <span id="page-104-0"></span>**Processing repository with scripts**

You can customize way how Weblate manipulates with repository by set of scripts. These include *Post-update script*, *Pre-commit script*, *Post-commit script*, *Post-add script* and *Post-push script* and are briefly described in *[Component](#page-94-1) [configuration](#page-94-1)*.

Their naming quite clearly tells when given script is executed. The commit related scripts always get one parameter with full path to the translation file which has been changed.

The script is executed with the current directory set to root of VCS repository for given component.

Additionally following environment variables are available:

#### **WL\_VCS**

Used version control system.

#### **WL\_REPO**

Upstream repository URL.

## **WL\_PATH**

Absolute path to VCS repository.

#### **WL\_BRANCH**

Repository branch configured in the current component.

#### **WL\_FILEMASK**

File mask for current component.

#### **WL\_TEMPLATE**

File name of template for monolingual translations (can be empty).

#### **WL\_FILE\_FORMAT**

File format used in current component.

#### **WL\_LANGUAGE**

Language of currently processed translation (not available for component level hooks).

#### **WL\_PREVIOUS\_HEAD**

Previous HEAD on update (available only for [POST\\_UPDATE\\_SCRIPTS](#page-128-0)).

#### See also:

[POST\\_UPDATE\\_SCRIPTS](#page-128-0), [PRE\\_COMMIT\\_SCRIPTS](#page-129-0), [POST\\_COMMIT\\_SCRIPTS](#page-129-1), [POST\\_PUSH\\_SCRIPTS](#page-129-2), *[Component configuration](#page-94-1)*

#### **Post update repository processing**

Post update repository processing can be used to update translation files on the source change. To achieve this, please remember that Weblate only sees files which are committed to the VCS, so you need to commit changes as a part of the script.

For example with gulp you can do it using following code:

```
#! /bin/sh
gulp --gulpfile gulp-i18n-extract.js
git commit -m 'Update source strings' src/languages/en.lang.json
```
### **Pre commit processing of translations**

In many cases you might want to automatically do some changes to translation before it is committed to the repository. The pre commit script is exactly the place to achieve this.

Before using any scripts, you need to list them in [PRE\\_COMMIT\\_SCRIPTS](#page-129-0) configuration variable. Then you can enable them at *[Component configuration](#page-94-1)* configuration as *Pre commit script*.

It is passed single parameter consisting of file name of current translation.

The script can also generate additional file to be included in the commit. This can be configured as *Extra commit file* at *[Component configuration](#page-94-1)* configuration. You can use following format strings in the filename:

#### **%(language)s** Language code

### **Example - generating mo files in repository**

Allow usage of the hook in the configuration

```
PRE_COMMIT_SCRIPTS = (
    '/usr/share/weblate/examples/hook-generate-mo',
)
```
To enable it, choose now *hook-generate-mo* as *Pre commit script*. You will also want to add path to generated files to be included in VCS commit, for example po/%(language)s.mo as *Extra commit file*.

You can find more example scripts in examples folder within Weblate sources, their name start with hook-.

# **Translation process**

# <span id="page-105-0"></span>**Suggestion voting**

New in version 1.6: This feature is available since Weblate 1.6.

In default Weblate setup, everybody can add suggestions and logged in users can accept them. You might however want to have more eyes on the translation and require more people to accept them. This can be achieved by suggestion voting. You can enable this on *[Component configuration](#page-94-1)* configuration by *Suggestion voting* and *Autoaccept suggestions*. The first one enables voting feature, while the latter allows you to configure threshold at which suggestion will gets automatically accepted (this includes own vote from suggesting user).

Note: Once you enable automatic accepting, normal users lose privilege to directly save translations or accept suggestions. This can be overriden by *Can override suggestion state* privilege (see *[Access control](#page-83-0)*).

You can combine these with *[Access control](#page-83-0)* into one of following setups:

- Users can suggest and vote for suggestions, limited group controls what is accepted enable voting but not automatic accepting and remove privilege from users to save translations.
- Users can suggest and vote for suggestions, which get automatically accepted once defined number of users agree on this - enable voting and set desired number of votes for automatic accepting.
- Optional voting for suggestions you can also only enable voting and in this case it can be optionally used by users when they are not sure about translation (they can suggest more of them).

# <span id="page-106-0"></span>**Translation locking**

To improve collaboration, it is good to prevent duplicate effort on translation. To achieve this, translation can be locked for single translator. This can be either done manually on translation page or is done automatically when somebody starts to work on translation. The automatic locking needs to be enabled using [AUTO\\_LOCK](#page-121-1).

The automatic lock is valid for  $AUTO\_LOCAL$  TIME seconds and is automatically extended on every translation made and while user has opened translation page.

User can also explicitly lock translation for [LOCK\\_TIME](#page-125-2) seconds.

# **Additional information on source strings**

Weblate allows you to enhance translation process with information available in the translation files. This includes strings prioritization, check flags or providing visual context. All these features can be set on the *[Reviewing source](#page-34-0) [strings](#page-34-0)*:

# **Check flags**

 $Add -$ 

Please enter a comma separated list of check flags, see documentation for more details.

Save

## **Priority**

Medium

Strings with higher priority are offered first to translators.

Save

# **Screenshot context**

No screenshot currently associated! [3] Manage screenshots

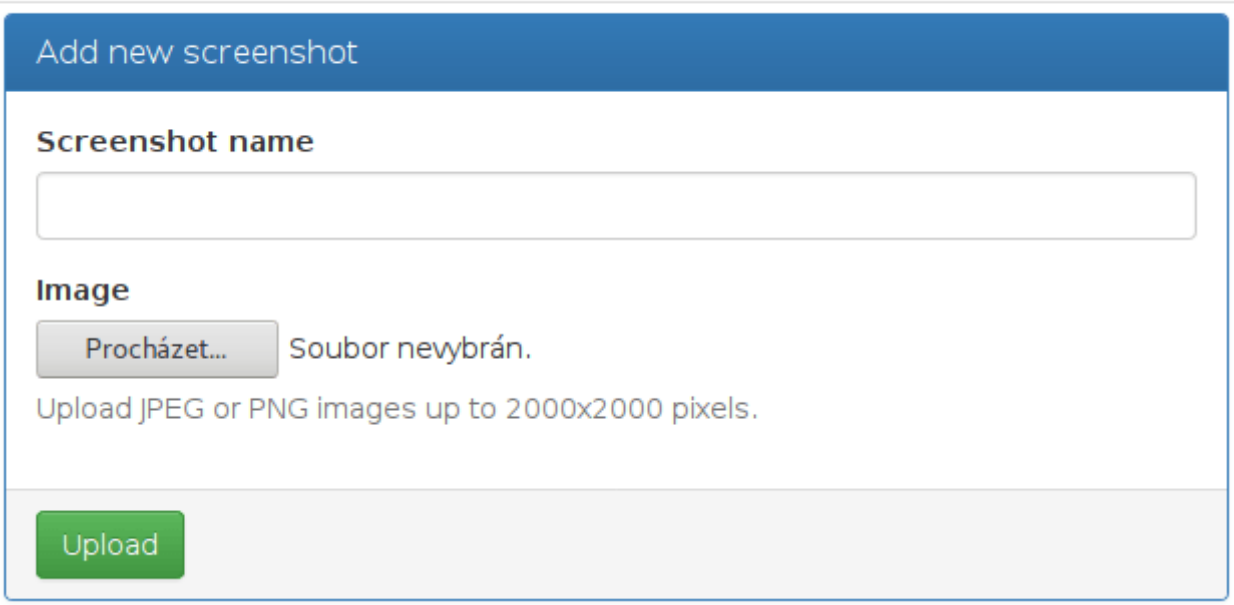

You can access this also directly from translating interface when clicking on the edit icon next to *Screenshot context*, *Flags* or *String priority*:
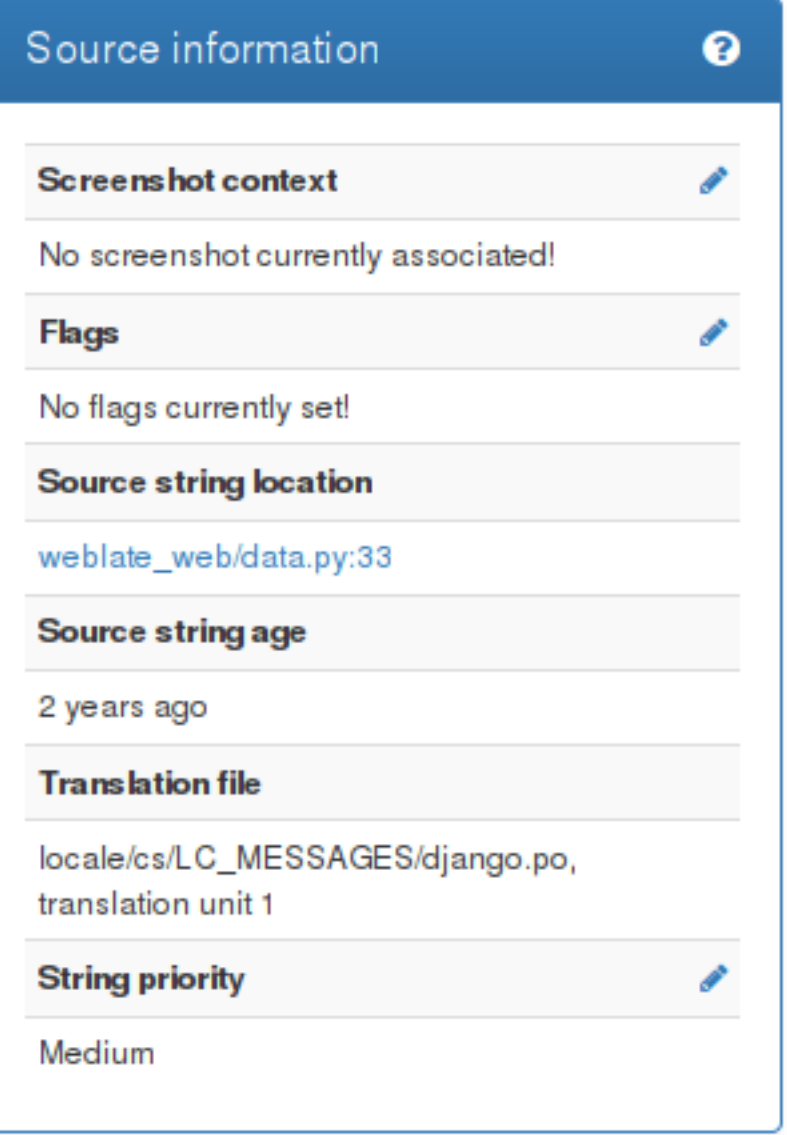

### **Strings prioritization**

New in version 2.0.

You can change string priority, strings with higher priority are offered first for translation. This can be useful for prioritizing translation of strings which are seen first by users or are otherwise important.

### **Quaity check flags**

New in version 2.4.

Default set of quality check flags is determined from the translation *[Component configuration](#page-94-0)* and the translation file. However you might want to customize this per source string and you have the option here.

See also:

*[Quality checks](#page-25-0)*

## **Visual context for strings**

New in version 2.9.

You can upload screenshot showing usage of given source string within your application. This can help translators to understand where it is used and how it should be translated.

Uploaded screenshot is shown in the translation context sidebar:

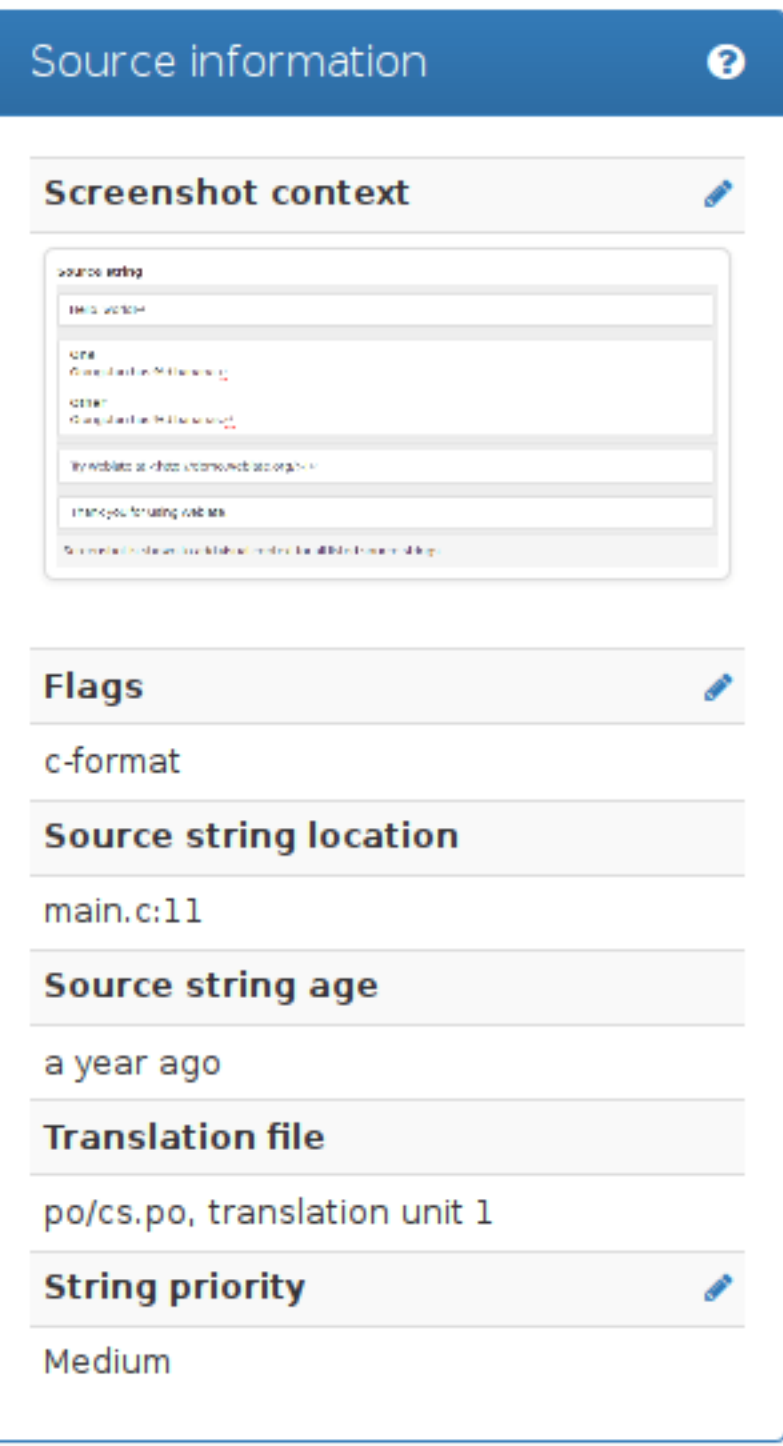

In addition to *[Reviewing source strings](#page-34-0)*, screenshots have separate management interface. You can find it under *Tools* menu. This allows you to upload screenshots, assign them to source strings manually or using OCR.

Once screenshot is uploaded, you will be presented following interface to manage it and assign to source strings:

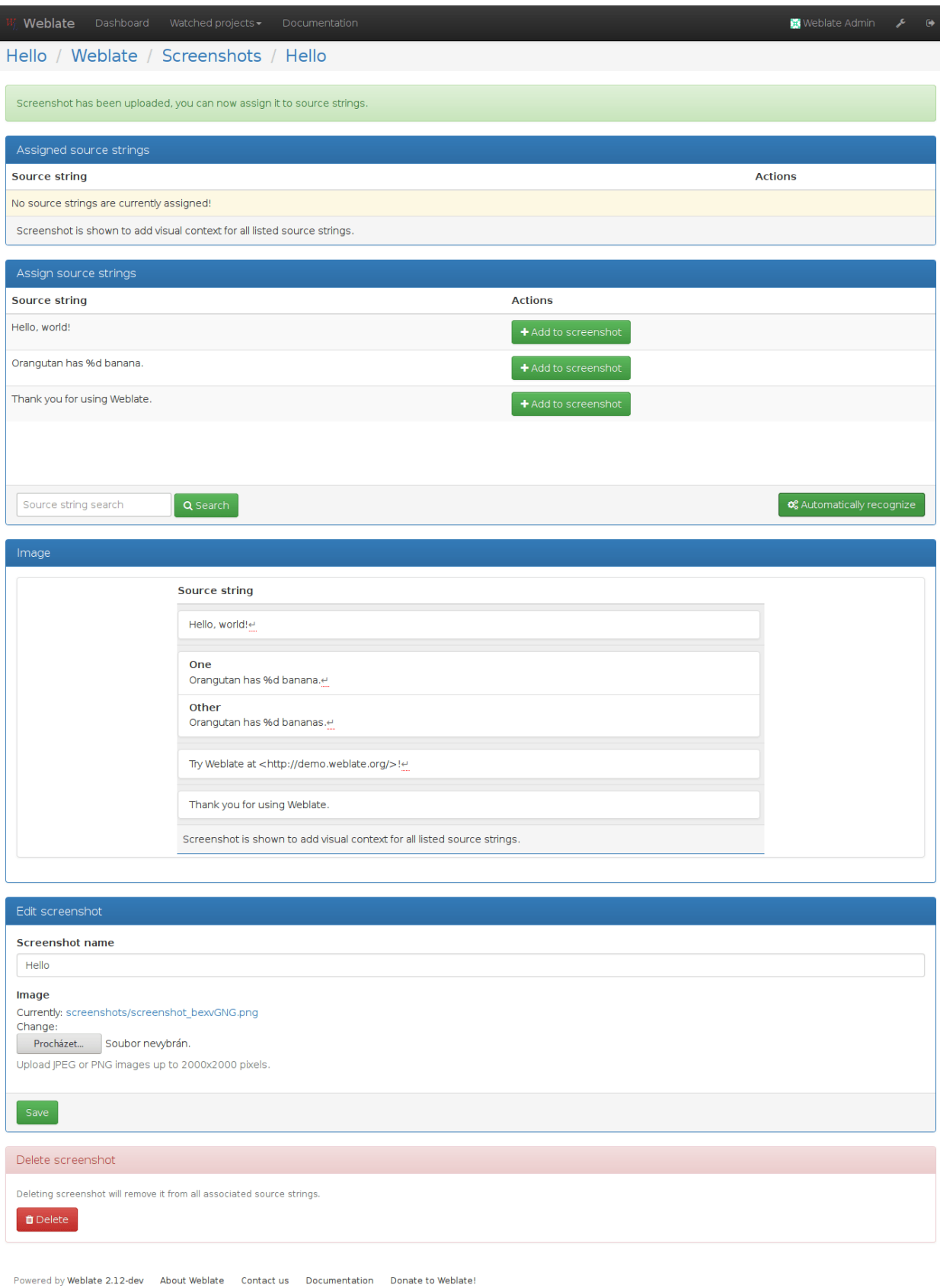

# **Checks and fixups**

## <span id="page-112-0"></span>**Custom automatic fixups**

You can also implement own automatic fixup in addition to standard ones and include them in [AUTOFIX\\_LIST](#page-121-0).

The automatic fixes are powerful, but can also cause damage, be careful when writing one.

For example following automatic fixup would replace every occurrence of string foo in translation with bar:

```
# -*- coding: utf-8 -*-
#
# Copyright © 2012 - 2017 Michal Čihař <michal@cihar.com>
#
# This file is part of Weblate <https://weblate.org/>
#
# This program is free software: you can redistribute it and/or modify
# it under the terms of the GNU General Public License as published by
# the Free Software Foundation, either version 3 of the License, or
# (at your option) any later version.
#
# This program is distributed in the hope that it will be useful,
# but WITHOUT ANY WARRANTY; without even the implied warranty of
# MERCHANTABILITY or FITNESS FOR A PARTICULAR PURPOSE. See the
# GNU General Public License for more details.
#
# You should have received a copy of the GNU General Public License
# along with this program. If not, see <http://www.gnu.org/licenses/>.
#
from weblate.trans.autofixes.base import AutoFix
from django.utils.translation import ugettext_lazy as _
class ReplaceFooWithBar(AutoFix):
    """Replace foo with bar."""
   name = ( 'Foobar' )def fix_single_target(self, target, source, unit):
        if 'foo' in target:
            return target.replace('foo', 'bar'), True
        return target, False
```
To install custom checks, you need to provide fully-qualified path to Python class in the [AUTOFIX\\_LIST](#page-121-0), see *[Using](#page-116-0) [custom modules and classes](#page-116-0)*.

## <span id="page-112-1"></span>**Customizing checks**

### **Fine tuning existing checks**

You can fine tune checks for each source string (in source strings review, see *[Additional information on source strings](#page-106-0)*) or in the *[Component configuration](#page-94-0)* (*Quality checks flags*), here is current list of flags accepted:

**skip-review-flag** Ignore whether unit is marked for review when importing from VCS. This can be useful for *[XLIFF](#page-166-0)*.

- **add-source-review** Whether to mark all new string in source language for review. This can be useful if you want to proofread the source language. This flag has no meaning for bilingual translations.
- **add-review** Whether to mark all new string for review. This can be useful if you want to proofread the translations done by developers.
- **rst-text** Treat text as RST document, affects *[Unchanged translation](#page-25-1)*.
- **max-length:N** Limit maximal length for string to N chars, see *[Maximum Length](#page-26-0)*
- **xml-text** Treat text as XML document, affects *[Invalid XML markup](#page-28-0)* and *[XML tags mismatch](#page-28-1)*.
- **python-format**, **c-format**, **php-format**, **python-brace-format**, **javascript-format** Treats all string like format strings, affects *[Format strings](#page-27-0)*, *[Format strings](#page-27-0)*, *[Format strings](#page-27-0)*, *[Format strings](#page-27-0)*, *[Format strings](#page-27-0)*, *[Unchanged translation](#page-25-1)*.
- **ignore-end-space** Skip the "Trailing space" quality check.
- **ignore-inconsistent** Skip the "Inconsistent" quality check.
- **ignore-translated** Skip the "Has been translated" quality check.
- **ignore-begin-newline** Skip the "Starting newline" quality check.
- **ignore-zero-width-space** Skip the "Zero-width space" quality check.
- **ignore-escaped-newline** Skip the "Mismatched n" quality check.
- **ignore-same** Skip the "Unchanged translation" quality check.
- **ignore-end-question** Skip the "Trailing question" quality check.
- **ignore-end-ellipsis** Skip the "Trailing ellipsis" quality check.
- **ignore-ellipsis** Skip the "Ellipsis" quality check.
- **ignore-python-brace-format** Skip the "Python brace format" quality check.
- **ignore-end-newline** Skip the "Trailing newline" quality check.
- **ignore-c-format** Skip the "C format" quality check.
- **ignore-javascript-format** Skip the "Javascript format" quality check.
- **ignore-optional-plural** Skip the "Optional plural" quality check.
- **ignore-end-exclamation** Skip the "Trailing exclamation" quality check.
- **ignore-end-colon** Skip the "Trailing colon" quality check.
- **ignore-xml-invalid** Skip the "Invalid XML markup" quality check.
- **ignore-xml-tags** Skip the "XML tags mismatch" quality check.
- **ignore-python-format** Skip the "Python format" quality check.
- **ignore-plurals** Skip the "Missing plurals" quality check.
- **ignore-begin-space** Skip the "Starting spaces" quality check.
- **ignore-bbcode** Skip the "Mismatched BBcode" quality check.
- **ignore-multiple-failures** Skip the "Multiple failing checks" quality check.
- **ignore-php-format** Skip the "PHP format" quality check.
- **ignore-end-stop** Skip the "Trailing stop" quality check.
- **ignore-angularjs-format** Skip the "AngularJS interpolation string" quality check.

Note: Generally the rule is named  $ignore-*$  for any check, using its identifier, so you can use this even for your custom checks.

These flags are understood both in *[Component configuration](#page-94-0)* settings, per source string settings and in translation file itself (eg. in GNU Gettext).

### **Writing own checks**

Weblate comes with wide range of quality checks (see *[Quality checks](#page-25-0)*), though they might not 100% cover all you want to check. The list of performed checks can be adjusted using [CHECK\\_LIST](#page-122-0) and you can also add custom checks. All you need to do is to subclass *weblate.trans.checks.Check*, set few attributes and implement either check or check\_single methods (first one if you want to deal with plurals in your code, the latter one does this for you). You will find below some examples.

To install custom checks, you need to provide fully-qualified path to Python class in the [CHECK\\_LIST](#page-122-0), see *[Using](#page-116-0) [custom modules and classes](#page-116-0)*.

#### **Checking translation text does not contain "foo"**

This is pretty simple check which just checks whether translation does not contain string "foo".

```
-*- coding: utf-8 -*-#
# Copyright © 2012 - 2017 Michal Čihař <michal@cihar.com>
#
# This file is part of Weblate <https://weblate.org/>
#
# This program is free software: you can redistribute it and/or modify
# it under the terms of the GNU General Public License as published by
# the Free Software Foundation, either version 3 of the License, or
# (at your option) any later version.
#
# This program is distributed in the hope that it will be useful,
# but WITHOUT ANY WARRANTY; without even the implied warranty of
# MERCHANTABILITY or FITNESS FOR A PARTICULAR PURPOSE. See the
# GNU General Public License for more details.
#
# You should have received a copy of the GNU General Public License
# along with this program. If not, see <http://www.gnu.org/licenses/>.
#
"""Simple quality check example."""
from weblate.trans.checks.base import TargetCheck
from django.utils.translation import ugettext_lazy as _
class FooCheck(TargetCheck):
    # Used as identifier for check, should be unique
    # Has to be shorter than 50 chars
   check_id = 'foo'
    # Short name used to display failing check
    name = ('Foo check')
```

```
# Description for failing check
description = ('Your translation is foo')
# Real check code
def check_single(self, source, target, unit):
    return 'foo' in target
```
### **Checking Czech translation text plurals differ**

Check using language information to verify that two plural forms in Czech language are not same.

```
# -*- coding: utf-8 -*-#
# Copyright © 2012 - 2017 Michal Čihař <michal@cihar.com>
#
# This file is part of Weblate <https://weblate.org/>
#
# This program is free software: you can redistribute it and/or modify
# it under the terms of the GNU General Public License as published by
# the Free Software Foundation, either version 3 of the License, or
# (at your option) any later version.
#
# This program is distributed in the hope that it will be useful,
# but WITHOUT ANY WARRANTY; without even the implied warranty of
# MERCHANTABILITY or FITNESS FOR A PARTICULAR PURPOSE. See the
# GNU General Public License for more details.
#
# You should have received a copy of the GNU General Public License
# along with this program. If not, see <http://www.gnu.org/licenses/>.
#
"""Quality check example for Czech plurals."""
from weblate.trans.checks.base import TargetCheck
from django.utils.translation import ugettext_lazy as _
class PluralCzechCheck(TargetCheck):
    # Used as identifier for check, should be unique
    # Has to be shorter than 50 chars
   check_id = 'foo'
    # Short name used to display failing check
   name = ('Foo check')# Description for failing check
   description = ('Your translation is foo')
    # Real check code
   def check_target_unit(self, sources, targets, unit):
        if self.is_language(unit, ('cs', )):
           return targets[1] == targets[2]
        return False
    def check_single(self, source, target, unit):
```

```
"""We don't check target strings here."""
return False
```
### <span id="page-116-0"></span>**Using custom modules and classes**

You have implemented code for *[Custom automatic fixups](#page-112-0)* or *[Customizing checks](#page-112-1)* and now it's time to install it into Weblate. That can be achieved by adding its fully-qualified path to Python class to appropriate settings.

This means that the module with class needs to be placed somewhere where Python interpreter can import it - either in system path (usually something like /usr/lib/python2.7/site-packages/) or in Weblate directory, which is also added to the interpreter search path.

Assuming you've created mahongo.py containing your custom quality check. You can place it among Weblate checks in weblate/trans/checks/ folder and then add it as following:

```
CHECK_LIST = (
    'weblate.trans.checks.mahongo.MahongoCheck',
)
```
As you can see, it's comma separated path to your module and class name.

Alternatively, you can create proper Python package out of your customization:

- 1. Place your Python module with check into folder which will match your package name. We're using *weblate\_custom\_checks* in following examples.
- 2. Add empty \_\_init\_\_.py file to the same directory. This ensures Python can import this whole package.
- 3. Write setup.py in parent directory to describe your package:

```
from setuptools import setup
setup(
   name = "weblate_custom_checks",
   version = "0.0.1",
   author = "Michal Cihar",
   author\_email = "michal@cihar.com",description = "Sample Custom check for Weblate.",
   license = "BSD",
   keywords = "weblate check example",
   packages=['weblate_custom_checks'],
)
```
- 4. Now you can install it using **python setup.py install**
- 5. Once installed into system Python path, you can use it from there:

```
CHECK_LIST = (
    'weblate_custom_checks.mahongo.MahongoCheck',
)
```
Overall your module structure should look like:

```
weblate_custom_checks
- setup.py
- weblate_custom_checks
    - _init__.py
    - mahongo.py
```
# <span id="page-117-0"></span>**Machine translation**

Weblate has builtin support for several machine translation services and it's up to administrator to enable them. The services have different terms of use, so please check whether you are allowed to use them before enabling in Weblate. The individual services are enabled using [MACHINE\\_TRANSLATION\\_SERVICES](#page-125-0).

The source language can be configured at *[Project configuration](#page-94-1)*.

### **Amagama**

Special installation of *[tmserver](#page-119-0)* run by Virtaal authors.

To enable this service, add weblate.trans.machine.tmserver.AmagamaTranslation to [MACHINE\\_TRANSLATION\\_SERVICES](#page-125-0).

#### See also:

[Amagama Translation Memory server](http://docs.translatehouse.org/projects/virtaal/en/latest/amagama.html)

## <span id="page-117-1"></span>**Apertium**

A free/open-source machine translation platform providing translation to limited set of languages.

The recommended way how to use Apertium is to run own Apertium APy server.

Alternatively you can use <https://www.apertium.org/apy> if you don't expect to make too many requests.

To enable this service, add weblate.trans.machine.apertium.ApertiumAPYTranslation to [MACHINE\\_TRANSLATION\\_SERVICES](#page-125-0).

#### See also:

[MT\\_APERTIUM\\_KEY](#page-126-0), [Apertium website,](https://www.apertium.org/) [Apertium APy documentation](http://wiki.apertium.org/wiki/Apertium-apy)

### **Glosbe**

Free dictionary and translation memory for almost every living language.

API is free to use, regarding indicated data source license. There is a limit of call that may be done from one IP in fixed period of time, to prevent from abuse.

To enable this service, add weblate.trans.machine.glosbe.GlosbeTranslation to MACHINE TRANSLATION SERVICES.

### See also:

[Glosbe website](https://glosbe.com/)

## <span id="page-117-2"></span>**Google Translate**

Machine translation service provided by Google.

This service uses Translation API and you need to obtain API key and enable billing on Google API console.

To enable this service, add weblate.trans.machine.google.GoogleTranslation to [MACHINE\\_TRANSLATION\\_SERVICES](#page-125-0).

#### See also:

### [MT\\_GOOGLE\\_KEY](#page-126-1), [Google translate documentation](https://cloud.google.com/translate/docs)

## <span id="page-118-1"></span>**Microsoft Translator**

Deprecated since version 2.10.

Note: This service is deprecated by Microsoft as needs to be replaced by *[Microsoft Cognitive Services Translator](#page-118-0)*.

Machine translation service provided by Microsoft, it's known as Bing Translator as well.

You need to register at Azure market and use Client ID and secret from there.

To enable this service, add weblate.trans.machine.microsoft.MicrosoftTranslation to MACHINE TRANSLATION SERVICES.

### See also:

[MT\\_MICROSOFT\\_ID](#page-126-2), [MT\\_MICROSOFT\\_SECRET](#page-126-3), [Bing Translator,](http://www.bing.com/translator/) [Azure datamarket](https://datamarket.azure.com/developer/applications/)

### <span id="page-118-0"></span>**Microsoft Cognitive Services Translator**

New in version 2.10.

Note: This is replacement service for *[Microsoft Translator](#page-118-1)*.

Machine transation service provided by Microsoft in Azure portal as a one of Cognitive Services.

You need to register at Azure portal and use key you obtain there.

To enable this service, add weblate.trans.machine.microsoft.MicrosoftCognitiveTranslation to [MACHINE\\_TRANSLATION\\_SERVICES](#page-125-0).

### See also:

[MT\\_MICROSOFT\\_COGNITIVE\\_KEY](#page-127-0), [Cognitive Services - Text Translation API,](http://docs.microsofttranslator.com/text-translate.html) [Microsoft Azure Portal](https://portal.azure.com/)

## <span id="page-118-2"></span>**MyMemory**

Huge translation memory with machine translation.

Free, anonymous usage is currently limited to 100 requests/day, or to 1000 requests/day when you provide contact email in [MT\\_MYMEMORY\\_EMAIL](#page-127-1). you can also ask them for more.

To enable this service, add weblate.trans.machine.mymemory.MyMemoryTranslation to [MACHINE\\_TRANSLATION\\_SERVICES](#page-125-0).

### See also:

[MT\\_MYMEMORY\\_EMAIL](#page-127-1), [MT\\_MYMEMORY\\_USER](#page-127-2), [MT\\_MYMEMORY\\_KEY](#page-127-3), [MyMemory website](http://mymemory.translated.net/)

### <span id="page-119-0"></span>**tmserver**

You can run your own translation memory server which is bundled with Translate-toolkit and let Weblate talk to it. You can also use it with amaGama server, which is enhanced version of tmserver.

First you will want to import some data to the translation memory:

```
To enable this service, add weblate.trans.machine.tmserver.TMServerTranslation to
MACHINE TRANSLATION SERVICES.
```

```
build_tmdb -d /var/lib/tm/db -s en -t cs locale/cs/LC_MESSAGES/django.po
build_tmdb -d /var/lib/tm/db -s en -t de locale/de/LC_MESSAGES/django.po
build_tmdb -d /var/lib/tm/db -s en -t fr locale/fr/LC_MESSAGES/django.po
```
Now you can start tmserver to listen to your requests:

tmserver -d /var/lib/tm/db

And configure Weblate to talk to it:

```
MT_TMSERVER = 'http://localhost:8888/tmserver/'
```
#### See also:

[MT\\_TMSERVER](#page-127-4), [tmserver, a Translation Memory service,](http://docs.translatehouse.org/projects/translate-toolkit/en/latest/commands/tmserver.html) [Amagama Translation Memory](http://amagama.translatehouse.org/)

### <span id="page-119-1"></span>**Yandex Translate**

Machine translation service provided by Yandex.

This service uses Translation API and you need to obtain API key from Yandex.

```
To enable this service, add weblate.trans.machine.yandex.YandexTranslation to
MACHINE_TRANSLATION_SERVICES.
```
#### See also:

[MT\\_YANDEX\\_KEY](#page-127-5), [Yandex Translate API](https://tech.yandex.com/translate/)

### **Weblate**

Weblate can be source of machine translation as well. There are two services to provide you results - one does exact search for string, the other one finds all similar strings.

First one is useful for full string translations, the second one for finding individual phrases or words to keep the translation consistent.

To enable these services, add weblate.trans.machine.weblatetm.WeblateSimilarTranslation (for similar string matching) and/or weblate.trans.machine.weblatetm.WeblateTranslation (for exact string matching) to [MACHINE\\_TRANSLATION\\_SERVICES](#page-125-0).

Note: For similarity matching, it is recommended to have Whoosh 2.5.2 or later, earlier versions can cause infinite looks under some occasions.

### **Custom machine translation**

You can also implement own machine translation services using few lines of Python code. Following example implements translation to fixed list of languages using dictionary Python module:

```
# -*- coding: utf-8 -*-
#
# Copyright © 2012 - 2017 Michal Čihař <michal@cihar.com>
#
# This file is part of Weblate <https://weblate.org/>
#
# This program is free software: you can redistribute it and/or modify
# it under the terms of the GNU General Public License as published by
# the Free Software Foundation, either version 3 of the License, or
# (at your option) any later version.
#
# This program is distributed in the hope that it will be useful,
# but WITHOUT ANY WARRANTY; without even the implied warranty of
# MERCHANTABILITY or FITNESS FOR A PARTICULAR PURPOSE. See the
# GNU General Public License for more details.
#
# You should have received a copy of the GNU General Public License
# along with this program. If not, see <http://www.gnu.org/licenses/>.
#
"""Machine translation example."""
from weblate.trans.machine.base import MachineTranslation
import dictionary
class SampleTranslation(MachineTranslation):
    """Sample machine translation interface."""
   name = 'Sample'
   def download_languages(self):
        """Return list of languages your machine translation supports."""
        return set(('cs',))
   def download_translations(self, source, language, text, unit, user):
        """Return tuple with translations."""
        return [(t, 100, self.name, text) for t in dictionary.translate(text)]
```
You can list own class in [MACHINE\\_TRANSLATION\\_SERVICES](#page-125-0) and Weblate will start using that.

# **Configuration**

All settings are stored in settings.py (as usual for Django).

Note: After changing any of these settings, you need to restart Weblate. In case it is run as mod\_wsgi, you need to restart Apache to reload the configuration.

### See also:

Please check also [Django's documentation](https://docs.djangoproject.com/en/stable/ref/settings/) for parameters which configure Django itself.

## **ANONYMOUS\_USER\_NAME**

User name of user for definining privileges of not logged in user.

#### See also:

*[Access control](#page-83-0)*

## **AUTO\_LOCK**

Enables automatic locking of translation when somebody is working on it.

See also:

*[Translation locking](#page-106-1)*

## **AUTO\_LOCK\_TIME**

Time in seconds for how long the automatic lock for translation will be active.

### See also:

*[Translation locking](#page-106-1)*

## <span id="page-121-0"></span>**AUTOFIX\_LIST**

List of automatic fixups to apply when saving the message.

You need to provide fully-qualified path to Python class implementing the autofixer interface.

Available fixes:

- **weblate.trans.autofixes.whitespace.SameBookendingWhitespace** Fixes up whitespace in beginning and end of the string to match source.
- **weblate.trans.autofixes.chars.ReplaceTrailingDotsWithEllipsis** Replaces traling dots with ellipsis if source string has it.
- **weblate.trans.autofixes.chars.RemoveZeroSpace** Removes zero width space char if source does not contain it.
- **weblate.trans.autofixes.chars.RemoveControlCharS** Removes control characters if source does not contain it.

For example you can enable only few of them:

```
AUTOFIX_LIST = (
    'weblate.trans.autofixes.whitespace.SameBookendingWhitespace',
    'weblate.trans.autofixes.chars.ReplaceTrailingDotsWithEllipsis',
)
```
### See also:

*[Automatic fixups](#page-25-2)*, *[Custom automatic fixups](#page-112-0)*

## **BACKGROUND\_HOOKS**

Whether to run hooks in background. This is generally recommended unless you are debugging.

## <span id="page-122-0"></span>**CHECK\_LIST**

List of quality checks to perform on translation.

You need to provide fully-qualified path to Python class implementing the check interface.

Some of the checks are not useful for all projects, so you are welcome to adjust list of performed on your installation.

For example you can enable only few of them:

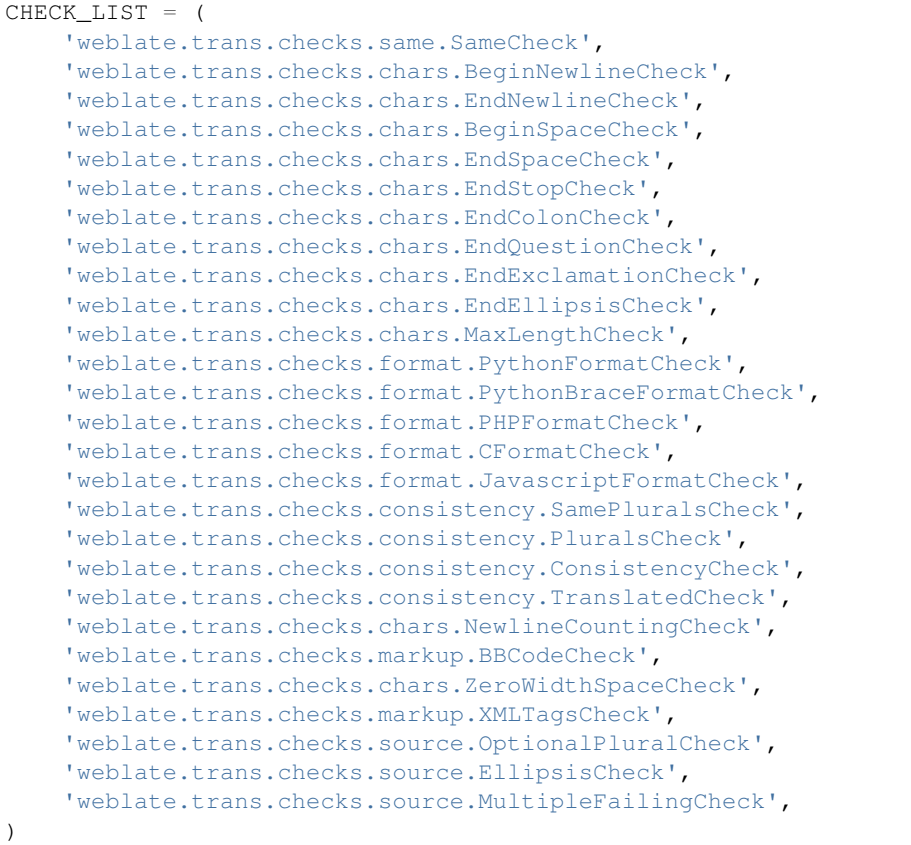

Note: Once you change this setting the existing checks will be still stored in the database, only newly changed translation will be affected by the change. To apply change to already stored translations, you need to run [updatechecks](#page-150-0).

### See also:

*[Quality checks](#page-25-0)*, *[Customizing checks](#page-112-1)*

# **COMMIT\_PENDING\_HOURS**

New in version 2.10.

Default interval for commiting pending changes using  $commit\_pending$ .

### See also:

*[Running maintenance tasks](#page-57-0)*, [commit\\_pending](#page-144-0)

## <span id="page-123-2"></span>**DATA\_DIR**

New in version 2.1: In previous versions the directories were configured separately as  $GIT\_ROOT$  and [WHOOSH\\_INDEX](#page-130-0).

Directory where Weblate stores all data. This consists of VCS repositories, fulltext index and various configuration files for external tools.

Following subdirectories usually exist:

**home** Home directory used for invoking scripts.

**ssh** SSH keys and configuration.

static Default location for Django static files, specified by STATIC\_ROOT.

**media** Default location for Django media files, specified by MEDIA\_ROOT.

**vcs** Version control repositories.

**whoosh** Fulltext search index using Whoosh engine.

### <span id="page-123-1"></span>**DEFAULT\_COMMITER\_EMAIL**

New in version 2.4.

Default commiter email when creating translation component (see *[Component configuration](#page-94-0)*), defaults to noreply@weblate.org.

#### See also:

[DEFAULT\\_COMMITER\\_NAME](#page-123-0), *[Component configuration](#page-94-0)*

## <span id="page-123-0"></span>**DEFAULT\_COMMITER\_NAME**

New in version 2.4.

Default commiter name when creating translation component (see *[Component configuration](#page-94-0)*), defaults to Weblate.

See also:

[DEFAULT\\_COMMITER\\_EMAIL](#page-123-1), *[Component configuration](#page-94-0)*

## **DEFAULT\_TRANSLATION\_PROPAGATION**

New in version 2.5.

Default setting for translation propagation (see *[Component configuration](#page-94-0)*), defaults to True.

See also:

*[Component configuration](#page-94-0)*

## **ENABLE\_AVATARS**

Whether to enable libravatar/gravatar based avatars for users. By default this is enabled.

The avatars are fetched and cached on the server, so there is no risk in leaking private information or slowing down the user experiences with enabling this.

See also:

*[Avatar caching](#page-55-0)*

## **ENABLE\_HOOKS**

Whether to enable anonymous remote hooks.

See also:

*[Notification hooks](#page-196-0)*

## **ENABLE\_HTTPS**

Whether to send links to the Weblate as https or http. This setting affects sent mails and generated absolute URLs.

See also:

*[Set correct site name](#page-54-0)*

## **ENABLE\_SHARING**

Whether to show links to share translation progress on social networks.

## <span id="page-124-0"></span>**GIT\_ROOT**

Deprecated since version 2.1: This setting is no longer used, use [DATA\\_DIR](#page-123-2) instead.

Path where Weblate will store cloned VCS repositories. Defaults to repos subdirectory.

## **GITHUB\_USERNAME**

GitHub username that will be used to send pull requests for translation updates.

### See also:

*[Pushing changes to GitHub as pull request](#page-175-0)*, *[Setting up hub](#page-175-1)*

## **GOOGLE\_ANALYTICS\_ID**

Google Analytics ID to enable monitoring of Weblate using Google Analytics.

## **HIDE\_REPO\_CREDENTIALS**

Hide repository credentials in the web interface. In case you have repository URL with user and password, Weblate will hide it when showing it to the users.

For example instead of https://user:password@git.example.com/repo.git it will show just https://git.example.com/repo.git.

## **LAZY\_COMMITS**

Delay creating VCS commits until this is necessary. This heavily reduces number of commits generated by Weblate at expense of temporarily not being able to merge some changes as they are not yet committed.

### See also:

*[Lazy commits](#page-103-0)*

## **LOCK\_TIME**

Time in seconds for how long the translation will be locked for single translator when locked manually.

See also:

*[Translation locking](#page-106-1)*

## <span id="page-125-1"></span>**LOGIN\_REQUIRED\_URLS**

List of URL which require login (besides standard rules built into Weblate). This allows you to password protect whole installation using:

```
LOGIN_REQUIRED_URLS = (
    r'/(.*)$',
)
```
## **LOGIN\_REQUIRED\_URLS\_EXCEPTIONS**

List of exceptions for [LOGIN\\_REQUIRED\\_URLS](#page-125-1), in case you won't specify this list, the default value will be used, which allows users to access login page.

Some of exceptions you might want to include:

```
LOGIN_REQUIRED_URLS_EXCEPTIONS = (
    r'/accounts/(.*)$', # Required for login
    r'/static/(.)$', # Required for development mode
    r'/widgets/(.*); # Allowing public access to widgets<br>r'/data/(.*);, # Allowing public access to data ex
                             # Allowing public access to data exports
     r'/hooks/(.*)$', # Allowing public access to notification hooks<br>r'/api/(.*)$', # Allowing access to API
                              # Allowing access to API
)
```
## <span id="page-125-0"></span>**MACHINE\_TRANSLATION\_SERVICES**

List of enabled machine translation services to use.

Note: Many of services need additional configuration like API keys, please check their documentation for more details.

```
MACHINE_TRANSLATION_SERVICES = (
    'weblate.trans.machine.apertium.ApertiumAPYTranslation',
    'weblate.trans.machine.glosbe.GlosbeTranslation',
    'weblate.trans.machine.google.GoogleTranslation',
    'weblate.trans.machine.microsoft.MicrosoftTranslation',
    'weblate.trans.machine.mymemory.MyMemoryTranslation',
    'weblate.trans.machine.tmserver.TMServerTranslation',
    'weblate.trans.machine.weblatetm.WeblateSimilarTranslation',
    'weblate.trans.machine.weblatetm.WeblateTranslation',
)
```
### See also:

*[Machine translation](#page-117-0)*, *[Machine translation](#page-21-0)*

### **MT\_APERTIUM\_APY**

URL of the Apertium APy server, see <http://wiki.apertium.org/wiki/Apertium-apy>

See also:

*[Apertium](#page-117-1)*, *[Machine translation](#page-117-0)*, *[Machine translation](#page-21-0)*

### <span id="page-126-0"></span>**MT\_APERTIUM\_KEY**

API key for Apertium Web Service, currently not used.

Not needed at all when running own Apertium APy server.

### See also:

*[Apertium](#page-117-1)*, *[Machine translation](#page-117-0)*, *[Machine translation](#page-21-0)*

## <span id="page-126-1"></span>**MT\_GOOGLE\_KEY**

API key for Google Translate API, you can register at <https://cloud.google.com/translate/docs>

### See also:

*[Google Translate](#page-117-2)*, *[Machine translation](#page-117-0)*, *[Machine translation](#page-21-0)*

## <span id="page-126-2"></span>**MT\_MICROSOFT\_ID**

Cliend ID for Microsoft Translator service.

#### See also:

*[Microsoft Translator](#page-118-1)*, *[Machine translation](#page-117-0)*, *[Machine translation](#page-21-0)*, [Azure datamarket](https://datamarket.azure.com/developer/applications/)

## <span id="page-126-3"></span>**MT\_MICROSOFT\_SECRET**

Client secret for Microsoft Translator service.

### See also:

*[Microsoft Translator](#page-118-1)*, *[Machine translation](#page-117-0)*, *[Machine translation](#page-21-0)*, [Azure datamarket](https://datamarket.azure.com/developer/applications/)

## <span id="page-127-0"></span>**MT\_MICROSOFT\_COGNITIVE\_KEY**

Client key for Microsoft Cognitive Services Translator API.

See also:

*[Microsoft Cognitive Services Translator](#page-118-0)*, *[Machine translation](#page-117-0)*, *[Machine translation](#page-21-0)*, [Cognitive Services - Text Trans](http://docs.microsofttranslator.com/text-translate.html)[lation API,](http://docs.microsofttranslator.com/text-translate.html) [Microsfot Azure Portal](https://portal.azure.com/)

### <span id="page-127-1"></span>**MT\_MYMEMORY\_EMAIL**

MyMemory identification email, you can get 1000 requests per day with this.

See also:

*[MyMemory](#page-118-2)*, *[Machine translation](#page-117-0)*, *[Machine translation](#page-21-0)*, [MyMemory: API technical specifications](http://mymemory.translated.net/doc/spec.php)

### <span id="page-127-3"></span>**MT\_MYMEMORY\_KEY**

MyMemory access key for private translation memory, use together with  $MT\_MYMEMORY\_USER$ .

See also:

*[MyMemory](#page-118-2)*, *[Machine translation](#page-117-0)*, *[Machine translation](#page-21-0)*, [MyMemory: API key generator](http://mymemory.translated.net/doc/keygen.php)

### <span id="page-127-2"></span>**MT\_MYMEMORY\_USER**

MyMemory user id for private translation memory, use together with  $MT\_MYMEMORY\_KEY$ .

See also:

*[MyMemory](#page-118-2)*, *[Machine translation](#page-117-0)*, *[Machine translation](#page-21-0)*, [MyMemory: API key generator](http://mymemory.translated.net/doc/keygen.php)

## <span id="page-127-4"></span>**MT\_TMSERVER**

URL where tmserver is running.

### See also:

*[tmserver](#page-119-0)*, *[Machine translation](#page-117-0)*, *[Machine translation](#page-21-0)*, [tmserver, a Translation Memory service](http://docs.translatehouse.org/projects/translate-toolkit/en/latest/commands/tmserver.html)

## <span id="page-127-5"></span>**MT\_YANDEX\_KEY**

API key for Yandex Translate API, you can register at <https://tech.yandex.com/translate/>

See also:

*[Yandex Translate](#page-119-1)*, *[Machine translation](#page-117-0)*, *[Machine translation](#page-21-0)*

### **NEARBY\_MESSAGES**

How many messages around current one to show during translating.

## **OFFLOAD\_INDEXING**

Offload updating of fulltext index to separate process. This heavily improves responsiveness of online operation on expense of slightly outdated index, which might still point to older content.

While enabling this, don't forget scheduling runs of  $update\_index$  in cron or similar tool.

This is recommended setup for production use.

### See also:

*[Fulltext search](#page-97-0)*

## <span id="page-128-1"></span>**PIWIK\_SITE\_ID**

ID of a site in Piwik you want to track.

See also:

[PIWIK\\_URL](#page-128-0)

## <span id="page-128-0"></span>**PIWIK\_URL**

URL of a Piwik installation you want to use to track Weblate users. For more information about Piwik see [<https:](https://piwik.org/) [//piwik.org/>](https://piwik.org/).

See also:

[PIWIK\\_SITE\\_ID](#page-128-1)

# **POST\_ADD\_SCRIPTS**

New in version 2.4.

List of scripts which are allowed as post add scripts. The script needs to be later enabled in the *Component configura[tion](#page-94-0)*.

Weblate comes with few example hook scripts which you might find useful:

**examples/hook-update-linguas** Updates LINGUAS file or ALL\_LINGUAS in confiugure script.

See also:

*[Processing repository with scripts](#page-104-0)*

## **POST\_UPDATE\_SCRIPTS**

New in version 2.3.

List of scripts which are allowed as post update scripts. The script needs to be later enabled in the *[Component](#page-94-0) [configuration](#page-94-0)*.

Weblate comes with few example hook scripts which you might find useful:

**examples/hook-update-resx** Updates resx file to match template by adding new translations and removing obsolete ones.

**examples/hook-cleanup-android** Removes obsolete units from Android resource strings.

See also:

*[Processing repository with scripts](#page-104-0)*

## **PRE\_COMMIT\_SCRIPTS**

List of scripts which are allowed as pre commit scripts. The script needs to be later enabled in the *[Component](#page-94-0) [configuration](#page-94-0)*.

For example you can allow script which does some cleanup:

```
PRE_COMMIT_SCRIPTS = (
    '/usr/local/bin/cleanup-translation',
)
```
Weblate comes with few example hook scripts which you might find useful:

**examples/hook-generate-mo** Generates MO file from a PO file

**examples/hook-unwrap-po** Unwraps lines in a PO file.

**examples/hook-sort-properties** Sort and cleanups Java properties file.

**examples/hook-replace-single-quotes** Replaces single quotes in a file.

See also:

*[Processing repository with scripts](#page-104-0)*

## **POST\_COMMIT\_SCRIPTS**

New in version 2.4.

List of scripts which are allowed as post commit scripts. The script needs to be later enabled in the *[Component](#page-94-0) [configuration](#page-94-0)*.

### See also:

*[Processing repository with scripts](#page-104-0)*

## **POST\_PUSH\_SCRIPTS**

New in version 2.4.

List of scripts which are allowed as post push scripts. The script needs to be later enabled in the *[Component configu](#page-94-0)[ration](#page-94-0)*.

#### See also:

*[Processing repository with scripts](#page-104-0)*

## **REGISTRATION\_CAPTCHA**

A boolean (either True or False) indicating whether registration of new accounts is protected by captcha. This setting is optional, and a default of True will be assumed if it is not supplied.

## **REGISTRATION\_OPEN**

A boolean (either True or False) indicating whether registration of new accounts is currently permitted. This setting is optional, and a default of True will be assumed if it is not supplied.

## **SELF\_ADVERTISEMENT**

Enables self advertisement of Weblate in case there are no configured ads.

See also:

*[Advertisement](#page-152-0)*

## **SIMPLIFY\_LANGUAGES**

Use simple language codes for default language/country combinations. For example fr\_FR translation will use fr language code. This is usually desired behavior as it simplifies listing of the languages for these default combinations.

Disable this if you are having different translations for both variants.

## **SITE\_TITLE**

Site title to be used in website and emails as well.

## **TTF\_PATH**

Path to Droid fonts used for widgets and charts.

## **URL\_PREFIX**

This settings allows you to run Weblate under some path (otherwise it relies on being executed from webserver root). To use this setting, you also need to configure your server to strip this prefix. For example with WSGI, this can be achieved by setting WSGIScriptAlias.

Note: This setting does not work with Django's builtin server, you would have to adjust  $urls.py$  to contain this prefix.

## <span id="page-130-0"></span>**WHOOSH\_INDEX**

Deprecated since version 2.1: This setting is no longer used, use [DATA\\_DIR](#page-123-2) instead.

Directory where Whoosh fulltext indices will be stored. Defaults to whoosh-index subdirectory.

# **Sample configuration**

Following example is shipped as weblate/settings\_example.py with Weblate:

```
# -*- coding: utf-8 -*-
#
# Copyright © 2012 - 2017 Michal Čihař <michal@cihar.com>
#
# This file is part of Weblate <https://weblate.org/>
#
# This program is free software: you can redistribute it and/or modify
# it under the terms of the GNU General Public License as published by
# the Free Software Foundation, either version 3 of the License, or
# (at your option) any later version.
#
# This program is distributed in the hope that it will be useful,
# but WITHOUT ANY WARRANTY; without even the implied warranty of
# MERCHANTABILITY or FITNESS FOR A PARTICULAR PURPOSE. See the
# GNU General Public License for more details.
#
# You should have received a copy of the GNU General Public License
# along with this program. If not, see <http://www.gnu.org/licenses/>.
#
from __future__ import unicode_literals
import platform
import os
from logging.handlers import SysLogHandler
#
# Django settings for Weblate project.
#
DEBUG = True
ADMINS = (# ('Your Name', 'your_email@example.com'),
)
MANAGERS = ADMINS
DATABASES = {
    'default': {
        # Use 'postgresql_psycopg2', 'mysql', 'sqlite3' or 'oracle'.
       'ENGINE': 'django.db.backends.sqlite3',
        # Database name or path to database file if using sqlite3.
       'NAME': 'weblate.db',
        # Database user, not used with sqlite3.
        'USER': 'weblate',
        # Database password, not used with sqlite3.
        'PASSWORD': 'weblate',
        # Set to empty string for localhost. Not used with sqlite3.
        'HOST': '127.0.0.1',
        # Set to empty string for default. Not used with sqlite3.
        'PORT': '',
        # Customizations for databases
        'OPTIONS': {
            # Uncomment for MySQL older than 5.7:
```

```
# 'init_command': "SET sql_mode='STRICT_TRANS_TABLES'"
        },
   }
}
BASE DIR = os.path.dirname(os.path.abspath(-file))# Data directory
DATA_DIR = os.path.join(BASE_DIR, '..', 'data')
# Local time zone for this installation. Choices can be found here:
# http://en.wikipedia.org/wiki/List_of_tz_zones_by_name
# although not all choices may be available on all operating systems.
# On Unix systems, a value of None will cause Django to use the same
# timezone as the operating system.
# If running in a Windows environment this must be set to the same as your
# system time zone.
TIME_ZONE = 'UTC'
# Language code for this installation. All choices can be found here:
# http://www.i18nguy.com/unicode/language-identifiers.html
LANGUAGE_CODE = 'en-us'
LANGUAGES = (
    ('az', 'Azrbaycan'),
    ('be', ''),
    ('be@latin', 'Biełaruskaja'),
    ('bg', ''),
    ('br', 'Brezhoneg'),
    ('ca', 'Català'),
    ('cs', 'ˇCeština'),
    ('da', 'Dansk'),
    ('de', 'Deutsch'),
    ('en', 'English'),
    ('el', 'E\lambda\lambda\eta\nu\iota\kappa'),
    ('es', 'Español'),
    ('fi', 'Suomi'),
    ('fr', 'Français'),
    ('fy', 'Frysk'),
    ('gl', 'Galego'),
    ('he', ''),
    ('hu', 'Magyar'),
    ('id', 'Indonesia'),
    ('it', 'Italiano'),
    ('ja', ''),
    ('ko', ''),
    ('ksh', 'Kölsch'),
    ('nb', 'Norsk bokmål'),
    ('nl', 'Nederlands'),
    ('pl', 'Polski'),
    ('pt', 'Português'),
    ('pt-br', 'Português brasileiro'),
    ('ru', ''),
    ('sk', 'Slovenčina'),
    ('sl', 'Slovenščina'),
    ('sr', ''),
    ('sv', 'Svenska'),
    ('tr', 'Türkçe'),
```

```
('uk', ''),
    ('zh-hans', ''),
    ('zh-hant', ''),
)
SITEID = 1# If you set this to False, Django will make some optimizations so as not
# to load the internationalization machinery.
USE_I18N = True
# If you set this to False, Django will not format dates, numbers and
# calendars according to the current locale.
USE_L10N = True
# If you set this to False, Django will not use timezone-aware datetimes.
USE_TZ = True
# URL prefix to use, please see documentation for more details
URL_PREFIX = ''
# Absolute filesystem path to the directory that will hold user-uploaded files.
# Example: "/home/media/media.lawrence.com/media/"
MEDIA_ROOT = os.path.join(DATA_DIR, 'media')
# URL that handles the media served from MEDIA_ROOT. Make sure to use a
# trailing slash.
# Examples: "http://media.lawrence.com/media/", "http://example.com/media/"
MEDIA_URL = '{0}/media/'.format(URL_PREFIX)
# Absolute path to the directory static files should be collected to.
# Don't put anything in this directory yourself; store your static files
# in apps' "static/" subdirectories and in STATICFILES_DIRS.
# Example: "/home/media/media.lawrence.com/static/"
STATIC_ROOT = os.path.join(DATA_DIR, 'static')
# URL prefix for static files.
# Example: "http://media.lawrence.com/static/"
STATIC_URL = '{0}/static/'.format(URL_PREFIX)
# Additional locations of static files
STATICFILES_DIRS = (
    # Put strings here, like "/home/html/static" or "C:/www/django/static".
    # Always use forward slashes, even on Windows.
    # Don't forget to use absolute paths, not relative paths.
)
# List of finder classes that know how to find static files in
# various locations.
STATICFILES_FINDERS = (
    'django.contrib.staticfiles.finders.FileSystemFinder',
    'django.contrib.staticfiles.finders.AppDirectoriesFinder',
    'compressor.finders.CompressorFinder',
)
# Make this unique, and don't share it with anybody.
# You can generate it using examples/generate-secret-key
SECRET_KEY = 'jm8fqjlg+5!#xu%e-oh#7!$aa7!6avf7ud*_v=chdrb9qdco6(' # noqa
```

```
TEMPLATES = [
   {
        'BACKEND': 'django.template.backends.django.DjangoTemplates',
        'OPTIONS': {
            'context_processors': [
                'django.contrib.auth.context_processors.auth',
                'django.template.context_processors.debug',
                'django.template.context_processors.i18n',
                'django.template.context_processors.request',
                'django.template.context_processors.csrf',
                'django.contrib.messages.context_processors.messages',
                'weblate.trans.context_processors.weblate_context',
            \frac{1}{2},
            'loaders': [
                ('django.template.loaders.cached.Loader', [
                    'django.template.loaders.filesystem.Loader',
                    'django.template.loaders.app_directories.Loader',
                ]),
           ],
       },
   },
]
# GitHub username for sending pull requests.
# Please see the documentation for more details.
GITHUB_USERNAME = None
# Authentication configuration
AUTHENTICATION_BACKENDS = (
   'weblate.accounts.auth.EmailAuth',
    # 'social_core.backends.google.GoogleOAuth2',
    # 'social_core.backends.github.GithubOAuth2',
    # 'social_core.backends.bitbucket.BitbucketOAuth',
    # 'social_core.backends.suse.OpenSUSEOpenId',
    # 'social_core.backends.ubuntu.UbuntuOpenId',
    # 'social_core.backends.fedora.FedoraOpenId',
    # 'social_core.backends.facebook.FacebookOAuth2',
    'weblate.accounts.auth.WeblateUserBackend',
)
# Social auth backends setup
SOCIAL AUTH GITHUB KEY = ''
SOCIAL_AUTH_GITHUB_SECRET = ''
SOCIAL_AUTH_GITHUB_SCOPE = ['user:email']
SOCIAL_AUTH_BITBUCKET_KEY = ''
SOCIAL_AUTH_BITBUCKET_SECRET = ''
SOCIAL_AUTH_BITBUCKET_VERIFIED_EMAILS_ONLY = True
SOCIAL_AUTH_FACEBOOK_KEY = ''
SOCIAL_AUTH_FACEBOOK_SECRET = ''
SOCIAL_AUTH_FACEBOOK_SCOPE = ['email', 'public_profile']
SOCIAL_AUTH_GOOGLE_OAUTH2_KEY = ''
SOCIAL_AUTH_GOOGLE_OAUTH2_SECRET = ''
```

```
# Social auth settings
SOCIAL_AUTH_PIPELINE = (
    'social core.pipeline.social auth.social details',
    'social_core.pipeline.social_auth.social_uid',
    'social_core.pipeline.social_auth.auth_allowed',
    'social_core.pipeline.social_auth.associate_by_email',
    'social_core.pipeline.social_auth.social_user',
    'social_core.pipeline.user.get_username',
    'weblate.accounts.pipeline.require_email',
    'social_core.pipeline.mail.mail_validation',
    'social_core.pipeline.social_auth.associate_by_email',
    'weblate.accounts.pipeline.verify_open',
    'weblate.accounts.pipeline.verify_username',
    'social_core.pipeline.user.create_user',
    'social_core.pipeline.social_auth.associate_user',
    'social_core.pipeline.social_auth.load_extra_data',
    'weblate.accounts.pipeline.user_full_name',
    'weblate.accounts.pipeline.store_email',
    'weblate.accounts.pipeline.password_reset',
)
# Custom authentication strategy
SOCIAL_AUTH_STRATEGY = 'weblate.accounts.strategy.WeblateStrategy'
SOCIAL_AUTH_EMAIL_VALIDATION_FUNCTION = \
    'weblate.accounts.pipeline.send_validation'
SOCIAL_AUTH_EMAIL_VALIDATION_URL = \
    '{0}/accounts/email-sent/'.format(URL_PREFIX)
SOCIAL_AUTH_LOGIN_ERROR_URL = \
    '{0}/accounts/login/'.format(URL_PREFIX)
SOCIAL_AUTH_EMAIL_FORM_URL = \
    '{0}/accounts/email/'.format(URL_PREFIX)
SOCIAL_AUTH_NEW_ASSOCIATION_REDIRECT_URL = \
    '{0}/accounts/profile/#auth'.format(URL_PREFIX)
SOCIAL_AUTH_PROTECTED_USER_FIELDS = ('email',)
SOCIAL AUTH SLUGIFY USERNAMES = True
SOCIAL_AUTH_SLUGIFY_FUNCTION = 'weblate.accounts.pipeline.slugify_username'
# Middleware
MIDDLEWARE_CLASSES = (
    'django.contrib.sessions.middleware.SessionMiddleware',
    'django.middleware.common.CommonMiddleware',
    'django.middleware.locale.LocaleMiddleware',
    'django.middleware.csrf.CsrfViewMiddleware',
    'weblate.accounts.middleware.AuthenticationMiddleware',
    'django.contrib.messages.middleware.MessageMiddleware',
    'django.middleware.clickjacking.XFrameOptionsMiddleware',
    'social_django.middleware.SocialAuthExceptionMiddleware',
    'weblate.accounts.middleware.RequireLoginMiddleware',
)
ROOT_URLCONF = 'weblate.urls'
INSTALLED_APPS = (
    'django.contrib.auth',
    'django.contrib.contenttypes',
    'django.contrib.sessions',
    'django.contrib.sites',
```

```
'django.contrib.messages',
    'django.contrib.staticfiles',
    'django.contrib.admin',
    'django.contrib.admindocs',
    'django.contrib.sitemaps',
    'social_django',
    'crispy_forms',
    'compressor',
    'rest_framework',
    'rest_framework.authtoken',
    'weblate.trans',
    'weblate.lang',
    'weblate.permissions',
    'weblate.screenshots',
    'weblate.accounts',
    'weblate.utils',
    # Optional: Git exporter
    # 'weblate.gitexport',
    # This application has to be placed last!
    'weblate',
)
# Path to locales
LOCALE_PATHS = (os.path.join(BASE_DIR, 'locale'), )
# Custom exception reporter to include some details
DEFAULT_EXCEPTION_REPORTER_FILTER = \backslash'weblate.trans.debug.WeblateExceptionReporterFilter'
# Default logging of Weblate messages
# - to syslog in production (if available)
# - otherwise to console
# - you can also choose 'logfile' to log into separate file
# after configuring it below
# Detect if we can connect to syslog
HAVE_SYSLOG = False
if platform.system() != 'Windows':
    try:
        SysLogHandler(address='/dev/log', facility=SysLogHandler.LOG_LOCAL2)
        HAVE_SYSLOG = True
    except IOError:
        HAVE_SYSLOG = False
if DEBUG or not HAVE_SYSLOG:
   DEFAULT_LOG = 'console'
else:
    DEFAULT_LOG = 'syslog'
# A sample logging configuration. The only tangible logging
# performed by this configuration is to send an email to
# the site admins on every HTTP 500 error when DEBUG=False.
# See http://docs.djangoproject.com/en/stable/topics/logging for
# more details on how to customize your logging configuration.
LOGGING = \{'version': 1,
```

```
'disable_existing_loggers': False,
'filters': {
    'require debug false': {
        '()': 'django.utils.log.RequireDebugFalse'
   }
},
'formatters': {
   'syslog': {
        'format': 'weblate[%(process)d]: %(levelname)s %(message)s'
    },
    'simple': {
       'format': '%(levelname)s %(message)s'
    },
    'logfile': {
        'format': '%(asctime)s %(levelname)s %(message)s'
   },
},
'handlers': {
    'mail_admins': {
        'level': 'ERROR',
        'filters': ['require_debug_false'],
        'class': 'django.utils.log.AdminEmailHandler'
    },
    'console': {
       'level': 'DEBUG',
        'class': 'logging.StreamHandler',
       'formatter': 'simple'
   },
    'syslog': {
        'level': 'DEBUG',
        'class': 'logging.handlers.SysLogHandler',
       'formatter': 'syslog',
        'address': '/dev/log',
        'facility': SysLogHandler.LOG_LOCAL2,
   },
    # Logging to a file
    # 'logfile': {
    # 'level':'DEBUG',
    # 'class':'logging.handlers.RotatingFileHandler',
    # 'filename': "/var/log/weblate/weblate.log",
    # 'maxBytes': 100000,
    # 'backupCount': 3,
    # 'formatter': 'logfile',
    # },
},
'loggers': {
    'django.request': {
        'handlers': ['mail_admins', DEFAULT_LOG],
        'level': 'ERROR',
        'propagate': True,
    },
    # Logging database queries
    # 'django.db.backends': {
    # 'handlers': [DEFAULT_LOG],
    # 'level': 'DEBUG',
    # },
    'weblate': {
        'handlers': [DEFAULT_LOG],
```

```
'level': 'DEBUG',
        },
        # Logging VCS operations
        # 'weblate-vcs': {
        # 'handlers': [DEFAULT_LOG],
        # 'level': 'DEBUG',
        #},
   }
}
# Logging of management commands to console
if (os.environ.get('DJANGO_IS_MANAGEMENT_COMMAND', False) and
        'console' not in LOGGING['loggers']['weblate']['handlers']):
    LOGGING['loggers']['weblate']['handlers'].append('console')
# Remove syslog setup if it's not present
if not HAVE_SYSLOG:
   del LOGGING['handlers']['syslog']
# List of machine translations
# MACHINE_TRANSLATION_SERVICES = (
# 'weblate.trans.machine.apertium.ApertiumAPYTranslation',
# 'weblate.trans.machine.glosbe.GlosbeTranslation',
# 'weblate.trans.machine.google.GoogleTranslation',
# 'weblate.trans.machine.microsoft.MicrosoftCognitiveTranslation',
# 'weblate.trans.machine.mymemory.MyMemoryTranslation',
# 'weblate.trans.machine.tmserver.AmagamaTranslation',
# 'weblate.trans.machine.tmserver.TMServerTranslation',
# 'weblate.trans.machine.yandex.YandexTranslation',
# 'weblate.trans.machine.weblatetm.WeblateSimilarTranslation',
# 'weblate.trans.machine.weblatetm.WeblateTranslation',
# )
# Machine translation API keys
# URL of the Apertium APy server
MT_APERTIUM_APY = None
# Microsoft Translator service, register at
# https://datamarket.azure.com/developer/applications/
MT_MICROSOFT_ID = None
MT_MICROSOFT_SECRET = None
# Microsoft Cognitive Services Translator API, register at
# https://portal.azure.com/
MT_MICROSOFT_COGNITIVE_KEY = None
# MyMemory identification email, see
# http://mymemory.translated.net/doc/spec.php
MT_MYMEMORY_EMAIL = None
# Optional MyMemory credentials to access private translation memory
MT_MYMEMORY_USER = None
MT_MYMEMORY_KEY = None
# Google API key for Google Translate API
MT_GOOGLE_KEY = None
```

```
# API key for Yandex Translate API
MT_YANDEX_KEY = None
# tmserver URL
MT_TMSERVER = None
# Title of site to use
SITE_TITLE = 'Weblate'
# Whether site uses https
ENABLE_HTTPS = False
# URL of login
LOGIN_URL = '{0}/accounts/login/'.format(URL_PREFIX)
# URL of logout
LOGOUT_URL = '{0}/accounts/logout/'.format(URL_PREFIX)
# Default location for login
LOGIN\_REDIRECT\_URL = '0}/'.format(URL\_PREFIX)# Anonymous user name
ANONYMOUS_USER_NAME = 'anonymous'
# Sending HTML in mails
EMAIL_SEND_HTML = True
# Subject of emails includes site title
EMAIL_SUBJECT_PREFIX = '[{0}] '.format(SITE_TITLE)
# Enable remote hooks
ENABLE_HOOKS = True
# Whether to run hooks in background
BACKGROUND_HOOKS = True
# Number of nearby messages to show in each direction
NEARBY_MESSAGES = 5
# Enable lazy commits
LAZY_COMMITS = True
# Offload indexing
OFFLOAD_INDEXING = False
# Translation locking
AUTO_LOCK = True
AUTO_LOCK_TIME = 60
LOCK TIME = 15 * 60# Render forms using bootstrap
CRISPY_TEMPLATE_PACK = 'bootstrap3'
# List of quality checks
# CHECK_LIST = (
# 'weblate.trans.checks.same.SameCheck',
# 'weblate.trans.checks.chars.BeginNewlineCheck',
# 'weblate.trans.checks.chars.EndNewlineCheck',
```

```
'weblate.trans.checks.chars.BeginSpaceCheck',
# 'weblate.trans.checks.chars.EndSpaceCheck',
# 'weblate.trans.checks.chars.EndStopCheck',
# 'weblate.trans.checks.chars.EndColonCheck',
# 'weblate.trans.checks.chars.EndQuestionCheck',
# 'weblate.trans.checks.chars.EndExclamationCheck',
# 'weblate.trans.checks.chars.EndEllipsisCheck',
# 'weblate.trans.checks.chars.MaxLengthCheck',
# 'weblate.trans.checks.format.PythonFormatCheck',
# 'weblate.trans.checks.format.PythonBraceFormatCheck',
# 'weblate.trans.checks.format.PHPFormatCheck',
# 'weblate.trans.checks.format.CFormatCheck',
# 'weblate.trans.checks.format.JavascriptFormatCheck',
# 'weblate.trans.checks.consistency.PluralsCheck',
# 'weblate.trans.checks.consistency.SamePluralsCheck',
# 'weblate.trans.checks.consistency.ConsistencyCheck',
# 'weblate.trans.checks.consistency.TranslatedCheck',
# 'weblate.trans.checks.chars.NewlineCountingCheck',
# 'weblate.trans.checks.markup.BBCodeCheck',
# 'weblate.trans.checks.chars.ZeroWidthSpaceCheck',
# 'weblate.trans.checks.markup.XMLValidityCheck',
# 'weblate.trans.checks.markup.XMLTagsCheck',
# 'weblate.trans.checks.source.OptionalPluralCheck',
# 'weblate.trans.checks.source.EllipsisCheck',
# 'weblate.trans.checks.source.MultipleFailingCheck',
#)
# List of automatic fixups
# AUTOFIX_LIST = (
# 'weblate.trans.autofixes.whitespace.SameBookendingWhitespace',
# 'weblate.trans.autofixes.chars.ReplaceTrailingDotsWithEllipsis',
# 'weblate.trans.autofixes.chars.RemoveZeroSpace',
# 'weblate.trans.autofixes.chars.RemoveControlChars',
# )
# List of scripts to use in custom processing
# POST_UPDATE_SCRIPTS = (
#)
# PRE_COMMIT_SCRIPTS = (
# )
# E-mail address that error messages come from.
SERVER_EMAIL = 'noreply@weblate.org'
# Default email address to use for various automated correspondence from
# the site managers. Used for registration emails.
DEFAULT_FROM_EMAIL = 'noreply@weblate.org'
# List of URLs your site is supposed to serve
ALLOWED_HOSTS = []
# Example configuration to use memcached for caching
\# CACHES = {
# 'default': {
# 'BACKEND': 'django.core.cache.backends.memcached.MemcachedCache',
# 'LOCATION': '127.0.0.1:11211',
# \qquad \qquad'avatar': {
```

```
# 'BACKEND': 'django.core.cache.backends.filebased.FileBasedCache',
# 'LOCATION': os.path.join(BASE_DIR, 'avatar-cache'),
# 'TIMEOUT': 3600,
# 'OPTIONS': {
# 'MAX_ENTRIES': 1000,
# },
# }
# }
# REST framework settings for API
REST_FRAMEWORK = {
    # Use Django's standard `django.contrib.auth` permissions,
    # or allow read-only access for unauthenticated users.
    'DEFAULT_PERMISSION_CLASSES': [
        'rest_framework.permissions.IsAuthenticatedOrReadOnly'
    \cdot'DEFAULT_AUTHENTICATION_CLASSES': (
        'rest_framework.authentication.TokenAuthentication',
        'rest_framework.authentication.SessionAuthentication',
   ),
    'DEFAULT_THROTTLE_CLASSES': (
        'rest_framework.throttling.AnonRateThrottle',
        'rest_framework.throttling.UserRateThrottle'
    ),
    'DEFAULT_THROTTLE_RATES': {
       'anon': '100/day',
       'user': '1000/day'
    },
    'DEFAULT_PAGINATION_CLASS': (
       'rest_framework.pagination.PageNumberPagination'
   ),
    'PAGE_SIZE': 20,
    'VIEW_DESCRIPTION_FUNCTION': 'weblate.api.views.get_view_description',
    'UNAUTHENTICATED_USER': 'weblate.accounts.models.get_anonymous',
}
# Example for restricting access to logged in users
# LOGIN_REQUIRED_URLS = (
# r'/(.*)\xi',# )
# In such case you will want to include some of the exceptions
# LOGIN_REQUIRED_URLS_EXCEPTIONS = (
# r'/accounts/(.*)$', # Required for login
   r'/static/(.*)$', # Required for development mode
# r'/widgets/(.*)$', # Allowing public access to widgets
# r'/data/(.*)$', # Allowing public access to data exports
f' r'/hooks/(.*)$', # Allowing public access to notification hooks<br># r'/api/(.*)$', # Allowing access to API
                       # Allowing access to API
#)
# Force sane test runner
TEST_RUNNER = 'django.test.runner.DiscoverRunner'
```
## **Management commands**

Note: Running management commands under different user than is running your webserver can cause wrong permissions on some files, please check *[Filesystem permissions](#page-49-0)* for more details.

Django comes with management script (available as ./manage.py in sources or installed as **weblate** when Weblate is installed). It provides various management commands and Weblate extends it with several additional commands.

### **Invoking management commands**

As mentioned before, invocation depends on how you have installed Weblate.

If you are using source code directly (either tarball or Git checkout), the management script is ./manage.py in Weblate sources. Execution can be done as:

python ./manage.py list\_versions

If you've istalled Weblate using PIP installer or by ./setup.py script, the **weblate** is installed to your path and you can use it to control Weblate:

weblate list\_versions

For Docker image, the script is installed same as above, you can execute it using **docker exec**:

docker exec <container> weblate list\_versions

With **docker-compose** this is quite similar, you just have to use **docker-compose run**:

docker-compose run <container> weblate list\_versions

#### See also:

*[Running Weblate in the Docker](#page-63-0)*, *[Installing Weblate by pip](#page-46-0)*

### **add\_suggestions**

#### **manage.py add\_suggesstions <project> <component> <language> <file>**

New in version 2.5.

Imports translation from the file as a suggestions to given translation. It skips translations which are same as existing ones, only different ones are added.

```
--author USER@EXAMPLE.COM
```
Email of author for the suggestions. This user has to exist prior importing (you can create one in the admin interface if needed).

Example:

```
./manage.py --author michal@cihar.com add_suggestions weblate master cs /tmp/
˓→suggestions-cs.po
```
### **auto\_translate**

#### **manage.py auto\_translate <project> <component> <language>**

New in version 2.5.

Performs automatic translation based on other component translations.

#### **--source** PROJECT/COMPONENT

Specifies component to use as source for translation. If not specified all components in the project are used.

#### **--user** USERNAME

Specify username who will be author of the translations. Anonymous user is used if not specified.

#### **--overwrite**

Whether to overwrite existing translations.

#### **--inconsistent**

Whether to overwrite existing translations which are inconsistent (see *[Inconsistent](#page-27-1)*).

#### **--add**

Automatically add language if given translation does not exist.

#### Example:

./manage.py --user nijel --inconsistent --source phpmyadmin/master phpmyadmin 4-5 cs

#### See also:

*[Automatic translation](#page-21-1)*

### **changesite**

### **manage.py changesite**

New in version 2.4.

You can use this to change or display site name from command line without using admin interface.

```
--set-name NAME
     Sets name for the site.
```
### **--get-name**

Prints currently configured site name.

### See also:

*[Set correct site name](#page-54-0)*

### **checkgit**

### **manage.py checkgit <project|project/component>**

Prints current state of backend git repository.

You can either define which project or component to update (eg. weblate/master) or use --all to update all existing components.
## **commitgit**

#### **manage.py commitgit <project|project/component>**

Commits any possible pending changes to backend git repository.

You can either define which project or component to update (eg. weblate/master) or use --all to update all existing components.

## **commit\_pending**

#### <span id="page-144-0"></span>**manage.py commit\_pending <project|project/component>**

Commits pending changes older than given age.

You can either define which project or component to update (eg. weblate/master) or use  $--$ all to update all existing components.

**--age** HOURS

Age in hours for committing, default value can be set by [COMMIT\\_PENDING\\_HOURS](#page-122-0).

This is most useful if executed periodically from cron or similar tool:

./manage.py commit\_pending --all --age=48

#### See also:

*[Running maintenance tasks](#page-57-0)*, [COMMIT\\_PENDING\\_HOURS](#page-122-0)

## **cleanuptrans**

#### **manage.py cleanuptrans**

Cleanups orphaned checks and translation suggestions.

See also:

*[Running maintenance tasks](#page-57-0)*

## **createadmin**

#### **manage.py createadmin**

Creates admin account with random password unless it is specified.

```
--password PASSWORD
```
Provide password on the command line and skip generating random one.

### **--username** USERNAME

Use given name instead of admin.

```
--email USER@EXAMPLE.COM
    Specify admin email.
```
**--name**

Specify admin name (visible).

**--update**

Update existing user (you can use this to change password).

Changed in version 2.9: Added parameters --username, --email, --name and --update.

## **dumpuserdata**

#### <span id="page-145-1"></span>**manage.py dumpuserdata <file.json>**

Dumps userdata to file for later use by *[importuserdata](#page-147-0)* 

This is useful when migrating of merging Weblate instances.

## **import\_json**

#### <span id="page-145-0"></span>**manage.py import\_json <json-file>**

New in version 2.7.

Batch import of components based on JSON data.

The imported JSON file structure pretty much corresponds to the component object (see [GET /api/components/](#page-185-0) [\(string:project\)/\(string:component\)/](#page-185-0)). You always have to include fields name and filemask.

### **--project** PROJECT

Specifies where the components will be imported.

```
--main-component COMPONENT
```
Use VCS repository from this component for all.

#### **--ignore**

Skip already imported components.

#### **--update**

Update already imported components.

Changed in version 2.9: Added parameters  $-\text{i}$ gnore and  $-\text{update}$  to deal with already imported components.

Example of JSON file:

```
[
    {
        "slug": "po",
        "name": "Gettext PO",
        "file_format": "po",
        "filemask": "po/*.po"
   },
    {
        "name": "Android",
        "filemask": "android/values-*/strings.xml",
        "template": "android/values/strings.xml",
        "repo": "weblate://test/test"
    }
]
```
### See also:

[import\\_project](#page-146-0)

## **import\_project**

### <span id="page-146-0"></span>**manage.py import\_project <project> <gitrepo> <branch> <filemask>**

Batch imports components into project based on file mask.

*<project>* names an existing project, into which the components should be imported.

The *<gitrepo>* defines URL of Git repository to use, and *<br/>branch>* the git branch. To import additional translation components, from an existing Weblate component, use a *weblate://<project>/<component>* URL for the *<gitrepo>*.

The repository is searched for directories matching a double wildcard (*\*\**) in the *<filemask>*. Each of these is then added as a component, named after the matched directory. Existing components will be skipped.

#### **--name-template** TEMPLATE

Customise the component's name, its parameter is a python formatting string, which will expect the match from *<filemask>*.

#### **--base-file-template** TEMPLATE

Customize base file for monolingual translations.

### **--file-format** FORMAT

You can also specify file format to use (see *[Supported formats](#page-164-0)*), the default is autodetection.

#### **--language-regex** REGEX

You can specify language filtering (see *[Component configuration](#page-94-0)*) by this parameter. It has to be valid regular expression.

**--main-component**

You can specify which component will be chosen as main - the one actually containing VCS repository.

**--license** NAME

Specify translation license.

```
--license-url URL
```
Specify translation license URL.

#### **--vcs** NAME

In case you need to specify version control system to use, you can do it here. The default version control is Git.

#### **--component-regexp** REGEX

You can override parsing of component name from matched files here. This is a regular expression which will be matched against file name (as matched by *<filemask>*) and has to contain named groups *name* and *language*. This can be also used for excluding files in case they do not match this expression. For example: (?P<language>.\*)/(?P<name>[^-]\*)\.po

#### **--no-skip-duplicates**

By default the import does skip already existing projects. This is to allow repeated importing of same repository. However if you want to force importing additional components even if name or slug matches existing one, you can do it by passing --no-skip-duplicates. This is generally useful for components with long names, which will get truncated on import and many of them will get same name or slug.

To give you some examples, let's try importing two projects.

As first we import The Debian Handbook translations, where each language has separate folder with translations of each chapter:

```
./manage.py import_project \
   debian-handbook \
   git://anonscm.debian.org/debian-handbook/debian-handbook.git \
   squeeze/master \
   '*/**.p0'
```
Another example can be Tanaguru tool, where we need to specify file format, base file template and has all components and translations located in single folder:

```
./manage.py import_project \
   --file-format=properties \
   --base-file-template=web-app/tgol-web-app/src/main/resources/i18n/%s-I18N.
˓→properties \
   tanaguru \
   https://github.com/Tanaguru/Tanaguru \
   master \
   web-app/tgol-web-app/src/main/resources/i18n/**-I18N_*.properties
```
Example of more complex parsing of filenames to get correct component and language out of file name like src/ security/Numerous\_security\_holes\_in\_0.10.1.de.po:

```
./manage.py import_project \
   --component-regexp 'wiki/src/security/(?P<name>.*)\.([^.]*)\.po$' \
   tails \
   git://git.tails.boum.org/tails master \
   'wiki/src/security/**.*.po'
```
Filtering only translations in chosen language:

```
./manage import_project \
   --language-regex '^(cs|sk)$' \
   weblate \
   https://github.com/WeblateOrg/weblate.git \
    'weblate/locale/*/LC_MESSAGES/**.po'
```
#### See also:

More detailed examples can be found in the *[Starting with internationalization](#page-30-0)* chapter, alternatively you might want to use [import\\_json](#page-145-0).

### **importuserdata**

#### <span id="page-147-0"></span>**manage.py importuserdata <file.json>**

Imports userdata from file created by [dumpuserdata](#page-145-1)

### **importusers**

#### **manage.py importusers --check <file.json>**

Imports users from JSON dump of Django auth\_users database.

```
--check
```
With this option it will just check whether given file can be imported and report possible conflicts on usernames or emails.

You can dump users from existing Django installation using:

```
./manage.py dumpdata auth.User > users.json
```
## **list\_ignored\_checks**

### **manage.py list\_ignored\_checks**

Lists most frequently ignored checks. This can be useful for tuning your setup, if users have to ignore too many of consistency checks.

## **list\_translators**

#### <span id="page-148-1"></span>**manage.py list\_translators <project|project/component>**

Renders the list of translators by language for the given project:

```
[French]
Jean Dupont <jean.dupont@example.com>
[English]
John Doe <jd@exemple.com>
```
#### **--language-code**

Use language code instead of language name in output.

You can either define which project or component to use (eg. weblate/master) or use  $-\text{all}$  to list translators from all existing components.

### **list\_versions**

#### **manage.py list\_versions**

Lists versions of Weblate dependencies.

## **loadpo**

#### **manage.py loadpo <project|project/component>**

Reloads translations from disk (eg. in case you did some updates in VCS repository).

**--force**

Force update even if the files should be up to date.

```
--lang LANGUAGE
```
Limit processing to single languaguage.

You can either define which project or component to update (eg. weblate/master) or use  $--$ all to update all existing components.

## **lock\_translation**

#### <span id="page-148-0"></span>**manage.py lock\_translation <project|project/component>**

Locks given component for translating. This is useful in case you want to do some maintenance on underlaying repository.

You can either define which project or component to update (eg. weblate/master) or use  $--$ all to update all existing components.

See also:

#### [unlock\\_translation](#page-149-0)

## **pushgit**

#### **manage.py pushgit <project|project/component>**

Pushes committed changes to upstream VCS repository.

#### **--force-commit**

Force committing any pending changes prior to push.

You can either define which project or component to update (eg. weblate/master) or use --all to update all existing components.

## **rebuild\_index**

#### <span id="page-149-1"></span>**manage.py rebuild\_index <project|project/component>**

Rebuilds index for fulltext search. This might be lengthy operation if you have huge set of translation units.

#### **--clean**

Removes all words from database prior updating.

### **--optimize**

The index will not be processed again, only it's content will be optimized (removing stale entries and merging possibly split index files).

#### See also:

*[Fulltext search](#page-97-0)*

## **update\_index**

### **manage.py update\_index**

Updates index for fulltext search when [OFFLOAD\\_INDEXING](#page-128-0) is enabled.

It is recommended to run this frequently (eg. every 5 minutes) to have index uptodate.

### See also:

*[Fulltext search](#page-97-0)*, *[Running maintenance tasks](#page-57-0)*, *[Enable indexing offloading](#page-54-0)*

## **unlock\_translation**

#### <span id="page-149-0"></span>**manage.py unlock\_translation <project|project/component>**

Unnocks given component for translating. This is useful in case you want to do some maintenance on underlaying repository.

You can either define which project or component to update (eg. weblate/master) or use --all to update all existing components.

#### See also:

[lock\\_translation](#page-148-0)

## **setupgroups**

### **manage.py setupgroups**

Configures default groups and optionally assigns all users to default group.

#### **--move**

Assigns all users to the default group.

### **--no-privs-update**

Disables update of existing groups (only adds new ones).

### See also:

*[Access control](#page-83-0)*

## **setuplang**

## **manage.py setuplang**

Setups list of languages (it has own list and all defined in translate-toolkit).

#### **--no-update**

Disables update of existing languages (only adds new ones).

## **updatechecks**

### **manage.py updatechecks <project|project/component>**

Updates all check for all units. This could be useful only on upgrades which do major changes to checks.

You can either define which project or component to update (eg. weblate/master) or use --all to update all existing components.

## **updategit**

### **manage.py updategit <project|project/component>**

Fetches remote VCS repositories and updates internal cache.

You can either define which project or component to update (eg. weblate/master) or use  $--$ all to update all existing components.

## **Whiteboard messages**

You can use whiteboard messages to give some information to your translators. The message can be site-wide or targeted on translation component or language.

This can be useful for various things from announcing purpose of the website to specifying targets for translations.

The whiteboard can currently be specified only in the admin interface:

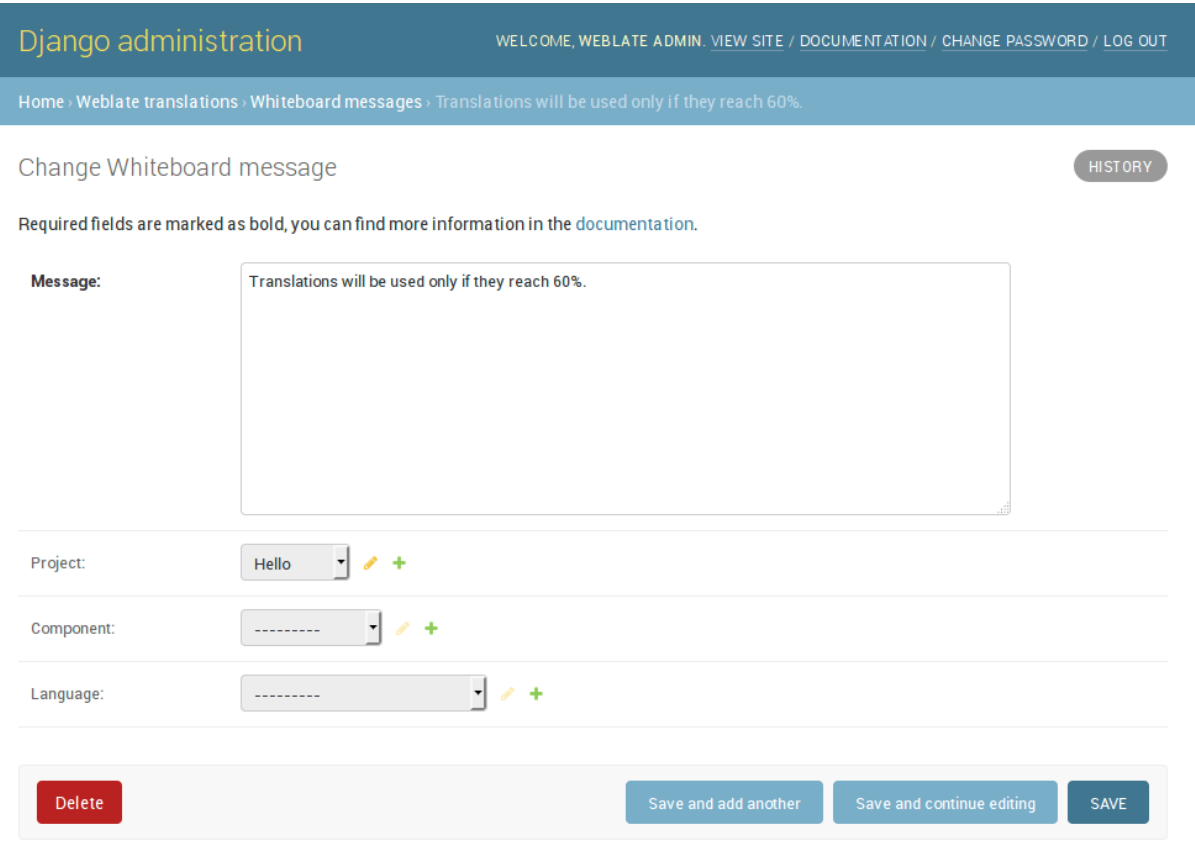

The whiteboard messages are then shown based on specified context:

### No context specified

Shown on dashboard (landing page).

Project specified

Shown on project, all its components and translations.

Component specified

Shown on component and all its translations.

#### Language specified

Shown on language overview and all translations in this language.

You can see how it looks on the language overview page:

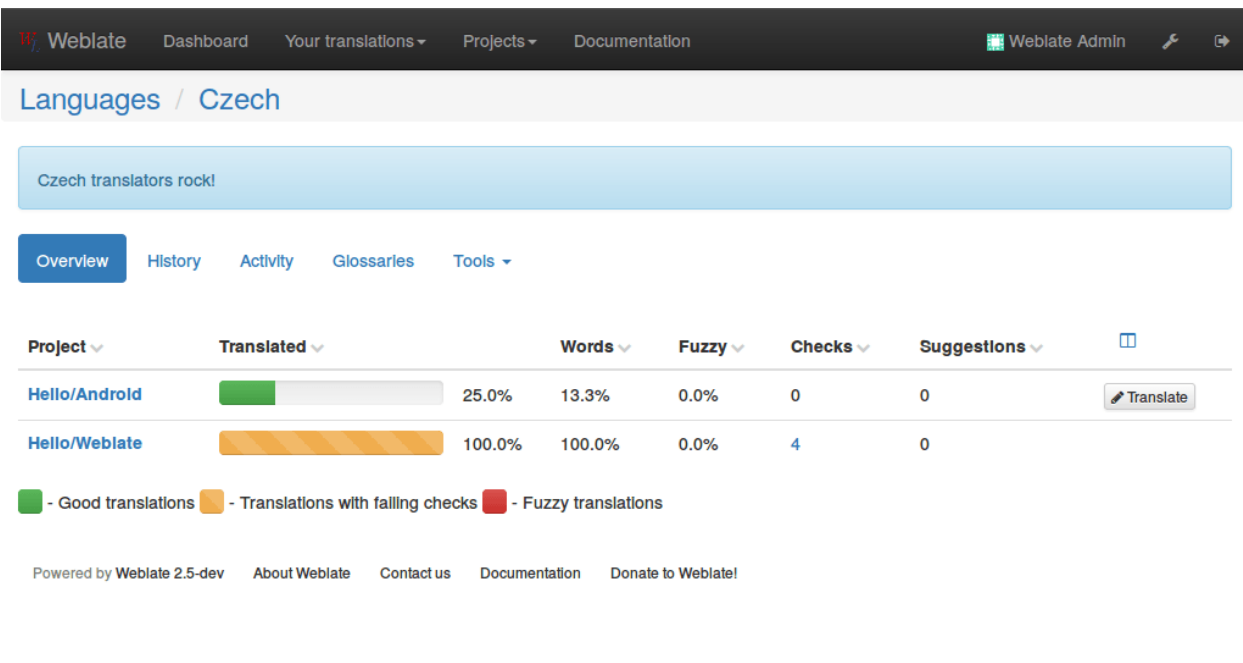

And on the project page:

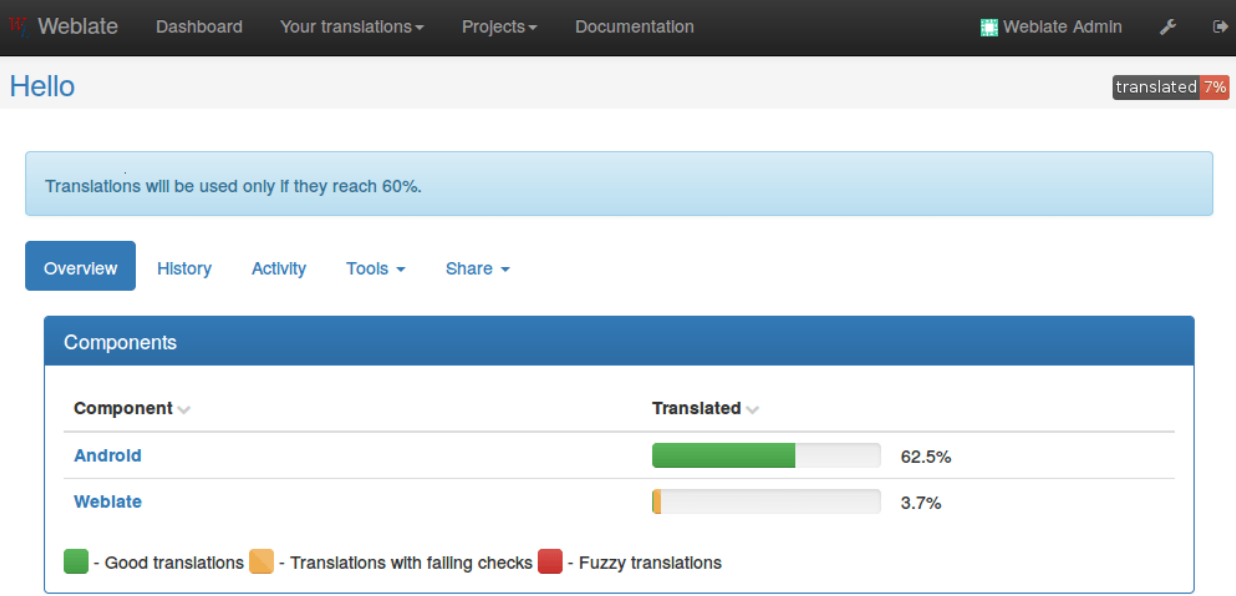

## **Advertisement**

Weblate allows you to place advertisements inside emails and web pages. You can add them in the admin interface, defining placement and timespan, when it should be shown.

Active advertisements are chosen randomly to be displayed inside defined placement.

When no advertisements are enabled, you can enable [SELF\\_ADVERTISEMENT](#page-130-0) to show advertisements for Weblate.

## **Component Lists**

Weblate allows you to specify multiple lists of components. These will then appear as options on the user dashboard, and users can pick a list to be their default view when they log in. See *[Dashboard](#page-10-0)* to learn more about this feature.

The names and contents of component lists can be specified in the admin interface, in *Component lists* section. Each component list must have a name that is displayed to the user, and a slug that represents it in the URL.

Note: Since version 2.13 you can also change the dashboard settings for the anonymous user in the admin interface, this will change what dashboard is visible to unauthenticated users.

## **Automatic component lists**

New in version 2.13.

Additionally you can create *Automatic component list assignment* rules to automatically add components to the list based on their slug. This can be useful for maintaining component lists for large installations or in case you want to have component list with all components on your Weblate installation.

## **Optional Weblate modules**

Weblate comes with several optional modules which might be useful for your setup.

## <span id="page-153-0"></span>**Git exporter**

New in version 2.10.

The Git exporter provides you read only access to underlaying Git repository using http.

#### **Installation**

To install, simply add weblate.gitexport to installed applications in settings.py:

```
INSTALLED_APPS += (
    'weblate.gitexport',
)
```
After installing you need to migrate your database, so that existing repositories are properly exported:

./manage.py migrate

## **Usage**

The module automatically hooks into Weblate and sets exported repository URL in the *[Component configuration](#page-94-0)*. The repositories are accessible under /git/ path of the Weblate, for example https://example.org/git/ weblate/master/:

```
git clone 'https://example.org/git/weblate/master/'
```
Repositories are available anonymously unless *[Per project access control](#page-85-0)* is enabled. In that case you need to authenticate using your API token (you can obtain it in your *[User profile](#page-11-0)*):

git clone 'https://user:KEY@example.org/git/weblate/master/'

## **Billing**

New in version 2.4.

Billing module is used on [Hosted Weblate](https://weblate.org/hosting/) and is used to define billing plans, track invoices and usage limits.

### **Installation**

To install, simply add weblate.billing to installed applications in settings.py:

```
INSTALLED_APPS += (
    'weblate.billing',
)
```
This module includes additional database structures, to have them installed you should run the database migration:

```
./manage.py migrate
```
### **Usage**

After installation you can control billing in the admin interface. Users with billing enabled will get new *Billing* tab in their *[User profile](#page-11-0)*.

# CHAPTER 5

## Frequently Asked Questions

## **Configuration**

## <span id="page-156-0"></span>**How to create automatic workflow?**

Weblate can handle all the translation things semi-automatically for you. If you will give it push access to your repository, the translations can live without interaction unless some merge conflict occurs.

- 1. Set up your git repository to tell Weblate whenever there is any change, see *[Notification hooks](#page-196-0)* for information how to do it.
- 2. Set push URL at your *[Component configuration](#page-94-0)* in Weblate, this will allow Weblate to push changes to your repository.
- 3. Enable push on commit on your *[Project configuration](#page-94-1)* in Weblate, this will make Weblate push changes to your repository whenever they are committed at Weblate.
- 4. Optionally setup cron job for [commit\\_pending](#page-144-0).

#### See also:

*[Continuous translation](#page-98-0)*, *[Avoiding merge conflicts](#page-100-0)*

## **How to access repositories over SSH?**

Please see *[Accessing repositories](#page-172-0)* for information about setting up SSH keys.

## **How to fix merge conflicts in translations?**

The merge conflicts happen time to time when the translation file is changed in both Weblate and upstream repository. You can usually avoid this by merging Weblate translations prior to doing some changes in the translation files (eg. before executing msgmerge). Just tell Weblate to commit all pending tranlslations (you can do it in the *Repository maintenance* in the *Tools* menu) and merge the repository (if automatic push is not enabled).

If you've already ran to the merge conflict, the easiest way is to solve all conflicts locally at your workstation - simply add Weblate as remote repository, merge it into upstream and fix conflicts. Once you push changes back, Weblate will be able to use merged version without any other special actions.

```
# Add remote
git remote add weblate https://hosted.weblate.org/git/weblate/master/
# Update remotes
git remote update
# Merge Weblate changes
git merge weblate/master
# Resolve conflicts
edit ....
git add ...
...
git commit
# Push changes to upstream respository, Weblate will fetch merge from there
git push
```
#### See also:

*[How to export Git repository weblate uses?](#page-157-0)*

## **How do I translate several branches at once?**

Weblate supports pushing translation changes within one *[Project configuration](#page-94-1)*. For every *[Component configuration](#page-94-0)* which has it enabled (the default behavior), the change made is automatically propagated to others. This way the translations are kept synchronized even if the branches themselves have already diverged quite a lot and it is not possible to simply merge translation changes between them.

Once you merge changes from Weblate, you might have to merge these branches (depending on your development workflow) discarding differences:

git merge -s ours origin/maintenance

## <span id="page-157-0"></span>**How to export Git repository weblate uses?**

There is nothing special about the repository, it lives under  $DATA\_DIR$  directory and is named as  $vcs$ /<project>/ <component>/. If you have SSH access to this machine, you can use the repository directly.

For anonymous access you might want to run git server and let it serve the repository to outside world.

Alternatively you can use *[Git exporter](#page-153-0)* inside Weblate to automate this.

## **What are options of pushing changes back upstream?**

This heavily depends on your setup, Weblate is quite flexible in this area. Here are examples of workflows used with Weblate:

- Weblate automatically pushes and merges changes (see *[How to create automatic workflow?](#page-156-0)*)
- You tell manually Weblate to push (it needs push access to upstream repository)
- Somebody manually merges changes from Weblate git repository into upstream repository
- Somebody rewrites history produced by Weblate (eg. by eliminating merge commits), merges changes and tells Weblate to reset contet on upstream repository.

Of course your are free to mix all of these as you wish.

## **How can I limit Weblate access to translations only without exposing source code to it?**

You can use [git submodule](https://git-scm.com/docs/git-submodule) for separating translations from source code while still having them under version control.

- 1. Create repository with your translation files.
- 2. Add this as submodule to your code:

git submodule add git@example.com:project-translations.git path/to/translations

- 3. Link Weblate to this repository, it no longer needs access to repository with your source code.
- 4. You can update the main repository by translations from Weblate by:

git submodule update --remote path/to/translations

Please consult [git submodule](https://git-scm.com/docs/git-submodule) documentation for more details.

## **How can I check if my Weblate is configured properly?**

Weblate includes set of configuration checks, which you can see in admin interface, just follow *Performace report* link in admin interface or directly open /admin/performance/ URL.

## **Why does links contain example.com as domain?**

Weblate uses Django sites framework and it defines site name inside the database. You need to set the domain name to match your installation.

#### See also:

*[Set correct site name](#page-54-1)*

## **Why are all commits committed by Weblate <noreply@weblate.org>?**

This is default commiter name configured when you create translation component. You can also change it in the administration at any time.

The author of every commit (when underlaying VCS supports it) is still recorded correctly as an user who has made the translation.

#### See also:

*[Component configuration](#page-94-0)*

## **Why do I get warning about not reflected changes on database migration?**

When running **./manage.py migrate**, you can get following warning:

```
Your models have changes that are not yet reflected in a migration, and so won't be
˓→applied.
Run 'manage.py makemigrations' to make new migrations, and then re-run 'manage.py
˓→migrate' to apply them.
```
This is expected as Weblate generates choices for some fields and Django migrations can not reflect this. You can safely ignore this warning.

## **Usage**

## **How do I review others translations?**

- You can subscribe to any changes made in *[Subscriptions](#page-13-0)* and then check other contributions in email.
- There is review tool available at bottom of translation view, where you can choose to browse translations made by others since given date.

## **How do I provide feedback on source string?**

On context tabs below translation, you can use *Source* tab to provide feedback on source string or discuss it with other translators.

## **How can I use existing translations while translating?**

Weblate provides you several ways to utilize existing translations while translating:

- You can use import functionality to load compendium as translations, suggestions or translations needing review. This is best approach for one time translation using compedium or similar translation database.
- You can setup *[tmserver](#page-119-0)* with all databases you have and let Weblate use it. This is good for case when you want to use it for several times during translating.
- Another option is to translate all related projects in single Weblate instance, what will make it automatically pick up translation from other projects as well.

See also:

*[Machine translation](#page-117-0)*, *[Machine translation](#page-21-0)*

## **Does Weblate update translation files besides translations?**

Weblate tries to limit changes in translation files to minimum. For some file formats it might unfortunately lead to reformatting the file. If you want to keep the file formattted in your way, please use pre commit hook for that.

For monolingual files (see *[Supported formats](#page-164-0)*) Weblate might add new translation units which are present in the *template* and not in actual translations. It does not however perform any automatic cleanup of stale strings as it might have unexpected outcome. If you want to do this, please install pre commit hook which will handle the cleanup according to your needs.

Weblate also will not try to update bilingual files in any way, so if you need po files being updated from pot, you need to do it on your own.

#### See also:

*[Processing repository with scripts](#page-104-0)*

## **Where do language definition come from and how can I add own?**

Basic set of language definitions is included within Weblate and Translate-toolkit. This covers more than 150 languages and includes information about used plural forms or text direction.

You are free to define own language in administrative interface, you just need to provide information about it.

## **Can Weblate highlight change in a fuzzy string?**

Weblate supports this, however it needs the data to show the difference.

For Gettext PO files, you have to pass parameter --previous to **msgmerge** when updating PO files, for example:

msgmerge --previous -U po/cs.po po/phpmyadmin.pot

For monolingual translations, Weblate can find the previous string by ID, so it shows the differences automatically.

## **Why does Weblate still shows old translation strings when I've updated the template?**

Weblate does not try to manipulate with the translation files in any other way than allowing translators to translate. So it also does not update the translatable files when the template or source code has been changed. You simply have to do this manually and push changes to the repository, Weblate will then pick up the changes automatically.

Note: It is usually good idea to merge changed done in Weblate before updating translation files as otherwise you will usually end up with some conflicts to merge.

For example with Gettext PO files, you can update the translation files using the **msgmerge** tool:

msgmerge -U locale/cs/LC\_MESSAGES/django.mo locale/django.pot

In case you can want to do the update automatically, you can add custom script to handle this to [POST\\_UPDATE\\_SCRIPTS](#page-128-1) and enable it in the *[Component configuration](#page-94-0)*.

## **Troubleshooting**

## **Requests sometimes fail with too many open files error**

This happens sometimes when your Git repository grows too much and you have more of them. Compressing the Git repositories will improve this situation.

The easiest way to do this is to run:

```
# Go to DATA_DIR directory
cd data/vcs
# Compress all Git repositories
for d in */* ; do
   pushd $d
   git gc
    popd
done
```
### See also:

[DATA\\_DIR](#page-123-0)

## **Fulltext search is too slow**

Depending on various conditions (frequency of updates, server restarts and other), fulltext index might get too fragmented over time. It is recommended to optimize it time to time:

./manage.py rebuild\_index --optimize

In case it does not help (or if you have removed lot of strings) it might be better to rebuild it from scratch:

./manage.py rebuild\_index --clean

#### See also:

[rebuild\\_index](#page-149-1)

## **I get "Lock Error" quite often while translating**

This is usually caused by concurrent updates to fulltext index. In case you are running multi threaded server (eg. mod\_wsgi), this happens quite often. For such setup it is recommended to enable *[OFFLOAD\\_INDEXING](#page-128-0)*.

See also:

*[Fulltext search](#page-97-0)*

## **Rebuilding index has failed with "No space left on device"**

Whoosh uses temporary directory to build indices. In case you have small /tmp (eg. using ramdisk), this might fail. Change used temporary directory by passing as TEMP variable:

TEMP=/path/to/big/temp ./manage.py rebuild\_index --clean

#### See also:

[rebuild\\_index](#page-149-1)

## **Database operations fail with "too many SQL variables"**

This can happen with SQLite database as it is not powerful enough for some relations used within Weblate. The only way to fix this is to use some more capable database, see *[Use powerful database engine](#page-55-0)* for more information.

See also:

*[Use powerful database engine](#page-55-0)*, [Django's databases](https://docs.djangoproject.com/en/stable/ref/databases/)

## **Features**

## **Does Weblate support other VCS than Git and Mercurial?**

Weblate currently does not have native support for anything else than *[Git](#page-174-0)* (with extended support for *[GitHub](#page-175-0)* and *[Subversion](#page-176-0)*) and ref:*vcs-mercurial*, but it is possible to write backends for other VCSes.

You can also use *[Git remote helpers](#page-174-1)* in Git to access other VCSes.

Note: For native support of other VCS, Weblate requires distributed VCS and could be probably adjusted to work with anything else than Git and Mercurial, but somebody has to implement this support.

#### See also:

*[Version control integration](#page-172-1)*

## **How does Weblate credit translators?**

Every change made in Weblate is committed into VCS under translators name. This way every single change has proper authorship and you can track it down using standard VCS tools you use for code.

Additionally, when translation file format supports it, the file headers are updated to include translator name.

#### See also:

[list\\_translators](#page-148-1)

## **Why does Weblate force to have show all po files in single tree?**

Weblate was designed in a way that every po file is represented as single component. This is beneficial for translators, that they know what they are actually translating. If you feel your project should be translated as one, consider merging these po files. It will make life easier even for translators not using Weblate.

Note: In case there will be big demand for this feature, it might be implemented in future versions, but it's definitely not a priority for now.

# CHAPTER<sup>6</sup>

## Supported formats

<span id="page-164-0"></span>Weblate supports any translation format understood by Translate-toolkit, however each format being slightly different, there might be some issues with not well tested formats.

#### See also:

[Supported formats in translate-toolkit](http://docs.translatehouse.org/projects/translate-toolkit/en/latest/formats/index.html)

Note: When choosing file format for your application, it's better to stick some well established format in toolkit/platform you use. This way your translators can use whatever tools they are get used to and will more likely contribute to your project.

Weblate does support both monolingual and bilingual formats. Bilingual formats store two languages in single file source and translation (typical examples is *[GNU Gettext](#page-164-1)*, *[XLIFF](#page-166-0)* or *[Apple OS X strings](#page-167-0)*). On the other side, monolingual formats identify the string by ID and each language file contains only mapping of those to given language (typically *[Android string resources](#page-167-1)*). Some file formats are used in both variants, see detailed description below.

For correct use of monolingual files, Weblate requires access to file containing complete list of strings to translate with their source - this file is called *Monolingual base language file* within Weblate, though the naming might vary in your application.

## **Automatic detection**

Weblate can automatically detect several widely spread file formats, but this detection can harm your performance and will limit features specific to given file format (for example automatic adding of new translations).

## <span id="page-164-1"></span>**GNU Gettext**

Most widely used format in translating free software. This was first format supported by Weblate and still has best support.

Weblate supports contextual information stored in the file, adjusting its headers or linking to corresponding source files.

The bilingual gettext PO file typically looks like:

```
#: weblate/media/js/bootstrap-datepicker.js:1421
msgid "Monday"
msgstr "Pondělí"
#: weblate/media/js/bootstrap-datepicker.js:1421
msgid "Tuesday"
msgstr "Úterý"
#: weblate/accounts/avatar.py:163
msgctxt "No known user"
msgid "None"
msgstr "Žádný"
```
#### See also:

[Gettext on Wikipedia,](https://en.wikipedia.org/wiki/Gettext) [Gettext in translate-toolkit documentation](http://docs.translatehouse.org/projects/translate-toolkit/en/latest/formats/po.html)

## **Monolingual Gettext**

Some projects decide to use Gettext as monolingual formats - they code just IDs in their source code and the string needs to be translated to all languages, including English. Weblate does support this, though you have to choose explicitly this file format when importing components into Weblate.

The monolingual gettext PO file typically looks like:

```
#: weblate/media/js/bootstrap-datepicker.js:1421
msgid "day-monday"
msgstr "Pondělí"
#: weblate/media/js/bootstrap-datepicker.js:1421
msgid "day-tuesday"
msgstr "Úterý"
#: weblate/accounts/avatar.py:163
msgid "none-user"
msgstr "Žádný"
```
While the base language file will be:

```
#: weblate/media/js/bootstrap-datepicker.js:1421
msgid "day-monday"
msgstr "Monday"
#: weblate/media/js/bootstrap-datepicker.js:1421
msgid "day-tuesday"
msgstr "Tuesday"
#: weblate/accounts/avatar.py:163
msgid "none-user"
msgstr "None"
```
## <span id="page-166-0"></span>**XLIFF**

XML based format created to standardize translation files, but in the end it is one of many standards in this area.

XLIFF is usually used as bilingual, but Weblate supports it as monolingual as well.

Note: If the translation unit doesn't have approved="yes" it will be imported into Weblate as needing review (what matches XLIFF specification).

You can override this by adding skip-review-flag flag to the component, see *[Component configuration](#page-94-0)*, what will make Weblate ignore this and all strings will appear as approved.

Similarly on importing such files, you should choose *Import as translated* under *Processing of strings needing review*.

### See also:

[XLIFF on Wikipedia,](https://en.wikipedia.org/wiki/XLIFF) [XLIFF in translate-toolkit documentation](http://docs.translatehouse.org/projects/translate-toolkit/en/latest/formats/xliff.html)

## **Java properties**

Native Java format for translations.

Java properties are usually used as monolingual.

This format supports creating new languages. When a new languages is created, a new empty file will be added to the repository. Only keys that are defined will be written to the newly created file. The Weblate maintainer needs to make sure that this is the expected behaviour with the framework in use.

Weblate supports ISO-8859-1, UTF-8 and UTF-16 variants of this format.

### See also:

[Java properties on Wikipedia,](https://en.wikipedia.org/wiki/.properties) [Java properties in translate-toolkit documentation](http://docs.translatehouse.org/projects/translate-toolkit/en/latest/formats/properties.html)

## **Joomla translations**

New in version 2.12.

Native Joomla format for translations.

Joomla translation are usually used as monolingual.

This format supports creating new languages. When a new languages is created, a new empty file will be added to the repository. Only keys that are defined will be written to the newly created file. This should work fine since Joomla 3.0.

Note: You need translate-toolkit 2.1.0 or newer for Joomla support.

## See also:

[Specification of Joomla language files,](https://docs.joomla.org/Specification_of_language_files) [Properties in translate-toolkit documentation](http://docs.translatehouse.org/projects/translate-toolkit/en/latest/formats/properties.html)

## **Qt Linguist .ts**

Translation format used in Qt based applications.

Qt Linguist files are used as both bilingual and monolingual.

#### See also:

[Qt Linguist manual,](http://doc.qt.io/qt-5/qtlinguist-index.html) [Qt .ts in translate-toolkit documentation](http://docs.translatehouse.org/projects/translate-toolkit/en/latest/formats/ts.html)

## <span id="page-167-1"></span>**Android string resources**

Android specific file format for translating applications.

Android string resources are monolingual, the *Monolingual base language file* file being stored in different location than others res/values/strings.xml.

### See also:

[Android string resources documentation,](https://developer.android.com/guide/topics/resources/string-resource.html) [Android string resources in translate-toolkit documentation](http://docs.translatehouse.org/projects/translate-toolkit/en/latest/formats/android.html)

Note: Android *string-array* structures are not currently supported. To work around this, you can break you string arrays apart:

```
<string-array name="several_strings">
    <item>First string</item>
    <item>Second string</item>
</string-array>
```
become:

```
<string-array name="several_strings">
    <item>@string/several_strings_0</item>
    <item>@string/several_strings_1</item>
</string-array>
<string name="several_strings_0">First string</string>
<string name="several_strings_1">Second string</string>
```
The *string-array* that points to the *string* elements should be stored in a different file, and not localized.

This script may help pre-process your existing strings.xml files and translations: [https://gist.github.com/paour/](https://gist.github.com/paour/11291062) [11291062](https://gist.github.com/paour/11291062)

## <span id="page-167-0"></span>**Apple OS X strings**

Apple specific file format for translating applications, used for both OS X and iPhone/iPad application translations.

Apple OS X strings are usually used as bilingual.

### See also:

[Apple Strings Files documentation,](https://developer.apple.com/library/mac/#documentation/MacOSX/Conceptual/BPInternational/Articles/StringsFiles.html) [Apple strings in translate-toolkit documentation](http://docs.translatehouse.org/projects/translate-toolkit/en/latest/formats/strings.html)

Note: You need translate-toolkit 1.12.0 or newer for proper support of Apple OS X strings. Older versions might produce corrupted files.

## **PHP strings**

PHP translations are usually monolingual, so it is recommended to specify base file with English strings.

Example file:

```
<?php
$LANG['foo'] = 'bar';
$LANG['foo1'] = 'foo bar';
$LANG['foo2'] = 'foo bar baz';
$LANG['foo3'] = 'foo bar baz bag';
```
Note: Translate-toolkit currently has some limitations in processing PHP files, so please double check that your files won't get corrupted before using Weblate in production setup.

Following things are known to be broken:

- Adding new units to translation, every translation has to contain all strings (even if empty).
- Handling of special chars like newlines.

See also:

[PHP files in translate-toolkit documentation](http://docs.translatehouse.org/projects/translate-toolkit/en/latest/formats/php.html)

## **JSON files**

New in version 2.0.

JSON is format used mostly for translating applications implemented in Javascript.

JSON translations are usually monolingual, so it is recommended to specify base file with English strings.

Note: Weblate currently supports only simple JSON files with key value mappings, more complex formats like the ones used by Chrome extensions are currently not supported by translate-toolkit and will produce invalid results.

If you are using nested dictionaries structure in your translations, you can workardound above limitation by using examples/hook-json\_restore\_hierarchy as [PRE\\_COMMIT\\_SCRIPTS](#page-129-0).

Example file:

{

}

```
"Hello, world!\n": "Ahoj světe!\n",
"Orangutan has %d banana.\n": "",
"Try Weblate at http://demo.weblate.org/!\n": "",
"Thank you for using Weblate.": ""
```
### See also:

[JSON in translate-toolkit documentation](http://docs.translatehouse.org/projects/translate-toolkit/en/latest/formats/json.html)

## **.Net Resource files**

New in version 2.3.

.Net Resource (.resx) file is a monolingual XML file format used in Microsoft .Net Applications.

Note: You need translate-toolkit 1.13.0 or newer to include support for this format.

## **CSV files**

New in version 2.4.

CSV files can contain simple list of source and translation. Weblate supports following files:

- Files with header defining fields (source, translation, location, ...)
- Files with two fileld source and translation (in this order), choose *Simple CSV file* as file format
- Files with fields as defined by translate-toolkit: location, source, target, id, fuzzy, context, translator\_comments, developer\_comments

Example file:

Thank you for using Weblate., Děkujeme za použití Weblate.

## **YAML files**

New in version 2.9.

There are several variants of using YAML as a translation format. Weblate currently supports following:

- Plain YAML files with string keys and values
- Ruby i18n YAML files with language as root node

Note: You currently need patched version of translate-toolkit to support YAML. Check [translate-toolkit issue tracker](https://github.com/translate/translate/issues/3248) for more details.

Example YAML file:

```
weblate:
 hello: ""
  orangutan": ""
  try": ""
  thanks": ""
```
Example Ruby i18n YAML file:

```
cs:
 weblate:
   hello: ""
   orangutan: ""
   try: ""
    thanks: ""
```
## **Others**

As already mentioned, all Translate-toolkit formats are supported, but they did not (yet) receive deeper testing.

See also:

[Supported formats in translate-toolkit](http://docs.translatehouse.org/projects/translate-toolkit/en/latest/formats/index.html)

# CHAPTER 7

## Version control integration

<span id="page-172-1"></span>Weblate currently supports *[Git](#page-174-0)* (with extended support for *[GitHub](#page-175-0)*) and *[Mercurial](#page-176-1)* as version control backends.

## <span id="page-172-0"></span>**Accessing repositories**

The VCS repository you want to use has to be accessible to Weblate. With publicly available repository you just need to enter correct URL (for example  $qit://qithub.com/WeblateOrg/weblate.qit$  or https://qithub. com/WeblateOrg/weblate.git), but for private repositories the setup might be more complex.

## **Weblate internal URLs**

To share one repository between different components you can use special URL like weblate://project/ component. This way the component will share the VCS repository configuration with referenced component and the VCS repository will be stored just once on the disk.

## **SSH repositories**

Most frequently used method to access private repositories is based on SSH. To have access to such repository, you generate SSH key for Weblate and authorize it to access the repository. Weblate also needs to know the host key to avoid man in the middle attacks. This all can be done in the Weblate administration interface:

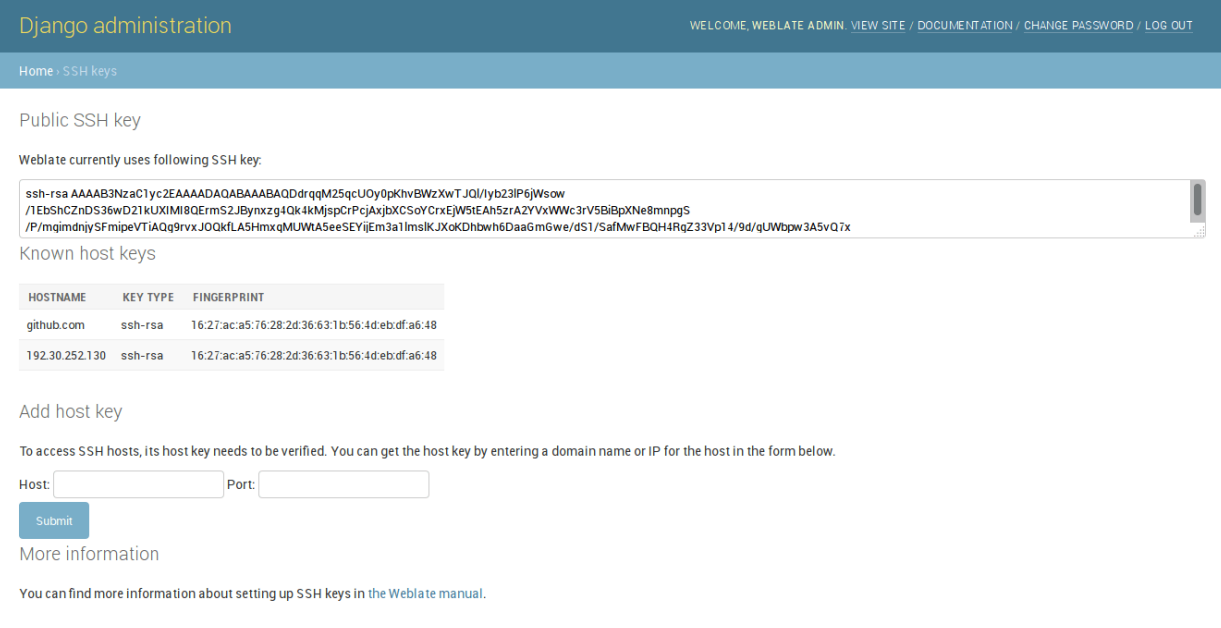

### **Generating SSH keys**

You can generate or display key currently used by Weblate in the admin interface (follow *SSH keys* link on main admin page). Once you've done this, Weblate should be able to access your repository.

Note: The keys need to be without password to make it work, so be sure they are well protected against malicious usage.

Warning: On GitHub, you can add the key to only one repository. See following sections for other solutions for GitHub.

### **Verifying SSH host keys**

Before connecting to the repository, you also need to verify SSH host keys of servers you are going to access in the same section of the admin interface. You can do this in the *Add host key* section. Just enter hostname you are going to access (eg. gitlab.com) and press *Submit*. After adding it please verify that the fingerprint matches the server you're adding, the fingerprints will be displayed in the confirmation message:

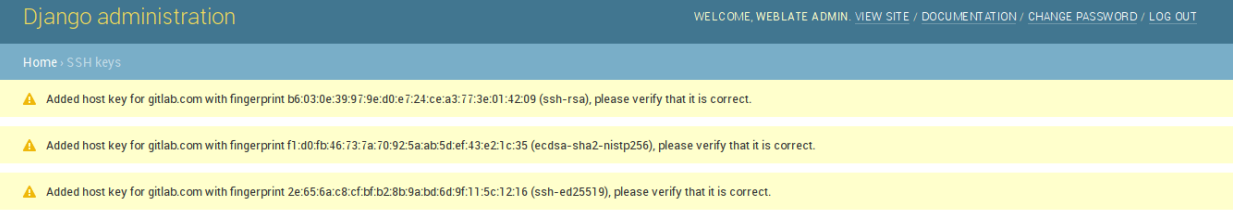

## **HTTPS repositories**

To access protected HTTPS repositories, you need to include user and password in the URL. Don't worry, Weblate will strip this information when showing URL to the users (if they are allowed to see the repository URL at all).

For example the GitHub URL with authentication might look like https:// user:your\_access\_token@github.com/WeblateOrg/weblate.git.

## **Using proxy**

If you need to access http/https VCS repositories using a proxy server, you need to configure VCS to use it.

This can be configured using the http\_proxy, https\_proxy, and all\_proxy environment variables (check cURL documentation for more details) or by enforcing it in VCS configuration, for example:

git config --global http.proxy http://user:password@proxy.example.com:80

Note: The proxy setting needs to be done in context which is used to execute Weblate. For the environment it should be set for both server and cron jobs. The VCS configuration has to be set for the user which is running Weblate.

### See also:

[curl manpage,](https://curl.haxx.se/docs/manpage.html) [git config documentation](https://git-scm.com/docs/git-config)

## <span id="page-174-0"></span>**Git**

Git is first VCS backend that was available in Weblate and is still the most stable and tested one.

### See also:

See *[Accessing repositories](#page-172-0)* for information how to access different kind of repositories.

## **GitHub repositories**

You can access GitHub repositories by SSH as mentioned above, but in case you need to access more repositories, you will hit GitHub limitation on the SSH key usage (one key can be used only for one repository). There are several ways to workaround this limitation.

For smaller deployments, you can use HTTPS authentication using personal access token and your account, see [Cre](https://help.github.com/articles/creating-an-access-token-for-command-line-use/)[ating an access token for command-line use.](https://help.github.com/articles/creating-an-access-token-for-command-line-use/)

For bigger setup, it is usually better to create dedicated user for Weblate, assign him the SSH key generated in Weblate and grant him access to all repositories you want.

## <span id="page-174-1"></span>**Git remote helpers**

You can also use Git [remote helpers](https://git-scm.com/docs/git-remote-helpers) for supporting other VCS as well, but this usually leads to smaller or bigger problems, so be prepared to debug them.

At this time, helpers for Bazaar and Mercurial are available within separate repositories on GitHub: [git-remote-hg](https://github.com/felipec/git-remote-hg) and [git-remote-bzr.](https://github.com/felipec/git-remote-bzr) You can download them manually and put somewhere in your search path (for example ~/bin). You also need to have installed appropriate version control programs as well.

Once you have these installed, you can use such remotes to specify repository in Weblate.

To clone gnuhello project from Launchpad with Bazaar use:

bzr::lp:gnuhello

For hello repository from selenic.com with Mercurial use:

hg::http://selenic.com/repo/hello

Warning: Please be prepared to some incovenience when using Git remote helpers, for example with Mercurial, the remote helper sometimes tends to create new tip when pushing changes back.

## <span id="page-175-0"></span>**GitHub**

New in version 2.3.

This just adds thin layer on top of *[Git](#page-174-0)* to allow push translation changes as pull requests instead of pushing directory to the repository. It currently uses the [hub](https://hub.github.com/) tool to do the integration.

There is no need to use this to access Git repositories, ordinary *[Git](#page-174-0)* works same, the only difference is how pushing to repository is handled. With *[Git](#page-174-0)* changes are pushed directly to the repository, while *[GitHub](#page-175-0)* creates pull requests.

Note: This feature is currently not available on Hosted Weblate due to technical limitations. See *[Pushing changes](#page-103-0) [from Hosted Weblate](#page-103-0)* for available options.

## <span id="page-175-2"></span>**Pushing changes to GitHub as pull request**

If you are translating a project that's hosted on GitHub and don't want to push translations to the repository, you can have them sent as a pull request instead.

You need to configure the [hub](https://hub.github.com/) command line tool and set GITHUB USERNAME for this to work.

#### See also:

[GITHUB\\_USERNAME](#page-124-0), *[Setting up hub](#page-175-1)* for configuration instructions

## <span id="page-175-1"></span>**Setting up hub**

*[Pushing changes to GitHub as pull request](#page-175-2)* requires a configured [hub](https://hub.github.com/) installation on your server. Follow the installation instructions at <https://hub.github.com/> and perform an action with [hub](https://hub.github.com/) to finish the configuration, for example:

 $HOME = \frac{5}{DATA} DIR$ /home hub clone octocat/Spoon-Knife

The [hub](https://hub.github.com/) will ask you for your GitHub credentials, retrieve a token and store it into  $\sim$  /.config/hub.

Note: Use the username you configured *hub* with as [GITHUB\\_USERNAME](#page-124-0).

## <span id="page-176-1"></span>**Mercurial**

New in version 2.1.

Mercurial is another VCS you can use directly in Weblate.

Note: It should work with any Mercurial version, but there are sometimes incompatible changes to the command line interface which break Weblate.

### See also:

See *[Accessing repositories](#page-172-0)* for information how to access different kind of repositories.

## <span id="page-176-0"></span>**Subversion**

New in version 2.8.

Thanks to [git-svn,](https://git-scm.com/docs/git-svn) Weblate can work with [subversion](https://subversion.apache.org/) repositories. Git-svn is a Perl script that enables the usage of subversion with a git client, enabling users to have a full clone of the internal repository and commit locally.

Note: Weblate supports only subversion repositories with standard layout (branches/, tags/ and trunk/). See [git-svn](https://git-scm.com/docs/git-svn#git-svn---stdlayout) [documentation](https://git-scm.com/docs/git-svn#git-svn---stdlayout) for more information.

## **Subversion Credentials**

Weblate expects you to have accepted the certificate upfront and inserted your credential, if needed. It will look into the DATA\_DIR directory. To insert your credential and accept the certificate, you can run svn once with the *\$HOME* environment variable set to the DATA\_DIR:

HOME=\${DATA\_DIR}/home svn co https://svn.example.com/example

See also:

[DATA\\_DIR](#page-123-0)

# CHAPTER<sup>8</sup>

## Weblate's Web API

## **REST API**

New in version 2.6: The API is available since Weblate 2.6.

The API is accessible on the /api/ URL and it is based on [Django REST framework.](http://www.django-rest-framework.org/) You can use it directly or by *[Weblate Client](#page-200-0)*.

## **Authentication and generic parameters**

The public project API is available without authentication, though unauthenticated requests are heavily throttled (by default to 100 requests per day), so it is recommended to use authentication. The authentication is using token, which you can get in your profile. Use it in the Authorization header:

#### **ANY /**

Generic request behaviour for the API, the headers, status codes and parameters here apply to all endpoints as well.

#### Query Parameters

• **format** – Response format (overrides [Accept\)](http://tools.ietf.org/html/rfc7231#section-5.3.2). Possible values depends on REST framework setup, by default json and api are supported. The latter provides web browser interface for API.

## Request Headers

- [Accept](http://tools.ietf.org/html/rfc7231#section-5.3.2) the response content type depends on [Accept](http://tools.ietf.org/html/rfc7231#section-5.3.2) header
- [Authorization](http://tools.ietf.org/html/rfc7235#section-4.2) optional token to authenticate

### Response Headers

- [Content-Type](http://tools.ietf.org/html/rfc7231#section-3.1.1.5) this depends on [Accept](http://tools.ietf.org/html/rfc7231#section-5.3.2) header of request
- [Allow](http://tools.ietf.org/html/rfc7231#section-7.4.1) list of allowed HTTP methods on object

#### Response JSON Object

- **detail** (string) verbose description of failure (for HTTP status codes other than [200](http://www.w3.org/Protocols/rfc2616/rfc2616-sec10.html#sec10.2.1) [OK\)](http://www.w3.org/Protocols/rfc2616/rfc2616-sec10.html#sec10.2.1)
- **count** (int) total item count for object lists
- **next** (string) next page URL for object lists
- **previous** (string) previous page URL for object lists
- **results** (array) results for object lists
- **url**  $(string)$  URL to access this resource using API
- **web\_url**  $(string)$  URL to access this resource using web browser

#### Status Codes

- [200 OK](http://www.w3.org/Protocols/rfc2616/rfc2616-sec10.html#sec10.2.1) when request was correctly handled
- [400 Bad Request](http://www.w3.org/Protocols/rfc2616/rfc2616-sec10.html#sec10.4.1) when form parameters are missing
- [403 Forbidden](http://www.w3.org/Protocols/rfc2616/rfc2616-sec10.html#sec10.4.4) when access is denied
- [429 Too Many Requests](http://tools.ietf.org/html/rfc6585#section-4) when throttling is in place

### **Authentication examples**

#### Example request:

```
GET /api/ HTTP/1.1
Host: example.com
Accept: application/json, text/javascript
Autorization: Token YOUR-TOKEN
```
#### Example response:

```
HTTP/1.0 200 OK
Date: Fri, 25 Mar 2016 09:46:12 GMT
Server: WSGIServer/0.1 Python/2.7.11+
Vary: Accept, Accept-Language, Cookie
X-Frame-Options: SAMEORIGIN
Content-Type: application/json
Content-Language: en
Allow: GET, HEAD, OPTIONS
{
    "projects":"http://example.com/api/projects/",
    "components":"http://example.com/api/components/",
    "translations":"http://example.com/api/translations/",
    "languages":"http://example.com/api/languages/"
}
```
#### CURL example:

```
curl \
    -H "Authorization: Token TOKEN" \
   https://example.com/api/
```
### **Passing Parameters Examples**

For the [POST](http://tools.ietf.org/html/rfc7231#section-4.3.3) method the parameters can be specified either as form submission (application/ x-www-form-urlencoded) or as JSON (application/json).

### Form request example:

POST **/api/projects/hello/repository/ HTTP**/1.1 Host: example.com Accept: application/json Content-Type: application/x-www-form-urlencoded Authorization: Token TOKEN

operation=pull

JSON request example:

```
POST /api/projects/hello/repository/ HTTP/1.1
Host: example.com
Accept: application/json
Content-Type: application/json
Authorization: Token TOKEN
Content-Length: 20
```
{**"operation"**:"pull"}

### CURL example:

```
curl \
    -d operation=pull \
    -H "Authorization: Token TOKEN" \
   http://example.com/api/components/hello/weblate/repository/
```
CURL JSON example:

```
curl \
    --data-binary '{"operation":"pull"}' \
   -H "Content-Type: application/json" \
    -H "Authorization: Token TOKEN" \
    http://example.com/api/components/hello/weblate/repository/
```
### **API Entry Point**

```
GET /api/
```
The API root entry point.

Example request:

```
GET /api/ HTTP/1.1
Host: example.com
Accept: application/json, text/javascript
Autorization: Token YOUR-TOKEN
```
### Example response:

```
HTTP/1.0 200 OK
Date: Fri, 25 Mar 2016 09:46:12 GMT
```

```
Server: WSGIServer/0.1 Python/2.7.11+
Vary: Accept, Accept-Language, Cookie
X-Frame-Options: SAMEORIGIN
Content-Type: application/json
Content-Language: en
Allow: GET, HEAD, OPTIONS
{
    "projects":"http://example.com/api/projects/",
    "components":"http://example.com/api/components/",
    "translations":"http://example.com/api/translations/",
    "languages":"http://example.com/api/languages/"
}
```
### **Languages**

**GET /api/languages/**

Returns listing of all languages.

See also:

Additional common headers, parameters and status codes are documented at *[Authentication and generic param](#page-178-0)[eters](#page-178-0)*.

Language object attributes are documented at [GET /api/languages/\(string:language\)/](#page-181-0).

```
GET /api/languages/(string: language)/
```
Returns information about language.

**Parameters** 

• **language** (string) – Language code

### Response JSON Object

- **code** (string) Language code
- **direction** (string) Text direction
- **nplurals** (int) Number of plurals
- **pluralequation** (string) Gettext plural equation

### See also:

Additional common headers, parameters and status codes are documented at *[Authentication and generic param](#page-178-0)[eters](#page-178-0)*.

Example JSON data:

```
{
   "code": "en",
    "direction": "ltr",
    "name": "English",
    "nplurals": 2,
    "pluralequation": "n != 1",
    "url": "http://example.com/api/languages/en/",
    "web_url": "http://example.com/languages/en/"
}
```
# **Projects**

### **GET /api/projects/**

Returns listing of projects.

### See also:

Additional common headers, parameters and status codes are documented at *[Authentication and generic param](#page-178-0)[eters](#page-178-0)*.

Project object attributes are documented at [GET /api/projects/\(string:project\)/](#page-182-0).

# <span id="page-182-0"></span>**GET /api/projects/**(string: *project*)**/**

Returns information about project.

### **Parameters**

• **project** (string) – Project URL slug

### Response JSON Object

- **name** (string) project name
- **slug** (string) project slug
- **source\_language** (object) source language object, see [GET /api/](#page-181-0) [languages/\(string:language\)/](#page-181-0)
- **web** (string) project website
- **components\_list\_url** (string) URL to components list, see [GET /api/](#page-184-0) [projects/\(string:project\)/components/](#page-184-0)
- **repository\_url** (string) URL to repository status, see [GET /api/projects/](#page-183-0) [\(string:project\)/repository/](#page-183-0)
- **changes\_list\_url** (string) URL to changes list, see [GET /api/projects/](#page-182-1) [\(string:project\)/changes/](#page-182-1)

### See also:

Additional common headers, parameters and status codes are documented at *[Authentication and generic param](#page-178-0)[eters](#page-178-0)*.

### Example JSON data:

```
{
    "name": "Hello",
    "slug": "hello",
    "source_language": {
       "code": "en",
       "direction": "ltr",
       "name": "English",
       "nplurals": 2,
        "pluralequation": "n != 1",
        "url": "http://example.com/api/languages/en/",
       "web_url": "http://example.com/languages/en/"
    },
    "url": "http://example.com/api/projects/hello/",
    "web": "https://weblate.org/",
    "web_url": "http://example.com/projects/hello/"
}
```
**GET /api/projects/**(string: *project*)**/changes/** Returns list of project changes.

#### **Parameters**

• **project** (string) – Project URL slug

### Response JSON Object

• **results** (array) – array of component objects, see [GET /api/changes/](#page-195-0)  $(int:pk)$ /

### See also:

Additional common headers, parameters and status codes are documented at *[Authentication and generic param](#page-178-0)[eters](#page-178-0)*.

### <span id="page-183-0"></span>**GET /api/projects/**(string: *project*)**/repository/**

Returns information about VCS repository status. This endpoint contains only overall summary for all repositories for project. To get more detailed status use [GET /api/components/\(string:project\)/](#page-187-0) [\(string:component\)/repository/](#page-187-0).

#### **Parameters**

• **project** (string) – Project URL slug

#### Response JSON Object

- $\bullet$  **needs** commit (boolean) whether there are any pending changes to commit
- **needs\_merge** (boolean) whether there are any upstream changes to merge
- **needs\_push** (boolean) whether there are any local changes to push

### See also:

{

}

Additional common headers, parameters and status codes are documented at *[Authentication and generic param](#page-178-0)[eters](#page-178-0)*.

#### Example JSON data:

```
"needs_commit": true,
"needs_merge": false,
"needs_push": true
```
<span id="page-183-1"></span>**POST /api/projects/**(string: *project*)**/repository/** Performs given operation on the VCS repository.

#### **Parameters**

• **project** (string) – Project URL slug

### Request JSON Object

• **operation** (string) – Operation to perform, one of push, pull, commit, reset

### Response JSON Object

• **result** (boolean) – result of the operation

### See also:

Additional common headers, parameters and status codes are documented at *[Authentication and generic param](#page-178-0)[eters](#page-178-0)*.

### CURL example:

```
curl \
    -d operation=pull \
   -H "Authorization: Token TOKEN" \
   http://example.com/api/components/hello/weblate/repository/
```
### JSON request example:

```
POST /api/projects/hello/repository/ HTTP/1.1
Host: example.com
Accept: application/json
Content-Type: application/json
Authorization: Token TOKEN
Content-Length: 20
{"operation":"pull"}
```
### JSON response example:

```
HTTP/1.0 200 OK
Date: Tue, 12 Apr 2016 09:32:50 GMT
Server: WSGIServer/0.1 Python/2.7.11+
Vary: Accept, Accept-Language, Cookie
X-Frame-Options: SAMEORIGIN
Content-Type: application/json
Content-Language: en
Allow: GET, POST, HEAD, OPTIONS
{"result":true}
```
# <span id="page-184-0"></span>**GET /api/projects/**(string: *project*)**/components/**

Returns list of translation components in given project.

### **Parameters**

• **project** (string) – Project URL slug

### Response JSON Object

• **results** (array) – array of component objects, see [GET /api/components/](#page-185-0) [\(string:project\)/\(string:component\)/](#page-185-0)

### See also:

Additional common headers, parameters and status codes are documented at *[Authentication and generic param](#page-178-0)[eters](#page-178-0)*.

### **GET /api/components/**(string: *project*)**/**

string: *component***/statistics/** Returns paginated statistics for all languages within project.

New in version 2.10.

### **Parameters**

- **project** (string) Project URL slug
- **component** (string) Component URL slug

### Response JSON Object

• **results** (array) – array of translation statistics objects

- **language** (string) language name
- **code** (string) language code
- $\cdot$  **total** (int) total number of strings
- **translated** (int) number of translated strings
- **translated\_percent** (float) percentage of translated strings
- **total\_words** (int) total number of words
- **translated\_words** (int) number of translated words
- **words\_percent** (float) percentage of translated words

### **Components**

**GET /api/components/**

Returns listin of translation components.

#### See also:

Additional common headers, parameters and status codes are documented at *[Authentication and generic param](#page-178-0)[eters](#page-178-0)*.

Component object attributes are documented at [GET /api/components/\(string:project\)/](#page-185-0) [\(string:component\)/](#page-185-0).

### <span id="page-185-0"></span>**GET /api/components/**(string: *project*)**/**

string: *component***/** Returns information about translation component.

#### **Parameters**

- **project** (string) Project URL slug
- **component** (string) Component URL slug

### Response JSON Object

- **branch** (string) VCS repository branch
- **file\_format** (string) file format of translations
- **filemask** (string) mask of translation files in the repository
- **git\_export** (string) URL of the exported VCS repository with translations
- **license** (string) license for translations
- **license\_url** (string) URL of license for translations
- **name** (string) name of component
- **slug** (string) slug of component
- **project** (object) the translation project, see [GET /api/projects/](#page-182-0) [\(string:project\)/](#page-182-0)
- **repo** (string) VCS repository URL
- **template** (string) base file for monolingual translations
- **new\_base** (string) base file for adding new translations
- **vcs** (string) version control system
- **repository url** (string) URL to repository status, see [GET /api/](#page-187-0) [components/\(string:project\)/\(string:component\)/repository/](#page-187-0)
- **translations\_url** (string) URL to translations list, see [GET /api/](#page-188-0) [components/\(string:project\)/\(string:component\)/translations/](#page-188-0)
- **lock url** (string) URL to lock status, see [GET /api/components/](#page-187-1) [\(string:project\)/\(string:component\)/lock/](#page-187-1)
- **changes\_list\_url** (string) URL to changes list, see [GET /api/](#page-186-0) [components/\(string:project\)/\(string:component\)/changes/](#page-186-0)

### See also:

Additional common headers, parameters and status codes are documented at *[Authentication and generic param](#page-178-0)[eters](#page-178-0)*.

Example JSON data:

```
{
    "branch": "master",
   "file_format": "po",
    "filemask": "po/*.po",
    "git_export": "",
    "license": "",
    "license_url": "",
    "name": "Weblate",
    "slug": "weblate",
   "project": {
        "name": "Hello",
       "slug": "hello",
        "source_language": {
            "code": "en",
            "direction": "ltr",
            "name": "English",
            "nplurals": 2,
            "pluralequation": "n != 1",
            "url": "http://example.com/api/languages/en/",
            "web_url": "http://example.com/languages/en/"
       },
        "url": "http://example.com/api/projects/hello/",
       "web": "https://weblate.org/",
       "web_url": "http://example.com/projects/hello/"
    },
    "repo": "file:///home/nijel/work/weblate-hello",
    "template": "",
    "new_base": "",
    "url": "http://example.com/api/components/hello/weblate/",
    "vcs": "git",
    "web_url": "http://example.com/projects/hello/weblate/"
}
```
## <span id="page-186-0"></span>**GET /api/components/**(string: *project*)**/**

string: *component***/changes/** Returns list of component changes.

Parameters

- **project** (string) Project URL slug
- **component** (string) Component URL slug

Response JSON Object

• **results** (array) – array of component objects, see [GET /api/changes/](#page-195-0)  $(int:pk)$ /

### See also:

Additional common headers, parameters and status codes are documented at *[Authentication and generic param](#page-178-0)[eters](#page-178-0)*.

<span id="page-187-1"></span>**GET /api/components/**(string: *project*)**/**

string: *component*/lock/ Returns component lock status.

**Parameters** 

- **project** (string) Project URL slug
- **component** (string) Component URL slug

Response JSON Object

• **locked** (boolean) – whether component is locked for updates

### See also:

{

}

Additional common headers, parameters and status codes are documented at *[Authentication and generic param](#page-178-0)[eters](#page-178-0)*.

Example JSON data:

**"locked"**: **false**

### **POST /api/components/**(string: *project*)**/**

string: *component*/lock/ Sets component lock status.

Response is same as [GET /api/components/\(string:project\)/\(string:component\)/](#page-187-1) [lock/](#page-187-1).

**Parameters** 

- **project** (string) Project URL slug
- **component** (string) Component URL slug

### Request JSON Object

• **lock** – Boolean whether to lock or not.

### See also:

Additional common headers, parameters and status codes are documented at *[Authentication and generic param](#page-178-0)[eters](#page-178-0)*.

<span id="page-187-0"></span>**GET /api/components/**(string: *project*)**/**

string: *component*/repository/ Returns information about VCS repository status.

The response is same as for [GET /api/projects/\(string:project\)/repository/](#page-183-0).

Parameters

- **project** (string) Project URL slug
- **component** (string) Component URL slug

### Response JSON Object

 $\bullet$  **needs** commit (boolean) – whether there are any pending changes to commit

- **needs** merge (boolean) whether there are any upstream changes to merge
- **needs\_push** (boolean) whether there are any local changes to push
- **remote\_commit** (string) Remote commit information
- **status** (string) VCS repository status as reported by VCS
- **merge** failure Text describing merge failure, null if there is none

#### See also:

Additional common headers, parameters and status codes are documented at *[Authentication and generic param](#page-178-0)[eters](#page-178-0)*.

### <span id="page-188-1"></span>**POST /api/components/**(string: *project*)**/**

string: *component*/repository/ Performs given operation on the VCS repository.

See [POST /api/projects/\(string:project\)/repository/](#page-183-1) for documentation.

### **Parameters**

- **project** (string) Project URL slug
- **component** (string) Component URL slug

#### Request JSON Object

• **operation** (string) – Operation to perform, one of push, pull, commit, reset

#### Response JSON Object

• **result** (boolean) – result of the operation

### See also:

Additional common headers, parameters and status codes are documented at *[Authentication and generic param](#page-178-0)[eters](#page-178-0)*.

### **GET /api/components/**(string: *project*)**/**

string: *component***/monolingual\_base/** Downloads base file for monolingual translations.

### **Parameters**

- **project** (string) Project URL slug
- **component** (string) Component URL slug

### See also:

Additional common headers, parameters and status codes are documented at *[Authentication and generic param](#page-178-0)[eters](#page-178-0)*.

### **GET /api/components/**(string: *project*)**/**

string: *component***/new\_template/** Downloads template file for new translations.

**Parameters** 

- **project** (string) Project URL slug
- **component** (string) Component URL slug

See also:

Additional common headers, parameters and status codes are documented at *[Authentication and generic param](#page-178-0)[eters](#page-178-0)*.

<span id="page-188-0"></span>**GET /api/components/**(string: *project*)**/**

string: *component***/translations/** Returns list of translation objects in given component.

**Parameters** 

- **project** (string) Project URL slug
- **component** (string) Component URL slug

### Response JSON Object

• **results** (array) – array of translation objects, see  $GET /api/translations/$ [\(string:project\)/\(string:component\)/\(string:language\)/](#page-189-0)

### See also:

Additional common headers, parameters and status codes are documented at *[Authentication and generic param](#page-178-0)[eters](#page-178-0)*.

### <span id="page-189-1"></span>**GET /api/components/**(string: *project*)**/** string: *component***/statistics/** Returns paginated statistics for all translations within component.

New in version 2.7.

**Parameters** 

- **project** (string) Project URL slug
- **component** (string) Component URL slug

### Response JSON Object

• **results** (array) – array of translation statistics objects, see [GET /](#page-194-0) [api/translations/\(string:project\)/\(string:component\)/](#page-194-0) [\(string:language\)/statistics/](#page-194-0)

### **Translations**

### **GET /api/translations/**

Returns list of translations.

### See also:

Additional common headers, parameters and status codes are documented at *[Authentication and generic param](#page-178-0)[eters](#page-178-0)*.

Translation object attributes are documented at [GET /api/translations/\(string:project\)/](#page-189-0) [\(string:component\)/\(string:language\)/](#page-189-0).

### <span id="page-189-0"></span>**GET /api/translations/**(string: *project*)**/**

string: *component***/**string: *language***/** Returns information about translation.

**Parameters** 

- **project** (string) Project URL slug
- **component** (string) Component URL slug
- **language** (string) Translation language code

#### Response JSON Object

- **component** (object) component object, see [GET /api/components/](#page-185-0) [\(string:project\)/\(string:component\)/](#page-185-0)
- **failing\_checks** (int) number of units with failing check
- **failing\_checks\_percent** (float) percetage of failing check units
- **failing checks words** (int) number of words with failing check
- **filename** (string) translation filename
- **fuzzy** (int) number of units marked for review
- **fuzzy\_percent** (float) percetage of units marked for review
- **fuzzy** words  $(int)$  number of words marked for review
- **have** comment  $(int)$  number of units with comment
- **have\_suggestion** (int) number of units with suggestion
- **is\_template** (boolean) whether translation is monolingual base
- **language** (object) source language object, see [GET /api/languages/](#page-181-0) [\(string:language\)/](#page-181-0)
- **language\_code**  $(s \text{triangle})$  language code used in the repository, this can be different from language code in the language object
- **last** author (string) name of last author
- **last\_change** (*timestamp*) last change timestamp
- **revision** (string) hash revision of the file
- **share\_url** (string) URL for sharing leading to engage page
- **total** (int) total number of units
- **total\_words** (int) total number of words
- **translate\_url** (string) URL for translating
- **translated** (int) number of translated units
- **translated\_percent** (float) percentage of translated units
- **translated\_words** (int) number of translated words
- **repository\_url** (string) URL to repository status, see [GET /](#page-193-0) [api/translations/\(string:project\)/\(string:component\)/](#page-193-0) [\(string:language\)/repository/](#page-193-0)
- **file\_url** (string) URL to file object, see [GET /api/translations/](#page-192-0) [\(string:project\)/\(string:component\)/\(string:language\)/file/](#page-192-0)
- **changes\_list\_url** (string) URL to changes list, see [GET /](#page-192-1) [api/translations/\(string:project\)/\(string:component\)/](#page-192-1) [\(string:language\)/changes/](#page-192-1)
- **units\_list\_url** (string) URL to units list, see [GET /api/translations/](#page-192-2) [\(string:project\)/\(string:component\)/\(string:language\)/units/](#page-192-2)

### See also:

Additional common headers, parameters and status codes are documented at *[Authentication and generic param](#page-178-0)[eters](#page-178-0)*.

### Example JSON data:

```
"component": {
    "branch": "master",
    "file_format": "po",
```
{

```
"filemask": "po/*.po",
    "git_export": "",
    "license": "",
    "license_url": "",
    "name": "Weblate",
    "new_base": "",
    "project": {
        "name": "Hello",
        "slug": "hello",
        "source_language": {
            "code": "en",
            "direction": "ltr",
            "name": "English",
            "nplurals": 2,
            "pluralequation": "n != 1",
            "url": "http://example.com/api/languages/en/",
            "web_url": "http://example.com/languages/en/"
        },
        "url": "http://example.com/api/projects/hello/",
        "web": "https://weblate.org/",
        "web_url": "http://example.com/projects/hello/"
    },
    "repo": "file:///home/nijel/work/weblate-hello",
    "slug": "weblate",
    "template": "",
    "url": "http://example.com/api/components/hello/weblate/",
    "vcs": "git",
    "web_url": "http://example.com/projects/hello/weblate/"
},
"failing_checks": 3,
"failing_checks_percent": 75.0,
"failing_checks_words": 11,
"filename": "po/cs.po",
"fuzzy": 0,
"fuzzy_percent": 0.0,
"fuzzy_words": 0,
"have_comment": 0,
"have_suggestion": 0,
"is_template": false,
"language": {
    "code": "cs",
    "direction": "ltr",
    "name": "Czech",
    "nplurals": 3,
    "pluralequation": "(n==1) ? 0 : (n>=2 && n<=4) ? 1 : 2",
    "url": "http://example.com/api/languages/cs/",
    "web_url": "http://example.com/languages/cs/"
},
"language_code": "cs",
"last_author": "Weblate Admin",
"last_change": "2016-03-07T10:20:05.499",
"revision": "7ddfafe6daaf57fc8654cc852ea6be212b015792",
"share_url": "http://example.com/engage/hello/cs/",
"total": 4,
"total_words": 15,
"translate_url": "http://example.com/translate/hello/weblate/cs/",
"translated": 4,
"translated_percent": 100.0,
```

```
"translated_words": 15,
"url": "http://example.com/api/translations/hello/weblate/cs/",
"web_url": "http://example.com/projects/hello/weblate/cs/"
```
### <span id="page-192-1"></span>**GET /api/translations/**(string: *project*)**/**

string: *component***/**string: *language***/changes/** Returns list of translation changes.

#### **Parameters**

- **project** (string) Project URL slug
- **component** (string) Component URL slug
- **language** (string) Translation language code

#### Response JSON Object

• **results** (array) – array of component objects, see [GET /api/changes/](#page-195-0)  $(int:pk)$ 

### See also:

}

Additional common headers, parameters and status codes are documented at *[Authentication and generic param](#page-178-0)[eters](#page-178-0)*.

### <span id="page-192-2"></span>**GET /api/translations/**(string: *project*)**/**

string: *component***/**string: *language***/units/** Returns list of translation units.

#### **Parameters**

- **project** (string) Project URL slug
- **component** (string) Component URL slug
- **language** (string) Translation language code

### Response JSON Object

• **results** (array) – array of component objects, see [GET /api/units/\(int:pk\)/](#page-194-1)

### See also:

Additional common headers, parameters and status codes are documented at *[Authentication and generic param](#page-178-0)[eters](#page-178-0)*.

### <span id="page-192-0"></span>**GET /api/translations/**(string: *project*)**/**

string: *component***/**string: *language***/file/** Download current translation file as stored in VCS (without format parameter) or converted to one of standard formats (currently supported are Gettext PO, MO, Xliff or TBX).

Note: This API endpoint uses different logic for output than rest of API as it operates on whole file rather than on data. Set of accepted format parameters differ and without such parameter you get translation file as stored in VCS.

#### Query Parameters

• **format** – File format to use, if not specified no format conversion happens, supported file formats: po, mo, xliff, xliff12, tbx

### Parameters

• **project** (string) – Project URL slug

- **component** (string) Component URL slug
- **language** (string) Translation language code

### See also:

Additional common headers, parameters and status codes are documented at *[Authentication and generic param](#page-178-0)[eters](#page-178-0)*.

#### **POST /api/translations/**(string: *project*)**/**

string: *component***/**string: *language***/file/** Upload new file with translations.

**Parameters** 

- **project** (string) Project URL slug
- **component** (string) Component URL slug
- **language** (string) Translation language code

### See also:

Additional common headers, parameters and status codes are documented at *[Authentication and generic param](#page-178-0)[eters](#page-178-0)*.

#### CURL example:

```
curl -X POST \
    -F file=@strings.xml \
   -H "Authorization: Token TOKEN" \
   http://example.com/api/translations/hello/android/cs/file/
```
### <span id="page-193-0"></span>**GET /api/translations/**(string: *project*)**/**

string: *component***/**string: *language***/repository/** Returns information about VCS repository status.

```
The response is same as for GET /api/components/(string:project)/
(string:component)/repository/.
```
#### **Parameters**

- **project** (string) Project URL slug
- **component** (string) Component URL slug
- **language** (string) Translation language code

### See also:

Additional common headers, parameters and status codes are documented at *[Authentication and generic param](#page-178-0)[eters](#page-178-0)*.

**POST /api/translations/**(string: *project*)**/** string: *component***/**string: *language***/repository/** Performs given operation on the VCS repository.

See [POST /api/projects/\(string:project\)/repository/](#page-183-1)for documentation.

#### **Parameters**

- **project** (string) Project URL slug
- **component** (string) Component URL slug
- **language** (string) Translation language code

### Request JSON Object

• **operation** (string) – Operation to perform, one of push, pull, commit, reset

### Response JSON Object

• **result** (boolean) – result of the operation

### See also:

Additional common headers, parameters and status codes are documented at *[Authentication and generic param](#page-178-0)[eters](#page-178-0)*.

### <span id="page-194-0"></span>**GET /api/translations/**(string: *project*)**/**

string: *component***/**string: *language***/statistics/** Returns detailed translation statistics.

New in version 2.7.

### Parameters

- **project** (string) Project URL slug
- **component** (string) Component URL slug
- **language** (string) Translation language code

### Response JSON Object

- **code** (string) language code
- **failing** (int) number of failing checks
- **failing\_percent** (float) percentage of failing checks
- **fuzzy** (int) number of strings needing review
- **fuzzy\_percent** (float) percentage of strings needing review
- **total\_words** (int) total number of words
- **translated\_words** (int) number of translated words
- **last\_author** (string) name of last author
- **last\_change** (timestamp) date of last change
- **name** (string) language name
- $\cdot$  **total** (int) total number of strings
- **translated** (int) number of translated strings
- **translated\_percent** (float) percentage of translated strings
- **url** (string) URL to access the translation (engagement URL)
- **url translate** (string) URL to access the translation (real translation URL)

### **Units**

New in version 2.10.

### **GET /api/units/**

Returns list of translation unitss.

### See also:

Additional common headers, parameters and status codes are documented at *[Authentication and generic param](#page-178-0)[eters](#page-178-0)*.

<span id="page-194-1"></span>Translation object attributes are documented at  $GET$  /api/units/(int:pk)/.

### **GET /api/units/**(int: *pk*)**/**

Returns information about translation unit.

### Response JSON Object

- **translation** (string) URL of a related translation object
- **source** (string) source string
- **previous\_source** (string) previous source string used for fuzzy matching
- **target** (string) target string
- **id\_hash** (string) unique identifier of the unit
- **content\_hash** (string) unique identifier of the source string
- **location**  $(string)$  location of the unit in source code
- **context** (string) translation unit context
- **comment** (string) translation unit comment
- **flags** (string) translation unit flags
- **fuzzy** (boolean) whether unit is fuzzy or marked for review
- **translated** (boolean) whteher unit is translated
- **position** (int) unit position in translation file
- **has\_suggestion** (boolean) whether unit has suggestions
- has comment (boolean) whether unit has comments
- **has\_failing\_check** (boolean) whether unit has failing checks
- **num\_words** (int) number of source words
- **priority** (int) translation priority, 100 is default
- $\cdot$  **id** (int) unit identifier
- **web\_url** (string) URL where unit can be edited

# **Changes**

New in version 2.10.

### **GET /api/changes/**

Returns list of translation changes.

### See also:

Additional common headers, parameters and status codes are documented at *[Authentication and generic param](#page-178-0)[eters](#page-178-0)*.

Translation object attributes are documented at [GET /api/changes/\(int:pk\)/](#page-195-0).

### <span id="page-195-0"></span>**GET /api/changes/**(int: *pk*)**/**

Returns information about translation change.

### Response JSON Object

- **unit** (string) URL of a related unit object
- **translation** (string) URL of a related translation object
- **component** (string) URL of a related component object
- **dictionary** (string) URL of a related dictionary object
- **user** (string) URL of a related user object
- **author** (string) URL of a related author object
- $\cdot$  timestamp  $(t$  *imestamp* $)$  event timestamp
- **action** (int) numeric identification of action
- **action\_name** (string) text description of action
- **target** (string) event changed text or detail
- $\cdot$  **id** (int) change identifier

# **Notification hooks**

Notification hooks allow external applications to notify Weblate that VCS repository has been updated.

You can use repository endpoints for project, component and translation to update individual repositories, see [POST](#page-183-1) [/api/projects/\(string:project\)/repository/](#page-183-1) for documentation.

### **GET /hooks/update/**(string: *project*)**/**

string: *component* **/** Deprecated since version 2.6: Please use [POST /api/components/](#page-188-1) [\(string:project\)/\(string:component\)/repository/](#page-188-1) instead which works properly with authentication for ACL limited projects.

Triggers update of a component (pulling from VCS and scanning for translation changes).

### **GET /hooks/update/**(string: *project*)**/**

Deprecated since version 2.6: Please use [POST /api/projects/\(string:project\)/repository/](#page-183-1) instead which works properly with authentication for ACL limited projects.

Triggers update of all components in a project (pulling from VCS and scanning for translation changes).

#### **POST /hooks/github/**

Special hook for handling GitHub notifications and automatically updating matching components.

Note: GitHub includes direct support for notifying Weblate, just enable Weblate service hook in repository settings and set URL to URL of your Weblate installation.

### See also:

*[Automatically receiving changes from GitHub](#page-100-0)* For instruction on setting up GitHub integration

<https://help.github.com/articles/creating-webhooks> Generic information about GitHub Webhooks

**ENABLE** HOOKS For enabling hooks for whole Weblate

### **POST /hooks/gitlab/**

Special hook for handling GitLab notifications and automatically updating matching components.

### See also:

*[Automatically receiving changes from GitLab](#page-102-0)* For instruction on setting up GitLab integration

[http://docs.gitlab.com/ce/web\\_hooks/web\\_hooks.html](http://docs.gitlab.com/ce/web_hooks/web_hooks.html) Generic information about GitLab Webhooks

**ENABLE** HOOKS For enabling hooks for whole Weblate

#### **POST /hooks/bitbucket/**

Special hook for handling Bitbucket notifications and automatically updating matching components.

See also:

*[Automatically receiving changes from Bitbucket](#page-101-0)* For instruction on setting up Bitbucket integration

<https://confluence.atlassian.com/bitbucket/manage-webhooks-735643732.html> Generic information about Bitbucket Webhooks

**[ENABLE\\_HOOKS](#page-124-0)** For enabling hooks for whole Weblate

# **Exports**

Weblate provides various exports to allow you further process the data.

**GET /exports/stats/**(string: *project*)**/** string: *component***/**

Query Parameters

• **format** (string) – Output format, either json or csv

```
Deprecated since version 2.6: Please use GET /api/components/(string:project)/
(string:component)/statistics/ and GET /api/translations/(string:project)/
(string:component)/(string:language)/statistics/ instead, it allows to access ACL
controlled projects as well.
```
Retrieves statistics for given component in given format.

#### Example request:

```
GET /exports/stats/weblate/master/ HTTP/1.1
Host: example.com
Accept: application/json, text/javascript
```
### Example response:

```
HTTP/1.1 200 OK
Vary: Accept
Content-Type: application/json
\lceil{
        "code": "cs",
        "failing": 0,
        "failing_percent": 0.0,
        "fuzzy": 0,
        "fuzzy_percent": 0.0,
        "last_author": "Michal \u010ciha\u0159",
        "last_change": "2012-03-28T15:07:38+00:00",
        "name": "Czech",
        "total": 436,
        "total_words": 15271,
        "translated": 436,
        "translated_percent": 100.0,
        "translated_words": 3201,
```

```
"url": "http://hosted.weblate.org/engage/weblate/cs/",
        "url_translate": "http://hosted.weblate.org/projects/weblate/master/cs/"
   },
    {
       "code": "nl",
       "failing": 21,
       "failing_percent": 4.8,
       "fuzzy": 11,
       "fuzzy_percent": 2.5,
       "last_author": null,
       "last_change": null,
       "name": "Dutch",
        "total": 436,
        "total_words": 15271,
        "translated": 319,
        "translated_percent": 73.2,
       "translated_words": 3201,
       "url": "http://hosted.weblate.org/engage/weblate/nl/",
       "url_translate": "http://hosted.weblate.org/projects/weblate/master/nl/"
   },
    {
       "code": "el",
       "failing": 11,
       "failing_percent": 2.5,
       "fuzzy": 21,
       "fuzzy_percent": 4.8,
       "last_author": null,
       "last_change": null,
       "name": "Greek",
       "total": 436,
       "total_words": 15271,
       "translated": 312,
       "translated_percent": 71.6,
       "translated_words": 3201,
       "url": "http://hosted.weblate.org/engage/weblate/el/",
       "url_translate": "http://hosted.weblate.org/projects/weblate/master/el/"
    },
]
```
# **RSS feeds**

Changes in translations are exported in RSS feeds.

```
GET /exports/rss/(string: project)/
     string: component/string: language/ Retrieves RSS feed with recent changes for a translation.
```

```
GET /exports/rss/(string: project)/
     string: component/ Retrieves RSS feed with recent changes for a component.
```
- **GET /exports/rss/**(string: *project*)**/** Retrieves RSS feed with recent changes for a project.
- **GET /exports/rss/language/**(string: *language*)**/** Retrieves RSS feed with recent changes for a language.
- **GET /exports/rss/** Retrieves RSS feed with recent changes for Weblate instance.

### See also:

[RSS on wikipedia](https://en.wikipedia.org/wiki/RSS)

# CHAPTER 9

# Weblate Client

<span id="page-200-0"></span>New in version 2.7: The wlc utility is fully supported since Weblate 2.7. If you are using an older version some incompatibilities with API might occur.

# **Installation**

The Weblate Client is shipped separately, you need to install [wlc](#page-204-0) to have it, it also includes Python module  $w\ell c$ :

pip3 install wlc

# **Synopsis**

wlc [parameter] <command> [options]

Commands actually indicate which operation should be performed.

# **Description**

Weblate Client is Python library and command line utility to manage Weblate remotely using *[Weblate's Web API](#page-178-1)*. The command line utility can be invoked as **wlc** and is build on [wlc](#page-204-0).

### **Global options**

The program accepts following global options, which must be entered before subcommand.

```
--format {csv, json, text, html}
     Specify output format.
```
### **--url** URL

Specify API URL. Overrides value from configuration file, see *[Files](#page-202-0)*. The URL should end with /api/, for example https://hosted.weblate.org/api/.

**--key** KEY

Specify API user key to use. Overrides value from configuration file, see *[Files](#page-202-0)*. You can figure out your key in your profile in Weblate.

**--config** PATH

Override path to configuration file, see *[Files](#page-202-0)*.

#### <span id="page-201-0"></span>**--config-section** SECTION

Override section to use in configuration file, see *[Files](#page-202-0)*.

### **Subcommands**

Currently following subcommands are available:

### **version**

Prints current version.

### **list-languages**

List used languages in Weblate.

### **list-projects**

List projects in Weblate.

### **list-components**

List components in Weblate.

#### **list-translations**

List translations in Weblate.

#### **show**

Shows Weblate object (translation, component or project).

## **ls**

Lists Weblate object (translation, component or project).

### **commit**

Commits changes in Weblate object (translation, component or project).

### **pull**

Pulls remote repository changes into Weblate object (translation, component or project).

### **push**

Pushes changes in Weblate object into remote repository (translation, component or project).

### **reset**

New in version 0.7: Supported since wlc 0.7.

Resets changes in Weblate object to match remote repository (translation, component or project).

### **repo**

Displays repository status for given Weblate object (translation, component or project).

### **statistics**

Displays detailed statistics for given Weblate object (translation, component or project).

#### **lock-status**

New in version 0.5: Supported since wlc 0.5.

Displays lock status.

### **lock**

New in version 0.5: Supported since wlc 0.5.

Locks compontent from translating in Weblate.

### **unlock**

New in version 0.5: Supported since wlc 0.5.

Unlocks compontent from translating in Weblate.

### **changes**

New in version 0.7: Supported since wlc 0.7 and Weblate 2.10.

Displays changes for given object.

#### **download**

New in version 0.7: Supported since wlc 0.7.

Downloads translation file.

### **--convert**

Convert file format, if not specified not conversion happens on server and file is downloaded as is in the repository.

**--output**

File where to store output, if not specified file is printed to stdout.

# <span id="page-202-0"></span>**Files**

**.weblate** Per project configuration file

**~/.config/weblate** User configuration file

**/etc/xdg/weblate** Global configration file

The program follows XDG specification, so you can adjust placement of config files by environment variables XDG\_CONFIG\_HOME or XDG\_CONFIG\_DIRS.

Following settings can be configured in the [weblate] section (you can customize this by  $--config-section$ ):

### **key**

API KEY to access Weblate.

### **url**

API server URL, defaults to http://127.0.0.1:8000/api/.

#### **translation**

Path of default translation, component or project.

The configuration file is INI file, for example:

```
[weblate]
url = https://hosted.weblate.org/api/
key = APIKEY
translation = weblate/master
```
Additionally API keys can be stored in the [keys] section:

```
[keys]
https://hosted.weblate.org/api/ = APIKEY
```
This allows you to store keys in your personal settings, while having .weblate configuration in the VCS repository so that wlc knows to which server it should talk.

# **Examples**

Print current program version:

\$ wlc version version: 0.1

List all projects:

```
$ wlc list-projects
name: Hello
slug: hello
source_language: en
url: http://example.com/api/projects/hello/
web: https://weblate.org/
web_url: http://example.com/projects/hello/
```
You can also let wlc know current project and it will then operate on it:

```
$ cat .weblate
[weblate]
url = https://hosted.weblate.org/api/
translation = weblate/master
$ wlc show
branch: master
file_format: po
filemask: weblate/locale/*/LC_MESSAGES/django.po
git_export: https://hosted.weblate.org/git/weblate/master/
license: GPL-3.0+
license_url: https://spdx.org/licenses/GPL-3.0+
name: master
new_base: weblate/locale/django.pot
project: weblate
repo: git://github.com/WeblateOrg/weblate.git
slug: master
template:
url: https://hosted.weblate.org/api/components/weblate/master/
vcs: git
web_url: https://hosted.weblate.org/projects/weblate/master/
```
With such setup it is easy to commit pending changes in current project:

\$ wlc commit

# CHAPTER 10

# Weblate's Python API

# **Instalation**

The Python API is shipped separately, you need to install wlc to have it, it also include *[Weblate Client](#page-200-0)*:

pip install wlc

# <span id="page-204-0"></span>**wlc**

### **WeblateException**

exception wlc.**WeblateException**

Base class for all exceptions.

### **Weblate**

class wlc.**Weblate**(*key=''*, *url=None*, *config=None*)

Parameters

- **key** ([string](https://docs.python.org/3.5/library/string.html#module-string)) User key
- **url** ([string](https://docs.python.org/3.5/library/string.html#module-string)) API server URL, if not specified default is used
- **config** ([WeblateConfig](#page-205-0)) Configuration object, overrides any other parameters.

Access class to the API, define API key and optionally API URL.

**get**(*path*)

Parameters **path** ([string](https://docs.python.org/3.5/library/string.html#module-string)) – Request path

Return type [object](https://docs.python.org/3.5/library/functions.html#object)

Performs single API GET call.

**post**(*path*, *\*\*kwargs*)

Parameters **path** ([string](https://docs.python.org/3.5/library/string.html#module-string)) – Request path

Return type [object](https://docs.python.org/3.5/library/functions.html#object)

Performs single API GET call.

# **wlc.config**

### **WeblateConfig**

<span id="page-205-0"></span>class wlc.config.**WeblateConfig**(*section='wlc'*)

Parameters **section** ([string](https://docs.python.org/3.5/library/string.html#module-string)) – Configuration section to use

Configuration file parser following XDG specification.

**load**(*path=None*)

Parameters **path** ([string](https://docs.python.org/3.5/library/string.html#module-string)) – Path where to load configuration.

Loads configuration from a file, if none is specified it loads from *wlc* configuration file placed in XDG configuration path (~/.config/wlc and /etc/xdg/wlc).

### **wlc.main**

```
wlc.main.main(settings=None, stdout=None, args=None)
```
### Parameters

- **settings** ([list](https://docs.python.org/3.5/library/stdtypes.html#list)) settings to override as list of tuples
- **stdout** (*[object](https://docs.python.org/3.5/library/functions.html#object)*) stdout file object for printing output, uses sys.stdout as default
- **args** (*[list](https://docs.python.org/3.5/library/stdtypes.html#list)*) command line argumets to process, uses sys.args as default

Main entry point for command line interface.

### @wlc.main.**register\_command**(*command*)

Decorator to register [Command](#page-205-1) class in main parser used by [main\(\)](#page-205-2).

### **Command**

```
class wlc.main.Command(args, config, stdout=None)
     Main class for invoking commands.
```
# CHAPTER 11

# Changes

# **weblate 2.13**

Released on Apr 12th 2017.

- Fixed quality checks on translation templates.
- Added quality check to trigger on losing translation.
- Add option to view pending suggestions from user.
- Add option to automatically build component lists.
- Default dashboard for unauthenticated users can be configured.
- Add option to browse 25 random strings for review.
- History now indicates string change.
- Better error reporting when adding new translation.
- Added per language search within project.
- Group ACLs can now be limited to certain permissions.
- The per project ALCs are now implemented using Group ACL.
- Added more fine grained privileges control.
- Various minor UI improvements.

# **weblate 2.12**

Released on Mar 3rd 2017.

- Improved admin interface for groups.
- Added support for Yandex Translate API.
- Improved speed of sitewide search.
- Added project and component wide search.
- Added project and component wide search and replace.
- Improved rendering of inconsistent translations.
- Added support for opening source files in local editor.
- Added support for configuring visual keyboard with special characters.
- Improved screenshot management with OCR support for matching source strings.
- Default commit message now includes translation information and URL.
- Added support for Joomla translation format.
- Improved reliability of import across file formats.

Released on Jan 31st 2017.

- Include language detailed information on language page.
- Mercurial backend improvements.
- Added option to specify translation component priority.
- More consistent usage of Group ACL even with less used permissions.
- Added WL\_BRANCH variable to hook scripts.
- Improved developer documentation.
- Better compatibility with various Git versions in Git exporter addon.
- Included per project and component stats.
- Added language code mapping for better support of Microsoft Translate API.
- Moved fulltext cleanup to background job to make translation removal faster.
- Fixed displaying of plural source for languages with single plural form.
- Improved error handling in import\_project.
- Various performance improvements.

# **weblate 2.10.1**

Released on Jan 20th 2017.

• Do not leak account existence on password reset form (CVE-2017-5537).

# **weblate 2.10**

Released on Dec 15th 2016.

• Added quality check to check whether plurals are translated differently.

- Fixed GitHub hooks for repositories with authentication.
- Added optional Git exporter module.
- Support for Microsoft Cognitive Services Translator API.
- Simplified project and component user interface.
- Added automatic fix to remove control chars.
- Added per language overview to project.
- Added support for CSV export.
- Added CSV download for stats.
- Added matrix view for quick overview of all translations
- Added basic API for changes and units.
- Added support for Apertium APy server for machine translations.

Released on Nov 4th 2016.

- Extended parameters for createadmin management command.
- Extended import\_json to be able to handle with existing components.
- Added support for YAML files.
- Project owners can now configure translation component and project details.
- Use "Watched" instead of "Subscribed" projects.
- Projects can be watched directly from project page.
- Added multi language status widget.
- Highlight secondary language if not showing source.
- Record suggestion deletion in history.
- Improved UX of languages selection in profile.
- Fixed showing whiteboard messages for component.
- Keep preferences tab selected after saving.
- Show source string comment more prominently.
- Automatically install Gettext PO merge driver for Git repositories.
- Added search and replace feature.
- Added support for uploading visual context (screenshots) for translations.

# **weblate 2.8**

Released on Aug 31st 2016.

- Documentation improvements.
- Translations.
- Updated bundled javascript libraries.
- Added list\_translators management command.
- Django 1.8 is no longer supported.
- Fixed compatibility with Django 1.10.
- Added Subversion support.
- Separated XML validity check from XML mismatched tags.
- Fixed API to honor HIDE\_REPO\_CREDENTIALS settings.
- Show source change in zen mode.
- Alt+PageUp/PageDown/Home/End now works in zen mode as well.
- Add tooltip showing exact time of changes.
- Add option to select filters and search from translation page.
- Added UI for translation removal.
- Improved behavior when inserting placeables.
- Fixed auto locking issues in zen mode.

Released on Jul 10th 2016.

- Removed Google web translate machine translation.
- Improved commit message when adding translation.
- Fixed Google Translate API for Hebrew language.
- Compatibility with Mercurial 3.8.
- Added import json management command.
- Correct ordering of listed traslations.
- Show full suggestion text, not only a diff.
- Extend API (detailed repository status, statistics, ...).
- Testsuite no longer requires network access to test repositories.

# **weblate 2.6**

Released on Apr 28th 2016.

- Fixed validation of subprojects with language filter.
- Improved support for XLIFF files.
- Fixed machine translation for non English sources.
- Added REST API.
- Django 1.10 compatibility.
- Added categories to whiteboard messages.

Released on Mar 10th 2016.

- Fixed automatic translation for project owners.
- Improved performance of commit and push operations.
- New management command to add suggestions from command line.
- Added support for merging comments on file upload.
- Added support for some GNU extensions to C printf format.
- Documentation improvements.
- Added support for generating translator credits.
- Added support for generating contributor stats.
- Site wide search can search only in one language.
- Improve quality checks for Armenian.
- Support for starting translation components without existing translations.
- Support for adding new transations in Qt TS.
- Improved support for translating PHP files.
- Performance improvements for quality checks.
- Fixed sitewide search for failing checks.
- Added option to specify source language.
- Improved support for XLIFF files.
- Extended list of options for import\_project.
- Improved targeting for whiteboard messages.
- Support for automatic translation across projects.
- Optimized fulltext search index.
- Added management command for auto translation.
- Added placeables highlighting.
- Added keyboard shortcuts for placeables, checks and machine translations.
- Improved translation locking.
- Added quality check for AngularJS interpolation.
- Added extensive group based ACLs.
- Clarified terminology on strings needing review (formerly fuzzy).
- Clarified terminology on strings needing action and not translated strings.
- Support for Python 3.
- Dropped support for Django 1.7.
- Dropped dependency on msginit for creating new Gettext po files.
- Added configurable dashboard views.
- Improved notifications on parse erorrs.
- Added option to import components with duplicate name to import\_project.
- Improved support for translating PHP files
- Added XLIFF export for dictionary.
- Added XLIFF and Gettext PO export for all translations.
- Documentation improvements.
- Added support for configurable automatic group assignments.
- Improved adding of new translations.

Released on Sep 20th 2015.

- Improved support for PHP files.
- Ability to add ACL to anonymous user.
- Improved configurability of import\_project command.
- Added CSV dump of history.
- Avoid copy/paste errors with whitespace chars.
- Added support for Bitbucket webhooks.
- Tigher control on fuzzy strings on translation upload.
- Several URLs have changed, you might have to update your bookmarks.
- Hook scripts are executed with VCS root as current directory.
- Hook scripts are executed with environment variables descriping current component.
- Add management command to optimize fulltext index.
- Added support for error reporting to Rollbar.
- Projects now can have multiple owners.
- Project owners can manage themselves.
- Added support for javascript-format used in Gettext PO.
- Support for adding new translations in XLIFF.
- Improved file format autodetection.
- Extended keyboard shortcuts.
- Improved dictionary matching for several languages.
- Improved layout of most of pages.
- Support for adding words to dictionary while translating.
- Added support for filtering languages to be managed by Weblate.
- Added support for translating and importing CSV files.
- Rewritten handling of static files.
- Direct login/registration links to third party service if that's the only one.
- Commit pending changes on account removal.
- Add management command to change site name.
- Add option to confiugure default committer.
- Add hook after adding new translation.
- Add option to specify multiple files to add to commit.

Released on May 22nd 2015.

- Dropped support for Django 1.6 and South migrations.
- Support for adding new translations when using Java Property files
- Allow to accept suggestion without editing.
- Improved support for Google OAuth2.
- Added support for Microsoft .resx files.
- Tuned default robots.txt to disallow big crawling of translations.
- Simplified workflow for accepting suggestions.
- Added project owners who always receive important notifications.
- Allow to disable editing of monolingual template.
- More detailed repository status view.
- Direct link for editing template when changing translation.
- Allow to add more permissions to project owners.
- Allow to show secondary language in zen mode.
- Support for hiding source string in favor of secondary language.

# **weblate 2.2**

Released on Feb 19th 2015.

- Performance improvements.
- Fulltext search on location and comments fields.
- New SVG/javascript based activity charts.
- Support for Django 1.8.
- Support for deleting comments.
- Added own SVG badge.
- Added support for Google Analytics.
- Improved handling of translation file names.
- Added support for monolingual JSON translations.
- Record component locking in a history.
- Support for editing source (template) language for monolingual translations.
- Added basic support for Gerrit.

Released on Dec 5th 2014.

- Added support for Mercurial repositories.
- Replaced Glyphicon font by Awesome.
- Added icons for social authentication services.
- Better consistency of button colors and icons.
- Documentation improvements.
- Various bugfixes.
- Automatic hiding of columns in translation listing for small screens.
- Changed configuration of filesystem paths.
- Improved SSH keys handling and storage.
- Improved repository locking.
- Customizable quality checks per source string.
- Allow to hide completed translations from dashboard.

# **weblate 2.0**

Released on Nov 6th 2014.

- New responsive UI using Bootstrap.
- Rewritten VCS backend.
- Documentation improvements.
- Added whiteboard for site wide messages.
- Configurable strings priority.
- Added support for JSON file format.
- Fixed generating mo files in certain cases.
- Added support for GitLab notifications.
- Added support for disabling translation suggestions.
- Django 1.7 support.
- ACL projects now have user management.
- Extended search possibilites.
- Give more hints to translators about plurals.
- Fixed Git repository locking.
- Compatibility with older Git versions.
- Improved ACL support.
- Added buttons for per language quotes and other special chars.
- Support for exporting stats as JSONP.

# **weblate 1.9**

Released on May 6th 2014.

- Django 1.6 compatibility.
- No longer maintained compatibility with Django 1.4.
- Management commands for locking/unlocking translations.
- Improved support for Qt TS files.
- Users can now delete their account.
- Avatars can be disabled.
- Merged first and last name attributes.
- Avatars are now fetched and cached server side.
- Added support for shields.io badge.

# **weblate 1.8**

Released on November 7th 2013.

- Please check manual for upgrade instructions.
- Nicer listing of project summary.
- Better visible options for sharing.
- More control over anonymous users privileges.
- Supports login using third party services, check manual for more details.
- Users can login by email instead of username.
- Documentation improvements.
- Improved source strings review.
- Searching across all units.
- Better tracking of source strings.
- Captcha protection for registration.

# **weblate 1.7**

Released on October 7th 2013.

• Please check manual for upgrade instructions.

- Support for checking Python brace format string.
- Per component customization of quality checks.
- Detailed per translation stats.
- Changed way of linking suggestions, checks and comments to units.
- Users can now add text to commit message.
- Support for subscribing on new language requests.
- Support for adding new translations.
- Widgets and charts are now rendered using Pillow instead of Pango + Cairo.
- Add status badge widget.
- Dropped invalid text direction check.
- Changes in dictionary are now logged in history.
- Performance improvements for translating view.

# **weblate 1.6**

Released on July 25th 2013.

- Nicer error handling on registration.
- Browsing of changes.
- Fixed sorting of machine translation suggestions.
- Improved support for MyMemory machine translation.
- Added support for Amagama machine translation.
- Various optimizations on frequently used pages.
- Highlights searched phrase in search results.
- Support for automatic fixups while saving the message.
- Tracking of translation history and option to revert it.
- Added support for Google Translate API.
- Added support for managing SSH host keys.
- Various form validation improvements.
- Various quality checks improvements.
- Performance improvements for import.
- Added support for voting on suggestions.
- Cleanup of admin interface.
#### **weblate 1.5**

Released on April 16th 2013.

- Please check manual for upgrade instructions.
- Added public user pages.
- Better naming of plural forms.
- Added support for TBX export of glossary.
- Added support for Bitbucket notifications.
- Activity charts are now available for each translation, language or user.
- Extended options of import\_project admin command.
- Compatible with Django 1.5.
- Avatars are now shown using libravatar.
- Added possibility to pretty print JSON export.
- Various performance improvements.
- Indicate failing checks or fuzzy strings in progress bars for projects or languages as well.
- Added support for custom pre-commit hooks and commiting additional files.
- Rewritten search for better performance and user experience.
- New interface for machine translations.
- Added support for monolingual po files.
- Extend amount of cached metadata to improve speed of various searches.
- Now shows word counts as well.

#### **weblate 1.4**

Released on January 23rd 2013.

- Fixed deleting of checks/comments on unit deletion.
- Added option to disable automatic propagation of translations.
- Added option to subscribe for merge failures.
- Correctly import on projects which needs custom ttkit loader.
- Added sitemaps to allow easier access by crawlers.
- Provide direct links to string in notification emails or feeds.
- Various improvements to admin interface.
- Provide hints for production setup in admin interface.
- Added per language widgets and engage page.
- Improved translation locking handling.
- Show code snippets for widgets in more variants.
- Indicate failing checks or fuzzy strings in progress bars.
- More options for formatting commit message.
- Fixed error handling with machine translation services.
- Improved automatic translation locking behaviour.
- Support for showing changes from previous source string.
- Added support for substring search.
- Various quality checks improvements.
- Support for per project ACL.
- Basic unit tests coverage.

#### **weblate 1.3**

Released on November 16th 2012.

- Compatibility with PostgreSQL database backend.
- Removes languages removed in upstream git repository.
- Improved quality checks processing.
- Added new checks (BB code, XML markup and newlines).
- Support for optional rebasing instead of merge.
- Possibility to relocate Weblate (eg. to run it under /weblate path).
- Support for manually choosing file type in case autodetection fails.
- Better support for Android resources.
- Support for generating SSH key from web interface.
- More visible data exports.
- New buttons to enter some special characters.
- Support for exporting dictionary.
- Support for locking down whole Weblate installation.
- Checks for source strings and support for source strings review.
- Support for user comments for both translations and source strings.
- Better changes log tracking.
- Changes can now be monitored using RSS.
- Improved support for RTL languages.

#### **weblate 1.2**

Released on August 14th 2012.

- Weblate now uses South for database migration, please check upgrade instructions if you are upgrading.
- Fixed minor issues with linked git repos.
- New introduction page for engaging people with translating using Weblate.
- Added widgets which can be used for promoting translation projects.
- Added option to reset repository to origin (for privileged users).
- Project or component can now be locked for translations.
- Possibility to disable some translations.
- Configurable options for adding new translations.
- Configuration of git commits per project.
- Simple antispam protection.
- Better layout of main page.
- Support for automatically pushing changes on every commit.
- Support for email notifications of translators.
- List only used languages in preferences.
- Improved handling of not known languages when importing project.
- Support for locking translation by translator.
- Optionally maintain Language-Team header in po file.
- Include some statistics in about page.
- Supports (and requires) django-registration 0.8.
- Caching of counted units with failing checks.
- Checking of requirements during setup.
- Documentation improvements.

#### **weblate 1.1**

Released on July 4th 2012.

- Improved several translations.
- Better validation while creating component.
- Added support for shared git repositories across components.
- Do not necessary commit on every attempt to pull remote repo.
- Added support for offloading indexing.

#### **weblate 1.0**

Released on May 10th 2012.

- Improved validation while adding/saving component.
- Experimental support for Android component files (needs patched ttkit).
- Updates from hooks are run in background.
- Improved installation instructions.
- Improved navigation in dictionary.

#### **weblate 0.9**

Released on April 18th 2012.

- Fixed import of unknown languages.
- Improved listing of nearby messages.
- Improved several checks.
- Documentation updates.
- Added definition for several more languages.
- Various code cleanups.
- Documentation improvements.
- Changed file layout.
- Update helper scripts to Django 1.4.
- Improved navigation while translating.
- Better handling of po file renames.
- Better validation while creating component.
- Integrated full setup into syncdb.
- Added list of recent changes to all translation pages.
- Check for not translated strings ignores format string only messages.

#### **weblate 0.8**

Released on April 3rd 2012.

- Replaced own full text search with Whoosh.
- Various fixes and improvements to checks.
- New command updatechecks.
- Lot of translation updates.
- Added dictionary for storing most frequently used terms.
- Added /admin/report/ for overview of repositories status.
- Machine translation services no longer block page loading.
- Management interface now contains also useful actions to update data.
- Records log of changes made by users.
- Ability to postpone commit to Git to generate less commits from single user.
- Possibility to browse failing checks.
- Automatic translation using already translated strings.
- New about page showing used versions.
- Django 1.4 compatibility.
- Ability to push changes to remote repo from web interface.

• Added review of translations done by others.

### **weblate 0.7**

Released on February 16th 2012.

- Direct support for GitHub notifications.
- Added support for cleaning up orphaned checks and translations.
- Displays nearby strings while translating.
- Displays similar strings while translating.
- Improved searching for string.

#### **weblate 0.6**

Released on February 14th 2012.

- Added various checks for translated messages.
- Tunable access control.
- Improved handling of translations with new lines.
- Added client side sorting of tables.
- Please check upgrading instructions in case you are upgrading.

#### **weblate 0.5**

Released on February 12th 2012.

- Support for machine translation using following online services:
	- Apertium
	- Microsoft Translator
	- MyMemory
- Several new translations.
- Improved merging of upstream changes.
- Better handle concurrent git pull and translation.
- Propagating works for fuzzy changes as well.
- Propagating works also for file upload.
- Fixed file downloads while using FastCGI (and possibly others).

#### **weblate 0.4**

Released on February 8th 2012.

- Added usage guide to documentation.
- Fixed API hooks not to require CSRF protection.

### **weblate 0.3**

Released on February 8th 2012.

- Better display of source for plural translations.
- New documentation in Sphinx format.
- Displays secondary languages while translating.
- Improved error page to give list of existing projects.
- New per language stats.

#### **weblate 0.2**

Released on February 7th 2012.

- Improved validation of several forms.
- Warn users on profile upgrade.
- Remember URL for login.
- Naming of text areas while entering plural forms.
- Automatic expanding of translation area.

#### **weblate 0.1**

Released on February 6th 2012.

• Initial release.

# CHAPTER 12

## **Contributing**

There are dozens of ways to contribute to Weblate. We welcome any help, be it coding help, graphics design, documentation or sponsorship.

#### **Code and development**

Weblate is being developed on GitHub [<https://github.com/WeblateOrg/weblate>](https://github.com/WeblateOrg/weblate). You are welcome to fork the code and open pull requests. Patches in any other form are welcome as well.

#### **Coding standard**

The code should follow PEP-8 coding guidelines.

```
It is good idea to check your contributions using pep8, pylint and pyflages. You can execute all checks by
script ci/run-lint.
```
#### **Testsuite**

We do write testsuite for our code, so please add testcases for any new functionality and verify that it works. You can see current test results on Travis [<https://travis-ci.org/WeblateOrg/weblate>](https://travis-ci.org/WeblateOrg/weblate) and coverage on Codecov [<https:](https://codecov.io/github/WeblateOrg/weblate) [//codecov.io/github/WeblateOrg/weblate>](https://codecov.io/github/WeblateOrg/weblate).

To run testsuite locally use:

./manage.py test --settings weblate.settings\_test

You can also specify individual tests to run:

./manage.py test --settings weblate.settings\_test weblate.gitexport

#### See also:

See [Testing in Django](https://docs.djangoproject.com/en/stable/topics/testing/) for more information on running and writing tests for Django.

#### **Issue tracking**

The issue tracker is hosted on GitHub as well: [<https://github.com/WeblateOrg/weblate/issues>](https://github.com/WeblateOrg/weblate/issues)

# **Starting with our codebase**

If you are looking for some bugs which should be good for starting with our codebase, you can find them labelled with *newbie* tag:

<https://github.com/WeblateOrg/weblate/labels/newbie>

# **Earning money by coding**

We're using Bountysource to fund our development, you can participate on this as well by implementing issues with bounties:

<https://github.com/WeblateOrg/weblate/labels/bounty>

# **Translating**

Weblate is being translated using Weblate on [<https://hosted.weblate.org/>](https://hosted.weblate.org/), feel free to join us in effort to make Weblate available in as many world languages as possible.

# **Funding Weblate development**

You can fund further Weblate development on [Bountysource.](https://salt.bountysource.com/teams/weblate) Funds collected there are used to fund free hosting for free software projects and further development of Weblate. Please check the [Bountysource](https://salt.bountysource.com/teams/weblate) page for details such as funding goals and rewards you can get for funding.

#### **Backers who have funded Weblate**

List of Weblate supporters from [Bountysource:](https://salt.bountysource.com/teams/weblate)

- Yashiro Ccs
- Cheng-Chia Tseng

# CHAPTER 13

License

Copyright (C) 2012 - 2017 Michal Čihař [<michal@cihar.com>](mailto:michal@cihar.com)

This program is free software: you can redistribute it and/or modify it under the terms of the GNU General Public License as published by the Free Software Foundation, either version 3 of the License, or (at your option) any later version.

This program is distributed in the hope that it will be useful, but WITHOUT ANY WARRANTY; without even the implied warranty of MERCHANTABILITY or FITNESS FOR A PARTICULAR PURPOSE. See the GNU General Public License for more details.

You should have received a copy of the GNU General Public License along with this program. If not, see [<http:](http://www.gnu.org/licenses/) [//www.gnu.org/licenses/>](http://www.gnu.org/licenses/).

# CHAPTER 14

Indices and tables

- genindex
- search

## HTTP Routing Table

/ ANY /, [173](#page-178-0) /api GET /api/, [175](#page-180-0) GET /api/changes/, [190](#page-195-0) GET /api/changes/(int:pk)/, [190](#page-195-1) GET /api/components/, [180](#page-185-0) GET /api/components/(string:project)/(string:component)/, [187](#page-192-2) [180](#page-185-1) GET /api/units/(int:pk)/,[189](#page-194-2)<br>GET /api/components/(string:project)/(string:component)/changes/, [181](#page-186-0) GET /api/components/(string:project)/(string:component)/lock/, [182](#page-187-2) [182](#page-187-0) GET /api/components/(string:project)/(string:component)/monolingual\_base/, [183](#page-188-3) [183](#page-188-0) GET /api/components/(string:project)/(str̪in̪g:component)/new\_template/, [183](#page-188-1) and [188](#page-193-1)<br>GET /api/components/(string:project)/(string:component)/repository/, [182](#page-187-1) GET /api/components/(string:project)/(string:component)/statistics/, [188](#page-193-2) [184](#page-189-0) GET /api/components/(string:project)/(string:component)/translations/,<br>GET /exports/rss/, [193](#page-198-0) [183](#page-188-2) GET /api/languages/, [176](#page-181-0) GET /api/languages/(string:language)/, [176](#page-181-1) GET /api/projects/, [177](#page-182-0) GET /api/projects/(string:project)/, [177](#page-182-1) GET /api/projects/(string:project),:"<br>GET /api/projects/(string:project)/changes/, 100 [177](#page-182-2) GET /api/projects/(string:project)/components/, exports/stats/(string:project)/(string:compone [179](#page-184-0) GET /api/projects/(string:project)/repos/hooks [178](#page-183-0) GET /api/translations/, [184](#page-189-1) GET /api/translations/(string:project)/(String:component)/(String:Project)/<br/>string:component<br/>GET /api/translations/(string:project)/(String:component) [184](#page-189-2) GET /api/translations/(string:project)/(string:component)/(string:language)/changes/, POST /hooks/bitbucket/, [192](#page-197-1) [187](#page-192-0) GET /api/translations/(string:project)/(string:comp [187](#page-192-1) GET /api/translations/(string:project)/(string:comp [188](#page-193-0) GET /api/translations/(string:project)/(string:comp [189](#page-194-0) GET /api/translations/(string:project)/(string:component) GET /api/units/, [189](#page-194-1) POST /api/components/(string:project)/(string:compo POST /api/components/(string:project)/(string:compo POST /api/projects/(string:project)/repository/, POST /api/translations/(string:project)/(string:component)/(string:language)/file/, POST /api/translations/(string:project)/(string:component)/(string:language)/repository/, /exports GET /exports/rss/(string:project)/, [193](#page-198-1) GET /exports/rss/(string:project)/(string:component [193](#page-198-2) GET /exports/rss/(string:project)/(string:component [193](#page-198-3) [193](#page-198-4) [192](#page-197-0) GET /hooks/update/(string:project)/, [191](#page-196-0) [191](#page-196-1) POST /hooks/github/, [191](#page-196-2)

POST /hooks/gitlab/, [191](#page-196-3)

Python Module Index

w

wlc, [199](#page-204-0) wlc.config, [200](#page-205-0) wlc.main, [200](#page-205-1)

## Index

## Symbols

–add auto\_translate command line option, [138](#page-143-0) –age HOURS commit pending command line option, [139](#page-144-0) EXAMPLE.COM add\_suggesstions command line option, [137](#page-142-0) –base-file-template TEMPLATE import project command line option, [141](#page-146-0) –check importusers command line option, [142](#page-147-0) –clean rebuild\_index command line option, [144](#page-149-0) –component-regexp REGEX import\_project command line option, [141](#page-146-0) –config PATH wlc command line option, [196](#page-201-0) –config-section SECTION wlc command line option, [196](#page-201-0) –convert wlc command line option, [197](#page-202-0) EXAMPLE.COM createadmin command line option, [139](#page-144-0) –file-format FORMAT import\_project command line option, [141](#page-146-0) –force loadpo command line option, [143](#page-148-0) –force-commit pushgit command line option, [144](#page-149-0) –format {csv,json,text,html} wlc command line option, [195](#page-200-0) –get-name changesite command line option, [138](#page-143-0) –ignore import\_json command line option, [140](#page-145-0) –inconsistent auto\_translate command line option, [138](#page-143-0) –key KEY wlc command line option, [196](#page-201-0)

–lang LANGUAGE loadpo command line option, [143](#page-148-0) –language-code list\_translators command line option, [143](#page-148-0) –language-regex REGEX import\_project command line option, [141](#page-146-0) –license NAME import\_project command line option, [141](#page-146-0) –license-url URL import\_project command line option, [141](#page-146-0) –main-component import\_project command line option, [141](#page-146-0) –main-component COMPONENT import\_json command line option, [140](#page-145-0) –move setupgroups command line option, [145](#page-150-0) –name createadmin command line option, [139](#page-144-0) –name-template TEMPLATE import\_project command line option, [141](#page-146-0) –no-privs-update setupgroups command line option, [145](#page-150-0) –no-skip-duplicates import\_project command line option, [141](#page-146-0) –no-update setuplang command line option, [145](#page-150-0) –optimize rebuild\_index command line option, [144](#page-149-0) –output wlc command line option, [197](#page-202-0) –overwrite auto\_translate command line option, [138](#page-143-0) –password PASSWORD createadmin command line option, [139](#page-144-0) –project PROJECT import json command line option, [140](#page-145-0) –set-name NAME changesite command line option, [138](#page-143-0) –source PROJECT/COMPONENT auto\_translate command line option, [138](#page-143-0)

–update createadmin command line option, [139](#page-144-0) import json command line option, [140](#page-145-0) –url URL wlc command line option, [195](#page-200-0) –user USERNAME auto\_translate command line option, [138](#page-143-0) –username USERNAME createadmin command line option, [139](#page-144-0) –vcs NAME import\_project command line option, [141](#page-146-0) .Net Resource file format, [164](#page-169-0)

# A

add\_suggesstions django-admin command, [137](#page-142-0) add\_suggesstions command line option EXAMPLE.COM, [137](#page-142-0) Android file format, [162](#page-167-0) ANONYMOUS\_USER\_NAME setting, [115](#page-120-0) API, [173,](#page-178-1) [194,](#page-199-0) [198](#page-203-0) Apple strings file format, [162](#page-167-0) AUTO\_LOCK setting, [116](#page-121-0) AUTO\_LOCK\_TIME setting, [116](#page-121-0) auto translate django-admin command, [138](#page-143-0) auto\_translate command line option –add, [138](#page-143-0) –inconsistent, [138](#page-143-0) –overwrite, [138](#page-143-0) –source PROJECT/COMPONENT, [138](#page-143-0) –user USERNAME, [138](#page-143-0) AUTOFIX\_LIST setting, [116](#page-121-0)

# B

BACKGROUND\_HOOKS setting, [116](#page-121-0) bilingual translation, [159](#page-164-0)

# C

changes wlc command line option, [197](#page-202-0) changesite django-admin command, [138](#page-143-0) changesite command line option –get-name, [138](#page-143-0)

–set-name NAME, [138](#page-143-0) CHECK\_LIST setting, [116](#page-121-0) checkgit django-admin command, [138](#page-143-0) cleanuptrans django-admin command, [139](#page-144-0) Comma separated values file format, [164](#page-169-0) Command (class in wlc.main), [200](#page-205-2) commit wlc command line option, [196](#page-201-0) commit\_pending django-admin command, [139](#page-144-0) commit\_pending command line option –age HOURS, [139](#page-144-0) COMMIT\_PENDING\_HOURS setting, [117](#page-122-0) commitgit django-admin command, [139](#page-144-0) createadmin django-admin command, [139](#page-144-0) createadmin command line option EXAMPLE.COM, [139](#page-144-0) –name, [139](#page-144-0) –password PASSWORD, [139](#page-144-0) –update, [139](#page-144-0) –username USERNAME, [139](#page-144-0) **CSV** file format, [164](#page-169-0)

# D

DATA\_DIR setting, [117](#page-122-0) DEFAULT\_COMMITER\_EMAIL setting, [118](#page-123-0) DEFAULT\_COMMITER\_NAME setting, [118](#page-123-0) DEFAULT\_TRANSLATION\_PROPAGATION setting, [118](#page-123-0) django-admin command add\_suggesstions, [137](#page-142-0) auto\_translate, [138](#page-143-0) changesite, [138](#page-143-0) checkgit, [138](#page-143-0) cleanuptrans, [139](#page-144-0) commit\_pending, [139](#page-144-0) commitgit, [139](#page-144-0) createadmin, [139](#page-144-0) dumpuserdata, [140](#page-145-0) import\_json, [140](#page-145-0) import\_project, [141](#page-146-0) importuserdata, [142](#page-147-0) importusers, [142](#page-147-0)

list ignored checks, [143](#page-148-0) list translators, [143](#page-148-0) list versions, [143](#page-148-0) loadpo, [143](#page-148-0) lock translation, [143](#page-148-0) pushgit, [144](#page-149-0) rebuild\_index, [144](#page-149-0) setupgroups, [145](#page-150-0) setuplang, [145](#page-150-0) unlock\_translation, [144](#page-149-0) update\_index, [144](#page-149-0) updatechecks, [145](#page-150-0) updategit, [145](#page-150-0) download wlc command line option, [197](#page-202-0) dumpuserdata django-admin command, [140](#page-145-0)

# E

ENABLE\_AVATARS setting, [118](#page-123-0) ENABLE\_HOOKS setting, [119](#page-124-0) ENABLE\_HTTPS setting, [119](#page-124-0) ENABLE\_SHARING setting, [119](#page-124-0) environment variable POSTGRES\_DATABASE, [62](#page-67-0) POSTGRES\_PASSWORD, [62](#page-67-0) POSTGRES\_USER, [62](#page-67-0) WEBLATE\_ADMIN\_EMAIL, [60](#page-65-0) WEBLATE\_ADMIN\_NAME, [60](#page-65-0) WEBLATE\_ADMIN\_PASSWORD, [59,](#page-64-0) [60](#page-65-0) WEBLATE\_ALLOWED\_HOSTS, [60](#page-65-0) WEBLATE\_DEBUG, [60](#page-65-0) WEBLATE\_DEFAULT\_FROM\_EMAIL, [60](#page-65-0) WEBLATE\_EMAIL\_HOST, [62](#page-67-0) WEBLATE\_EMAIL\_PASSWORD, [62](#page-67-0) WEBLATE\_EMAIL\_USER, [62](#page-67-0) WEBLATE\_ENABLE\_HTTPS, [61](#page-66-0) WEBLATE\_GITHUB\_USERNAME, [61](#page-66-0) WEBLATE\_GOOGLE\_ANALYTICS\_ID, [61](#page-66-0) WEBLATE\_LOGLEVEL, [60](#page-65-0) WEBLATE\_MT\_GOOGLE\_KEY, [61](#page-66-0) WEBLATE\_OFFLOAD\_INDEXING, [60,](#page-65-0) [61](#page-66-0) WEBLATE\_REGISTRATION\_OPEN, [61](#page-66-0) WEBLATE\_REQUIRE\_LOGIN, [61](#page-66-0) WEBLATE\_SECRET\_KEY, [60](#page-65-0) WEBLATE\_SERVER\_EMAIL, [60](#page-65-0) WEBLATE\_SITE\_TITLE, [60](#page-65-0) WEBLATE\_SOCIAL\_AUTH\_BITBUCKET\_KEY, [62](#page-67-0)

WEBLATE\_SOCIAL\_AUTH\_BITBUCKET\_SECRET, [62](#page-67-0) WEBLATE\_SOCIAL\_AUTH\_FACEBOOK\_KEY, [62](#page-67-0) WEBLATE\_SOCIAL\_AUTH\_FACEBOOK\_SECRET, [62](#page-67-0) WEBLATE\_SOCIAL\_AUTH\_GITHUB\_KEY, [62](#page-67-0) WEBLATE\_SOCIAL\_AUTH\_GITHUB\_SECRET, [62](#page-67-0) WEBLATE\_SOCIAL\_AUTH\_GOOGLE\_OAUTH2\_KEY, [62](#page-67-0) WEBLATE\_SOCIAL\_AUTH\_GOOGLE\_OAUTH2\_SECRET, [62](#page-67-0) WEBLATE\_TIME\_ZONE, [61](#page-66-0) WL\_BRANCH, [99](#page-104-0) WL\_FILE\_FORMAT, [99](#page-104-0) WL\_FILEMASK, [99](#page-104-0) WL\_LANGUAGE, [99](#page-104-0) WL\_PATH<sub>, [99](#page-104-0)</sub> WL\_PREVIOUS\_HEAD, [99](#page-104-0) WL\_REPO, [99](#page-104-0) WL\_TEMPLATE, [99](#page-104-0) WL\_VCS, [99](#page-104-0)

# F

file format .Net Resource, [164](#page-169-0) Android, [162](#page-167-0) Apple strings, [162](#page-167-0) Comma separated values, [164](#page-169-0) CSV, [164](#page-169-0) Gettext, [159](#page-164-0) Java properties, [161](#page-166-0) Joomla translations, [161](#page-166-0) JSON, [163](#page-168-0) PHP strings, [163](#page-168-0) PO, [159](#page-164-0) Qt, [162](#page-167-0) RESX, [164](#page-169-0) string resources, [162](#page-167-0) TS, [162](#page-167-0) XLIFF, [161](#page-166-0) YAML, [164](#page-169-0) YAML Ain't Markup Language, [164](#page-169-0)

# G

get() (wlc.Weblate method), [199](#page-204-1) **Gettext** file format, [159](#page-164-0) GIT\_ROOT setting, [119](#page-124-0) GITHUB\_USERNAME setting, [119](#page-124-0) GOOGLE\_ANALYTICS\_ID

setting, [119](#page-124-0)

#### H

HIDE\_REPO\_CREDENTIALS setting, [119](#page-124-0)

#### I

import\_json django-admin command, [140](#page-145-0) import\_json command line option –ignore, [140](#page-145-0) –main-component COMPONENT, [140](#page-145-0) –project PROJECT, [140](#page-145-0) –update, [140](#page-145-0) import\_project django-admin command, [141](#page-146-0) import\_project command line option –base-file-template TEMPLATE, [141](#page-146-0) –component-regexp REGEX, [141](#page-146-0) –file-format FORMAT, [141](#page-146-0) –language-regex REGEX, [141](#page-146-0) –license NAME, [141](#page-146-0) –license-url URL, [141](#page-146-0) –main-component, [141](#page-146-0) –name-template TEMPLATE, [141](#page-146-0) –no-skip-duplicates, [141](#page-146-0) –vcs NAME, [141](#page-146-0) importuserdata django-admin command, [142](#page-147-0) importusers django-admin command, [142](#page-147-0) importusers command line option –check, [142](#page-147-0) iPad translation, [162](#page-167-0) iPhone translation, [162](#page-167-0)

#### J

Java properties file format, [161](#page-166-0) Joomla translations file format, [161](#page-166-0) **JSON** file format, [163](#page-168-0)

#### L

LAZY\_COMMITS setting, [119](#page-124-0) list-components wlc command line option, [196](#page-201-0) list-languages wlc command line option, [196](#page-201-0) list-projects

wlc command line option, [196](#page-201-0) list-translations wlc command line option, [196](#page-201-0) list\_ignored\_checks django-admin command, [143](#page-148-0) list translators django-admin command, [143](#page-148-0) list\_translators command line option –language-code, [143](#page-148-0) list\_versions django-admin command, [143](#page-148-0) load() (wlc.config.WeblateConfig method), [200](#page-205-2) loadpo django-admin command, [143](#page-148-0) loadpo command line option –force, [143](#page-148-0) –lang LANGUAGE, [143](#page-148-0) lock wlc command line option, [197](#page-202-0) lock-status wlc command line option, [196](#page-201-0) LOCK\_TIME setting, [120](#page-125-0) lock translation django-admin command, [143](#page-148-0) LOGIN\_REQUIRED\_URLS setting, [120](#page-125-0) LOGIN\_REQUIRED\_URLS\_EXCEPTIONS setting, [120](#page-125-0) ls wlc command line option, [196](#page-201-0)

#### M

MACHINE\_TRANSLATION\_SERVICES setting, [120](#page-125-0) main() (in module wlc.main), [200](#page-205-2) monolingual translation, [159](#page-164-0) MT\_APERTIUM\_APY setting, [121](#page-126-0) MT\_APERTIUM\_KEY setting, [121](#page-126-0) MT\_GOOGLE\_KEY setting, [121](#page-126-0) MT\_MICROSOFT\_COGNITIVE\_KEY setting, [121](#page-126-0) MT\_MICROSOFT\_ID setting, [121](#page-126-0) MT\_MICROSOFT\_SECRET setting, [121](#page-126-0) MT\_MYMEMORY\_EMAIL setting, [122](#page-127-0) MT\_MYMEMORY\_KEY setting, [122](#page-127-0)

MT\_MYMEMORY\_USER setting, [122](#page-127-0) MT\_TMSERVER setting, [122](#page-127-0) MT\_YANDEX\_KEY setting, [122](#page-127-0)

## N

NEARBY\_MESSAGES setting, [122](#page-127-0)

# $\Omega$

OFFLOAD\_INDEXING setting, [122](#page-127-0)

#### P

PHP strings file format, [163](#page-168-0) PIWIK\_SITE\_ID setting, [123](#page-128-0) PIWIK\_URL setting, [123](#page-128-0) PO file format, [159](#page-164-0) post() (wlc.Weblate method), [200](#page-205-2) POST\_ADD\_SCRIPTS setting, [123](#page-128-0) POST\_COMMIT\_SCRIPTS setting, [124](#page-129-0) POST\_PUSH\_SCRIPTS setting, [124](#page-129-0) POST\_UPDATE\_SCRIPTS setting, [123](#page-128-0) PRE\_COMMIT\_SCRIPTS setting, [124](#page-129-0) pull wlc command line option, [196](#page-201-0) push wlc command line option, [196](#page-201-0) pushgit django-admin command, [144](#page-149-0) pushgit command line option –force-commit, [144](#page-149-0) Python, [198](#page-203-0)

## Q

Qt

file format, [162](#page-167-0)

#### R

rebuild\_index django-admin command, [144](#page-149-0) rebuild\_index command line option

–clean, [144](#page-149-0) –optimize, [144](#page-149-0) register command() (in module wlc.main), [200](#page-205-2) REGISTRATION\_CAPTCHA setting, [124](#page-129-0) REGISTRATION\_OPEN setting, [124](#page-129-0) repo wlc command line option, [196](#page-201-0) reset wlc command line option, [196](#page-201-0) REST, [173](#page-178-1) RESX file format, [164](#page-169-0)

## S

SELF\_ADVERTISEMENT setting, [125](#page-130-0) setting ANONYMOUS\_USER\_NAME, [115](#page-120-0) AUTO\_LOCK, [116](#page-121-0) AUTO\_LOCK\_TIME, [116](#page-121-0) AUTOFIX\_LIST, [116](#page-121-0) BACKGROUND\_HOOKS, [116](#page-121-0) CHECK\_LIST, [116](#page-121-0) COMMIT\_PENDING\_HOURS, [117](#page-122-0) DATA\_DIR, [117](#page-122-0) DEFAULT\_COMMITER\_EMAIL, [118](#page-123-0) DEFAULT\_COMMITER\_NAME, [118](#page-123-0) DEFAULT\_TRANSLATION\_PROPAGATION, [118](#page-123-0) ENABLE\_AVATARS, [118](#page-123-0) ENABLE\_HOOKS, [119](#page-124-0) ENABLE\_HTTPS, [119](#page-124-0) ENABLE\_SHARING, [119](#page-124-0) GIT\_ROOT, [119](#page-124-0) GITHUB\_USERNAME, [119](#page-124-0) GOOGLE\_ANALYTICS\_ID, [119](#page-124-0) HIDE\_REPO\_CREDENTIALS, [119](#page-124-0) LAZY\_COMMITS, [119](#page-124-0) LOCK\_TIME, [120](#page-125-0) LOGIN\_REQUIRED\_URLS, [120](#page-125-0) LOGIN\_REQUIRED\_URLS\_EXCEPTIONS, [120](#page-125-0) MACHINE\_TRANSLATION\_SERVICES, [120](#page-125-0) MT\_APERTIUM\_APY, [121](#page-126-0) MT\_APERTIUM\_KEY, [121](#page-126-0) MT\_GOOGLE\_KEY, [121](#page-126-0) MT\_MICROSOFT\_COGNITIVE\_KEY, [121](#page-126-0) MT\_MICROSOFT\_ID, [121](#page-126-0) MT\_MICROSOFT\_SECRET, [121](#page-126-0) MT\_MYMEMORY\_EMAIL, [122](#page-127-0) MT\_MYMEMORY\_KEY, [122](#page-127-0) MT\_MYMEMORY\_USER, [122](#page-127-0) MT\_TMSERVER, [122](#page-127-0) MT\_YANDEX\_KEY, [122](#page-127-0)

NEARBY MESSAGES, [122](#page-127-0) OFFLOAD\_INDEXING, [122](#page-127-0) PIWIK SITE ID, [123](#page-128-0) PIWIK\_URL, [123](#page-128-0) POST\_ADD\_SCRIPTS, [123](#page-128-0) POST\_COMMIT\_SCRIPTS, [124](#page-129-0) POST\_PUSH\_SCRIPTS, [124](#page-129-0) POST\_UPDATE\_SCRIPTS, [123](#page-128-0) PRE\_COMMIT\_SCRIPTS, [124](#page-129-0) REGISTRATION\_CAPTCHA, [124](#page-129-0) REGISTRATION\_OPEN, [124](#page-129-0) SELF\_ADVERTISEMENT, [125](#page-130-0) SIMPLIFY\_LANGUAGES, [125](#page-130-0) SITE\_TITLE, [125](#page-130-0) TTF\_PATH, [125](#page-130-0) URL\_PREFIX, [125](#page-130-0) WHOOSH\_INDEX, [125](#page-130-0) setupgroups django-admin command, [145](#page-150-0) setupgroups command line option –move, [145](#page-150-0) –no-privs-update, [145](#page-150-0) setuplang django-admin command, [145](#page-150-0) setuplang command line option –no-update, [145](#page-150-0) show wlc command line option, [196](#page-201-0) SIMPLIFY\_LANGUAGES setting, [125](#page-130-0) SITE\_TITLE setting, [125](#page-130-0) statistics wlc command line option, [196](#page-201-0) string resources file format, [162](#page-167-0)

# T

```
translation
     bilingual, 159
     iPad, 162
     iPhone, 162
     monolingual, 159
TS
     file format, 162
TTF_PATH
     setting, 125
```
## $\mathbf{U}$

unlock wlc command line option, [197](#page-202-0) unlock translation django-admin command, [144](#page-149-0) update\_index

django-admin command, [144](#page-149-0) updatechecks django-admin command, [145](#page-150-0) updategit django-admin command, [145](#page-150-0) URL\_PREFIX setting, [125](#page-130-0)

## V

version wlc command line option, [196](#page-201-0)

#### W

Weblate (class in wlc), [199](#page-204-1) WEBLATE\_ADMIN\_EMAIL, [60](#page-65-0) WEBLATE\_ADMIN\_NAME, [60](#page-65-0) WEBLATE\_ADMIN\_PASSWORD, [59,](#page-64-0) [60](#page-65-0) WEBLATE\_OFFLOAD\_INDEXING, [60](#page-65-0) WeblateConfig (class in wlc.config), [200](#page-205-2) WeblateException, [199](#page-204-1) WHOOSH\_INDEX setting, [125](#page-130-0) wlc, [194](#page-199-0) wlc (module), [199](#page-204-1) wlc command line option –config PATH, [196](#page-201-0) –config-section SECTION, [196](#page-201-0) –convert, [197](#page-202-0) –format {csv,json,text,html}, [195](#page-200-0) –key KEY, [196](#page-201-0) –output, [197](#page-202-0) –url URL, [195](#page-200-0) changes, [197](#page-202-0) commit, [196](#page-201-0) download, [197](#page-202-0) list-components, [196](#page-201-0) list-languages, [196](#page-201-0) list-projects, [196](#page-201-0) list-translations, [196](#page-201-0) lock, [197](#page-202-0) lock-status, [196](#page-201-0) ls, [196](#page-201-0) pull, [196](#page-201-0) push, [196](#page-201-0) repo, [196](#page-201-0) reset, [196](#page-201-0) show, [196](#page-201-0) statistics, [196](#page-201-0) unlock, [197](#page-202-0) version, [196](#page-201-0) wlc.config (module), [200](#page-205-2) wlc.main (module), [200](#page-205-2)

# X

XLIFF file format, [161](#page-166-0)

### Y

YAML file format, [164](#page-169-0) YAML Ain't Markup Language file format, [164](#page-169-0)